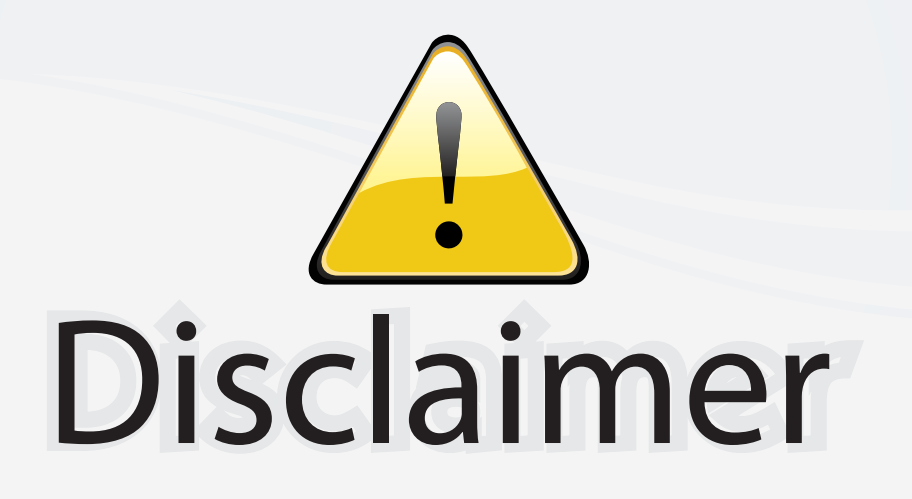

This user manual is provided as a free service by FixYourDLP.com. FixYourDLP is in no way responsible for the content of this manual, nor do we guarantee its accuracy. FixYourDLP does not make any claim of copyright and all copyrights remain the property of their respective owners.

About FixYourDLP.com

FixYourDLP.com (http://www.fixyourdlp.com) is the World's #1 resource for media product news, reviews, do-it-yourself guides, and manuals.

Informational Blog: http://www.fixyourdlp.com Video Guides: http://www.fixyourdlp.com/guides User Forums: http://www.fixyourdlp.com/forum

FixYourDLP's Fight Against Counterfeit Lamps: http://www.fixyourdlp.com/counterfeits

# Sponsors:

RecycleYourLamp.org – Free lamp recycling services for used lamps: http://www.recycleyourlamp.org

Lamp Research - The trusted 3rd party lamp research company: http://www.lampresearch.com

Discount-Merchant.com – The worlds largest lamp distributor: http://www.discount-merchant.com

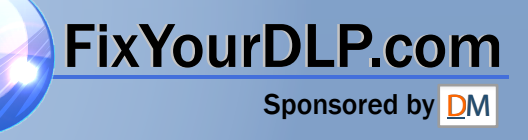

# Dell™ 3400MP Projector Owner's Manual

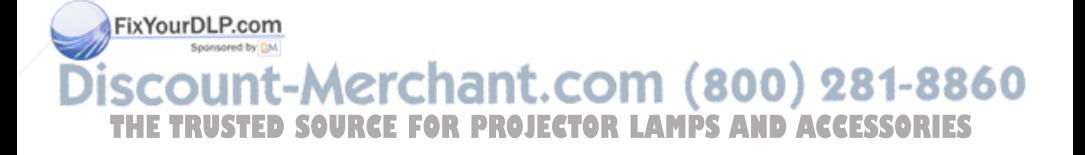

www.dell.com | support.dell.com

## **Notes, Notices, and Cautions**

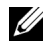

**NOTE:** A NOTE indicates important information that helps you make better use of your projector.

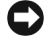

**NOTICE:** A NOTICE indicates either potential damage to hardware or loss of data and tells you how to avoid the problem.

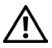

**CAUTION: A CAUTION indicates a potential for property damage, personal injury, or death.**

**Information in this document is subject to change without notice. © 2005 Dell Inc. All rights reserved.**

Reproduction in any manner whatsoever without the written permission of Dell Inc. is strictly forbidden.

Trademarks used in this text: *Dell* , the *DELL* logo, *Dimension*, *OptiPlex*, *Dell Precision*, *Latitude*, *Inspiron*, *DellNet*, *PowerApp*, *PowerEdge*, *PowerConnect*, and *PowerVault* are trademarks of Dell Inc.; *DLP* and *Texas Instruments* are trademarks of Texas Instruments Corporation; *Microsoft* and *Windows* are registered trademarks of Microsoft Corporation; *Macintosh* is a registered trademark of Apple Computer, Inc.

Other trademarks and trade names may be used in this document to refer to either the entities claiming the marks and names or their products. Dell Inc. disclaims any proprietary interest in trademarks and trade names other than its own.

#### **Restrictions and Disclaimers**

 $-$ 

 $\mathcal{L}=\mathcal{L}^{\mathcal{L}}$  , where  $\mathcal{L}^{\mathcal{L}}$  , we have the set of the set of the set of the set of the set of the set of the set of the set of the set of the set of the set of the set of the set of the set of the set of

The information contained in this document, including all instructions, cautions, and regulatory approvals and certifications, is based upon statements provided to Dell by the manufacturer and has not been independently verified or tested by Dell. Dell disclaims all liability in connection with any deficiencies in such information.

All statements or claims regarding the properties, capabilities, speeds, or qualifications of the part referenced in this document are made by the manufacturer and not by Dell. Dell specifically disclaims any knowledge of the accuracy, completeness, or substantiation for any such statements.

THE TRUSTED SOURCE FOR PROJECTOR LAMPS AND ACCESSORIES

**May 2005 Rev. A00**

## **Contents**

FixYourDLP.com

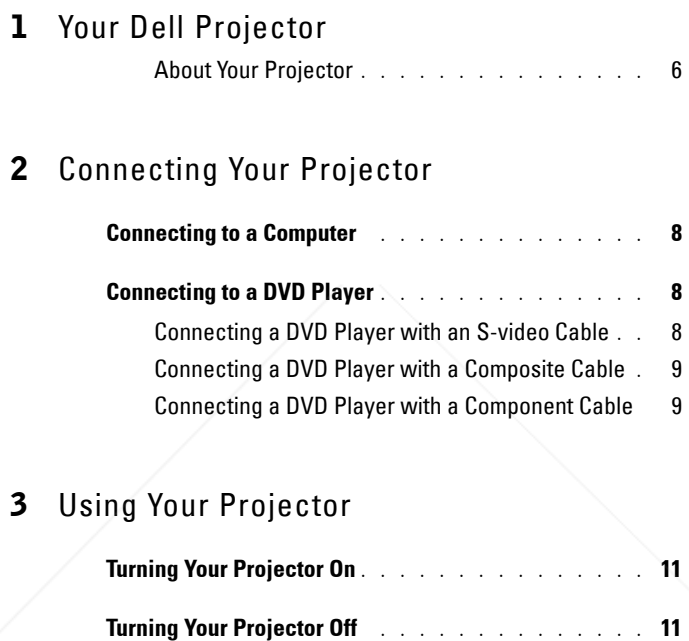

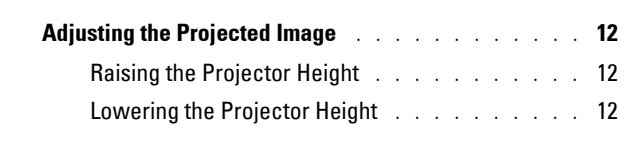

#### **Adjusting the Projector Zoom and Focus** . . . . . . . . **13**

Adjusting Projection Image Size  $(800)$  **281-16860 Using the Control Panel** . . . . . . . . . . . . . . . . **<sup>15</sup> THETRUSTEDSOURCEFORPROJECTORLAMPSANDACCESSORIES**

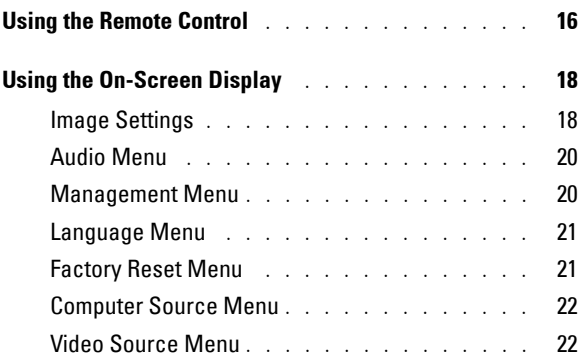

### 4 Troubleshooting Your Projector

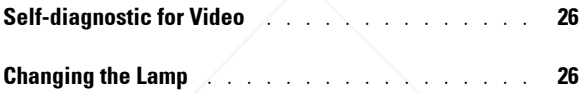

### 5 Specifications

6 Contacting Dell

## 7 Appendix: Regulatory Notices

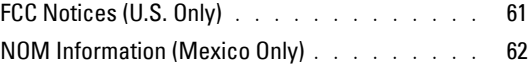

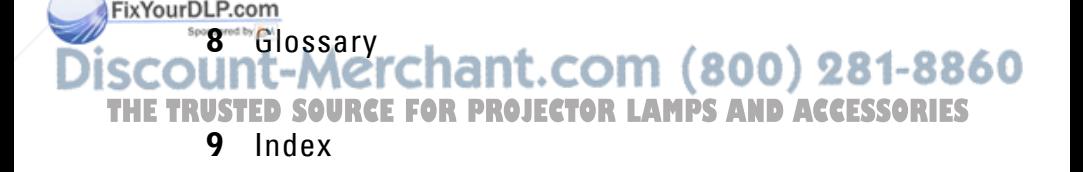

# **1**

# **Your Dell Projector**

Your projector comes with all the items shown below. Ensure that you have all the items, and contact Dell if anything is missing.

**Package Contents**

1.8m power cord (3.0m in Americas) 1.8m M1 to D-sub/USB cable

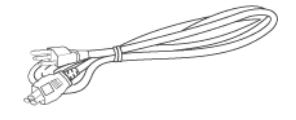

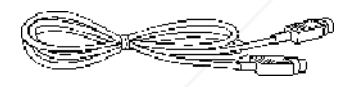

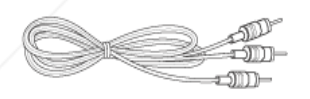

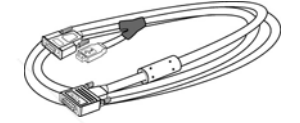

2.0m S-video cable 1.8m Composite Video cable

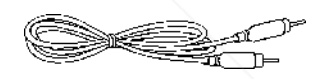

1.8m RCA to Audio cable 1.8m mini pin to mini pin cable

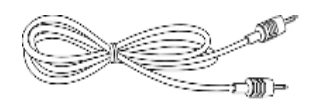

Batteries (2) Remote control

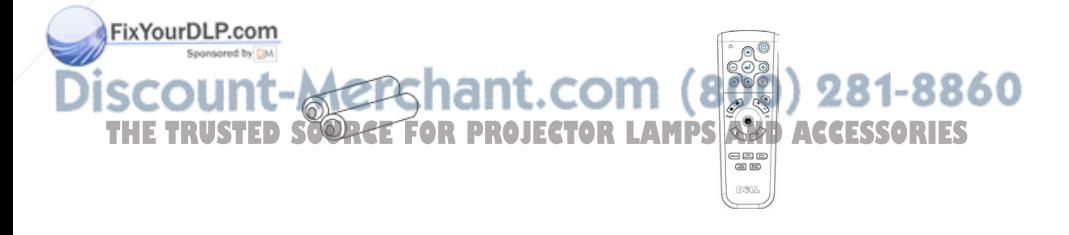

# **Package Contents (continued)** Documentation Carrying case P

### **About Your Projector**

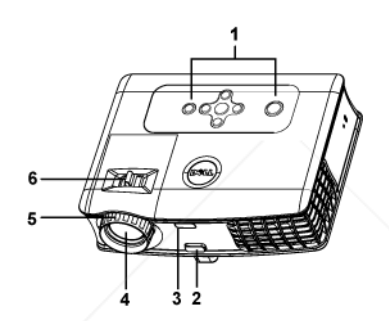

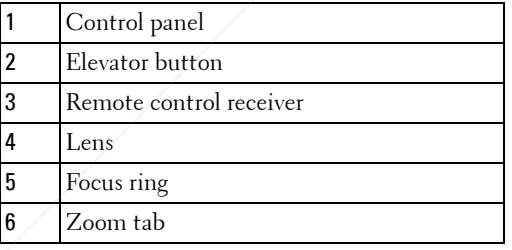

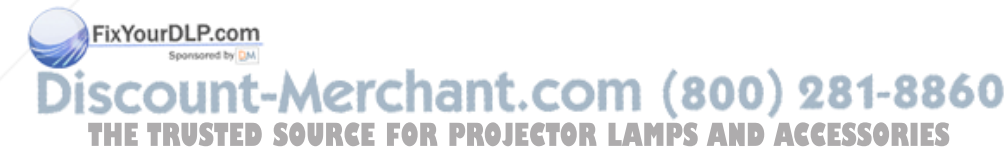

# 

## **Connecting Your Projector**

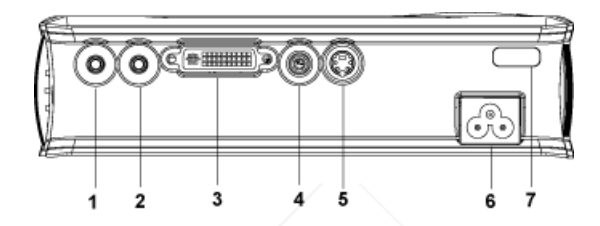

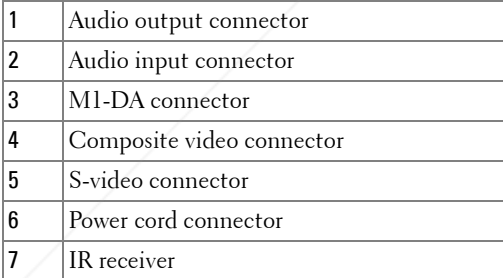

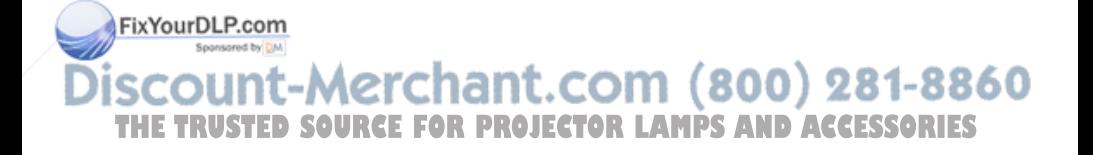

## **Connecting to a Computer**

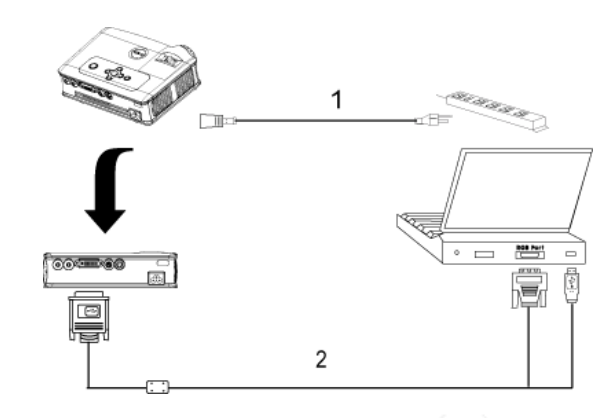

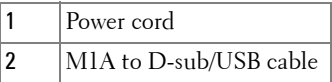

## **Connecting to a DVD Player**

### **Connecting a DVD Player with an S-video Cable**

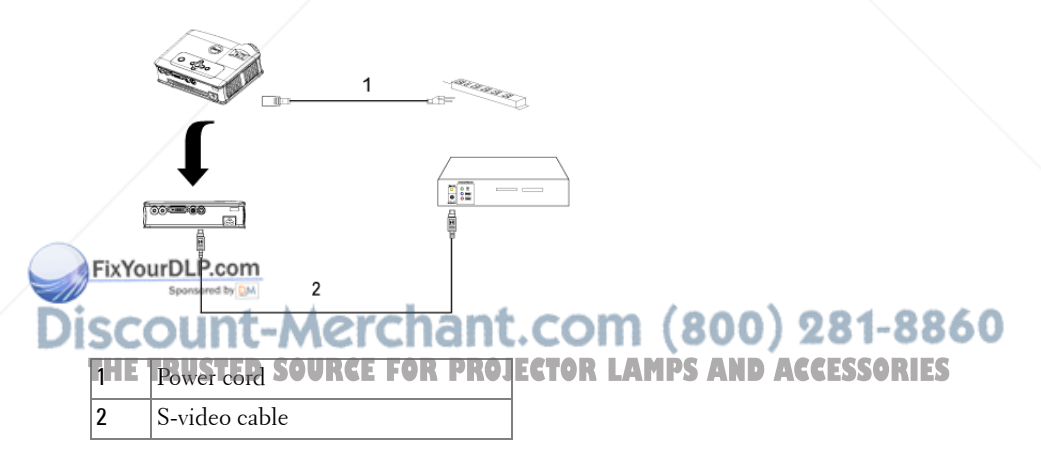

#### **Connecting a DVD Player with a Composite Cable**

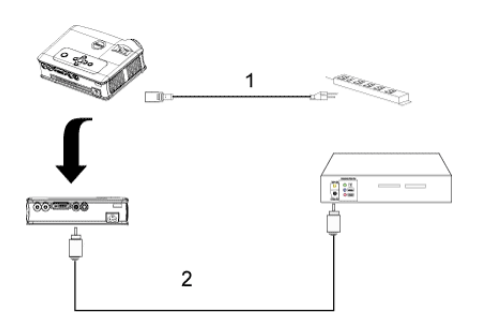

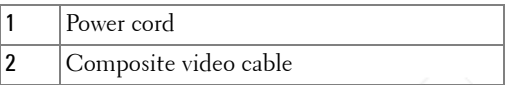

#### **Connecting a DVD Player with a Component Cable**

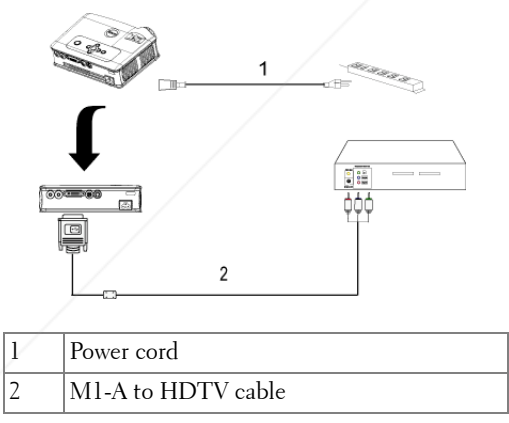

**F**: The M1-A to HDTV cable is not provided by Dell. Consult a professional **FixYout** for the cable. t.com (800) 281-8860 THE TRUSTED SOURCE FOR PROJECTOR LAMPS AND ACCESSORIES

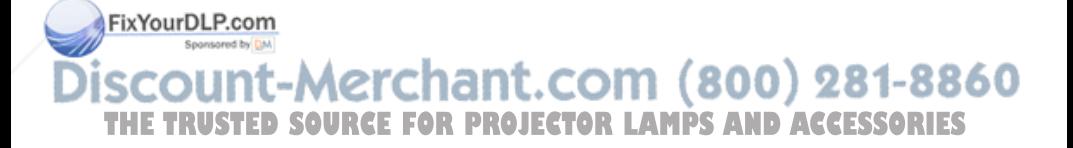

# **Using Your Projector**

## **Turning Your Projector On**

**NOTE:** Turn on the projector before you turn on the source. The power button light blinks green until pressed.

- **1** Remove the lens cap.
- **2** Connect the power cord and appropriate signal cables. For information about connecting the projector, see "Connecting Your Projector" on page 7.
- **3** Press the power button (see "Using the Control Panel" on page 15" to locate the power button). The Dell logo displays for 30 seconds.
- **4** Turn on your source (computer, DVD player, etc.). The projector automatically detects your source.

If the "Searching for signal..." message appears on the screen, ensure that the appropriate cable(s) are securely connected.

If you have multiple sources connected to the projector, press the **Source** button on the remote control or control panel to select the desired source.

## **Turning Your Projector Off**

**CO NOTICE:** Do not unplug the projector before properly shutting down as explained in the following procedure.

- **1** Press the power button.
- **2** Press the power button again. The cooling fans continue to operate for 90 seconds.

**3** FixYour Disconnect the power cord from the electrical outlet and the projector.

**NOTE:** If you press the power button while the projector is running, the "Power" Off the Lamp?" message appears on the screen. To clear the message, press any **the CO** THE button on the control panel or ignore the message; the message disappears after **5 <sub>S</sub>**<br>seconds.

## **Adjusting the Projected Image**

### **Raising the Projector Height**

- **1** Press the elevator button.
- **2** Raise the projector to the desired display angle, and then release the button to lock the elevator foot into position.
- **3** Use the tilt adjustment wheel to fine-tune the display angle.

### **Lowering the Projector Height**

- **1** Press the elevator button.
- **2** Lower the projector, and then release the button to lock the elevator foot into position.

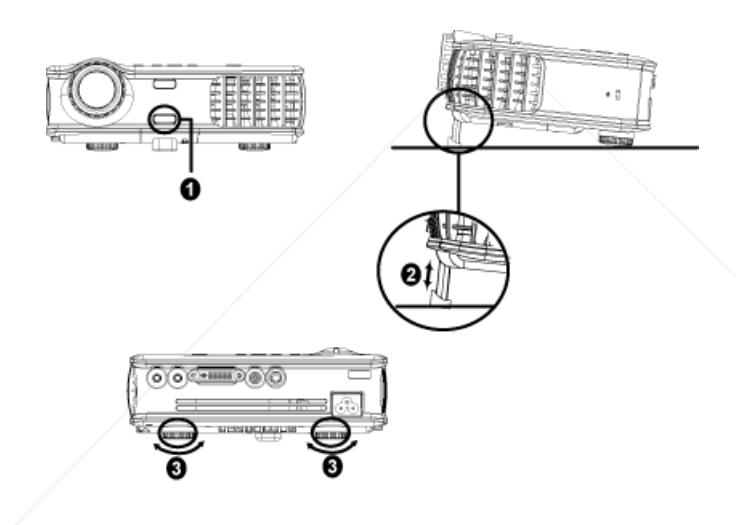

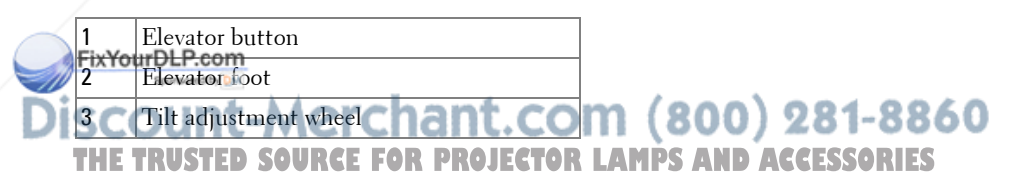

## **Adjusting the Projector Zoom and Focus**

- **CAUTION: To avoid damaging the projector, ensure that the zoom lens and elevator foot are fully retracted before moving the projector or placing the projector in its carrying case.**
	- **1** Rotate the zoom tab to zoom in and out.
	- **2** Rotate the focus ring until the image is clear. The projector focuses at distances from 4.9 ft to 39.4 ft (1.5 m to 12 m).

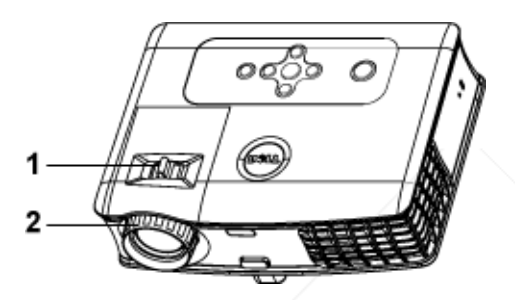

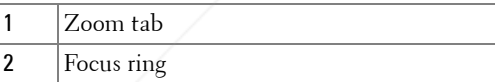

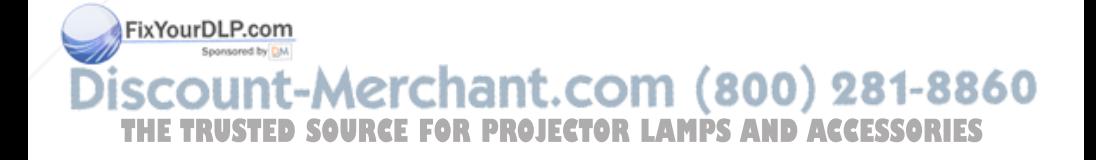

## **Adjusting Projection Image Size**

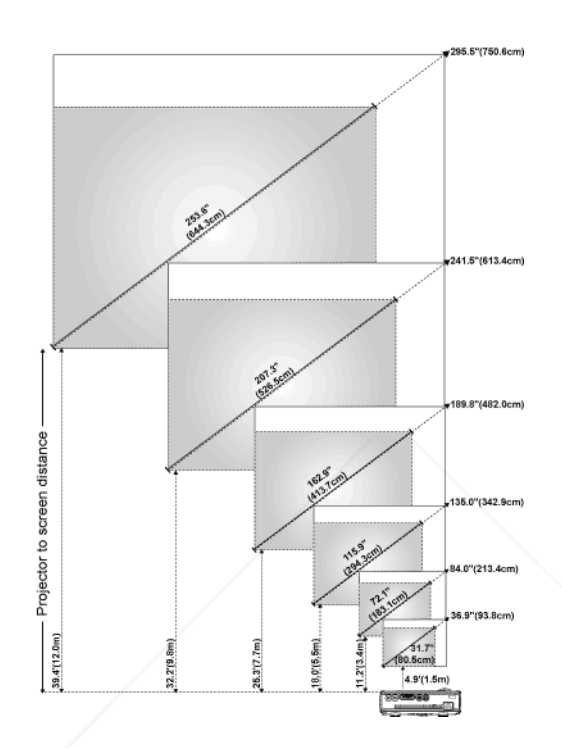

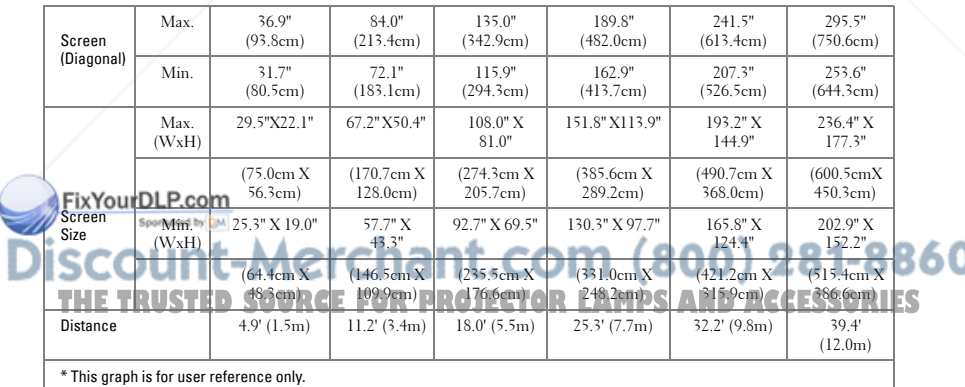

## **Using the Control Panel**

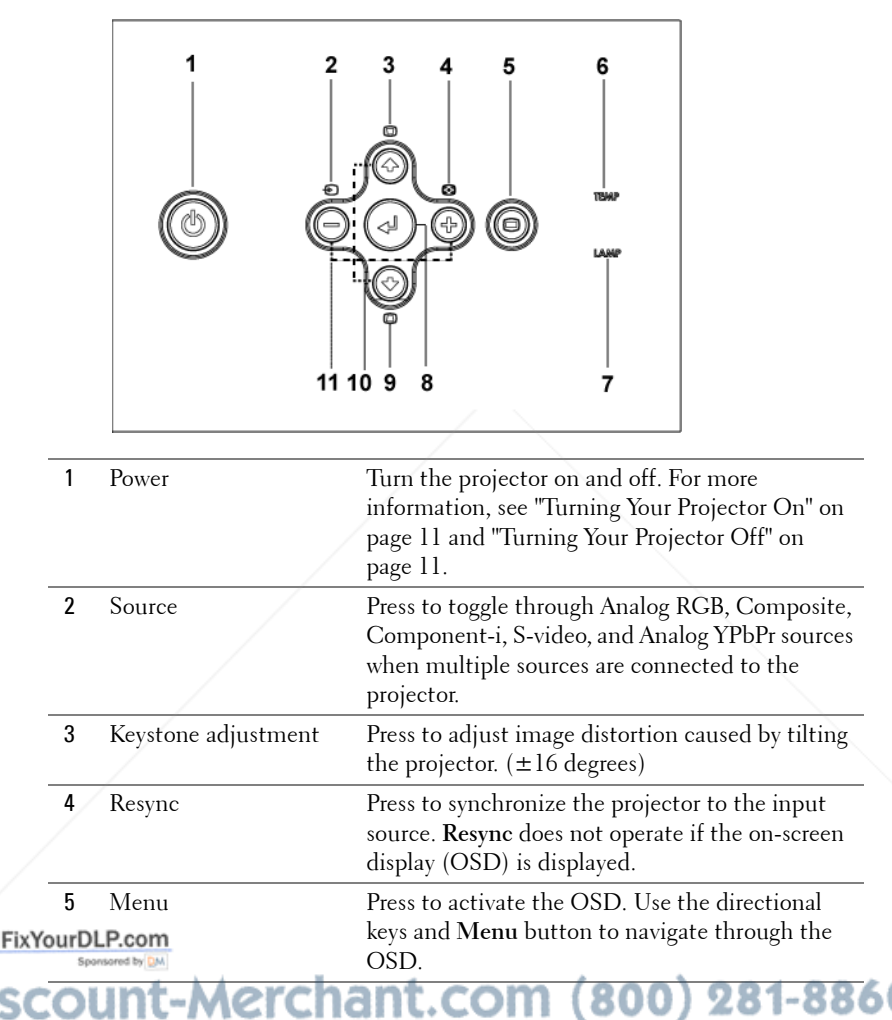

**R LAMPS AND ACCESSORIES** 

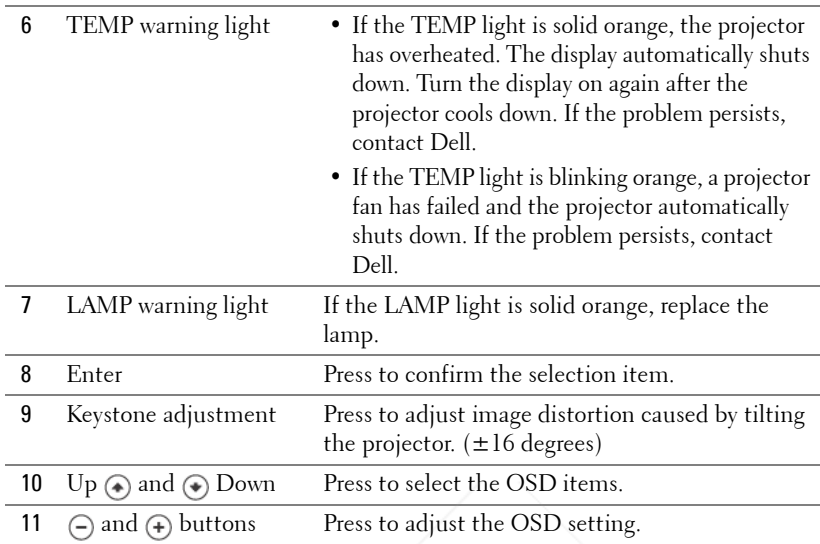

## **Using the Remote Control**

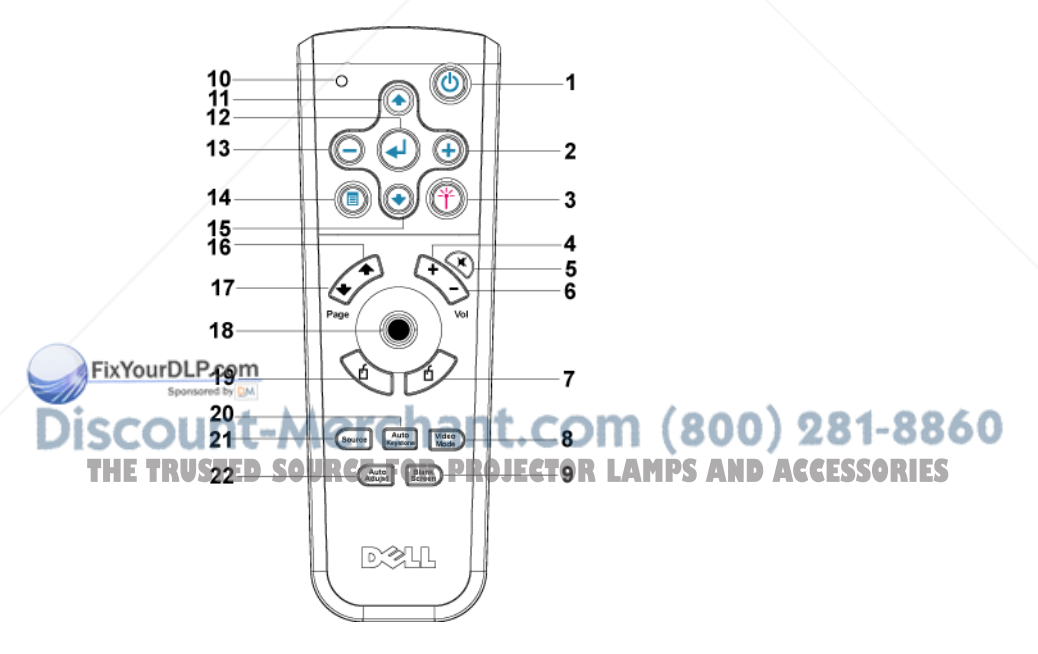

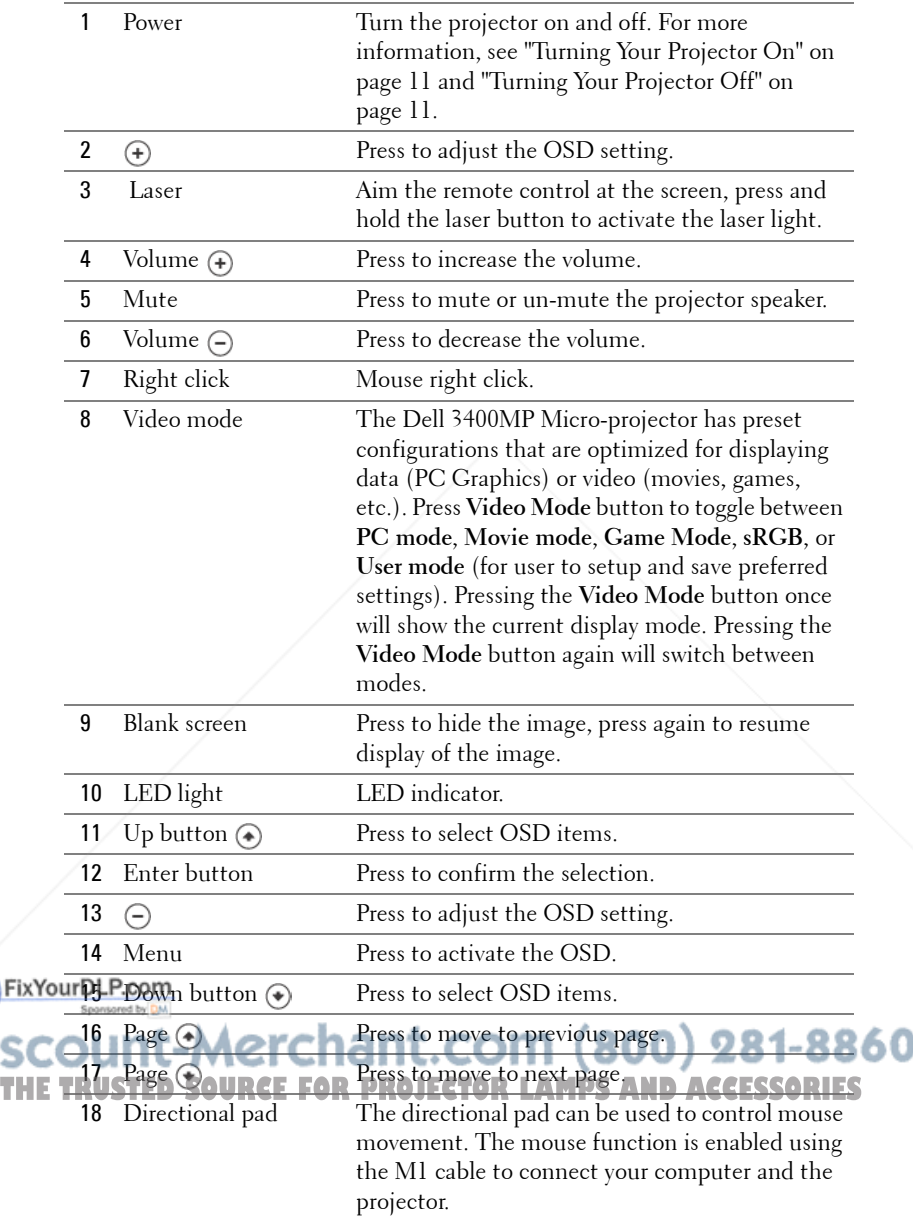

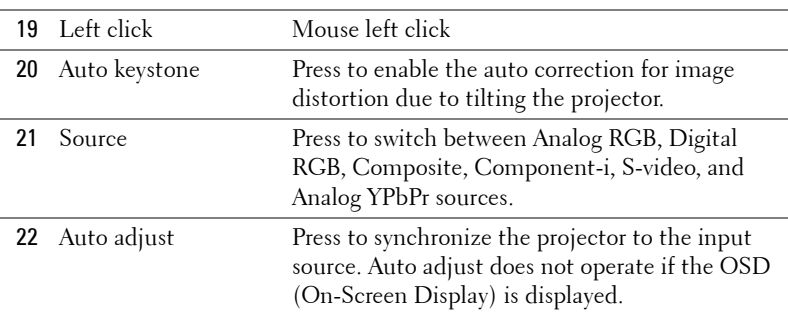

## **Using the On-Screen Display**

The projector has a multi-language On-Screen Display (OSD) that can be displayed with or without an input source present.

In the Main Menu, press  $\left(\bullet\right)$  or  $\left(\bullet\right)$  to navigate through the tabs. Press Enter button on the control panel or the remote control to select a submenu.

In the submenu, press  $\textcircled{1}$  or  $\textcircled{1}$  to make a selection. When an item is selected, the color changes to dark gray. Use  $\ominus$  or  $\ominus$  on the control panel or the remote control to make adjustments to a setting.

To exit the OSD, go to Exit tab and press Enter button on the control panel or the remote control.

#### **Image Settings**

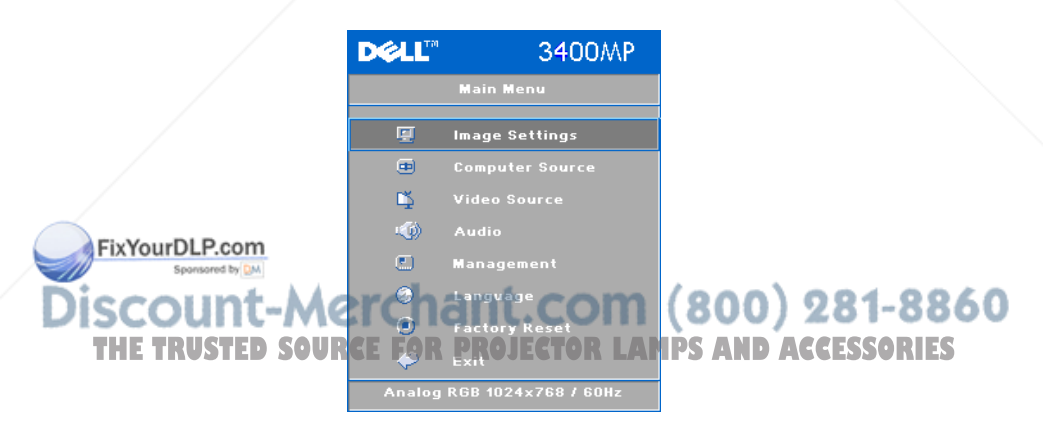

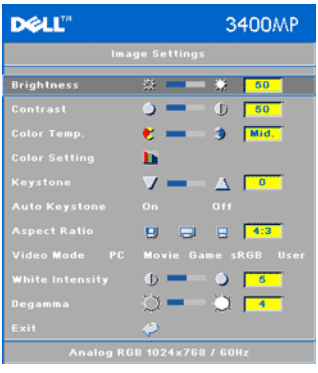

**BRIGHTNESS—**Use  $\bigcap$  and  $\bigoplus$  to adjust the brightness of the image.

**CONTRAST—**Use  $\ominus$  and  $\ominus$  to control the degree of difference between the brightest and darkest parts of the picture. Adjusting the contrast changes the amount of black and white in the image.

**COLOR TEMP.—**Adjust the color temperature. The higher the temperature, the screen appears more blue; the lower the temperature, the screen appears redder. User mode activates the values in the "color setting" menu.

**COLOR SETTING—**Manually adjust red, green, and blue color.

**KEYSTONE—**Adjust image distortion caused by tilting the projector (±16 degrees).

**AUTO KEYSTONE—**Auto adjust the image distortion by tilting the projector.

**ASPECT RATIO—**Select an aspect ratio to adjust how the image appears.

•  $1:1$  — The input source displays without scaling.

Use 1:1 aspect ratio if you are using one of the following:

- VGA cable and the computer has a resolution less than XGA (1024 x 768)
- Component cable (576p/480i/480p)
- S-Video cable
- Composite cable
- 16:9 The input source scales to fit the width of the screen.
- 4:3 The input source scales to fit the screen.

Use 16:9 or 4:3 if you are using one of the following:

- Computer resolution greater than XGA
- Component cable (1080i or 720p)

**VIDEO MODE—**Select a mode to optimize the display image based on how the projector is being used: **Movie**, **Game, PC**, **sRGB** (provides more accurate color representation), and **User** (set your preferred settings). If you adjust the settings for **White Intensity** or **Degamma**, the projector automatically switches to **User**. **WHITE INTENSITY—Setting** 0 to maximize the color reproduction and 10 to **WHITE INTENSITY—Setting** 0 to maximize the color reproduction and 10 to maximize the brightness.

**DEGAMMA—**Adjust between 1 and 4 to change the color performance of the display.

#### **Audio Menu**

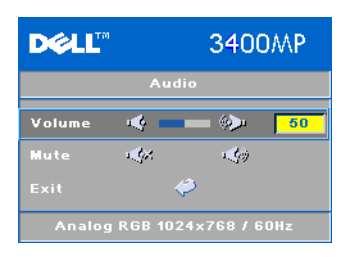

**VOLUME**—Press  $\ominus$  to decrease the volume and  $\left( \cdot \right)$  to increase the volume.

**MUTE—**Allow to mute the volume.

#### **Management Menu**

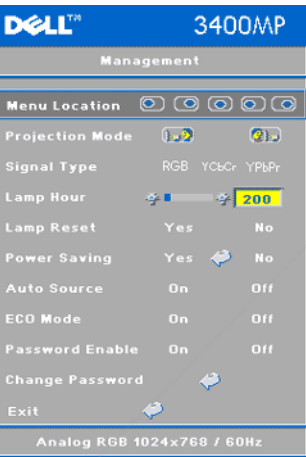

**MENU LOCATION—**Select the location of the OSD on the screen.

**PROJECTION MODE—**Select how the image appears:

- **D.** Pront Projection-Desktop (the default).
- **B** Rear Projection-Desktop The projector reverses the image so you can project from behind a translucent screen.

**SIGNAL TYPE—**Manually select signal type RGB, YCbCr, YPbPr.

**LAMP HOUR—**Display the operating hours since the lamp timer reset.

**LAMP RESET—**After you install a new lamp, select Yes to reset the lamp timer.

**POWER SAVING—**Select **Yes** to set the power saving delay period. The delay period is the amount of time you want the projector to wait without signal input. After that set time, the projector enters power saving mode and turns off the lamp. The projector turns back on when it detects an input signal or you press the power button. After two hours, the projector turns off and you need to press the power button to turn the projector on. 281

**AUTO SOURCE—**Select **On** (the default) to autodetect the available input **THE PROJECTOR OF ALL POLACITY IS AND RESERVED IN ALL PORTROYERS** Signals. When the projector is on and you press **SOURCE**, it automatically finds the next available input signal. Select **Off** to lock the current input signal. When **Off** is selected and you press **SOURCE**, you select which input signal you want to use.

**ECO MODE—**Select **On** to use the projector at a lower power level (136 Watts), which may provide longer lamp life, quieter operating and dimmer luminance output on the screen. Select **Off** to operate at normal power level (156 Watts).

**PASSWORD ENABLE—**Select **On** to set one password for individual. Select **Off** to disable the password function.

**CHANGE PASSWORD—**Press to change the password as your preference.

#### **Language Menu**

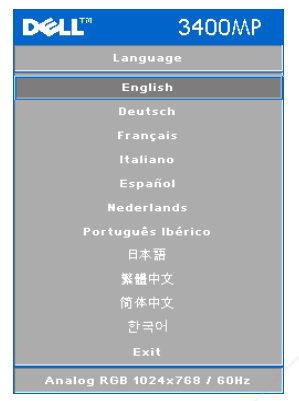

Press  $\textcircled{a}$  or  $\textcircled{b}$  to select the preferred language for the OSD.

#### **Factory Reset Menu**

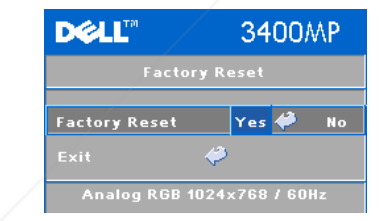

**Factory Reset** --Select **Yes** to reset the projector to its factory default settings. Reset items include both computer sources and video source settings.

## FixYourDLP.com lerchant.com (800) 281-8860 **SOURCE FOR PROJECTOR LAMPS AND ACCESSORIES**

#### **Computer Source Menu**

**DELL"** 3400MP **Frequency**  $\circledast$   $\circledcirc$  50  $-5$ **B** 50  $-1$  $G - 50$  $\mathbf{G}_1$  and  $Q$  50 Exit

**FREQUENCY—**Change the display data clock frequency to match the frequency of your computer graphics card. If you see a vertical flickering bar, use **Frequency** control to minimize the bars. This is a coarse adjustment.

**TRACKING—**Synchronize the phase of the display signal with the graphic card. If you experience an unstable or flickering image, use the **Tracking** to correct it. This is a fine adjustment.

#### **NOTE:** Adjust the Frequency first and then the Tracking.

**NOTE:** This menu is only available connected to a computer.

**HOR. POSITION—**Press  $\cap$  to adjust the horizontal position of the image to the left and  $\left(\frac{1}{\epsilon}\right)$  to adjust the horizontal position of the image to the right.

**VER. POSITION—**Press  $\cap$  to adjust the vertical position of the image down and  $\left( \right)$  to adjust the vertical position of the image up.

#### **Video Source Menu**

**NOTE:** This menu is only available with S-video, Video (composite) signal connected.

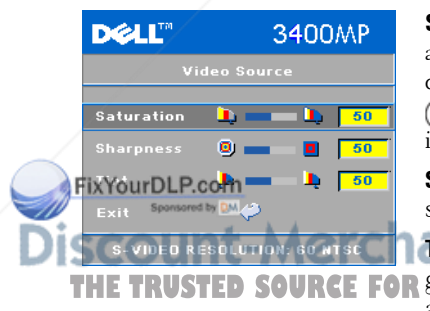

**SATURATION—**Adjust a video source from black and white to fully saturated color. Press  $\bigcap$  to decrease the amount of color in the image and  $\left( \cdot \right)$  to increase the amount of color in the image.

**SHARPNESS—**Press (-) to decrease the sharpness and  $\left( +\right)$  to increase the sharpness.

**TINT-Press**  $\bigcap$  **to increase the amount of THE TRUSTED SOURCE FOR green in the image and**  $\bigoplus$  **to increase the RIES**<br>amount of red in the image.

# **4**

## **Troubleshooting Your Projector**

If you experience problems with your projector, see the following troubleshooting tips. If the problem persists, contact Dell.

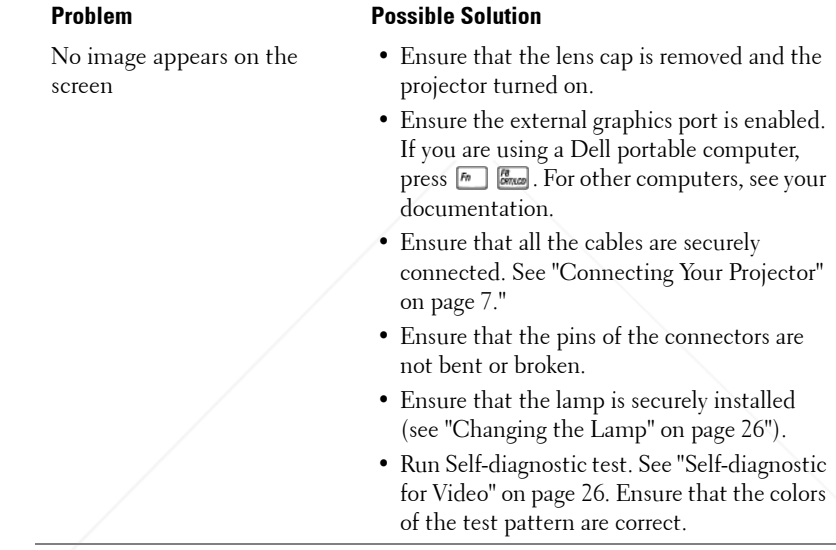

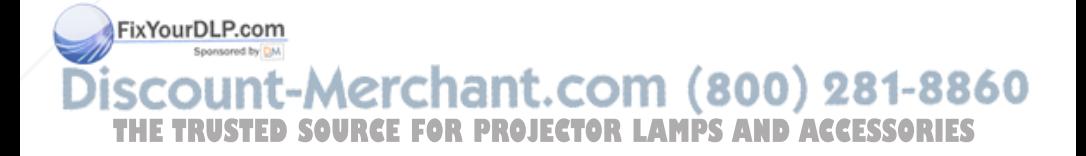

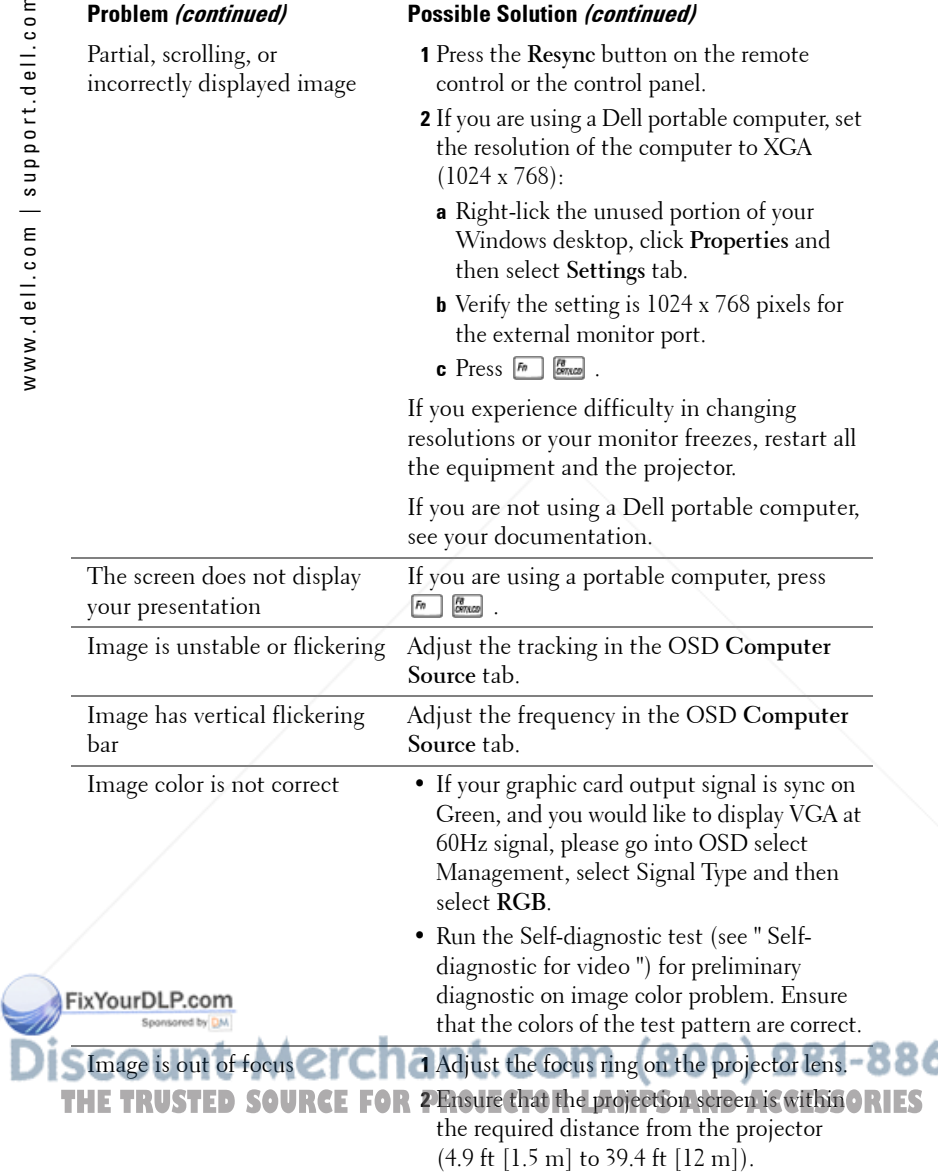

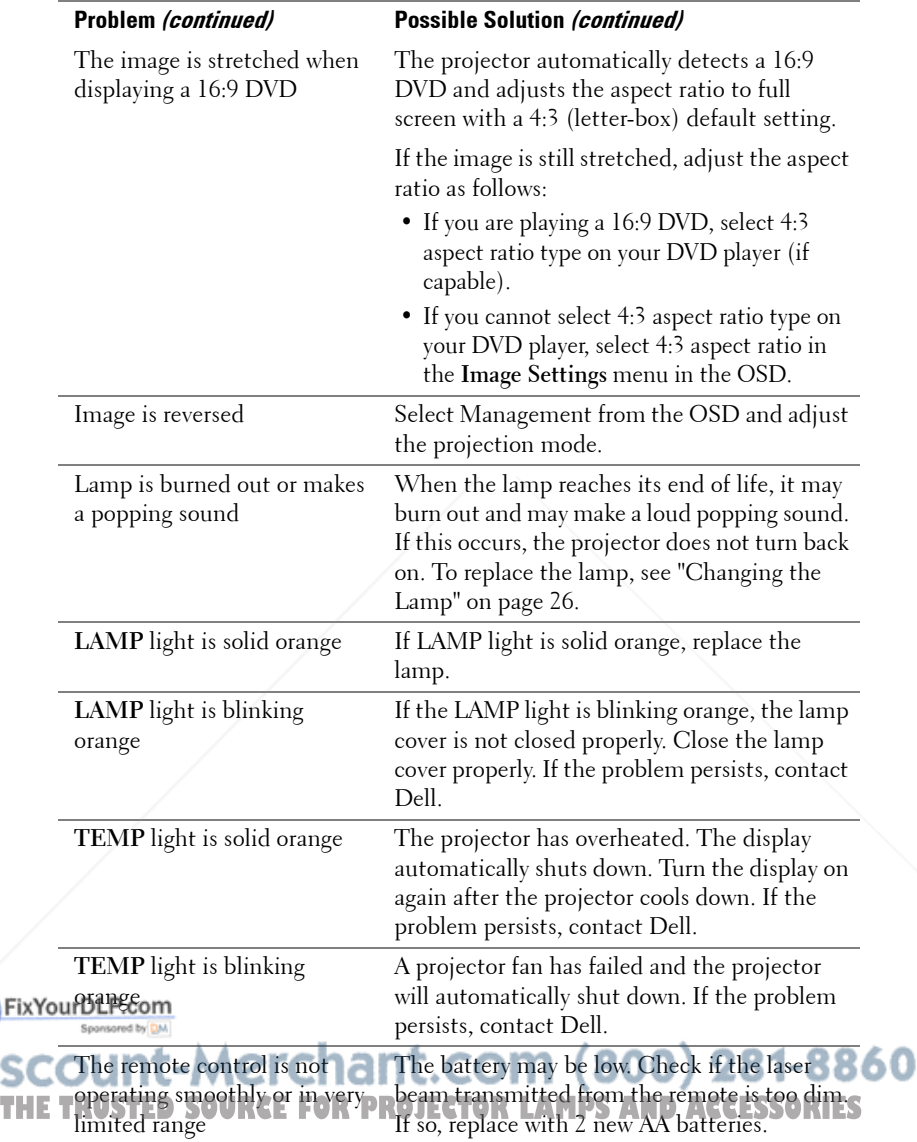

## **Self-diagnostic for Video**

Dell 3400MP Projector provides self-diagnostic test of the projector video display (for Video, S-video, Component-i). Use this advanced feature for preliminary selfdiagnostic on your projector when encountering a display problem for video.

- **1** After turning on the projector, press "+" and "-" buttons on the control panel simultaneously for 3 seconds and release the buttons when screen goes blank.
- **2** Press "+" and "-" buttons again to exit the diagnostic mode.
- **3** While in Self-diagnostic mode, the screen will run a seven-color-cycle test as following:

Red--> Green--> Blue--> White--> Watchet Blue--> Dark Green--> Yellow. Ensure that the colors of the test pattern are correct. Contact Dell if the colors are not displayed correctly.

## **Changing the Lamp**

Replace the lamp when you see "Lamp is approaching the end of its useful life in full power operation. Replacement suggested! www.dell.com/lamps" appears on the screen. If this problem persists after replacing the lamp, contact Dell.

**CAUTION: The lamp becomes very hot when in use. Do not attempt to replace the lamp until the projector has been allowed to cool down for at least 30 minutes.**

**CAUTION: Do not touch the bulb or the lamp glass at any time. The bulb may explode due to improper handling, including the touching of the bulb or the lamp glass.**

- **1** Turn off the projector and disconnect the power cord.
- **2** Let the projector cool for at least 30 minutes.
- **3** Loosen the 2 screws that secure the lamp cover, and remove the cover.
- **4** Loosen the 2 screws that secure the lamp.

#### FixYourDLP.com

t-Merchant.com (800) 281-8860 THE TRUSTED SOURCE FOR PROJECTOR LAMPS AND ACCESSORIES

- **5** Pull up the lamp by its metal handle.
- **6** Reverse steps 1 through 5 to install the new lamp.
- **7** Reset the lamp by usage time selecting the left **Lamp Reset** icon in the OSD **Management** tab.
- *M* **NOTE:** Dell may require that lamps replaced under warranty be returned to Dell. Otherwise, contact your local waste disposal agency for the address of the nearest deposit site.

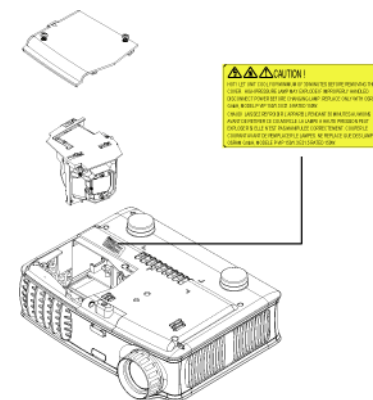

**CAUTION: Lamp Disposal (for the US only)**

> **LAMP(S) INSIDE THIS PRODUCT CONTAIN MERCURY AND MUST BE RECYCLED OR DISPOSED OF ACCORDING TO LOCAL, STATE OR FEDERAL LAWS. FOR MORE INFORMATION, GO TO WWW.DELL.COM/HG OR CONTACT THE ELECTRONIC INDUSTRIES ALLIANCE AT WWW.EIAE.ORG. FOR LAMP SPECIFIC DISPOSAL INFORMATION CHECK WWW.LAMPRECYCLE.ORG.**

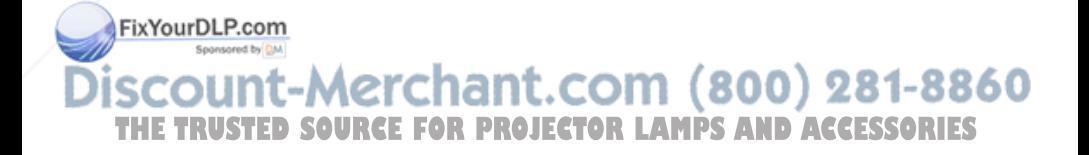

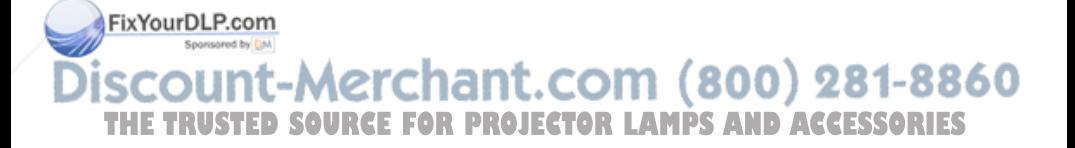

# **5**

## **Specifications**

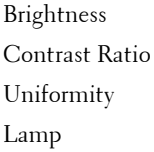

Number of Pixels 1024 x 768 (XGA) Displayable Color 16.7M colors

Light Valve Single-chip DLP™ DDR (double data rate) technology 1500 ANSI Lumens (Max.) 2100:1 Typical (Full On/Full Off) 85% Typical (Japan Standard - JBMA) 156-watt user-replaceable 3000-hour lamp (up to 4000 hours in eco mode) Color Wheel Speed  $100 \sim 127.5$  Hz (2X) Projection Lens  $F/2.7 \sim 2.88$ ,  $f = 28.43 \sim 32.73$  mm with 1.15x manual zoom lens

Projection Screen Size 31.7-246 inches (diagonal)

Projection Distance  $4.9 \sim 39.4$  ft  $(1.5 \text{ m} \sim 12 \text{ m})$ 

Video Compatibility NTSC, NTSC 4.43, PAL, PAL-M, PAL-N, SECAM, and HDTV (1080i, 720p, 576i/p, 480i/p) compatibility

> Composite video, Component video and S-video capability

FixYourDuPopmency 15kHz-80kHz (Analog/ Digital)

V. Frequency 50Hz-85Hz (Analog/ Digital) Universal  $100-240V$  AC 50-60Hz with THE TRUSTED SOURCE FOR PRO<u>JECTABLI</u>LAMPS AND ACCESSORIES

Power Consumption 195 watts typical, 165 watts in eco mode

Audio 1 speaker, 1 watt RMS

Weight 2.4 lbs (1.09 kg)

Noise Level 38 dB(A) Full-on mode, 36 dB(A) Ecomode

Dimensions (W x H x D) External  $8.0 \times 6.0 \times 2.9 \pm 0.04$  inches  $(204 \times 154 \times 73.7 \pm 1 \text{ mm})$ 

Environmental Operating temperature:  $5^{\circ}$ C -  $35^{\circ}$ C (41oF- 95oF)

Humidity: 80% maximum

Storage temperature: - $20^{\circ}$ C to  $60^{\circ}$ C  $(-4^{\circ}$ F to  $140^{\circ}$ F)

Humidity: 80% maximum

Regulatory FCC, CE, VCCI, UL, cUL, TüV- GS, ICES-003, MIC, C-Tick, GOST, PCBC, CCC, PSB, EZU, NOM, S-TuV/Argentina

I/O Connectors Power: AC power input socket

Computer input: one M1-DA for analog/digital/component, HDTV input signals

Video input: one composite video RCA and one S-video

Audio input: one phone jack (diameter 3.5 mm)

Audio output: one phone jack (diameter 3.5 mm)

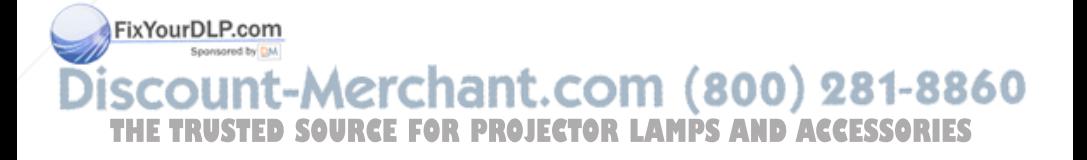

#### **Compatibility Modes**

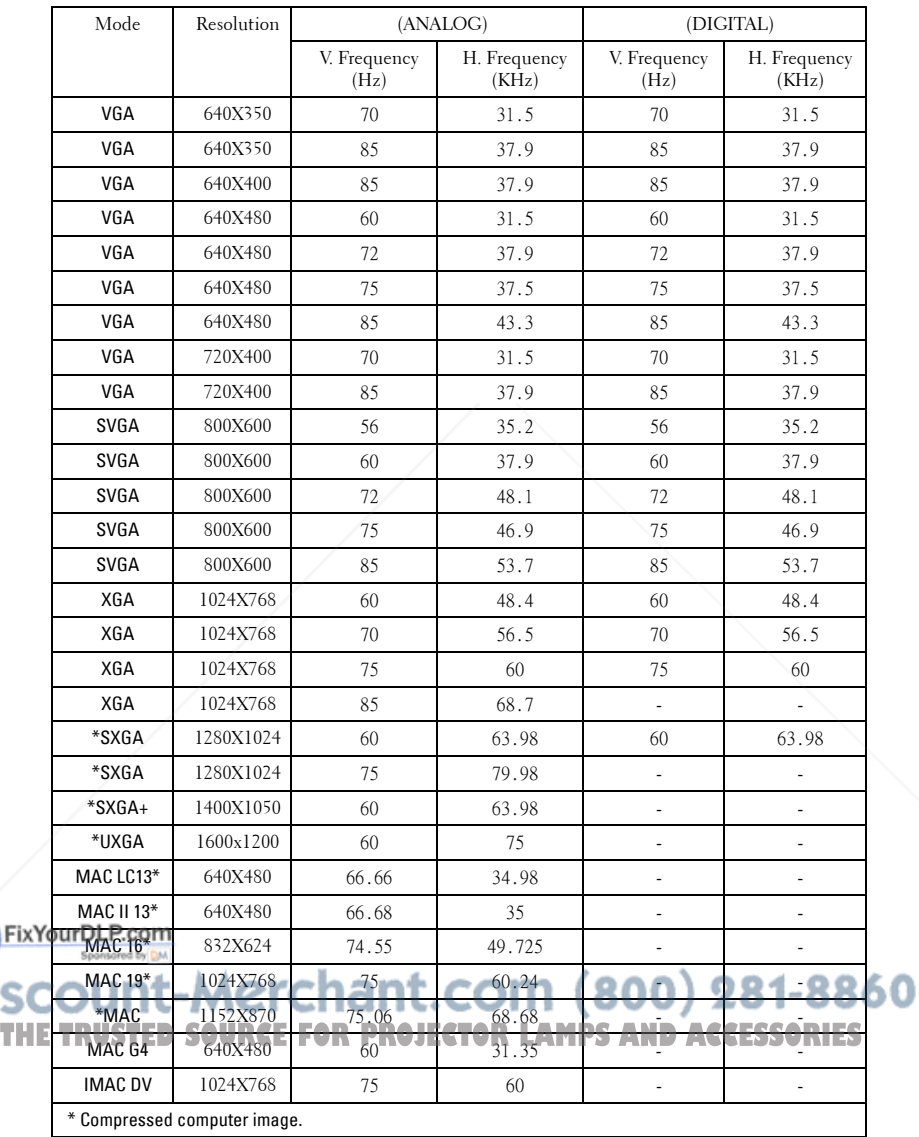

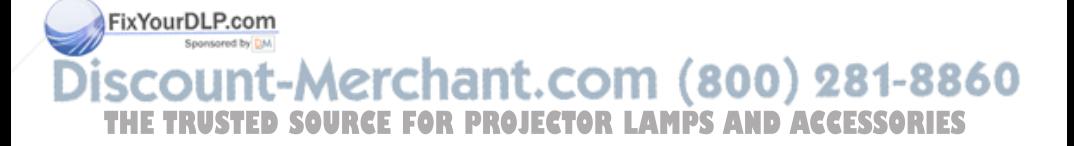

# **Contacting Dell**

To contact Dell electronically, you can access the following websites:

**• www.dell.com**

Fix<sup>1</sup>

- **support.dell.com** (technical support)
- **premiersupport.dell.com** (technical support for educational, government, healthcare, and medium/large business customers, including Premier, Platinum, and Gold customers)

For specific web addresses for your country, find the appropriate country section in the table below.

**NOTE:** Toll-free numbers are for use within the country for which they are listed.

**NOTE:** In certain countries, technical support specific to Dell Inspiron<sup>™</sup> XPS computers is available at a separate telephone number listed for participating countries. If you do not see a telephone number listed that is specific for Inspiron XPS computers, you may contact Dell through the technical support number listed and your call will be routed appropriately.

When you need to contact Dell, use the electronic addresses, telephone numbers, and codes provided in the following table. If you need assistance in determining which codes to use, contact a local or an international operator.

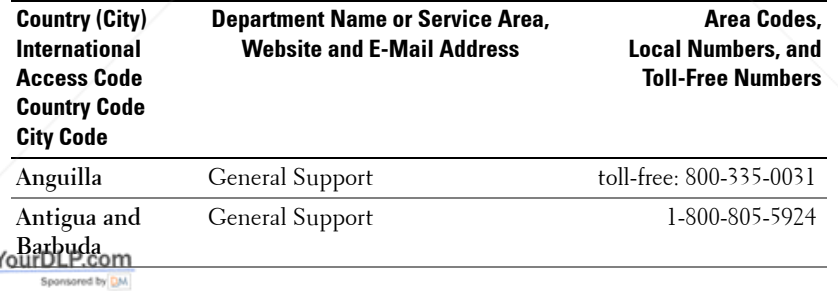

## iscount-Merchant.com (800) 281-8860 THE TRUSTED SOURCE FOR PROJECTOR LAMPS AND ACCESSORIES

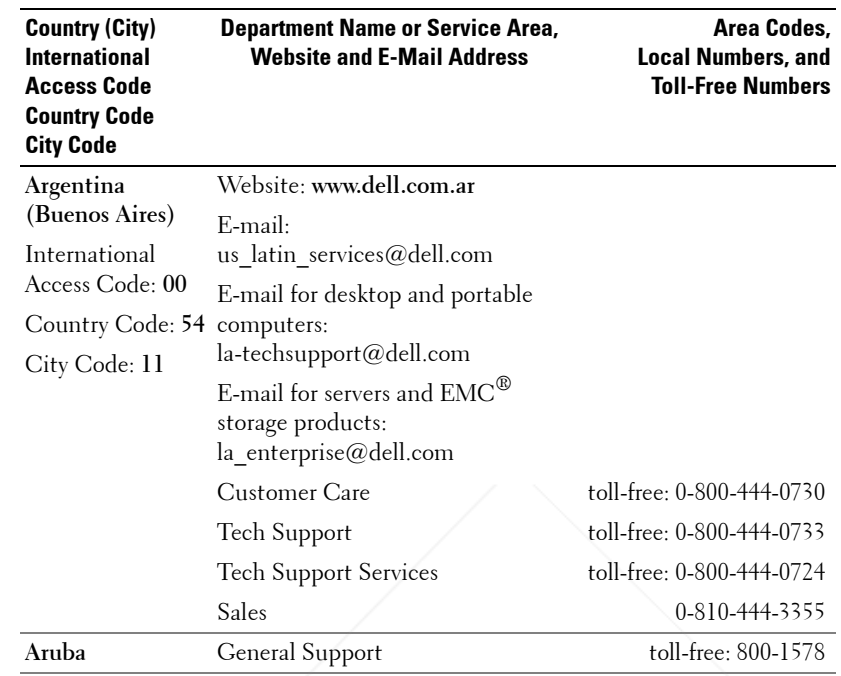

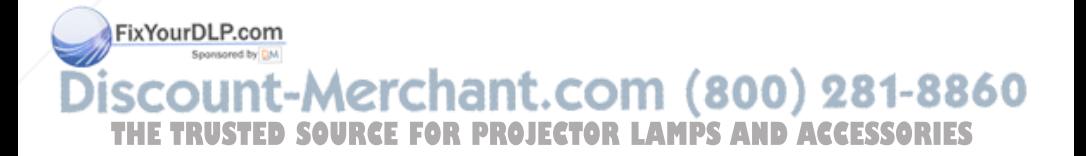

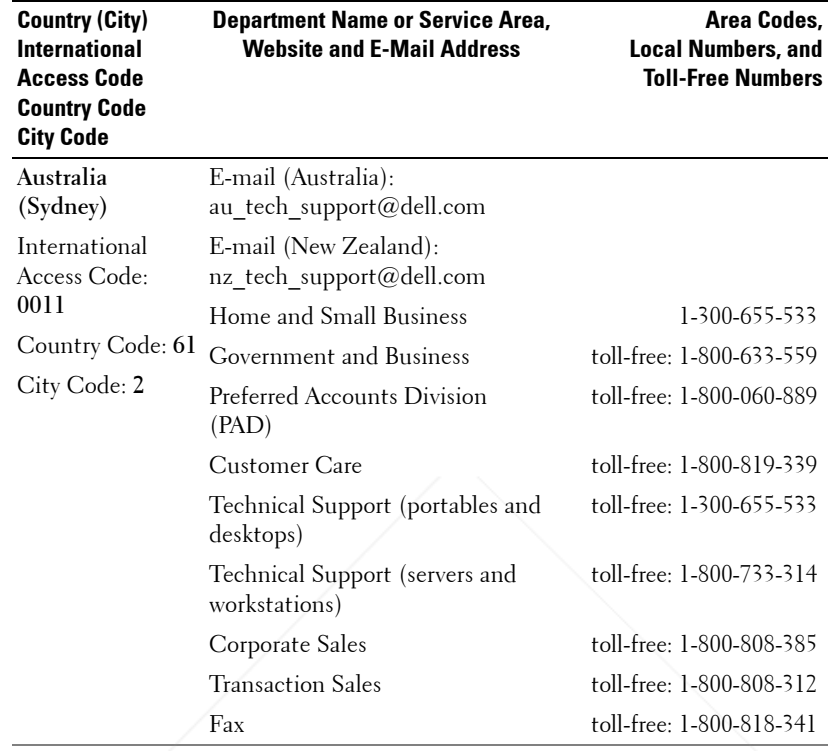

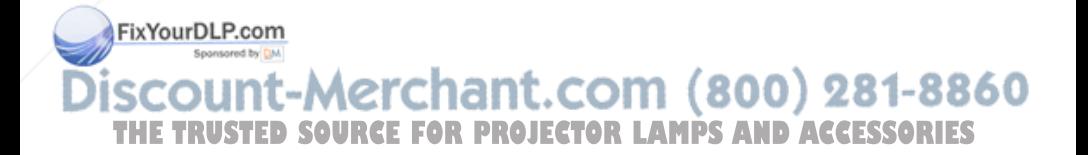
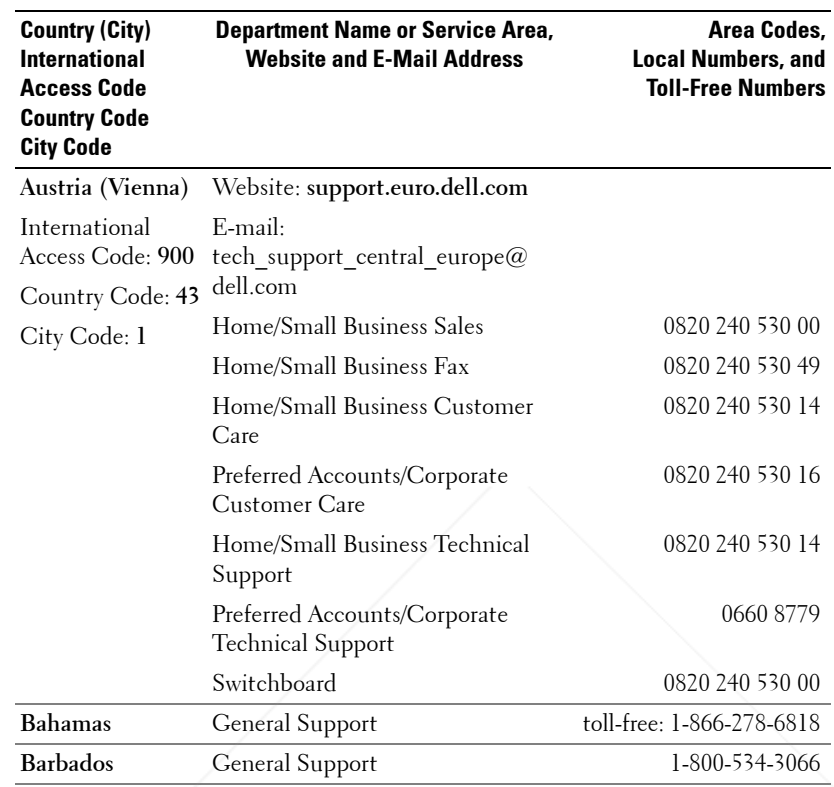

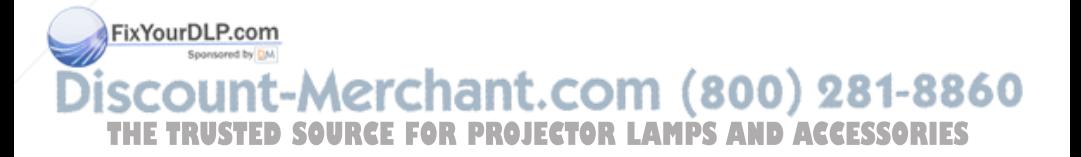

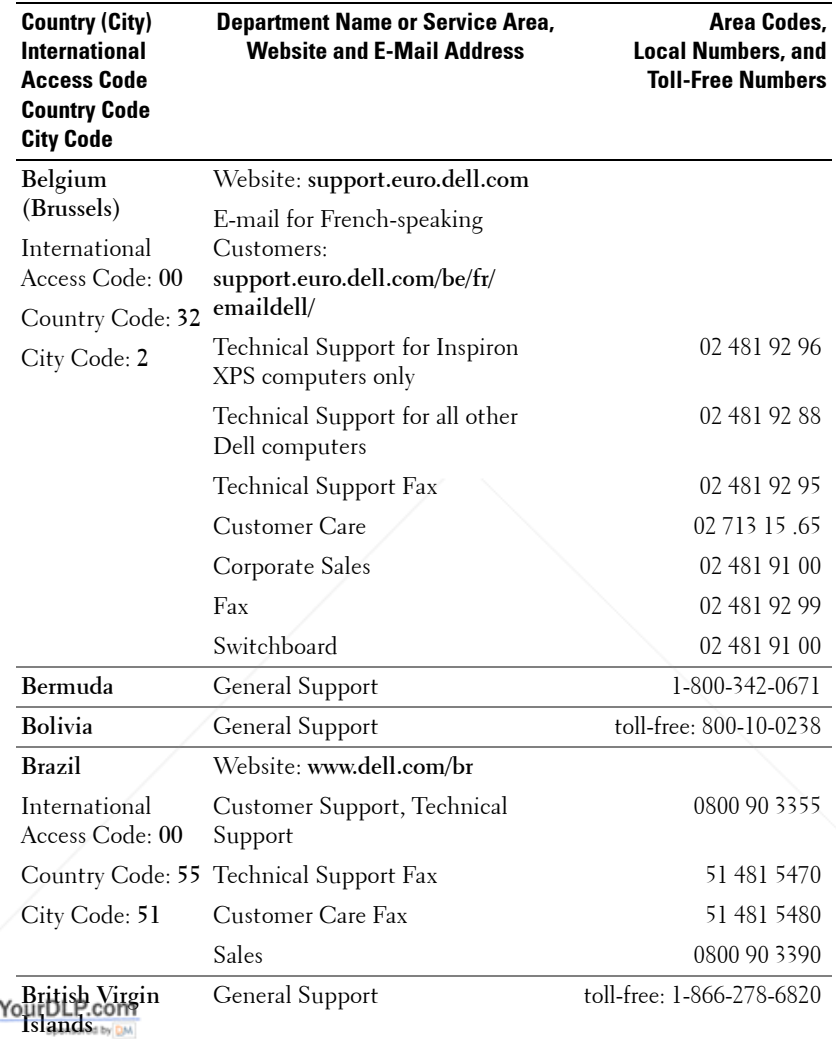

**SCOUNT-Merchant.com (800) 281-8860**<br>THE TRUSTED SOURCE FOR PROJECTOR LAMPS AND ACCESSORIES

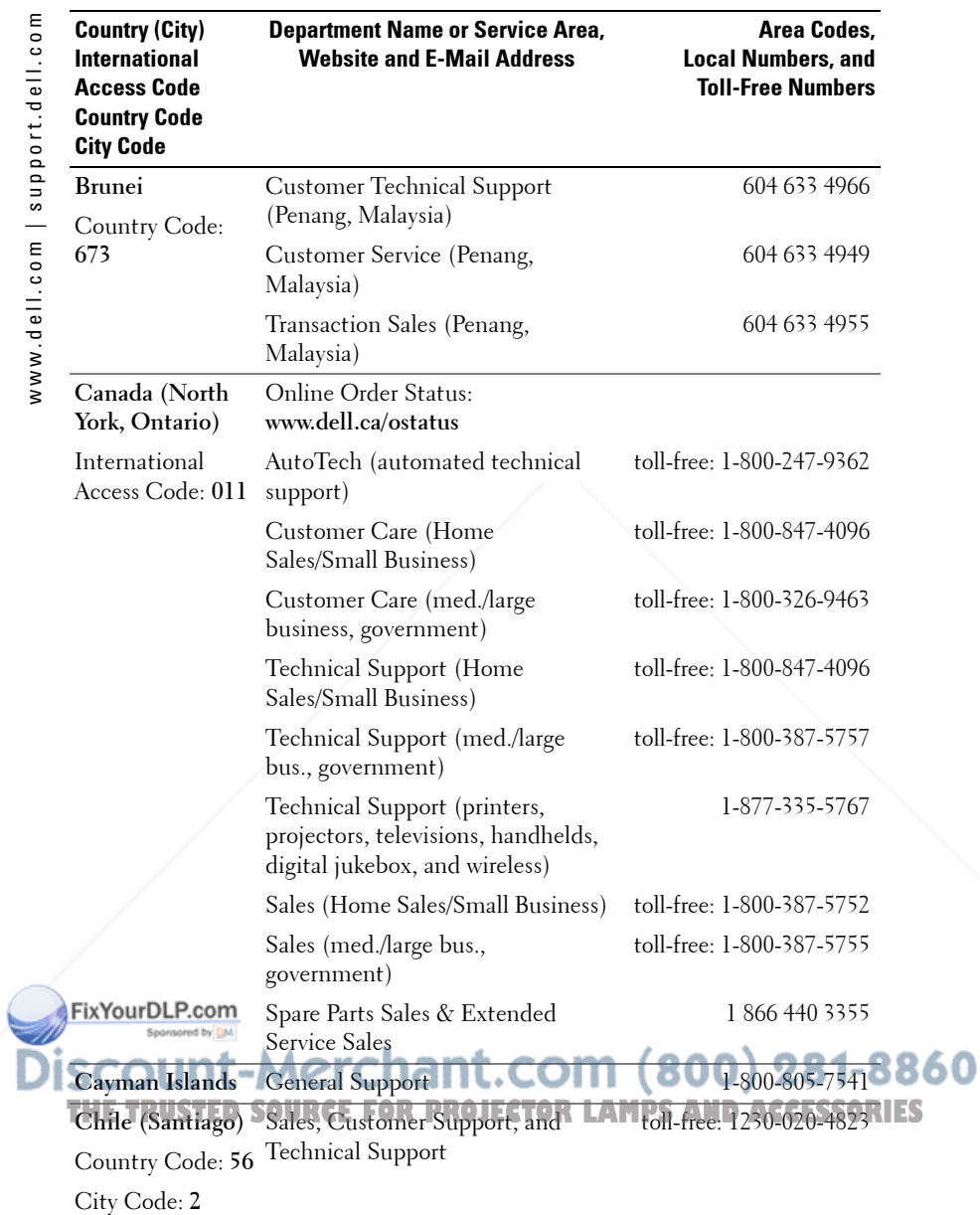

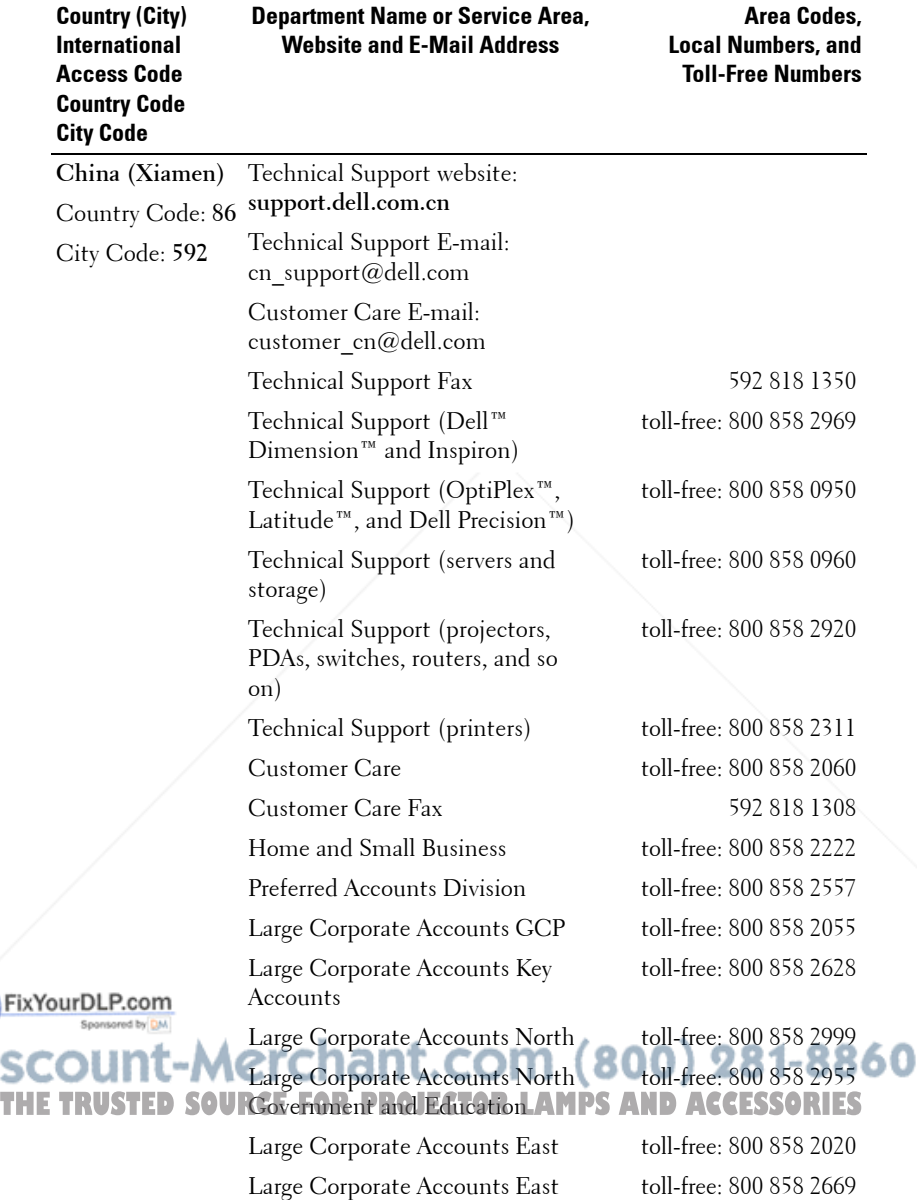

Government and Education

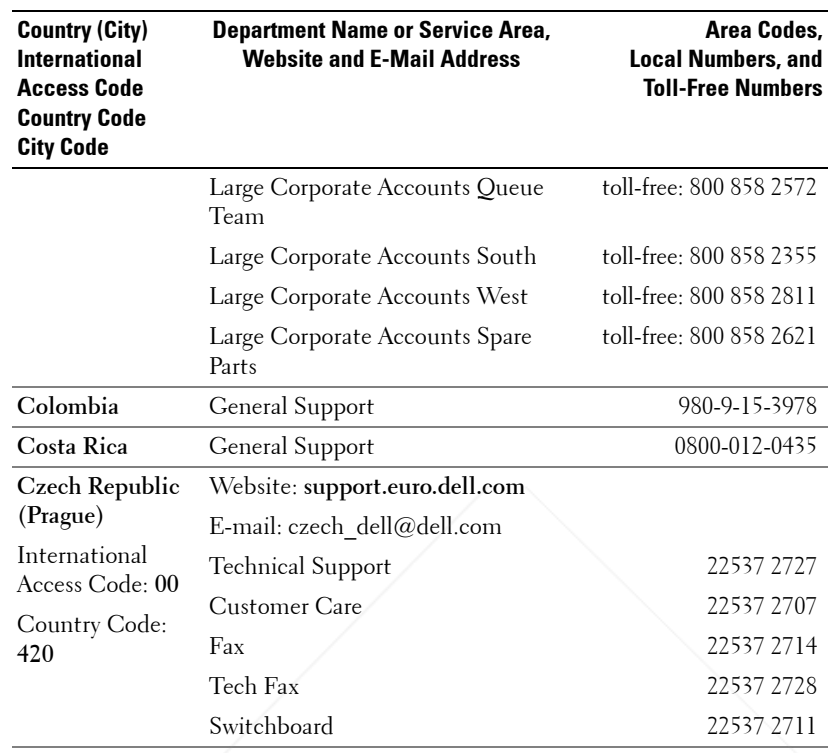

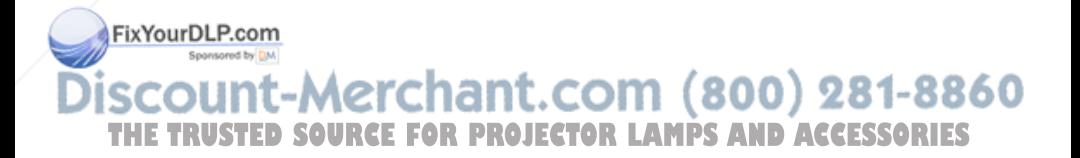

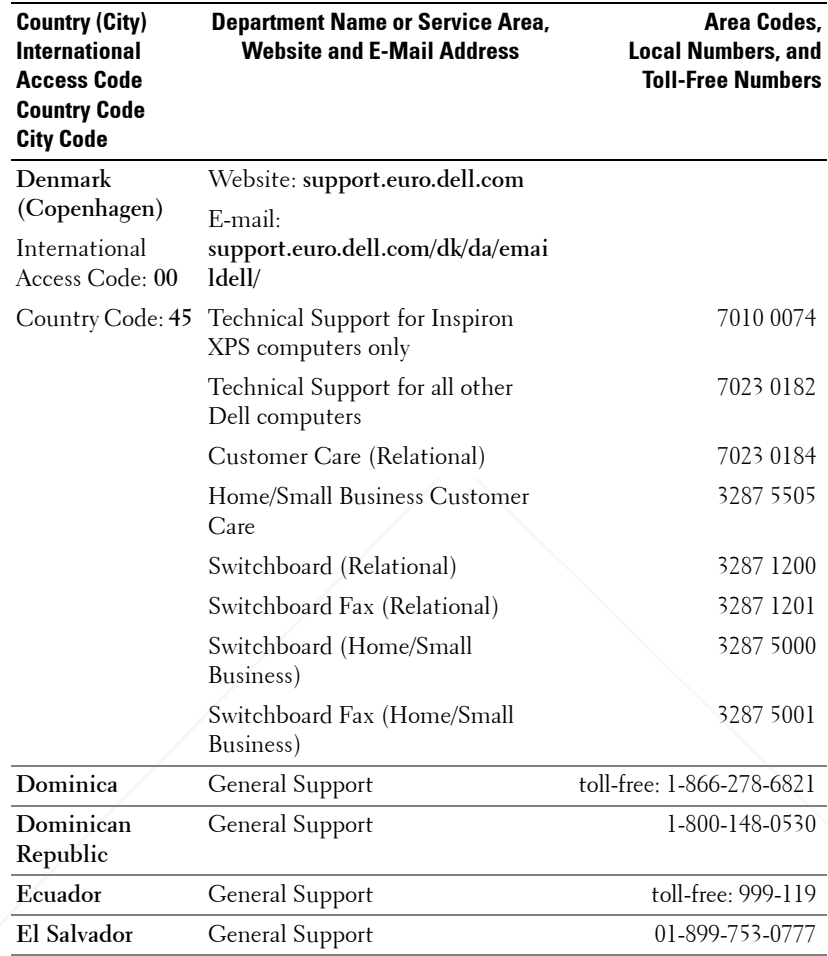

FixYourDL P.com **SCOUNT-Merchant.com (800) 281-8860**<br>THE TRUSTED SOURCE FOR PROJECTOR LAMPS AND ACCESSORIES

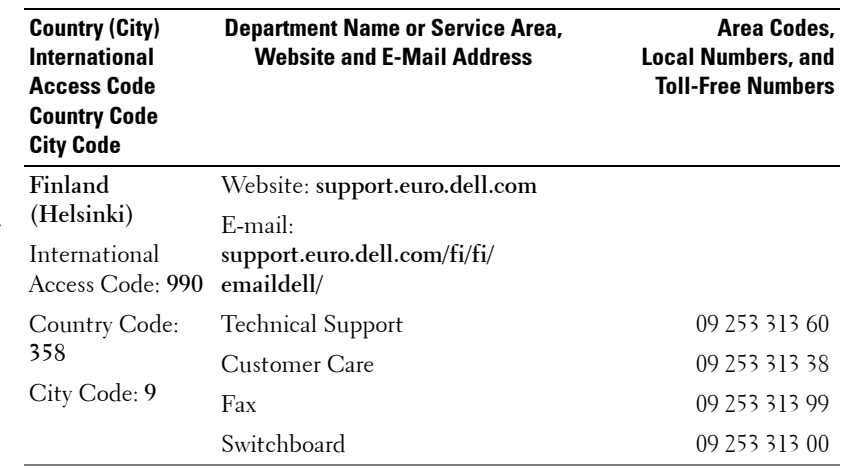

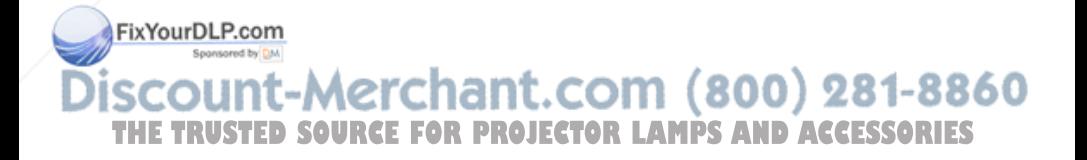

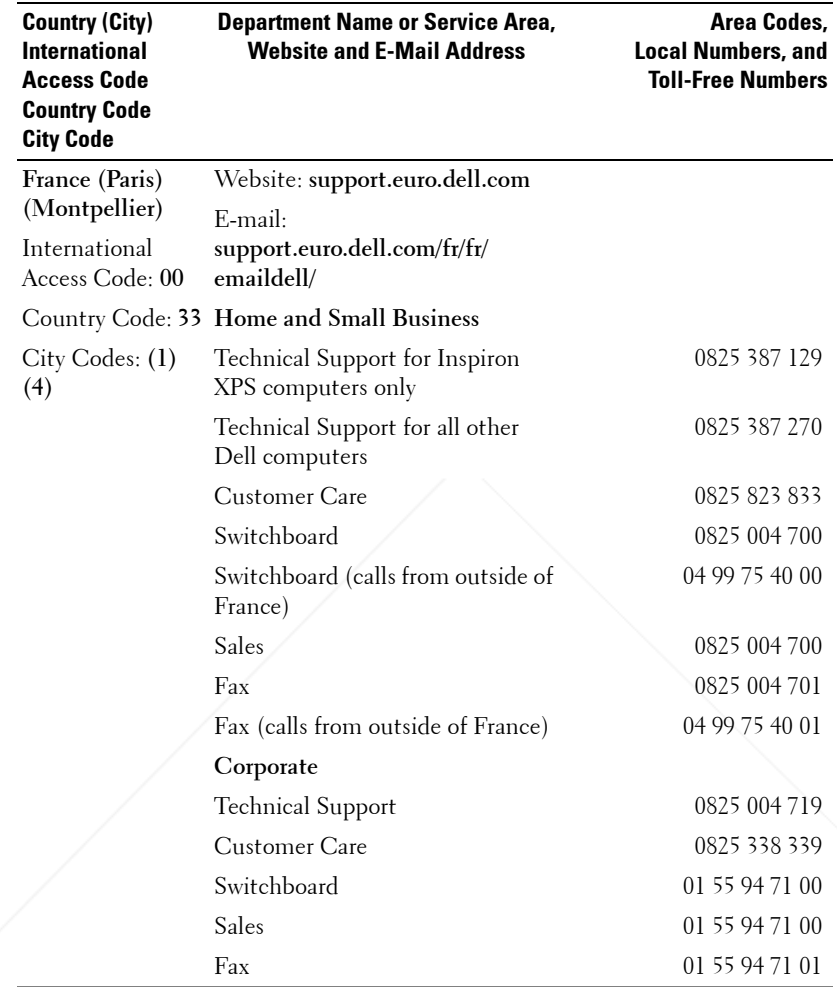

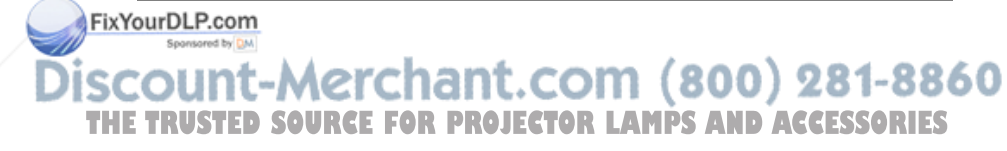

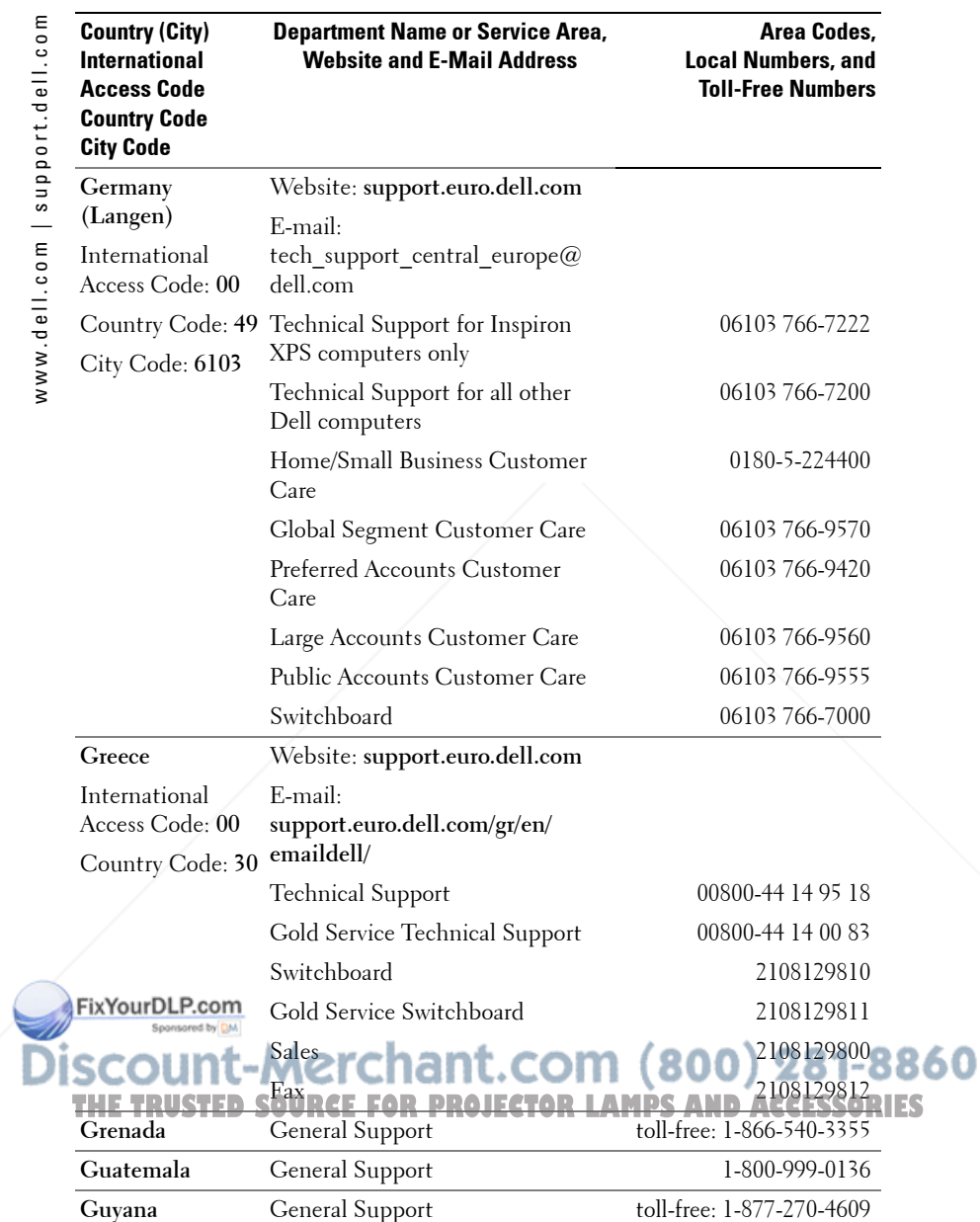

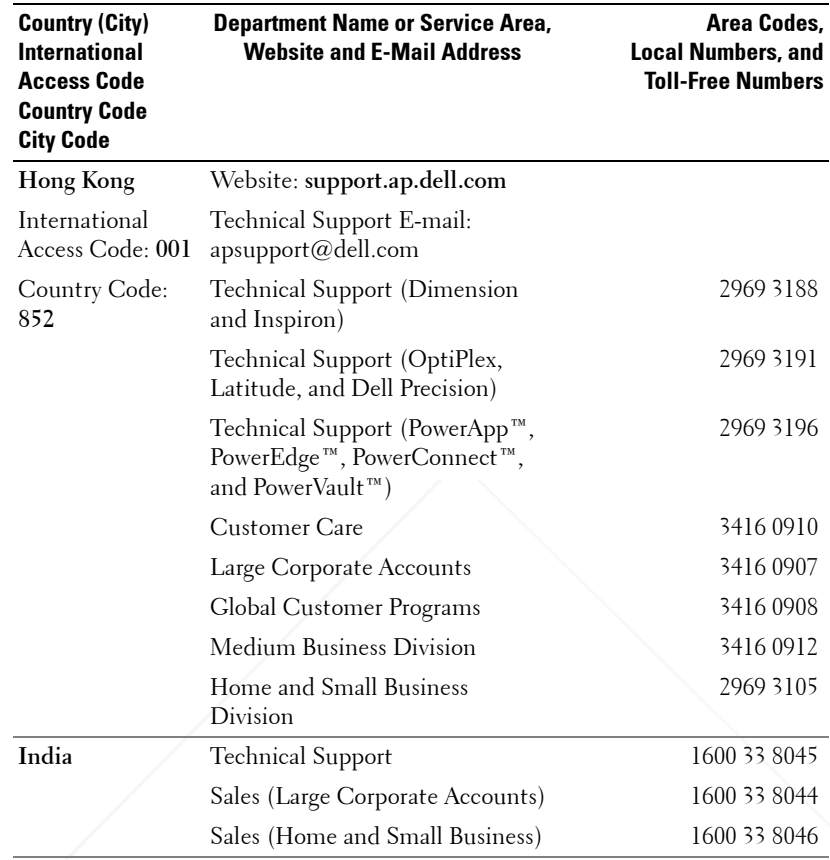

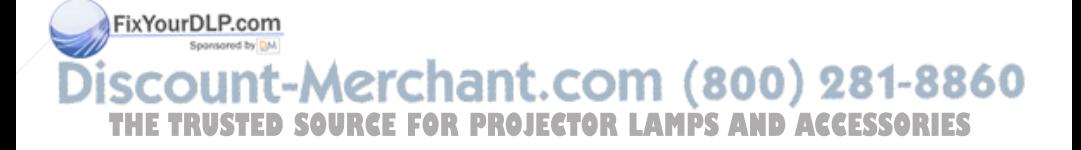

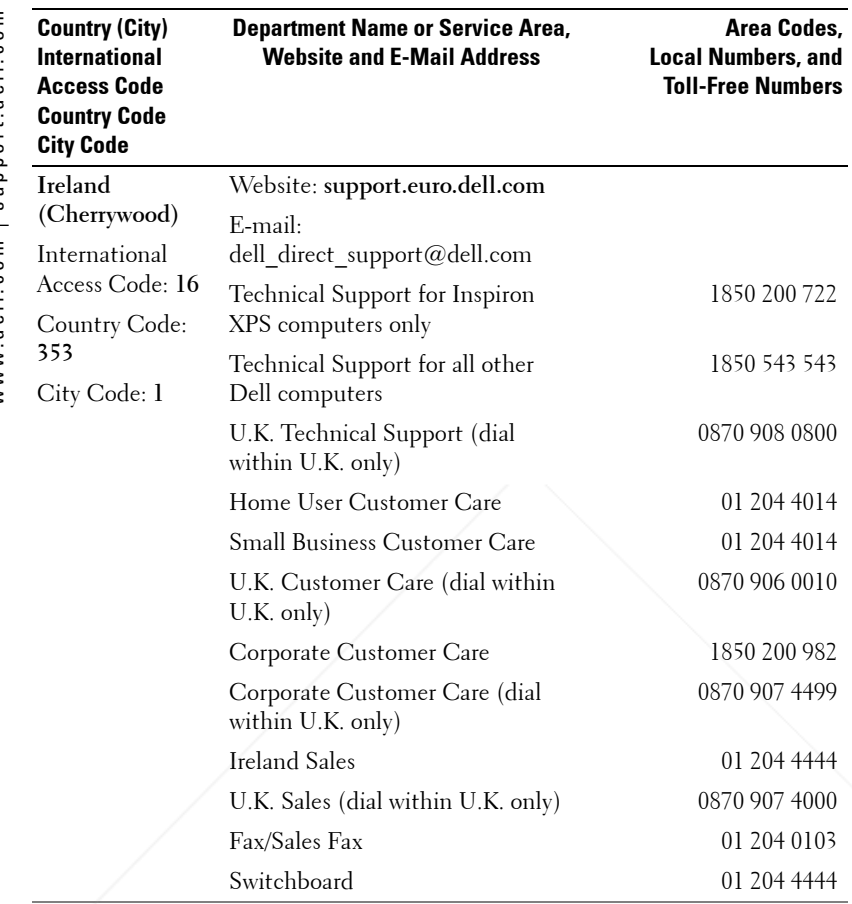

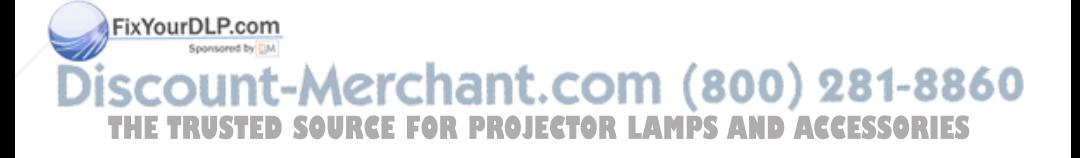

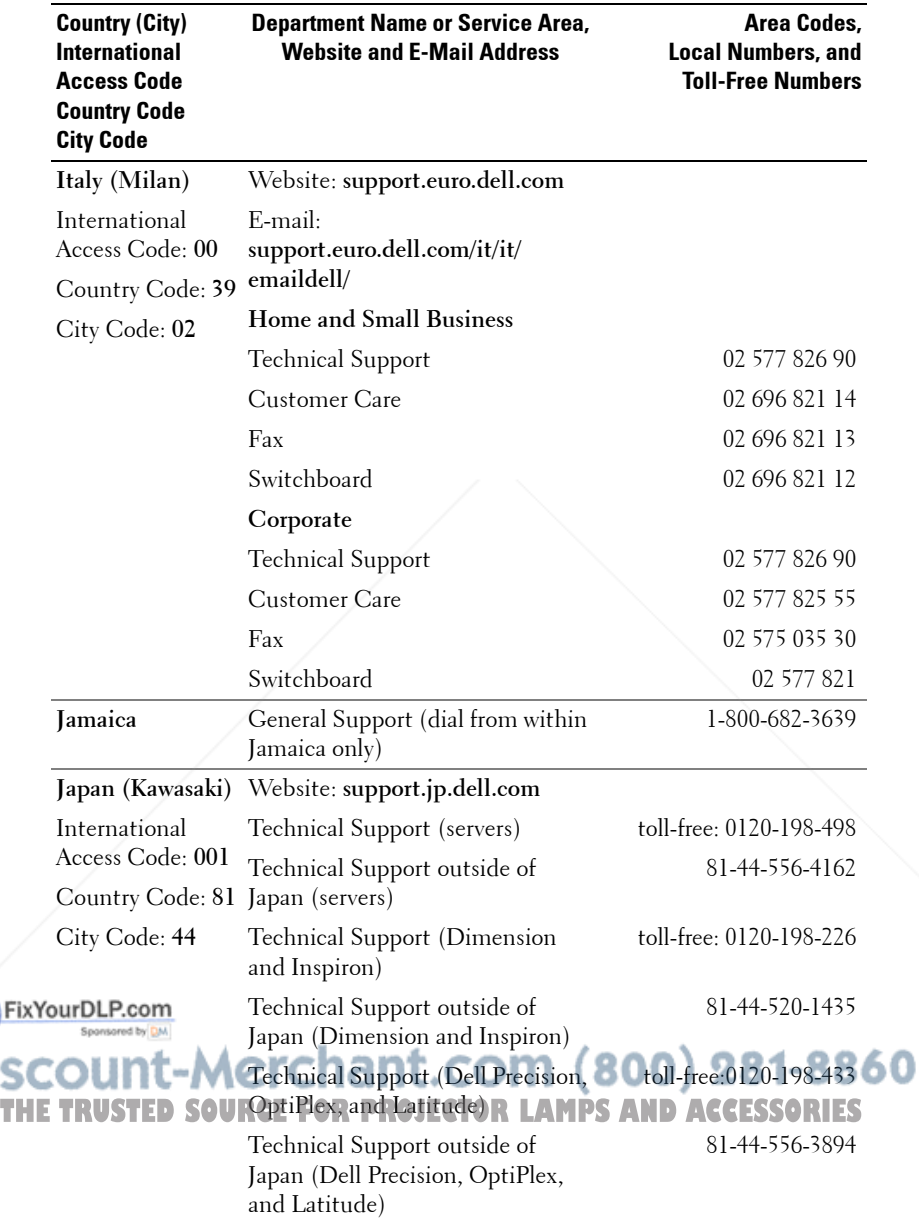

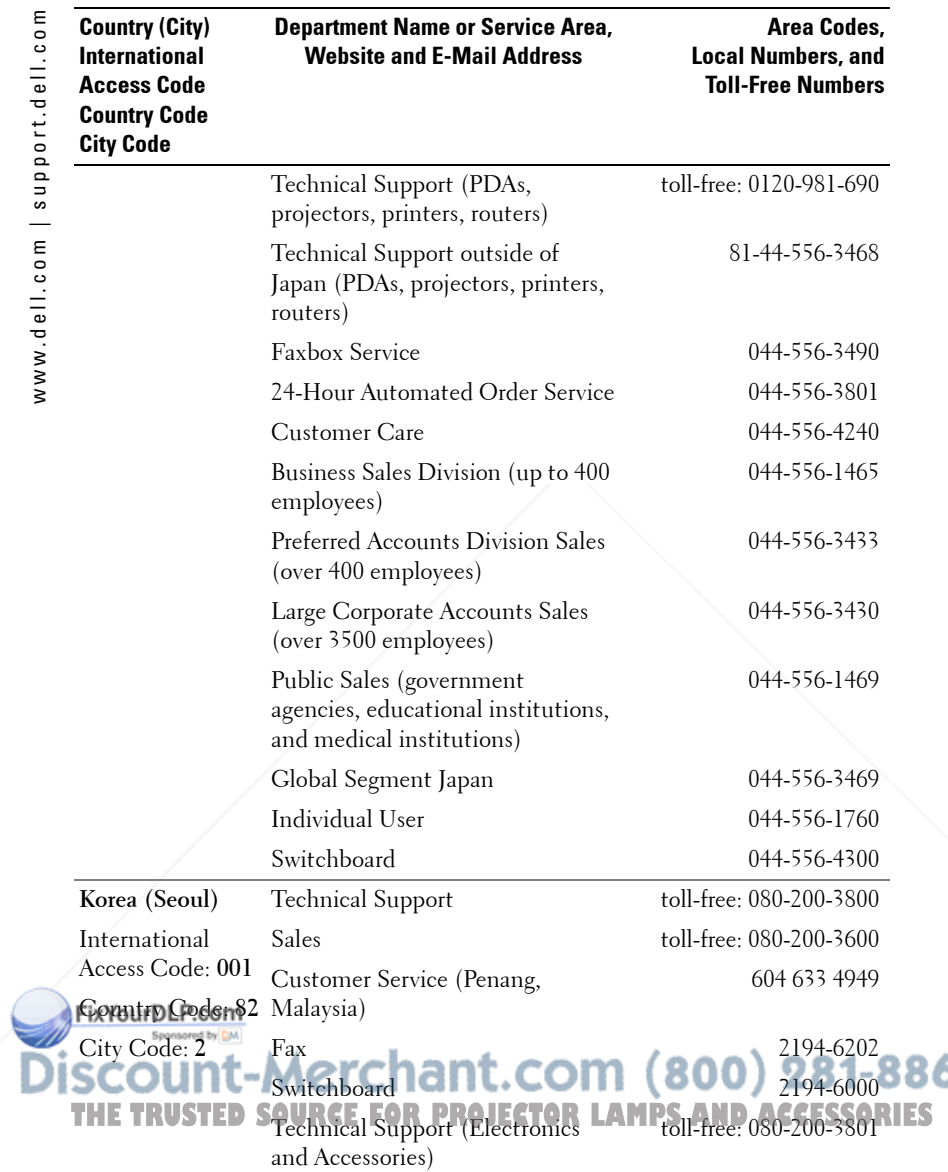

60

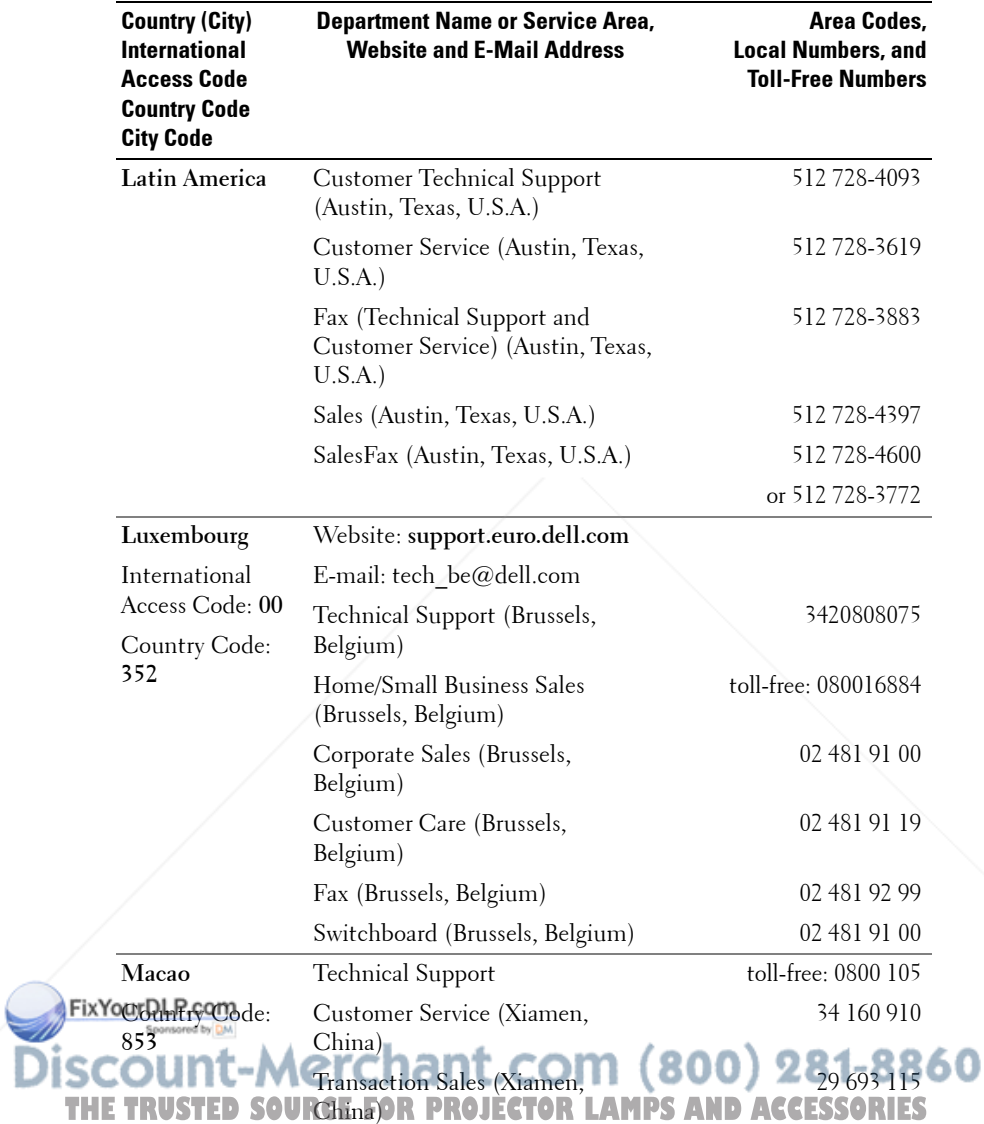

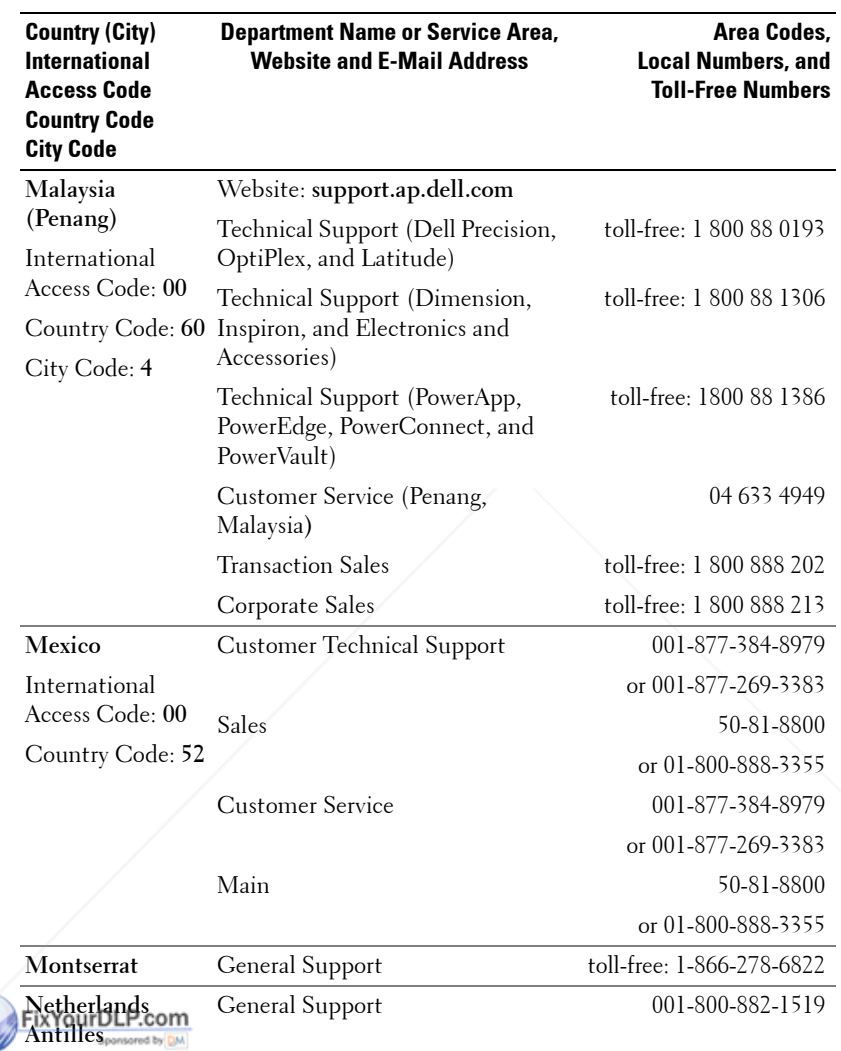

281-8860 **SCOUNT-Merchant.com (800) 281-88<br>THE TRUSTED SOURCE FOR PROJECTOR LAMPS AND ACCESSORIES** İS

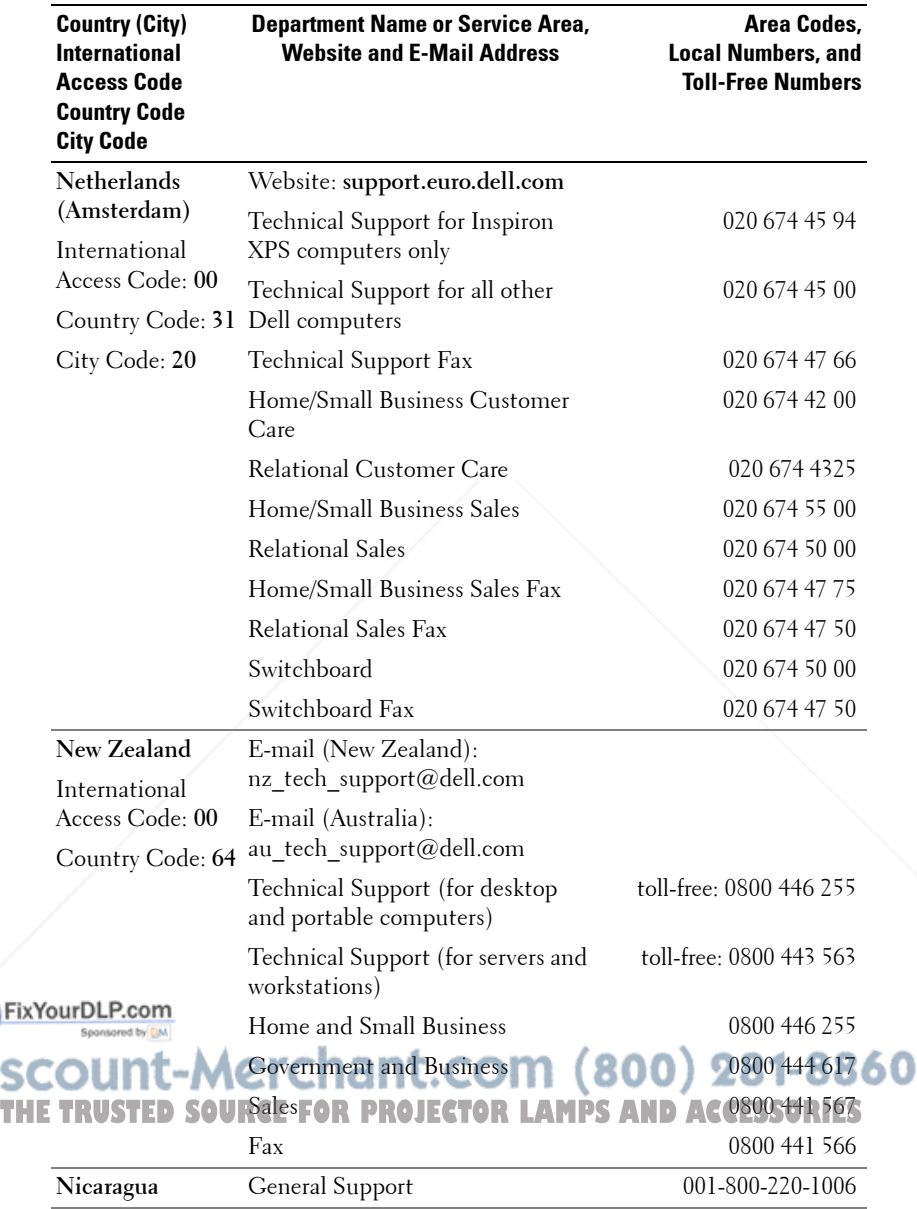

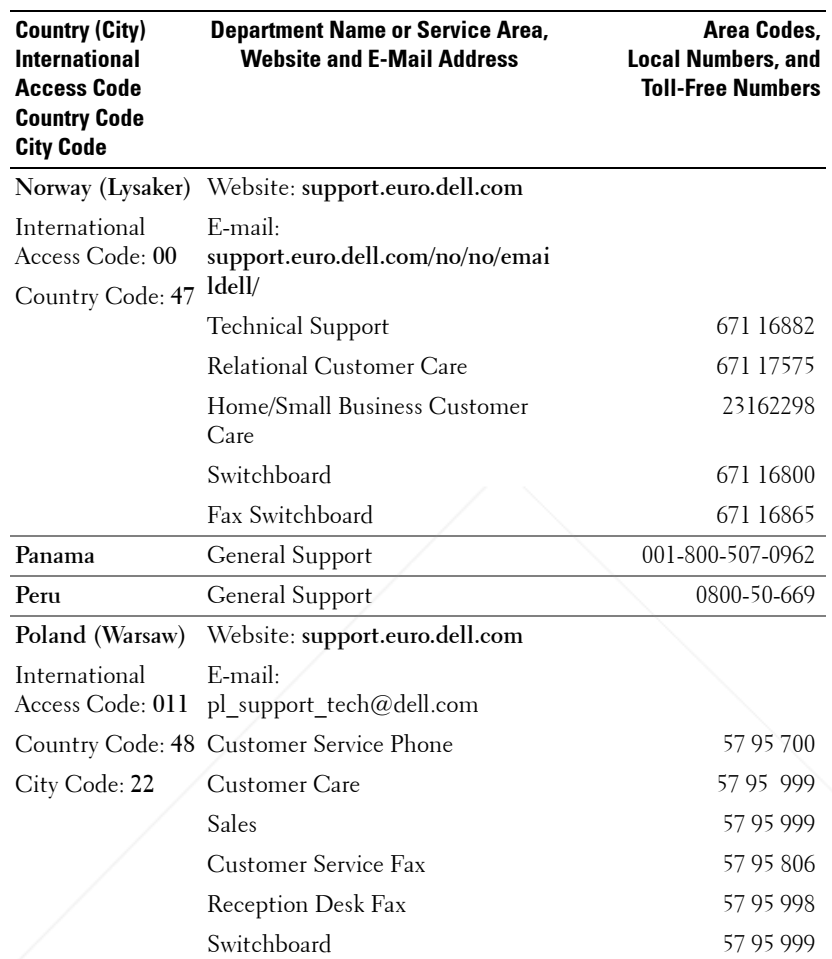

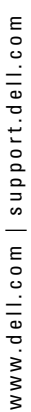

# FixYourDLP.com **SCOUNT-Merchant.com (800) 281-8860**<br>THE TRUSTED SOURCE FOR PROJECTOR LAMPS AND ACCESSORIES

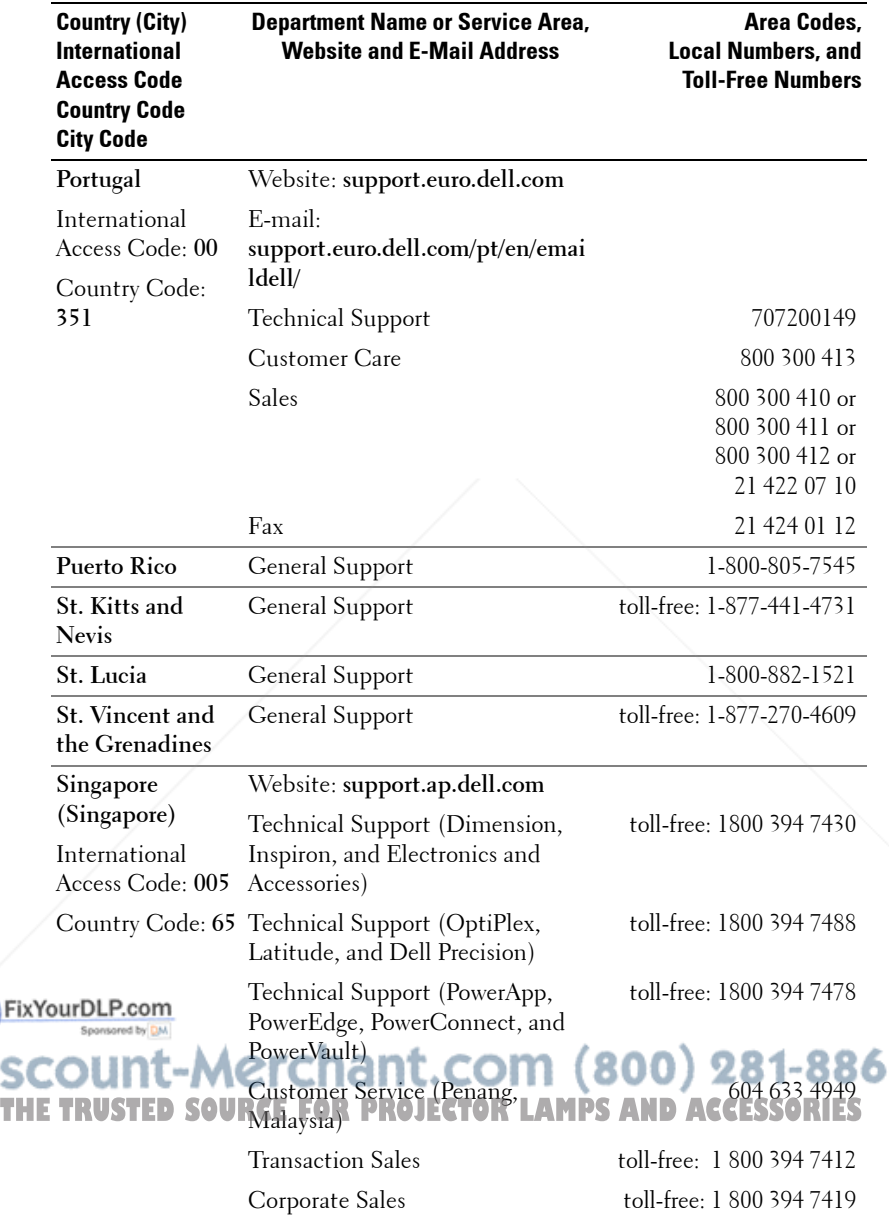

Ō

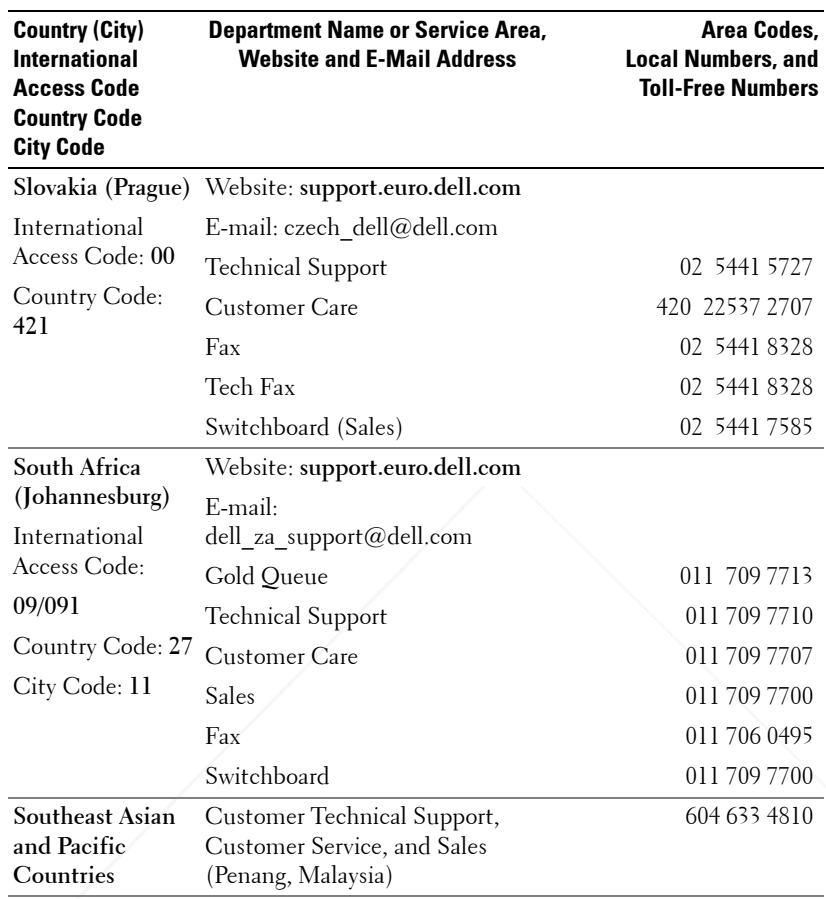

FixYourDLP.com **SCOUNT-Merchant.com (800) 281-8860**<br>THE TRUSTED SOURCE FOR PROJECTOR LAMPS AND ACCESSORIES

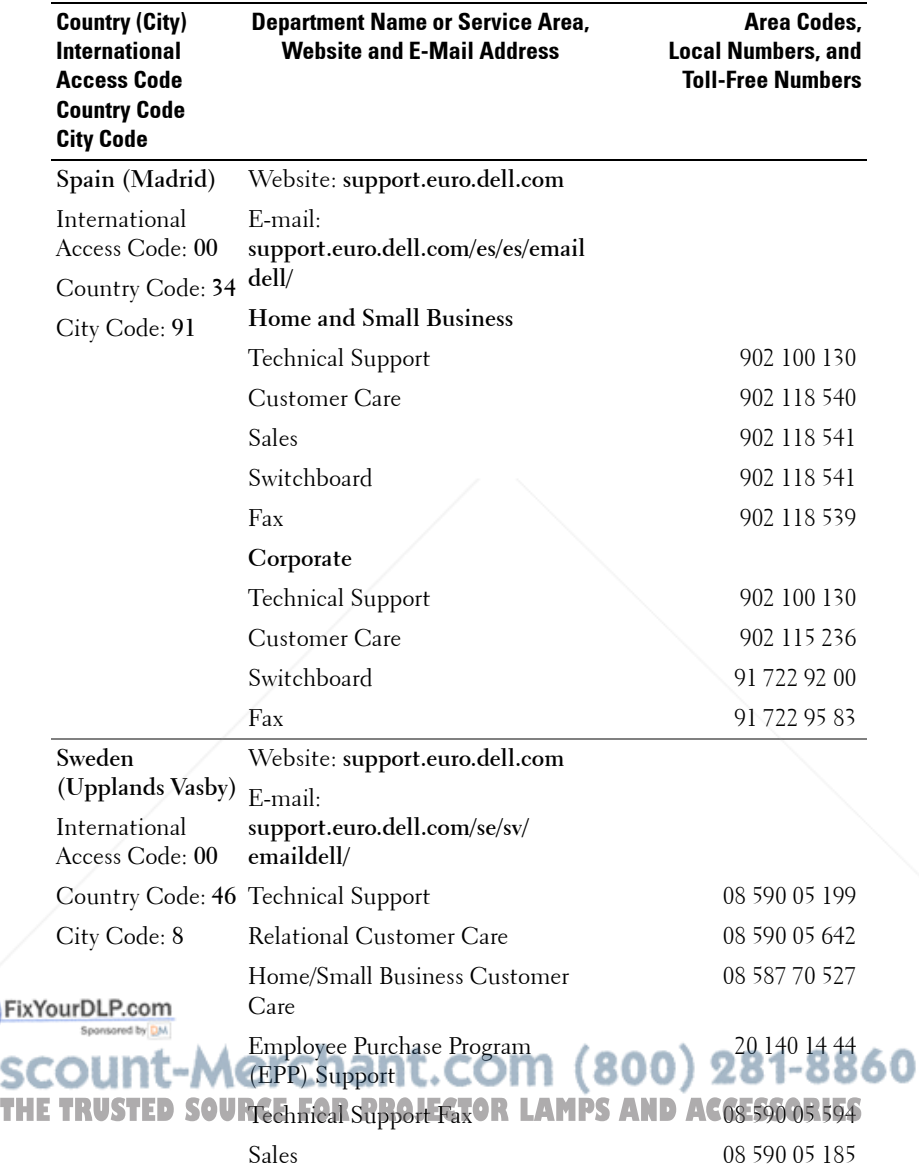

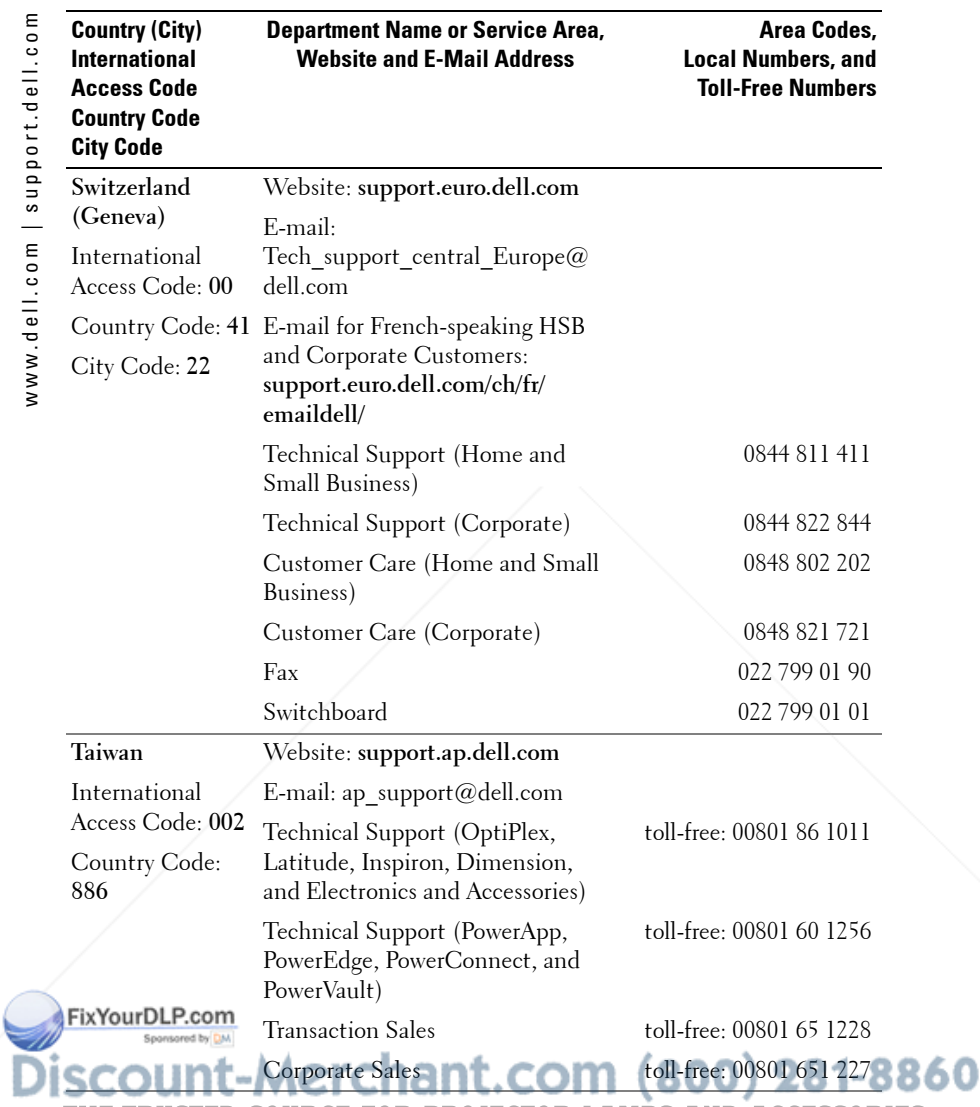

**THE TRUSTED SOURCE FOR PROJECTOR LAMPS AND ACCESSORIES** 

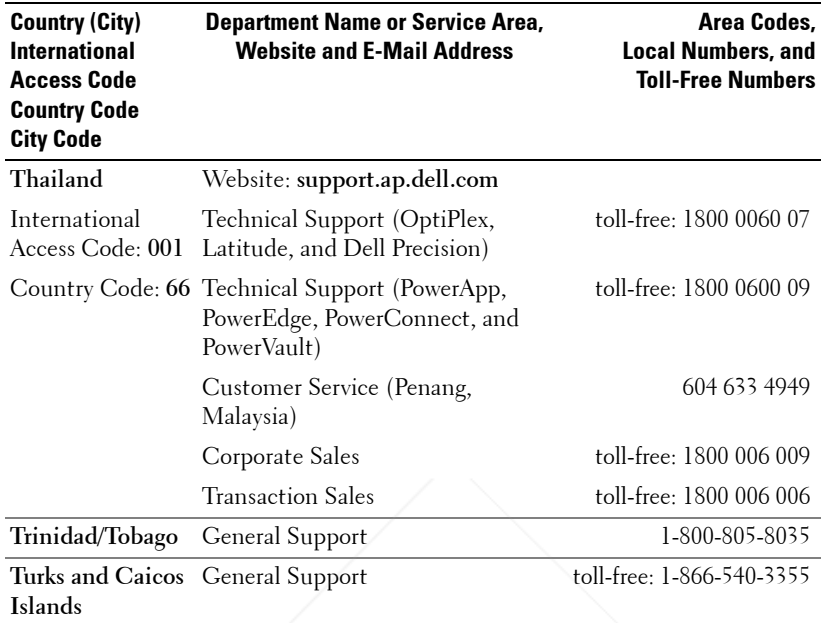

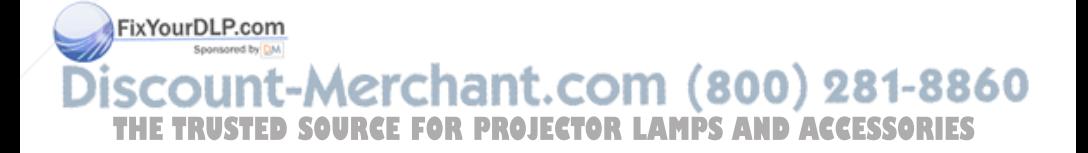

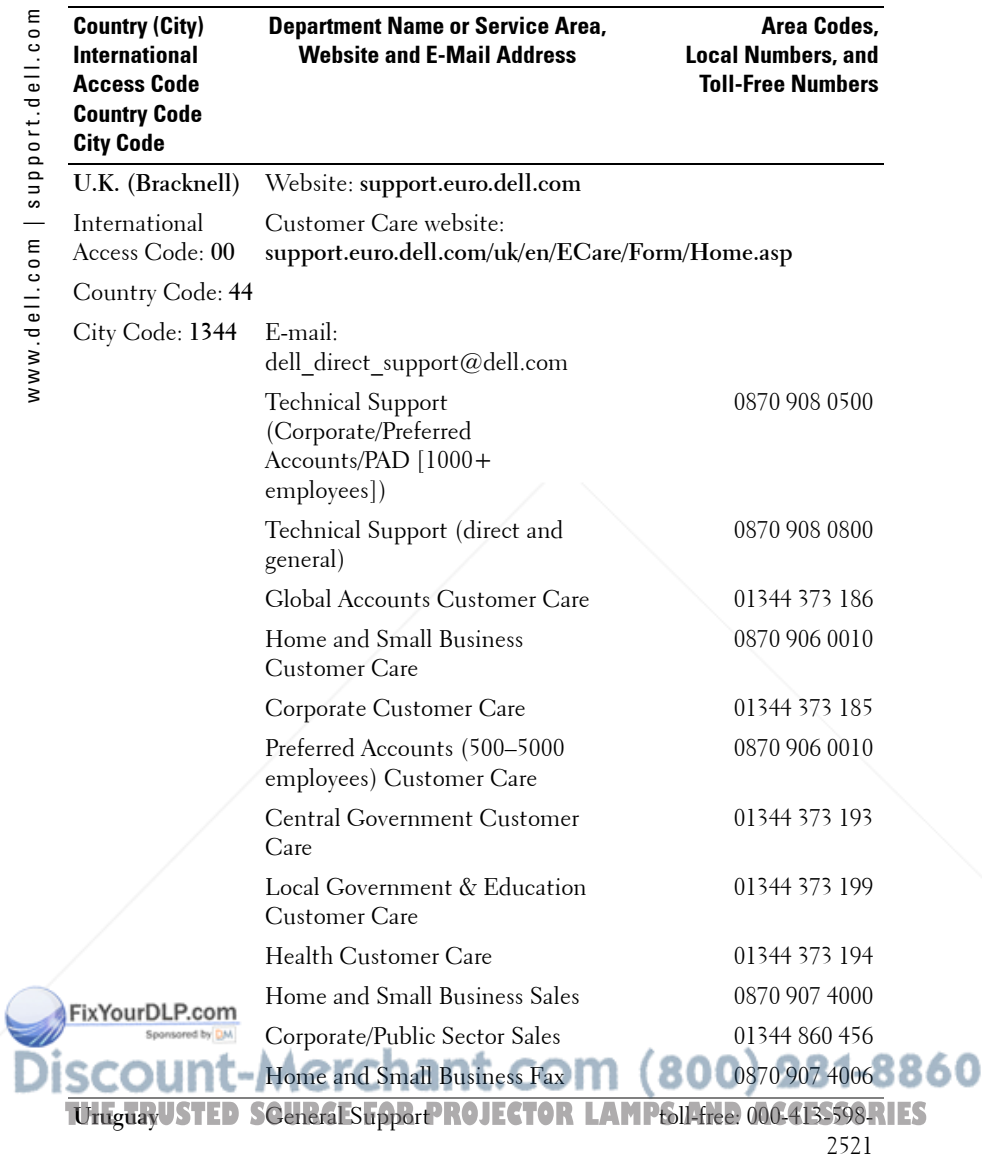

**58** Contacting Dell

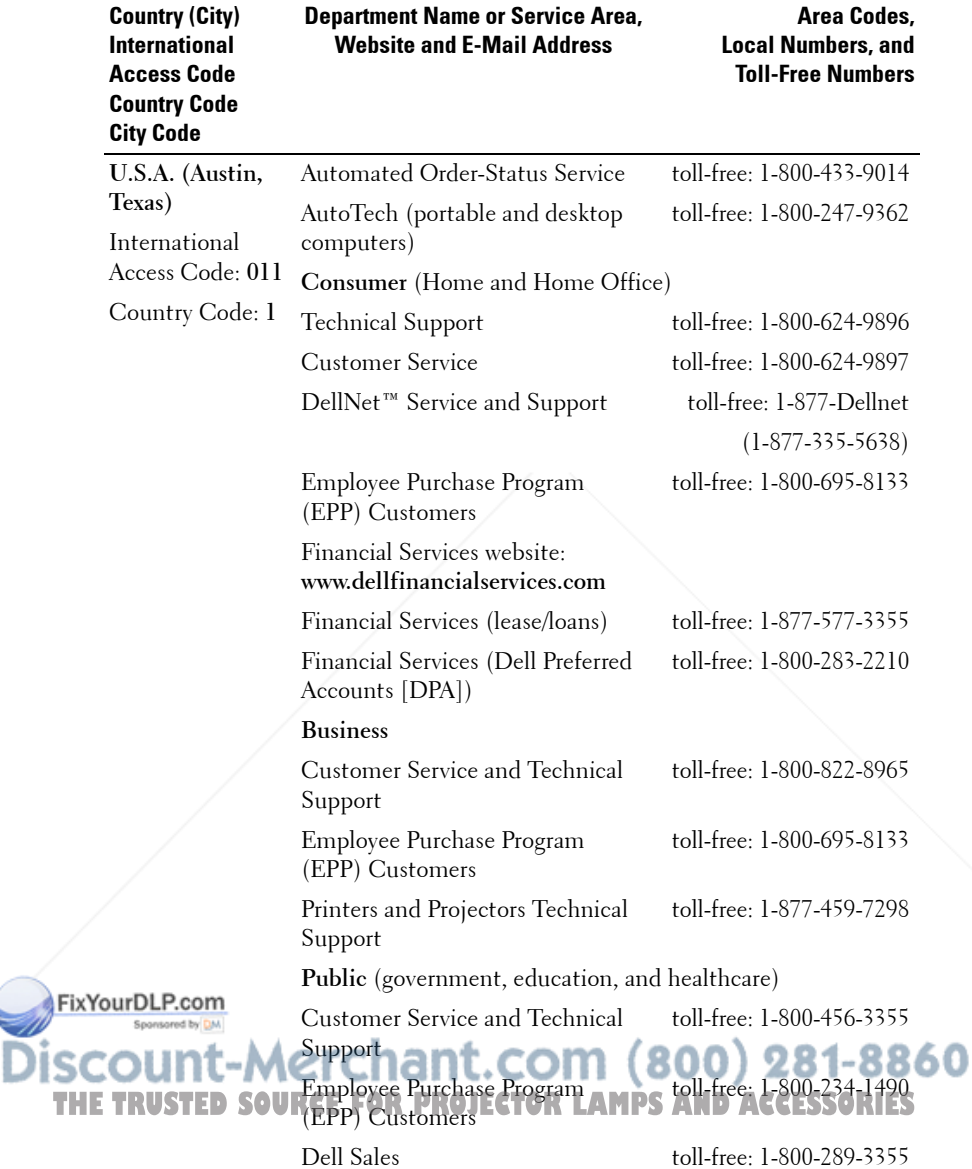

 or toll-free: 1-800-879- 3355

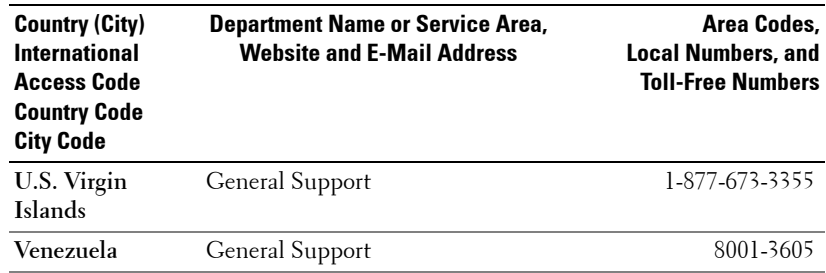

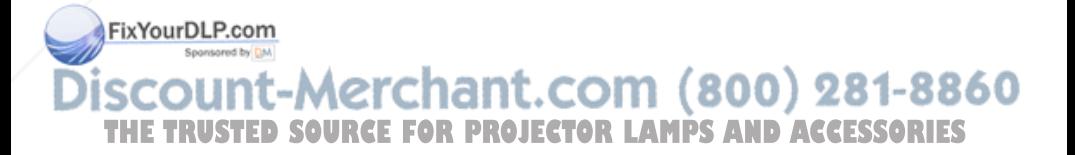

# **Appendix: Regulatory Notices**

#### **FCC Notices (U.S. Only)**

Most Dell computer systems are classified by the Federal Communications Commission (FCC) as Class B digital devices. To determine which classification applies to your computer system, examine all FCC registration labels located on the bottom, side, or back panel of your computer, on card-mounting brackets, and on the cards themselves. If any one of the labels carries a Class A rating, your entire system is considered to be a Class A digital device. If *all* labels carry an FCC Class B rating as distinguished by either an FCC ID number or the FCC logo,  $(\mathbf{F}\mathbf{C})$ , your system is considered to be a Class B digital device.

Once you have determined your system's FCC classification, read the appropriate FCC notice. Note that FCC regulations provide that changes or modifications not expressly approved by Dell could void your authority to operate this equipment.

This device complies with Part 15 of the FCC Rules. Operation is subject to the following two conditions:

- This device may not cause harmful interference.
- This device must accept any interference received, including interference that may cause undesired operation.

#### **Class A**

This equipment has been tested and found to comply with the limits for a Class A digital device pursuant to Part 15 of the FCC Rules. These limits are designed to provide reasonable protection against harmful interference when the equipment is operated in a commercial environment. This equipment generates, uses, and can radiate radio frequency energy and, if not installed and used in accordance with the manufacturer's instruction manual, may cause harmful interference with radio communications. Operation of this equipment in a residential area is likely to cause harmful interference, in which case you will be required to correct the interference at your own expense.

#### **Class B**

This equipment has been tested and found to comply with the limits for a Class B digital device pursuant to Part 15 of the FCC Rules. These limits are designed to provide reasonable FixYOHERGPIPainst harmful interference in a residential installation. This equipment generates, uses, and can radiate radio frequency energy and, if not installed and used in accordance with the manufacturer's instruction manual, may cause interference with radio communications. However, there is no guarantee that interference will not occur in a **THE particular installation. If this equipment does cause harmful interference to radio or RTES** television reception, which can be determined by turning the equipment off and on, you are encouraged to try to correct the interference by one or more of the following measures:

- Reorient or relocate the receiving antenna.
- Increase the separation between the equipment and the receiver.
- Connect the equipment into an outlet on a circuit different from that to which the receiver is connected.
- Consult the dealer or an experienced radio/television technician for help.

#### **FCC Identification Information**

The following information is provided on the device or devices covered in this document in compliance with FCC regulations:

- Product name: DLP Projector
- Model number: 3400MP/DELL
- Company name: Dell Inc. One Dell Way Round Rock, Texas 78682 USA 512-338-4400

#### **NOM Information (Mexico Only)**

The following information is provided on the device(s) described in this document in compliance with the requirements of the official Mexican standards (NOM):

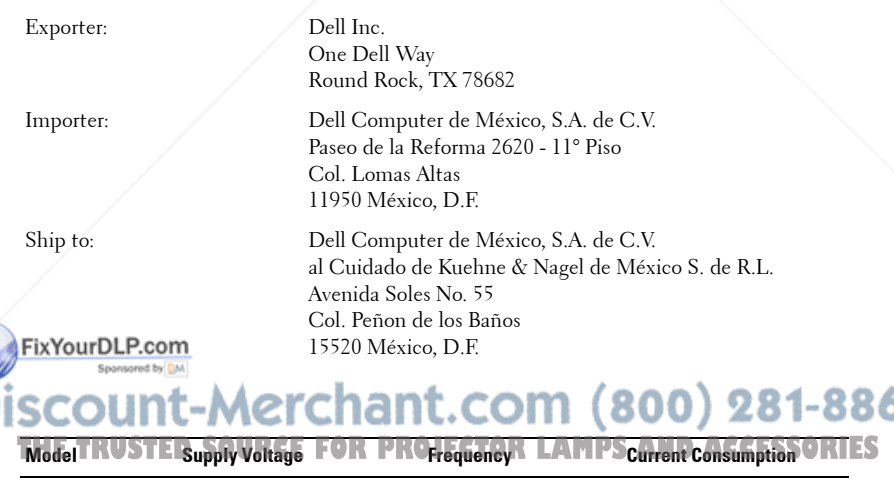

860

# **Glossary**

**ANSI Lumens—** A standard for measuring light output, used for comparing projectors.

**Aspect Ratio—**The most popular aspect ratio is 4:3 (4 by 3). Early television and computer video formats are in a 4:3 aspect ratio, which means that the width of the image is 4/3 times the height.

**Backlit (Backlight)—**Refers to a remote control, or a projector control panel, that has buttons and controls that are illuminated.

**Bandwidth—** The number of cycles per second (Hertz) expressing the difference between the lower and upper limiting frequencies of a frequency band; also, the width of a band of frequencies.

**Brightness—** The amount of light emitting from a display or projection display or projection device. The brightness of projector is measured by ANSI lumens.

**Color Temperature—** A method of measuring the whiteness of a light source. Metal halide lamps have a higher temperature compared to halogen or incandescent lights.

**Component Video—A** method of delivering quality video in a format that contains all the components of the original image. These components are referred to as luma and chroma and are defined as Y'Pb'Pr' for analog component and Y'Cb'Cr' for digital component. Component video is available on DVD players and projectors.

**Composite Video** — The combined picture signal, including vertical and horizontal blanking and synchronizing signals.

**Compression—** A function that deletes resolution lines from the image to fit in the display area.

**Compressed SVGA—** To project an 800x600 image to a VGA projector, the original 800x600 signal must be compressed down. The data displays all the information with only two thirds of the pixels (307,000 vs 480,000). The resulting image is SVGA page size but sacrifices some of the image quality. If you are using FixYour SVC computers, connecting VGA to a VGA projector. provide better results.

Compressed SXGA— Found on XGA projectors, compressed SXGA handling **Callows these projectors to handle up to 1280x1024 SXGA resolution. Compressed XGA— F**ound on SVGA projectors, compressed XGA handling 15<br>allows these projectors to handle 1024x768 XGA resolution. **Contrast Ratio**— Range of light and dark values in a picture, or the ratio between their maximum and minimum values. There are two methods used by the projection industry to measure the ratio:

- **1** *Full On/Off* measures the ratio of the light output of an all white image (full on) and the light output of an all black (full off) image.
- **2** *ANSI* measures a pattern of 16 alternating black and white rectangles. The average light output from the white rectangles is divided by the average light output of the black rectangles to determine the *ANSI* contrast ratio.

*Full On/Off* contrast is always a larger number than *ANSI* contrast for the same projector.

 $d\mathbf{B}$ — decibel—A unit used to express relative difference in power or intensity, usually between two acoustic or electric signals, equal to ten times the common logarithm of the ratio of the two levels.

**Diagonal Screen**— A method of measuring the size of a screen or a projected image. It measures from one corner to the opposite corner. A 9FT high, 12FT wide, screen has a diagonal of 15FT. This document assumes that the diagonal dimensions are for the traditional 4:3 ratio of a computer image as per the example above.

**DLP**— Digital Light Processing—Reflective display technology developed by Texas Instruments, using small manipulated mirrors. Light passes through a color filter is sent to the DLP mirrors which arrange the RGB colors into a picture projected onto screen, also known as DMD.

**DMD—** digital Micro-Mirror Device— Each DMD consists of thousands of tilting, microscopic aluminum alloy mirrors mounted on a hidden yoke.

DVI— Digital Visual Interface— Defines the digital interface between digital devices such as projectors and personal computers. For devices that support DVI, a digital to digital connection can be made that eliminates the conversion to analog and thereby delivers an unblemished image.

**Focal Length—** The distance from the surface of a lens to its focal point.

**Frequency—** It is the rate of repetition in cycles per seconds of electrical signals. Measured in Hz.

FixYourDLP.com<br>Hz — Frequency of an alternating signal. See Frequency.

Keystone Correction— Device that will correct an image of the distortion -8860 (usually a wide-top narrow-bottom effect) of a projected image caused by **TSSORIES** improper projector to screen angle.

**Laser Pointer—** A small pen or cigar sized pointer that contains a small battery powered laser, which can project a small, red (typically), high intensity beam of light that is immediately very visible on the screen.

**Maximum Distance—** The distance from a screen the projector can be to cast an image that is useable (bright enough) in a fully darkened room.

**Maximum Image Size**— The largest image a projector can throw in a darkened room. This is usually limited by focal range of the optics.

**Metal Halide Lamp—** The type of lamp used in many medium and all high end portable projectors. These lamps typically have a "half-life" of 1000-2000 hours. That is they slowly lose intensity (brightness) as they are used, and at the "half-life" point, they are half as bright as when new. These lamps output a very "hot" temperature light, similar to mercury vapor lamps used in streetlights.. Their whites are "extremely" white (with slight bluish cast.) and make Halogen lamp's whites look very yellowish by comparison.

**Minimum Distance**— The closest position that a projector can focus an image onto a screen.

**NTSC**— The United States broadcast standard for video and broadcasting.

**PAL—** A European and international broadcast standard for video and broadcasting. Higher resolution than NTSC.

**Power Zoom—** A zoom lens with the zoom in and out controlled by a motor, usually adjusted from the projector's control panel and also the remote control.

**Reverse Image—** Feature that allows you to flip the image horizontally. When used in a normal forward projection environment text, graphics, etc, are backwards. Reverse image is used for rear projection.

**RGB—** Red, Green, Blue— typically used to describe a monitor that requires separate signals for each of the three colors.

**S-Video**—A video transmission standard that uses a 4-pin mini-DIN connector to send video information on two signal wires called luminance (brightness, Y) and chrominance (color, C). S-Video is also referred to as Y/C.

SECAM— A French and international broadcast standard for video and broadcasting. Higher resolution than NTSC.

SVGA— Super Video Graphics Array— 800 x 600 pixels count.

SXGA— Super Ultra Graphics Array, -1280 x 1024 pixels count. UXGA— Ultra Extended Graphics Array—1600 x 1200 pixels count. VGA— Video Graphics Array—640 x 480 pixels count. **800** 281-8860 **THE**XGA— **TRUST**Extra Video Graphics Array **EDSOURCEFORPRO**—**J** 1024 x 768 pixels count. **ECTORLAMPSANDACCESSORIES**

**Zoom Lens**— Lens with a variable focal length that allows operator to move the view in or out making the image smaller or larger.

Zoom Lens Ratio- Is the ratio between the smallest and largest image a lens can projector from a fixed distance. For example, a 1.4:1 zoom lens ratio means that a 10 foot image without zoom would be a 14 foot image with full zoom.

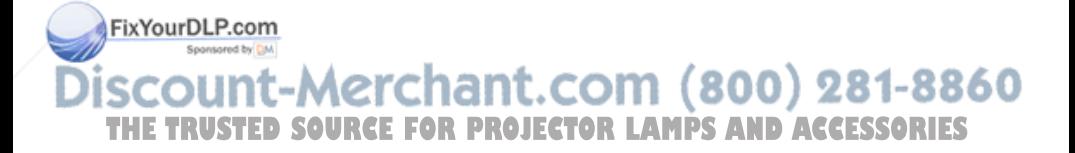

# **Index**

## A

Adjusting Projection Image Size 26 Adjusting the Projected Image 12 Adjusting the Projector Height 12 lower the projector Elevator button 12 Elevator foot 12 Tilt adjustment wheel 12 Adjusting the Projector Zoom and Focus 13 Focus ring 13 Zoom tab 13

#### C

Changing the Lamp 26 D Connecting the Projector Dell Composite video cable 9 contacting 33 <u>FixYourDIC Soffl</u>ecting with a Component Cable 9 (800) 281-8860 M<sup>1</sup> nnecting with a Com-**THE TRUSTED SOURCETOR FROJECTOR LATER AND ACCESSORIES** posite Cable 9 Control panel 6 Connecting with an S-Elevator button 6 video Cable 8 Focus ring 6 M1A to D-sub/SUB cable

8 M1-A to HDTV cable 9 Power cord 8, 9 Professional Installation Options 9 S-video cable 8 To Computer 8 Connection Ports Audio input connector 7 Audio output connector 7 Composite video connector 7 IR receiver 7 M1-DA connector 7 Power cord connector 7 S-video connector 7 Control Panel 15

Lens 6 Remote control receiver 6 Zoom tab 6

## O

On-Screen Display 18 Audio Menu 20 Computer Source Menu 22 Factory Reset Menu 21 Image Settings Menu 18 Language Menu 21 Management Menu 20 Video Source Menu 22

#### P

Powering On/Off the Projector Powering Off the Projector 11 Powering On the Projector 11

#### R

Remote Control 6, 16

Brightness 29 Color Wheel Speed 29 Compatibility Modes 31 Contrast Ratio 29 Dimensions 30 Displayable Color 29 Environmental 30 H. Frequency 29 I/O Connectors 30 Lamp 29 Light Valve 29 Noise Level 30 Number of Pixels 29 Power Consumption 29 Power Supply 29 Projection Distance 29 Projection Lens 29 Projection Screen Size 29 Regulatory 30 Uniformity 29 V. Frequency 29 Video Compatibility 29 Weight 30 support contacting Dell 33

### T

FixYourDLP.com Troubleshooting 23 contact Dell 23 60 Specifications **THE THE** THEAudio 29 SOURCE

# Projecteur Dell™ 3400MP Manuel de l'utilisateur

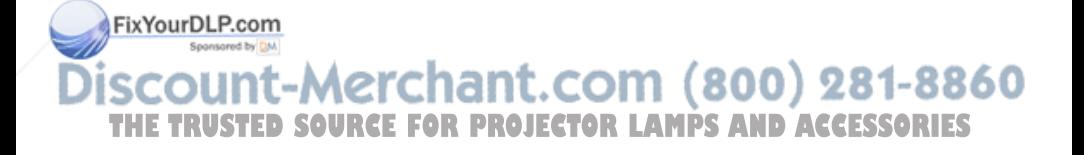

## **Remarques, notice, et précautions**

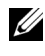

**EXAMPLE :** Une REMARQUE indique une information importante qui vous permettra de mieux utiliser votre projecteur.

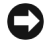

**NOTICE :** Une NOTICE indique soit une détérioration potentielle du matériel ou une perte de données et vous indique comment éviter le problème.

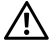

**ATTENTION: Un AVERTISSEMENT indique des risques potentiels de détérioration de propriétés, de blessures corporelles, ou de mort.**

#### **Les informations contenues dans ce document peuvent être modifiées sans avertissement préalable. © 2005 Dell Inc. Tous droits réservés.**

Toute reproduction sans la permission écrite de Dell Inc. est strictement interdite.

Les marques utilisées dans ce texte : *Dell* , le logo *DELL*, *Dimension*, *OptiPlex*, *Dell Precision*, *Latitude*, *Inspiron*, *DellNet*, *PowerApp*, *PowerEdge*, *PowerConnect*, et *PowerVault* sont des marques commerciales de Dell Inc.; *DLP* et *Texas Instruments* sont des marques commerciales de Texas Instruments Corporation; *Microsoft* et *Windows* sont des marques déposées de *Microsoft* Corporation; Macintosh est une marque déposée d'Apple Computer, Inc.

D'autres marques et appellations commerciales peuvent être utilisées dans le présent document pour désigner soit les entités revendiquant les marques et les noms, soit leurs produits. Dell Inc. rejette tout intérêt de propriété dans les marques et noms autres que les siens.

#### **Restrictions et Limites de Garantie**

\_\_\_\_\_\_\_\_\_\_\_\_\_\_\_\_\_\_\_\_

Les informations contenues dans ce document, y compris toutes les instructions, les précautions, et les règlements d'approbation et de certification, sont basés sur les déclarations fournies à Dell par le fabricant et n'ont pas été indépendamment vérifiés ou testés par Dell. Dell rejette toute responsabilité concernant les anomalies pouvant apparaître dans ces informations.

Toutes les déclarations et revendications concernant les propriétés, capacités, vitesses ou qualifications des parties référencées dans ce document sont faites par le fournisseur et non par Dell. Dell démentit avoir la connaissance de l'exactitude, perfection ou la vérification de telles déclarations.

FixYourDLP.com

-Merchant.com (800) 281-8860 **Rév. Mai 2005 A00 SOURCE FOR PROJECTOR LAMPS AND ACCESSORIES** 

# **Table des matières**

### 1 Votre projecteur Dell

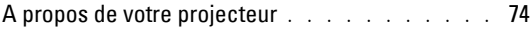

#### 2 Connexion de votre projecteur

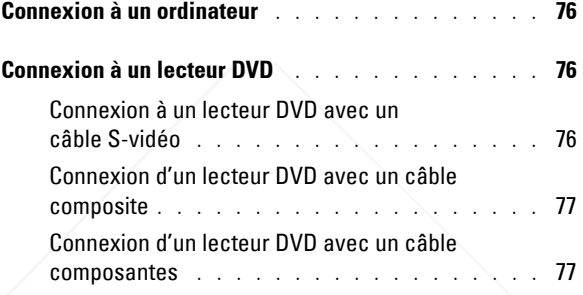

#### 3 Utilisation de votre projecteur

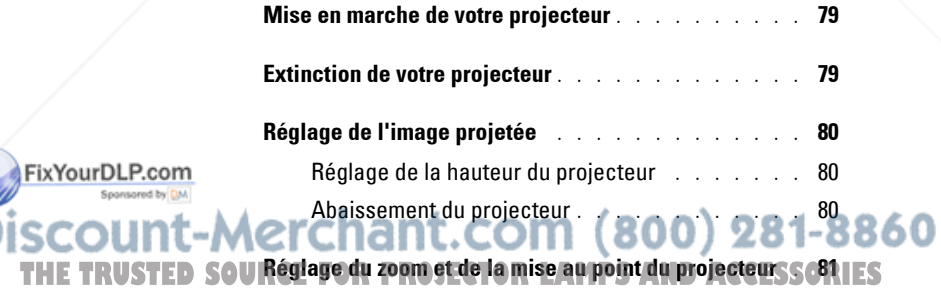

**Réglage de la taille de l'image projetée** . . . . . . . . **82**
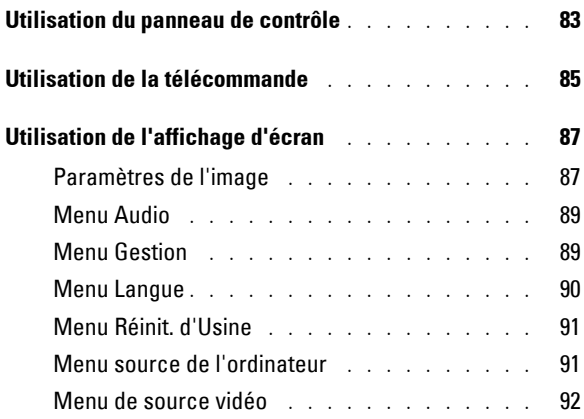

#### 4 Dépanner votre projecteur

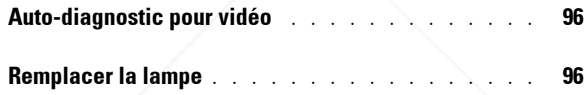

#### 5 Spécifications

6 Contacter Dell

### 7 Appendice : Notices de Réglementation

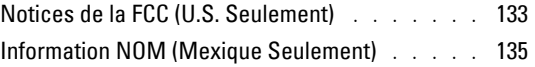

### 8 Glossaire **PROJECTOR LAMPS AND ACCESSORIES**

#### 9 Index

FixYourDLP.com

## **1**

## **Votre projecteur Dell**

Votre projecteur est livré avec tous les éléments présentés ci-dessous. Assurez-vous que votre appareil est complet, et contactez Dell s'il manquait un des composants.

**Contenu de l'Emballage**

Cordon d'alimentation de 1,8m (3,0m en Amérique)

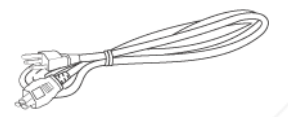

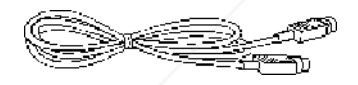

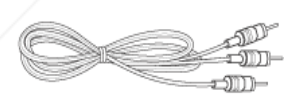

Câble de 1,8 m M1 vers D-sub/USB

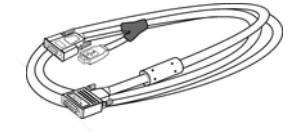

Câble S-vidéo de 2,0m Câble vidéo composite de 1,8m

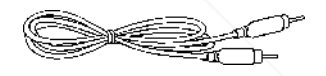

Câble audio vers RCA de 1,8m Câble mini broche vers mini broche de 1,8m

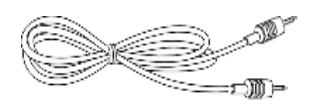

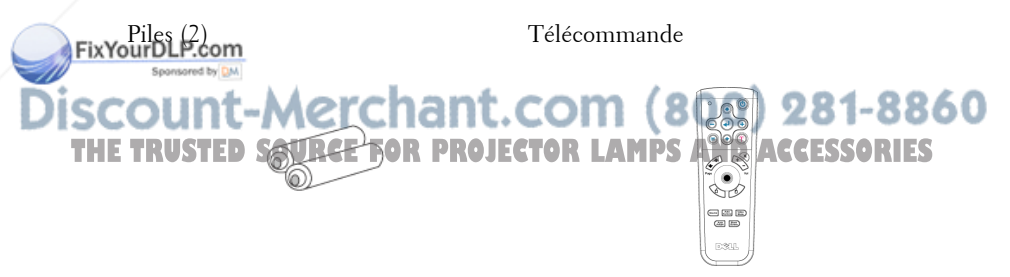

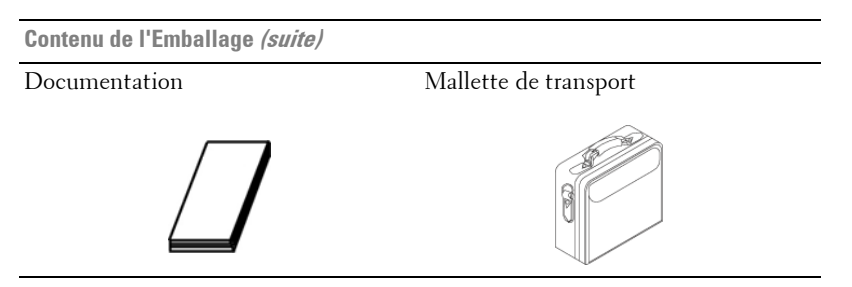

#### **A propos de votre projecteur**

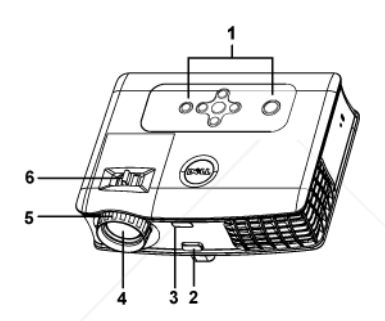

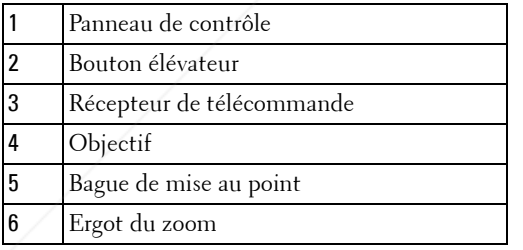

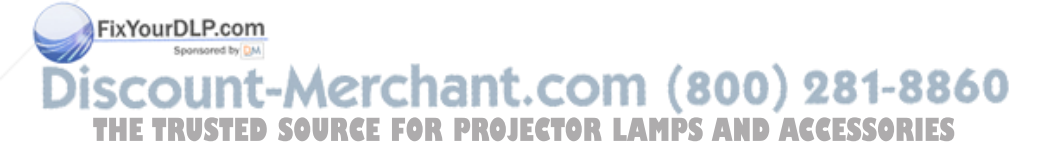

## 

## **Connexion de votre projecteur**

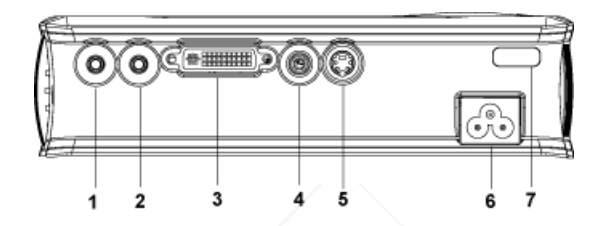

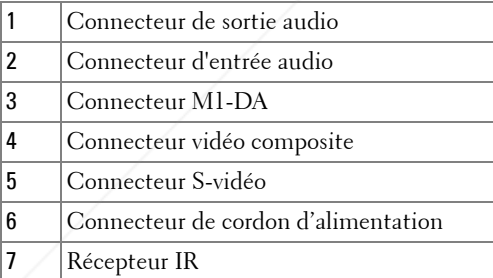

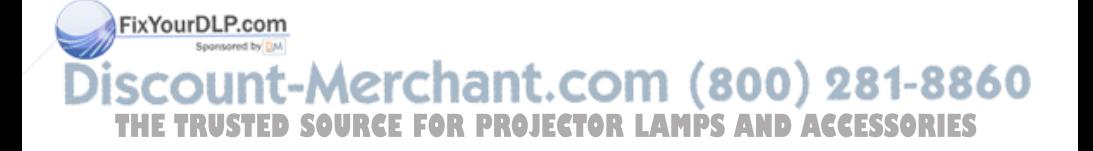

## **Connexion à un ordinateur**

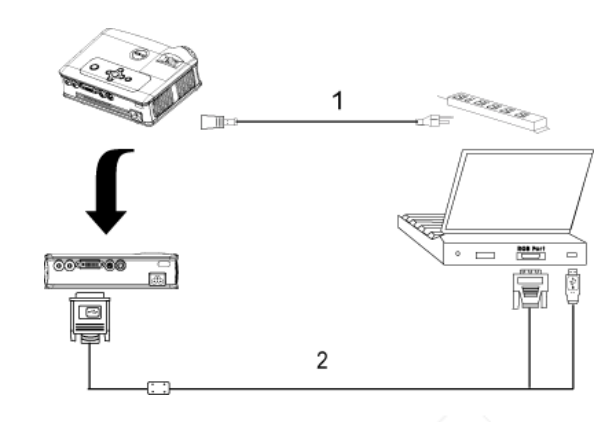

- 1 Cordon d'alimentation
- 2 Câble M1A vers D-sub/USB

## **Connexion à un lecteur DVD**

#### **Connexion à un lecteur DVD avec un câble S-vidéo**

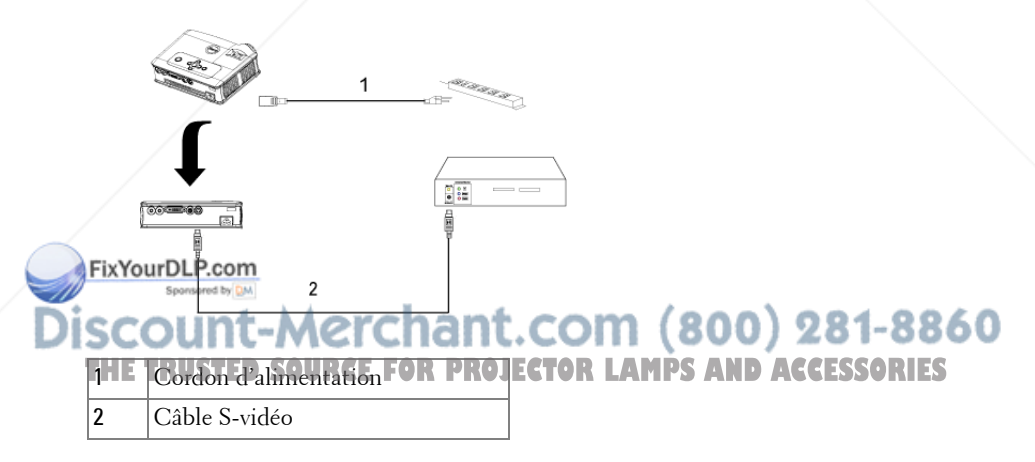

#### **Connexion d'un lecteur DVD avec un câble composite**

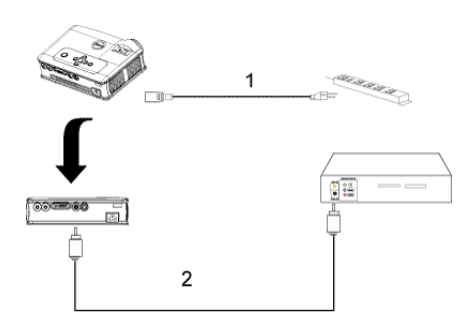

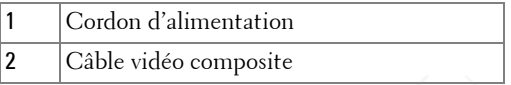

#### **Connexion d'un lecteur DVD avec un câble composantes**

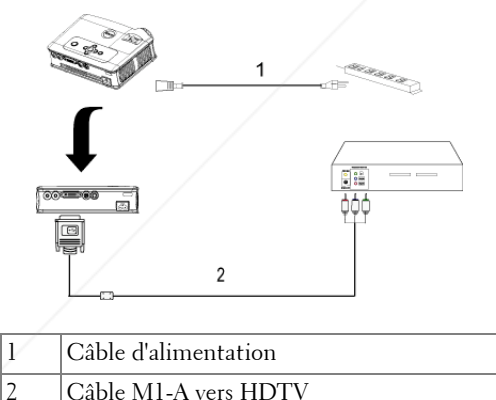

FixYous **REMARQUE :** le câble M1-A vers HDTV n'est pas fourni par Dell. Faites appel à un installateur professionnel pour le câble.  $(800)$  281-8860 Эľ n

THE TRUSTED SOURCE FOR PROJECTOR LAMPS AND ACCESSORIES

Connexion de votre projecteur | 77

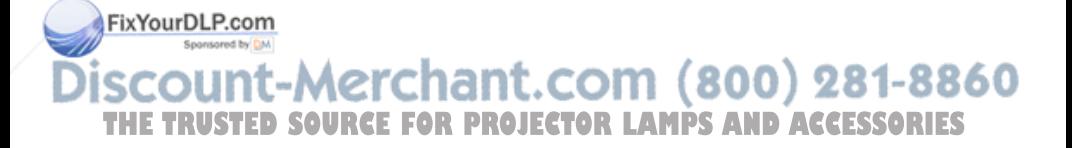

## **Utilisation de votre projecteur**

## **Mise en marche de votre projecteur**

*C* REMARQUE : Allumer le projecteur avant d'allumer la source. Le témoin du bouton d'alimentation clignote jusqu'à ce qu'il soit enfoncé.

- **1** Retirez le cache de l'objectif.
- **2** Connectez le cordon d'alimentation et les câbles de signal appropriés. Pour plus d'informations sur la connexion du projecteur, voir « Connexion de votre projecteur» à la page 75.
- **3** Appuyez sur le bouton d'alimentation (voir « Utilisation du panneau de contrôle» à la page 83 pour repérer le bouton d'alimentation). Le logo Dell s'affiche pendant 30 secondes.
- **4** Allumez votre source (ordinateur, lecteur DVD, etc.). Le projecteur détecte automatiquement votre source.

Si le message «Recherche du signal…» apparaît à l'écran, vérifiez que le(s) câble(s) approprié(s) sont correctement connecté(s).

Si vous avez plusieurs sources connectées au projecteur, appuyez sur le bouton **Source** sur la télécommande ou sur le panneau de contrôle pour sélectionner la source désirée.

## **Extinction de votre projecteur**

**Remarque :** ne débranchez pas le projecteur avant de l'avoir correctement éteint comme expliqué dans la procédure suivante.

**FixYourRLEGGET** sur le bouton d'alimentation.

**2** Appuyez à nouveau sur le bouton d'alimentation. Les ventilateurs de refroidissement continuent de tourner pendant environ 90 secondes.  $T$ HET**3** Débranchez le cordon d'alimentation de la prise de courant et du projecteur. LES **REMARQUE :** si vous appuyez sur le bouton d'alimentation quand le projecteur fonctionne, le message «Eteindre la lampe?» apparaît à l'écran. Pour effacer ce message, appuyez sur un bouton du panneau de contrôle ou ignorez le message ; le message disparaît au bout de 5 secondes.

## **Réglage de l'image projetée**

#### **Réglage de la hauteur du projecteur**

- **1** Appuyez le bouton élévateur.
- **2** Elevez le projecteur de l'angle d'affichage désiré, puis relâchez le bouton afin de verrouiller le pied élévateur dans la position voulue.
- **3** Utilisez la molette de réglage d'inclinaison pour régler avec précision l'angle d'affichage.

#### **Abaissement du projecteur**

- **1** Appuyez le bouton élévateur.
- **2** Abaissez le projecteur, puis relâchez le bouton afin de verrouiller le pied élévateur dans la position voulue.

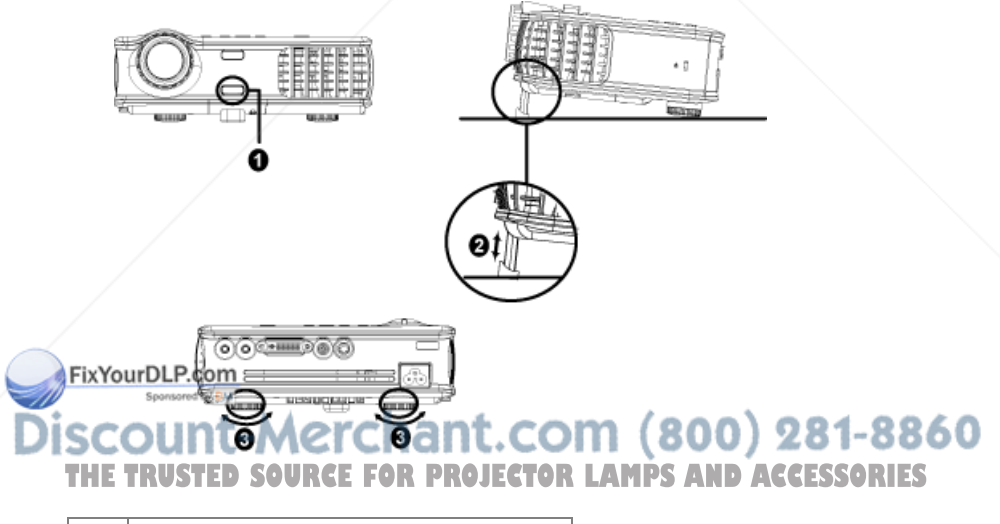

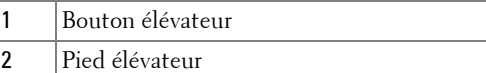

## **Réglage du zoom et de la mise au point du projecteur**

- **ATTENTION : pour éviter d'endommager le projecteur, assurez-vous que le zoom de l'objectif et le pied élévateur sont entièrement rétractés avant de déplacer le projecteur ou de le ranger dans son étui de transport.**
	- **1** Tournez l'ergot du zoom pour rapprocher et éloigner l'image.
- **2** Faites tourner la bague de mise au point jusqu'à ce que l'image soit nette. La mise au point du projecteur peut être réglée dans les distances comprises entre 3,9 pieds et 39,4 pieds (1,5 m à 12 m).

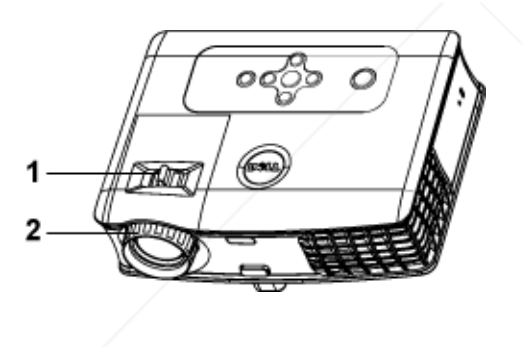

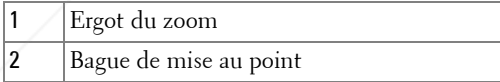

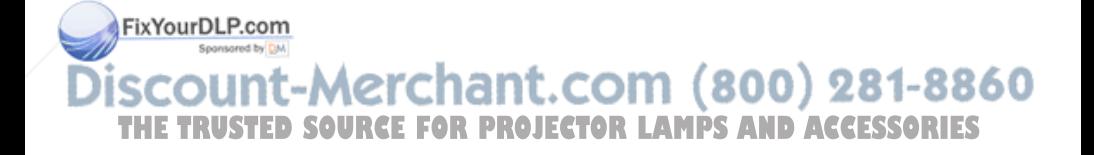

## **Réglage de la taille de l'image projetée**

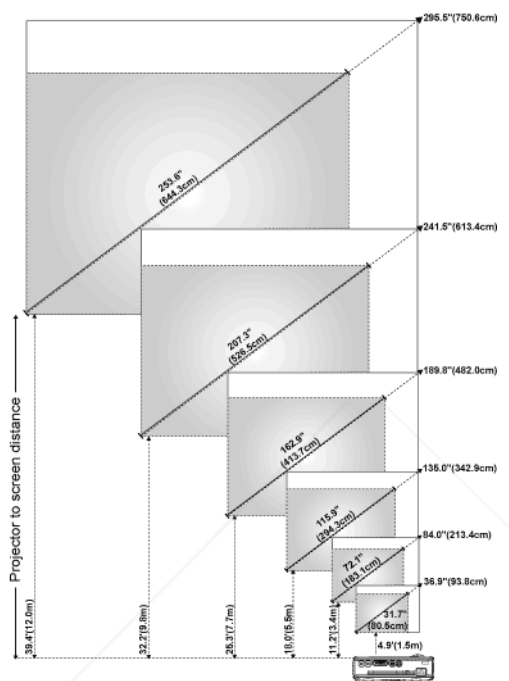

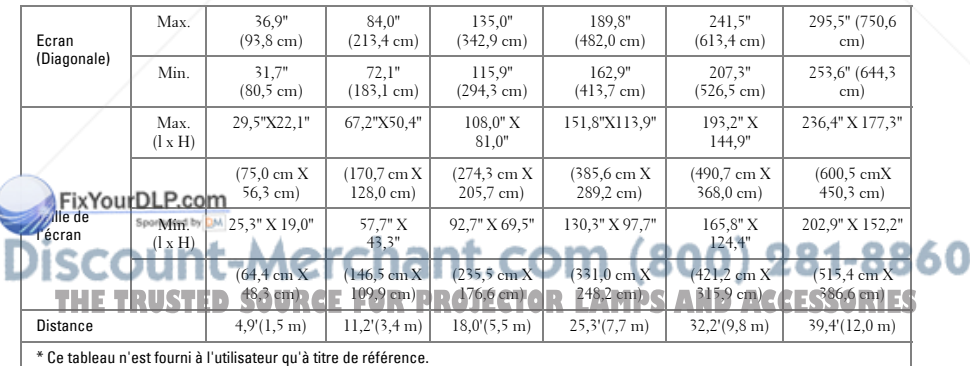

## **Utilisation du panneau de contrôle**

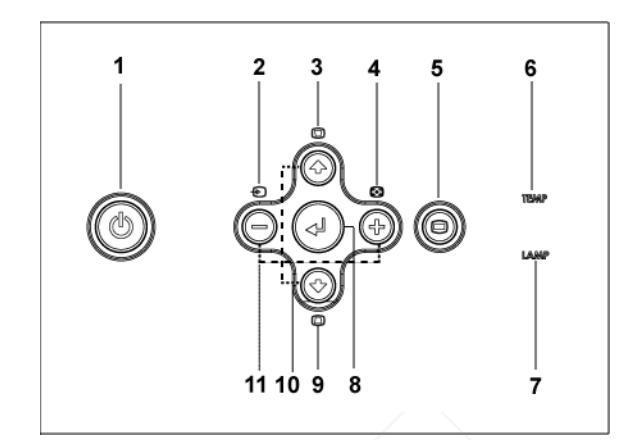

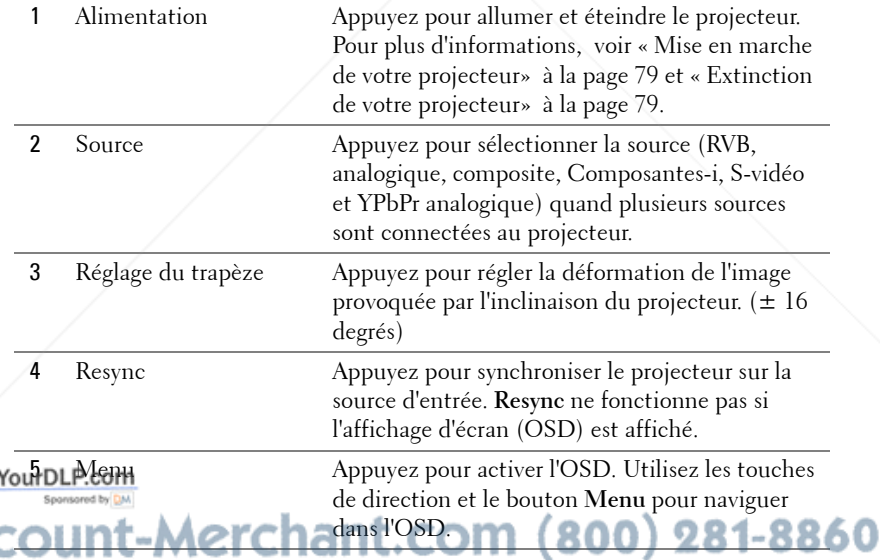

THE TRUSTED SOURCE FOR PROJECTOR LAMPS AND ACCESSORIES

Fix

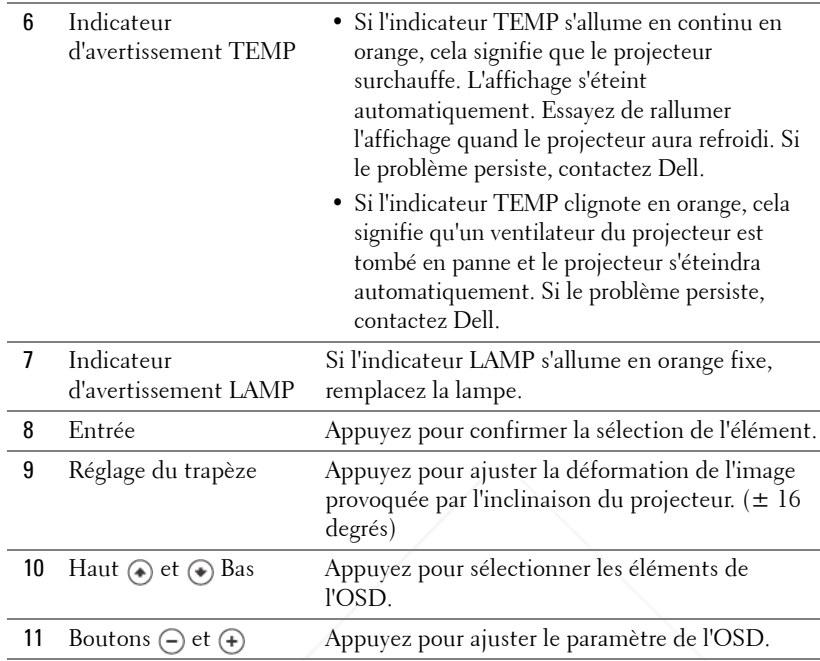

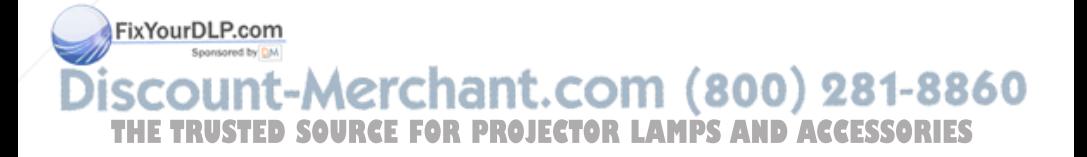

### **Utilisation de la télécommande**

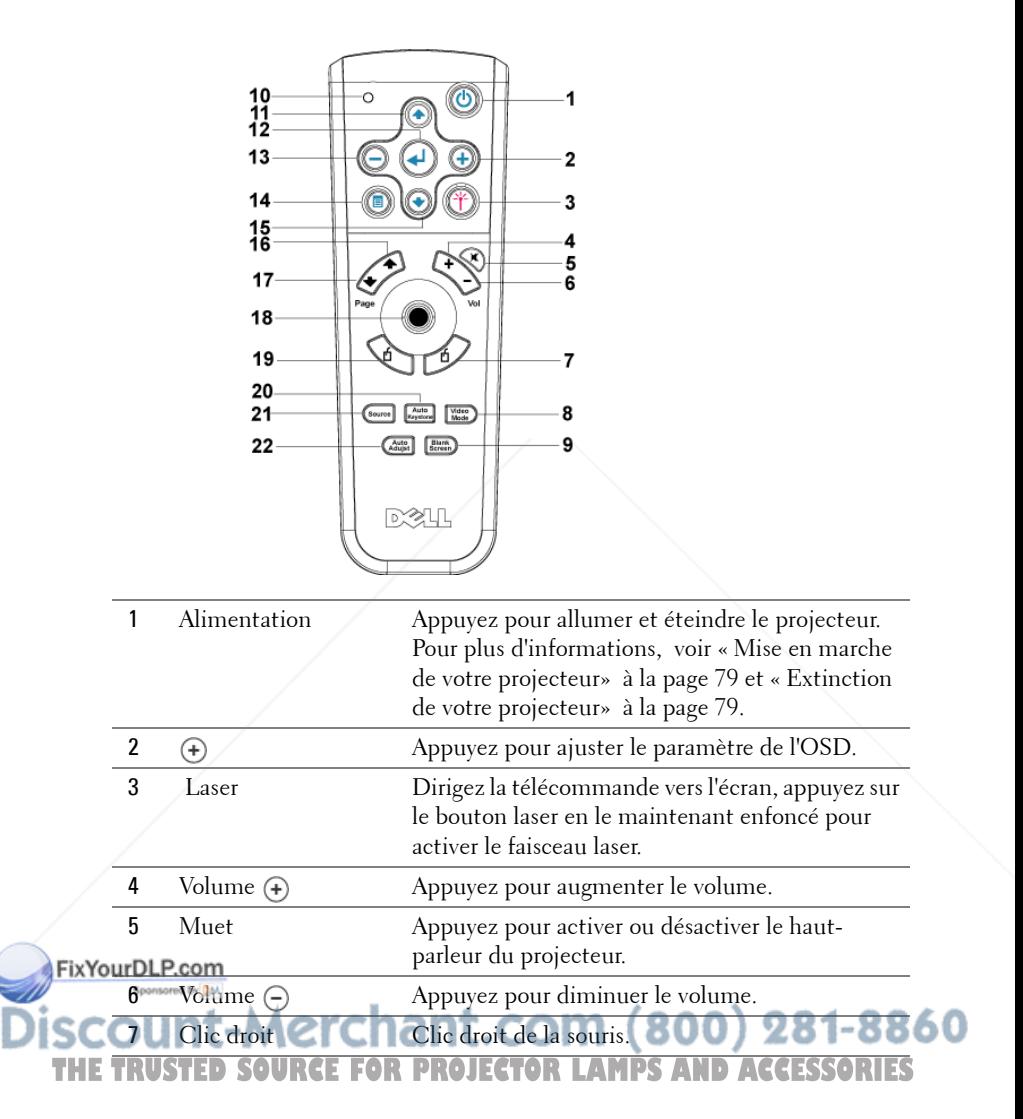

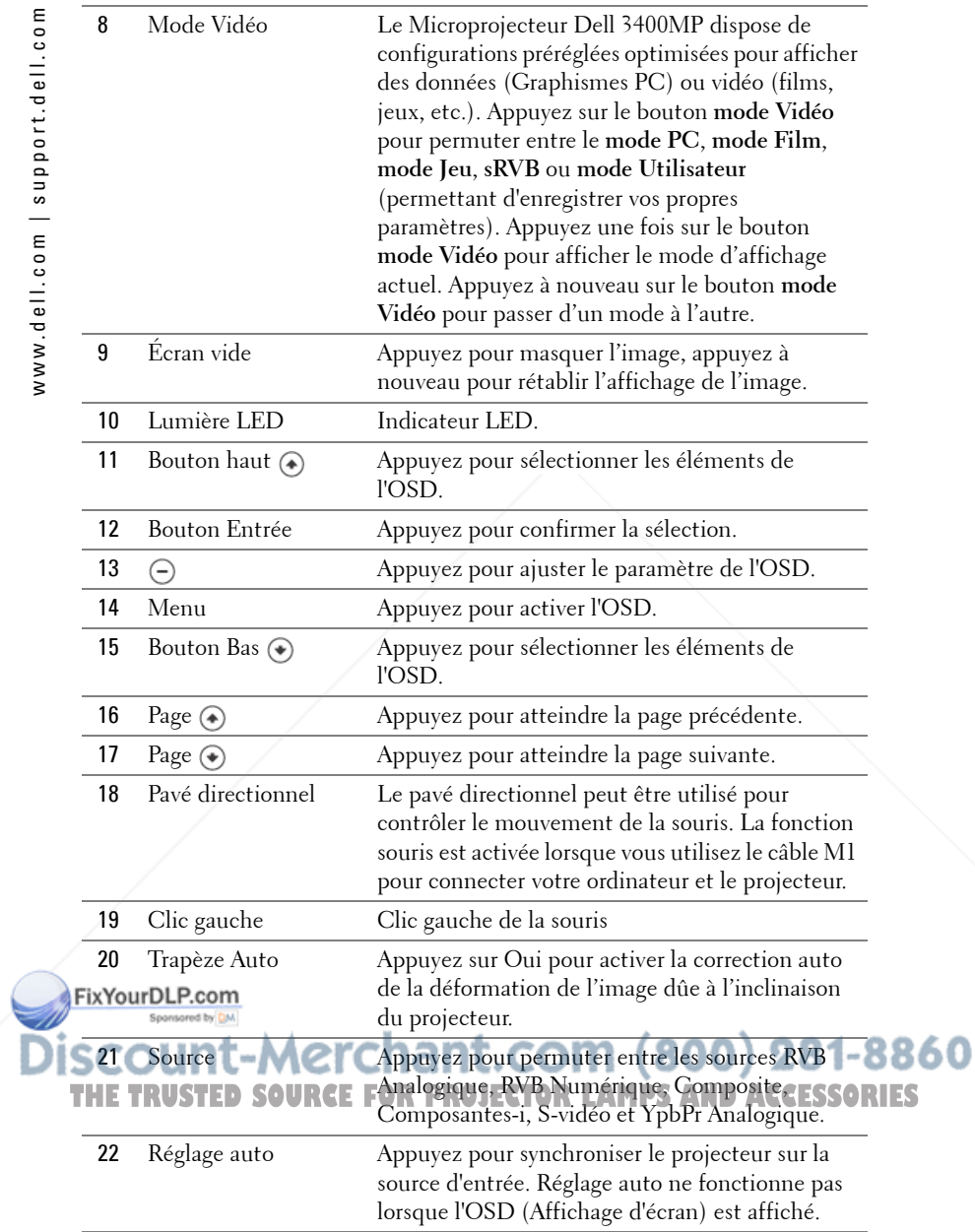

## **Utilisation de l'affichage d'écran**

Le projecteur possède un affichage d'écran (OSD) multilingue qui peut être affiché avec ou sans source d'entrée présente.

Dans le menu Principal, appuyez sur  $\left(\frac{1}{\epsilon}\right)$  ou  $\left(\frac{1}{\epsilon}\right)$  pour naviguer parmi les onglets. Appuyez sur le bouton Entrée sur le panneau de contrôle ou sur la télécommande pour sélectionner un sous-menu.

Dans le sous-menu, appuyez sur  $\left(\bullet\right)$  ou  $\left(\bullet\right)$  pour marquer une sélection. Quand un élément est sélectionné, la couleur passe au gris foncé. Utilisez  $\left(\frac{1}{r}\right)$  ou  $\left(\frac{1}{r}\right)$  sur le panneau de contrôle ou su la télécommande pour effectuer le réglage d'un paramètre.

Pour quitter l'OSD, allez à l'onglet Quitter et appuyez sur le bouton Entrée sur le panneau de contrôle ou sur la télécommande.

#### **Paramètres de l'image**

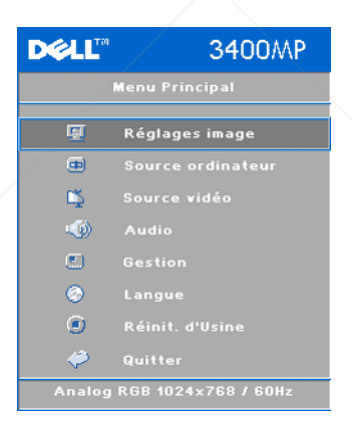

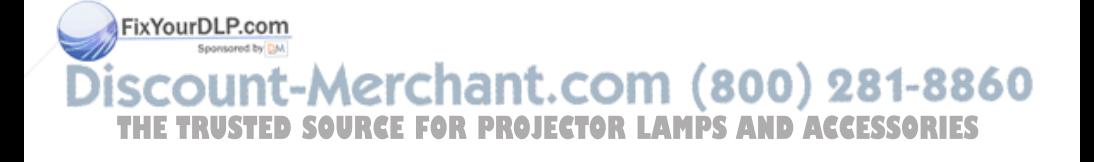

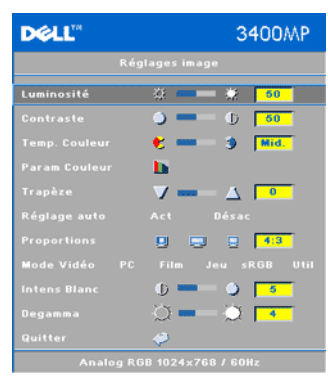

**LUMINOSITÉ**—Utilisez (-) et (+) pour régler la luminosité de l'image.

**CONTRASTE—Utilisez**  $\ominus$  et  $\ominus$  pour contrôler la différence entre les parties les plus lumineuses et les parties les plus sombres de l'image. Le fait régler le contraste modifie la quantité de noir et de blanc dans l'image.

**TEMP. COULEUR—**Permet de régler la température de couleur. Plus la température de couleur est élevée, plus l'écran paraît bleu, moins la température est élevée, plus l'écran apparaît rouge. Le mode utilisateur active les valeurs dans le menu «Param. Couleur».

**PARAM. COULEUR—**Permet de régler le rouge, vert et bleu manuellement.

**TRAPÈZE—**Permet de régler la déformation de l'image dûe à l'inclinaison du projecteur ( $\pm$  16 degrés).

**RÉGLAGE AUTO—**Permet de régler automatiquement la déformation de l'image en inclinant le projecteur.

**PROPORTIONS—**Permet de régler automatiquement la déformation de l'image en inclinant le projecteur.

**FORMAT DE L'IMAGE—**Permet de sélectionner un format d'image pour définir la manière dont l'image apparaît.

• 1:1 — La source d'entrée s'affiche sans échelle.

Utilisez le format d'image 1:1 si vous utilisez un des éléments suivants :

- Câble VGA et l'ordinateur a une résolution inférieure à XGA (1024 x 768)
- Câble composantes (576p/480i/480p)
- Câble S-Vidéo
- Câble composite
- 16:9 La source d'entrée est mise à l'échelle pour s'adapter à la largeur de l'écran. Fix¥6urDLR source d'entrée est mise à l'échelle pour s'adapter à l'écran.

Utilisez 16:9 ou 4:3 si vous utilisez un des éléments suivants :<br>— Résolution d'ordinateur supérieure à XCA  $\blacktriangleright$  – Résolution d'ordinateur supérieure à XGA **THE Cables composantes (1080i ou 720pp) LECTOR LAMPS AND ACCESSORIES** 

**MODE VIDÉO—**Permet de sélectionner un mode pour optimiser l'image d'affichage en vous basant sur la manière dont le projecteur est utilisé : **Film**, **Jeu, PC**, **sRVB** (offre une présentation de couleur plus exacte), et **Utilisateur** (définissez vos

paramètres personnels). Lorsque vous réglez les paramètres sur **Intensité de Blanc** ou **Degamma**, le projecteur passera automatiquement sur **Utilisateur**.

**INTENSITÉ DE BLANC—**Sélectionnez 0 pour optimiser la reproduction de couleur et 10 pour optimiser la luminosité.

**DEGAMMA—**Sélectionnez entre 1 et 4 pour changer les performances de couleur de l'affichage.

#### **Menu Audio**

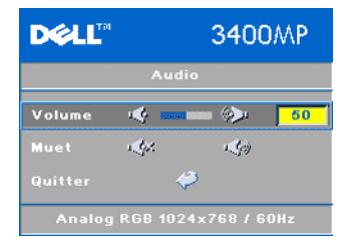

**VOLUME**—Appuyez sur  $\ominus$  pour diminuer le volume et sur  $\bigoplus$  pour l'augmenter le volume.

**MUET—**Permet de couper le son.

#### **DELL"** 3400MP  $\circledcirc$   $\circledcirc$   $\circledcirc$ **Emplac Menu Mode Project**  $0 - 2$ Øπ. Type de Signal **Heure Lampe** 楽園  $\frac{1}{200}$ .<br>Réinit de lampe Economie Energie Oui & Non Mode ECO Mot de passe actif Act .<br>Mod. Mot de passe  $\bullet$ FixYourDLP.com Analog RGB 1024x768 / 60Hz

#### **Menu Gestion**

**EMLAC. MENU—**Permet de sélectionner l'emplacement de l'OSD à l'écran.

**MODE PROJECT—**Permet de sélectionner la manière dont l'image apparaît :

• **D. Projection Avant-Bureau (par défaut).** 

• Projection Arrière-Bureau — Le projecteur inverse l'image de sorte que vous pouvez projeter derrière un écran translucide.

**TYPE DE SIGNAL—**Permet de sélectionner manuellement le type de signal RVB, YCbCr, YPbPr.

**HEURE LAMPE—**Permet d'afficher les heures d'utilisation depuis la réinitialisation de la lampe.

**RÉINIT DE LAMPE—**Après avoir installé une lampe neuve, sélectionnez Oui pour réinitialiser la minuterie de la lampe. **THETRUSTEDSOURCEFORPROJECTORLAMPSANDACCESSORIES**

**ECONOMIE ENERGIE—**Sélectionnez **Oui** pour définir le délai d'économie d'énergie. Le délai est la durée pendant laquelle vous voulez que votre projecteur attende sans

8860

#### signal d'entrée. Après ce délai, le projecteur entre en mode d'économie d'énergie et éteint la lampe. Le projecteur se rallume quand il détecte un signal d'entrée ou quand vous appuyez sur le bouton d'alimentation. Au bout de deux heures, le projecteur s'éteint et vous devez appuyer sur le bouton d'alimentation pour le rallumer.

**SOURCE AUTO—**Sélectionnez **Act** (par défaut) pour détecter automatiquement les signaux d'entrée disponibles. Quand le projecteur est allumé et que vous appuyez sur **SOURCE**, il trouve automatiquement le signal d'entrée disponible suivant. Sélectionnez **Désac** pour verrouiller le signal d'entrée actuel. Quand **Désac** est sélectionné et que vous appuyez sur **SOURCE**, vous sélectionnez le signal d'entrée que vous voulez utiliser.

**MODE ECO—**Sélectionnez **Act** pour utiliser le projecteur à un niveau d'intensité plus faible (136 Watts), ce qui peut offrir une plus grande durabilité de la lampe, un fonctionnement plus silencieux et une luminance plus faible à l'écran. Sélectionnez **Désac** pour une utilisation à un niveau d'intensité normal (156 Watts).

**MOT DE PASSE ACTIF —**Sélectionnez **Act** pour définir un mot de passe individuel. Sélectionnez **Désac** pour désactiver la fonction de mot de passe.

**MOD. MOT DE PASSE—**Permet de pour changer le mot de passe à votre convenance.

#### **Menu Langue**

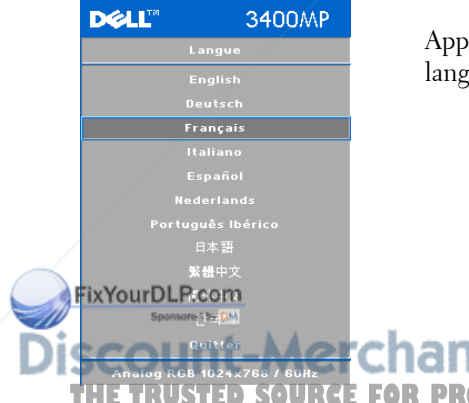

Appuyez sur  $\bigcirc$  ou  $\bigcirc$  pour sélectionner la langue de votre choix pour l'OSD.

## :hant.com (800) 281-8860 **OR PROJECTOR LAMPS AND ACCESSORIES**

#### **Menu Réinit. d'Usine**

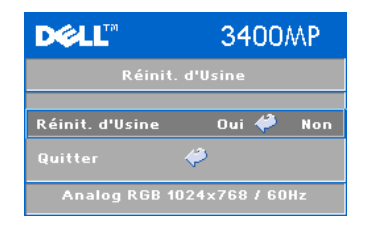

**Réinit. d'Usine** -- Sélectionnez Oui pour rétablir les paramètres par défaut du projecteur. Les éléments de réinitialisation comprennent à la fois les paramètres sources de l'ordinateur et les paramètres de source vidéo.

#### **Menu source de l'ordinateur**

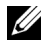

**REMARQUE :** ce menu est disponible uniquement lors d'une connexion à un ordinateur.

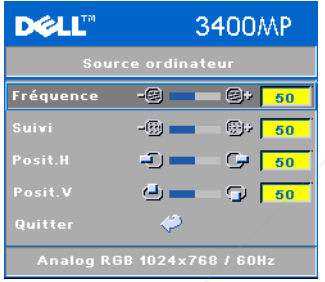

**FRÉQUENCE—**Permet de modifier la fréquence d'horloge des données d'affichage pour qu'elles correspondent à la fréquence de la carte graphique de votre ordinateur. Si vous voyez une barre verticale scintillante, utilisez Contrôle de **fréquence** pour diminuer les barres. Il s'agit d'un réglage approximatif.

**SUIVI—**Permet de synchroniser la phase du signal d'affichage avec la carte graphique. Si l'image est instable ou scintillante, utilisez

**Suivi** pour la corriger. Il s'agit d'un réglage précis.

#### *PA* REMARQUE : réglez tout d'abord la Fréquence puis le Suivi.

Posin. H—Appuyez sur  $\ominus$  pour régler la position horizonale de l'image à gauche et sur (+) pour régler la position horizontale de l'image à droite.

Posit. V—Appuyez sur  $\ominus$  pour régler la position verticale de l'image vers le bas et sur  $\oplus$  pour régler la position verticale de l'image vers le haut.<br>FixYourDLP.com

### t-Merchant.com (800) 281-8860 *SOURCE FOR PROJECTOR LAMPS AND ACCESSORIES*

#### **Menu de source vidéo**

www.dell.com | support.dell.com www.dell.com | support.dell.com

*PAREMARQUE : ce menu est uniquement disponible avec les signaux S-vidéo,* vidéo (composite) connectés.

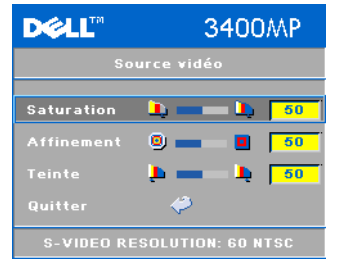

**SATURATION—**Permet de régler la couleur d'une source vidéo depuis le noir et blanc à une couleur complètement saturée. Appuyez sur pour diminuer la quantité de couleur dans l'image et sur  $\left(\frac{1}{\epsilon}\right)$  pour augmenter la quantité de couleur dans l'image.

**AFFINEMENT—Appuyez sur (-) pour diminuer** la netteté et sur (+) pour l'augmenter la netteté.

**TEINTE—**Appuyez sur (-) pour augmenter la quantité de vert dans l'image et sur (+) pour augmenter la quantité de rouge.

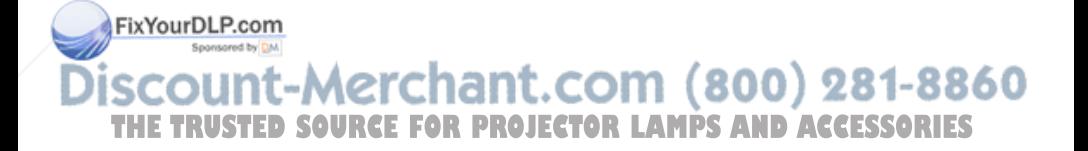

# **4**

## **Dépanner votre projecteur**

Si vous rencontrez des problèmes avec le projecteur, reportez-vous aux conseils de dépannage suivants. Si le problème persiste, contactez Dell.

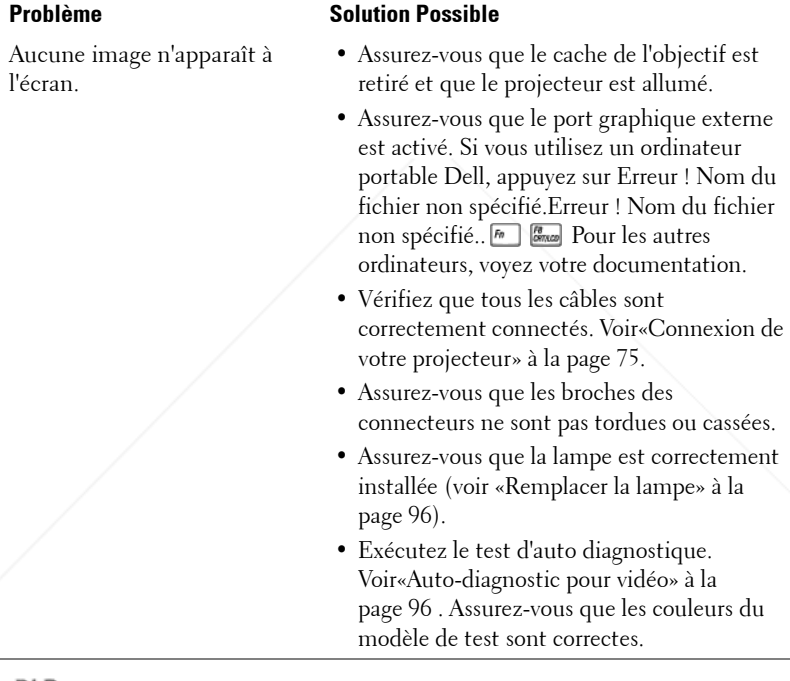

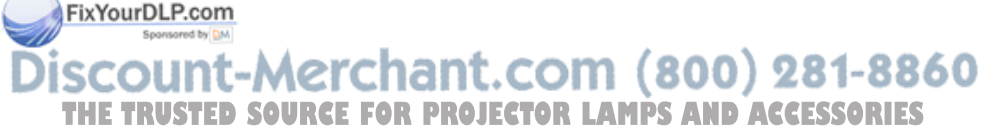

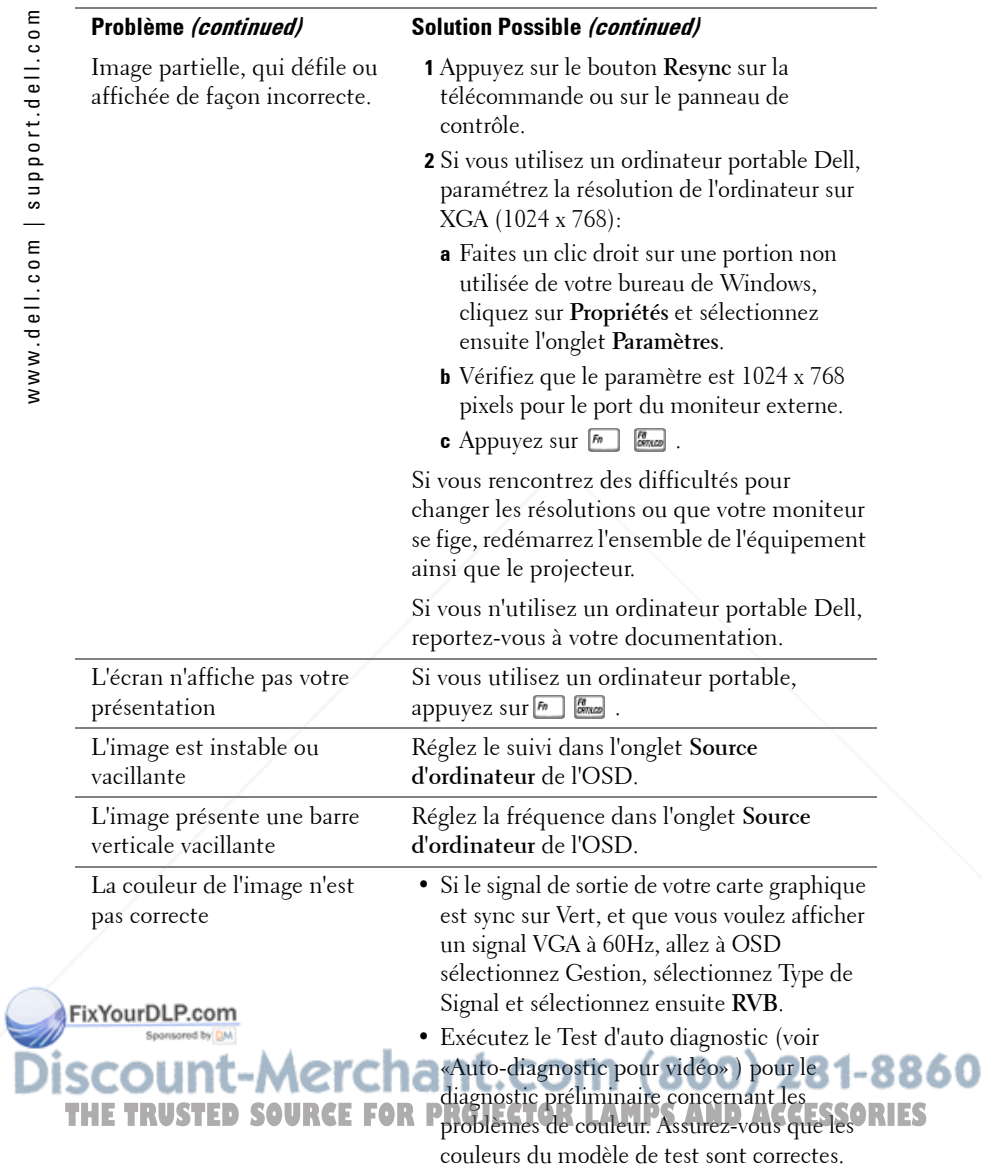

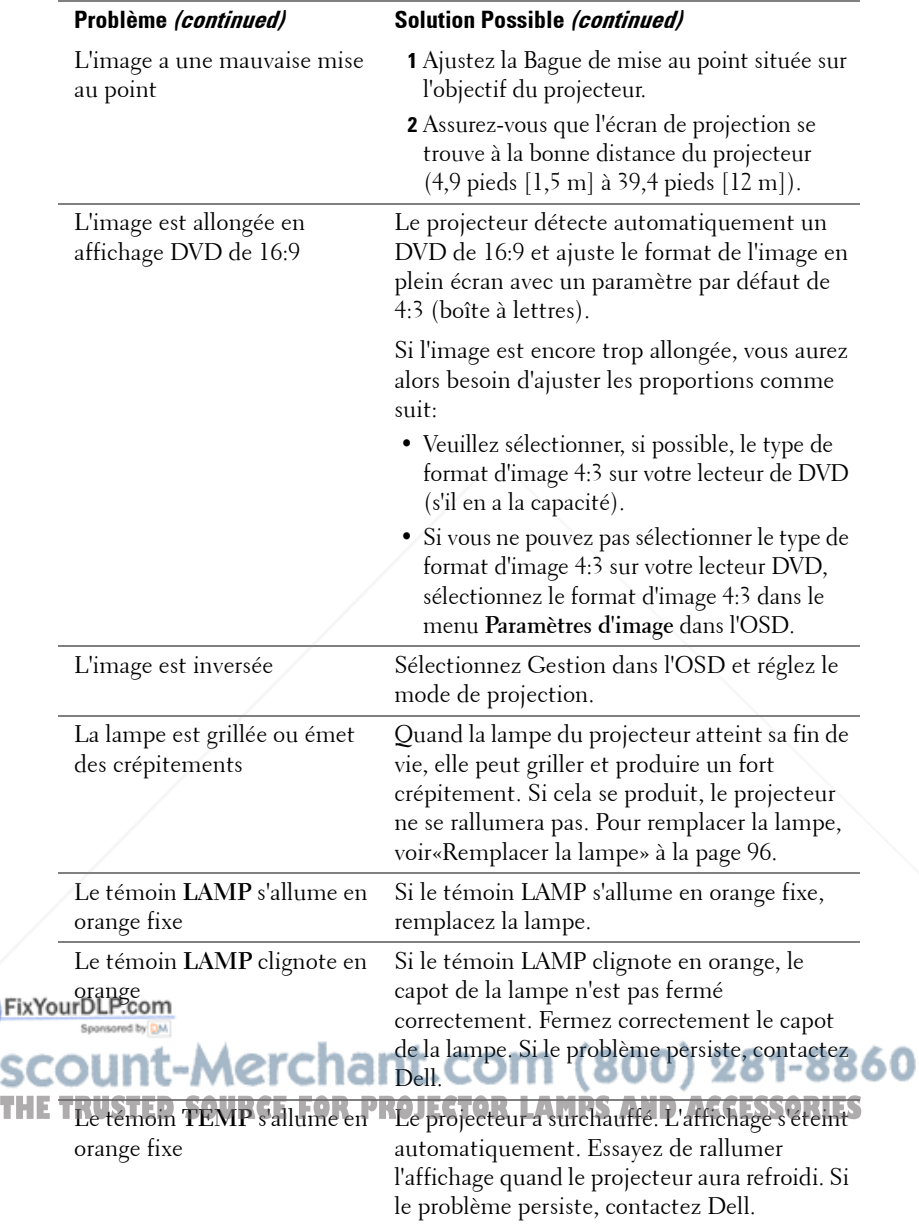

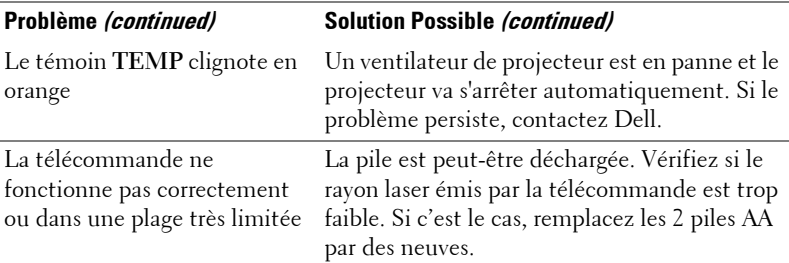

## **Auto-diagnostic pour vidéo**

Le projecteur Dell 3400MP offre un test d'auto-diagnostic de l'affichage vidéo du projecteur (pour Vidéo, S-vidéo, Composant-i). Utilisez cette fonctionnalité avancée pour l'auto-diagnostic préliminaire sur votre projecteur quand vous rencontrez des problèmes d'affichage pour la vidéo.

- **1** Après avoir allumé le projecteur, appuyez simultanément pendant 3 secondes sur les boutons "+" et "-" sur le panneau de commande et relâchez les boutons quand l'écran se vide.
- **2** Appuyez à nouveau sur les boutons "+" et "-" pour quitter le mode de diagnostic.
- **3** En mode d'Auto diagnostic, l'écran exécutera un test avec cycle de sept couleurs comme ci-après :

Rouge--> Vert--> Bleu--> Blanc--> Bleu Clair --> Vert Foncé--> Jaune. Assurezvous que les couleurs du modèle de test sont correctes. Contactez Dell si les couleurs ne sont pas affichées correctement.

## **Remplacer la lampe**

Remplacez la lampe quand le message suivant apparaît à l'écran «La lampe approche la fin de sa durée de vie en fonctionnement en pleine puissance. Remplacement conseillé !» www.dell.com/lamps apparaît à l'écran. Si ce problème persiste après avoir remplacé la lampe, contactez Dell.

**ATTENTION: La lampe devient très chaude en cours d'utilisation. Pour remplacer la lampe attendez que le projecteur ait refroidi pendant au moins 30 minutes.**

 $7N$  **ATTENTION: Ne touchez l'ampoule ou le verre de la lampe à aucun moment. LES L'ampoule pourrait exploser si vous ne la manipulez pas correctement, comme par exemple si vous touchez l'ampoule ou le verre de la lampe.**

860

**1** Eteignez le projecteur et débranchez le cordon d'alimentation.

- **2** Laisser refroidir le projecteur pendant au moins 30 minutes.
- **3** Desserrez les 2 vis de fixation du couvercle de la lampe, et retirez le couvercle.
- **4** Desserrez les 2 vis de fixation de la lampe.
- **5** Soulevez la lampe en la tenant par sa partie métallique.
- **6** Suivez les étapes 1 à 5 à rebours pour installer la nouvelle lampe.
- **7** Réinitialisez le temps d'utilisation de la lampe en sélectionnant l'icône de gauche **Réinitialisation de la Lampe** dans l'onglet **Gestion de l'OSD**.

*K* REMARQUE : Dell peut demander que les lampes remplacées durant la période de garantie lui soient renvoyées. Sinon, contactez votre agence de recyclage des déchets pour obtenir l'adresse du dépôt le plus proche.

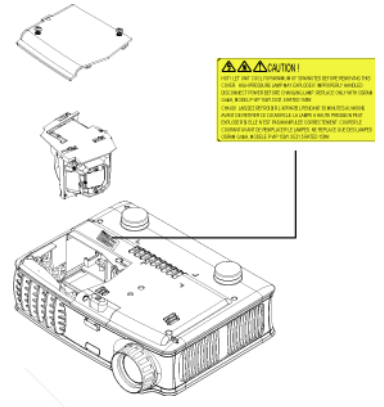

**ATTENTION: Elimination des lampes (pour les US seulement) LES LAMPES À L'INTÉRIEUR DE CE PRODUIT CONTIENNENT DU MERCURE ET DOIVENT ÊTRE RECYCLÉES OU ÉLIMINÉES CONFORMÉMENT AUX LOIS LOCALES, DE L'ÉTAT OU FÉDÉRALES EN VIGUEUR. POUR PLUS D'INFORMATIONS, ALLEZ À WWW.DELL.COM/HG OU CONTACTEZ L'ALLIANCE DES INDUSTRIES ÉLECTRONIQUES À WWW.EIAE.ORG. POUR LES INFORMATIONS D'ÉLIMINATION SPÉCIFIQUE DES LAMPES ALLEZ À WWW.LAMPRECYCLE.ORG.**

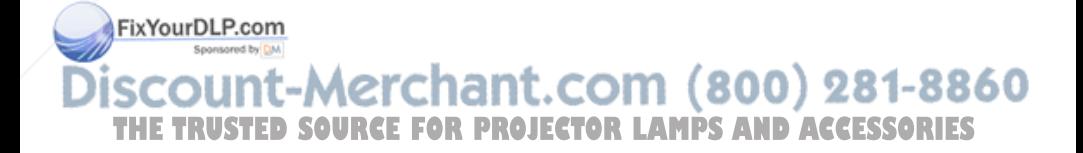

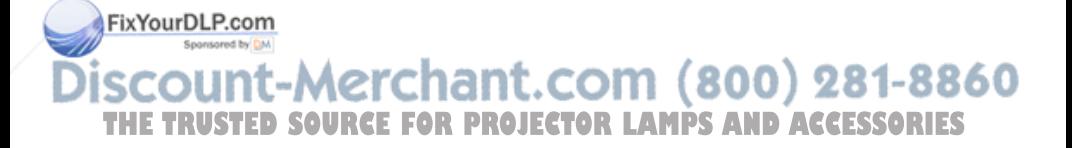

# **5**

## **Spécifications**

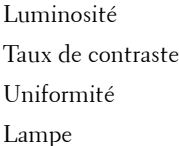

Nombre de Pixels 1024 x 768 (XGA) Couleurs affichables 16,7M de couleurs Vitesse de roue chromatique  $100 \sim 127,5$ Hz (2X)

Valve légère Technologie simple circuit DDR (double vitesse de transfert) DLP™

1500 Lumens ANSI (Max.)

 $2100:1$  type (Full On / Full Off)

85% type (Standard du Japon - JBMA)

Lampe de 156 watts 3000 heures remplaçable par l'utilisateur (jusqu'à 4000 heures en mode éco)

Numérique)

Objectif de projection  $F/2,7 \sim 2.88$ ,  $f = 28,43 \sim 32,73$  mm avec objectif zoom manuel 1.15x

Taille d'Ecran de projection 31,7-246 pouces (diagonale)

Distance de Projection  $4.9 \sim 39,4$  pieds  $(1.5 \text{ m} \sim 12 \text{ m})$ 

Compatibilité vidéo Compatible avec NTSC, NTSC4.43, PAL, PAL-M, PAL-N, SECAM et HDTV (1080i, 720p, 576i/p, 480i/p)

> Capacité vidéo composite, vidéo composantes et S-vidéo

FixYourDLP.com H. Fréquence 15kHz/-80kHz (Analogique/ THE YRUSTEDS SOURCE FOR PROJEU<del>Z/STHz (Analogique / Numérispo</del>RIES

Alimentation Universelle 100-240 V CA 50-60 Hz avec entrée PFC

Consommation de courant 195 watts type, 165 watts en mode éco

8860

Poids 2,4 lbs (1,09 kg)

Audio 1 haut-parleur, 1 watts RMS Niveau de bruit 38 dB(A) mode Full-on, 36 dB(A) mode Eco

Dimensions  $(l \times H \times P)$  Externe 8,0 x 6,0 x 2,9  $\pm$  0,04 pouces  $(204 \times 154 \times 73,7 \pm 1 \text{ mm})$ 

Environnement Température de fonctionnement : 5° C - 35° C (41° F- 95° F)

Humidité: 80% maximum

Température de stockage : -20° C à 60° C  $(-4^{\circ}F a 140^{\circ}F)$ 

Humidité: 80% maximum

Réglementation FCC, CE, VCCI, UL, cUL, TüV- GS, ICES-003, MIC, C-Tick, GOST, PCBC, CCC, PSB, EZU, NOM, S-TuV/Argentine

Connecteurs d'E/S Alimentation: Prise d'entrée d'alimentation CA

> Entrée ordinateur : Une M1-DA pour signaux d'entrée analogique / numérique / composantes, HDTV

Entrée vidéo : une vidéo composite RCA et une S-vidéo

Entrée audio : une prise téléphone (diamètre 3,5 mm)

Sortie audio : une prise téléphone (diamètre 3,5 mm)

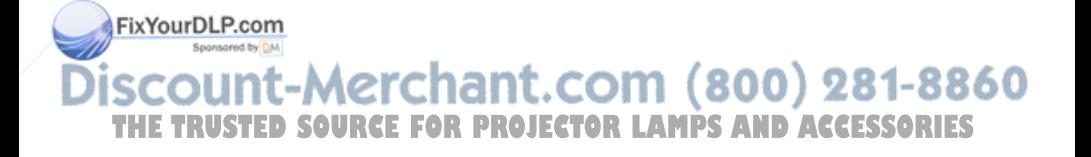

#### **Modes de Compatibilité**

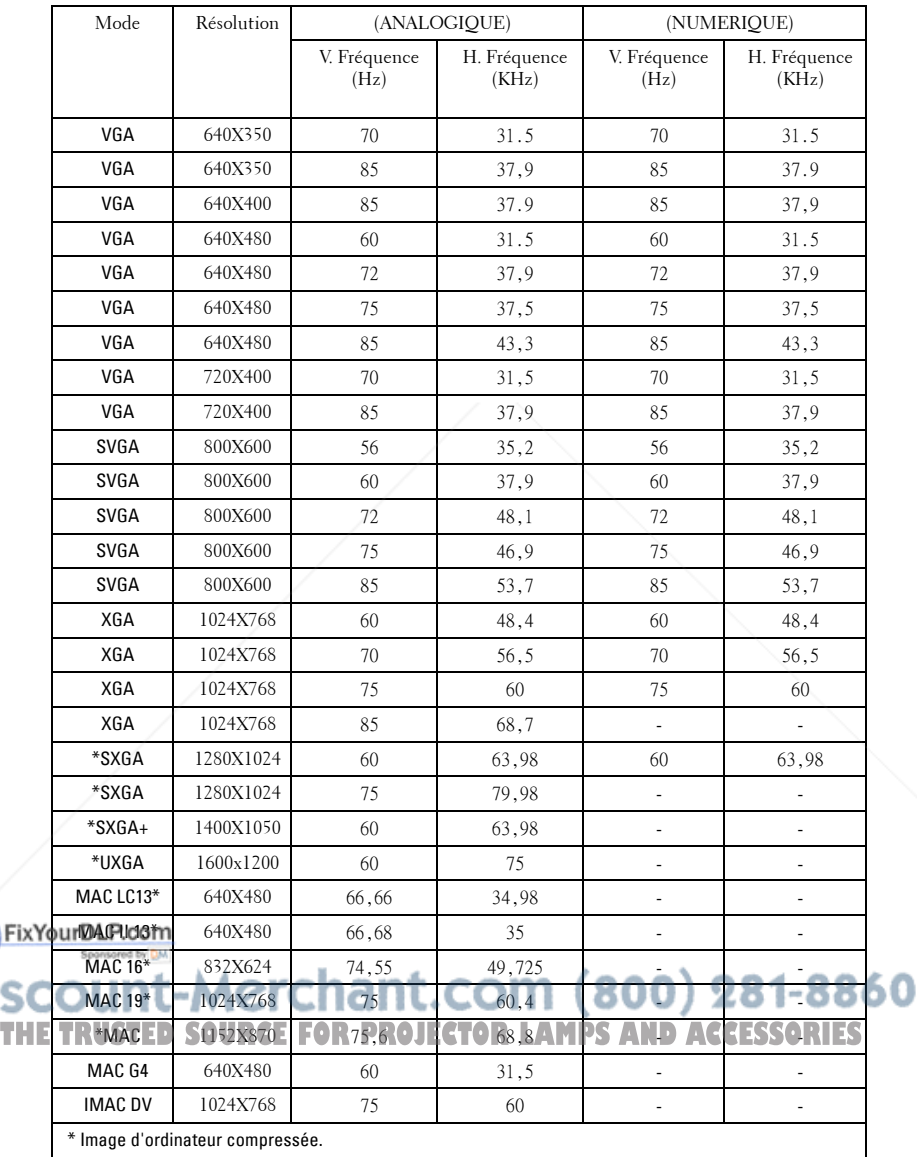

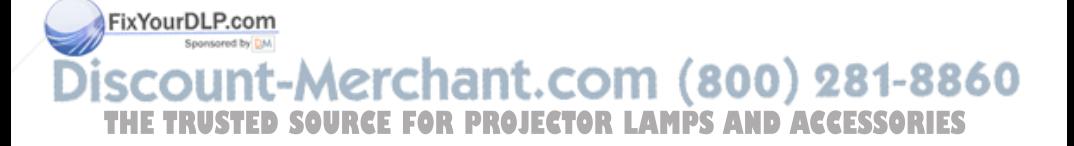

## **Contacter Dell**

Pour contacter Dell par ordinateur, rendez-vous sur les sites web suivants :

- **www.dell.com**
- **support.dell.com** (assistance technique)
- **premiersupport.dell.com** (assistance technique pour l'enseignement, le gouvernement, les organismes de la santé et les entreprises moyennes/grosses, notamment les clients Premier, Platine, et Or)

Pour obtenir les adresses Web spécifiques à votre pays, reportez-vous à la section du pays appropriée dans le tableau ci-dessous.

**REMARQUE :** Numéros de téléphone gratuits à utiliser à l'intérieur du pays auxquels ils correspondent.

**REMARQUE :** Dans certains pays, l'assistance technique spécifique des ordinateurs Dell Inspiron™ XPS est disponible sur un numéro de téléphone séparé correspondant aux pays participants. Si vous ne voyez pas de numéro de téléphone spécifique aux ordinateurs Inspiron XPS, vous pouvez contacter Dell à l'aide du numéro d'assistance technique qui apparaît et votre appel sera redirigé en conséquence.

Quand vous avez besoin de contacter Dell, utilisez les adresses électroniques, numéros de téléphone, et codes fournis dans le tableau suivant. Si vous avez besoin d'aide pour déterminer les codes à utiliser, contactez un opérateur local ou international.

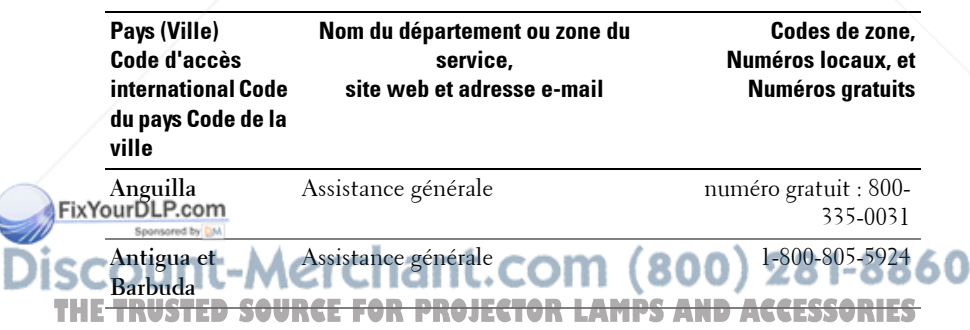

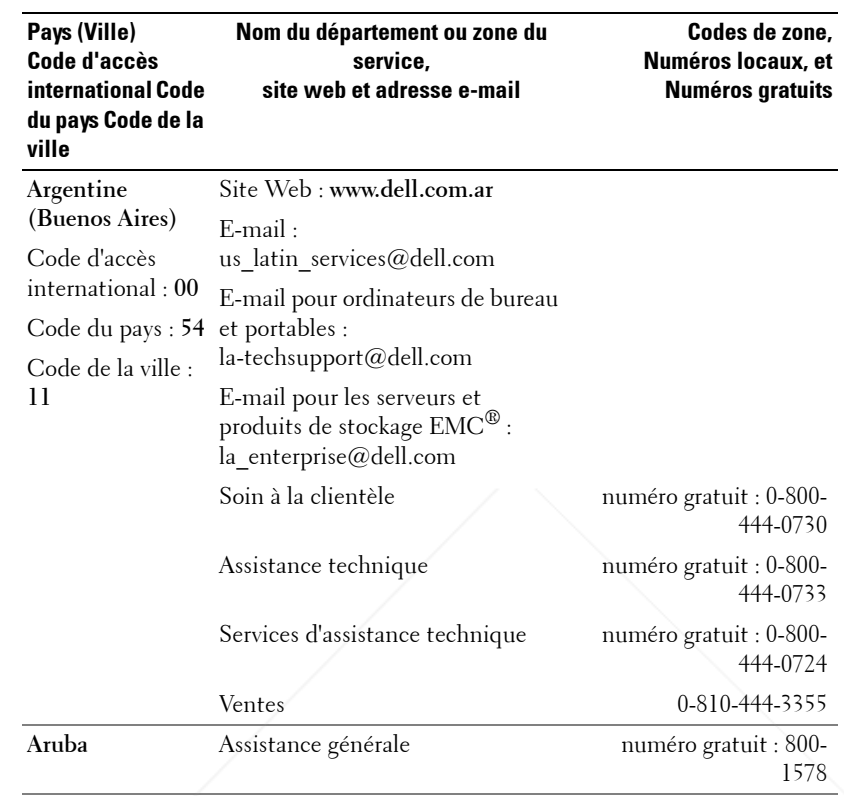

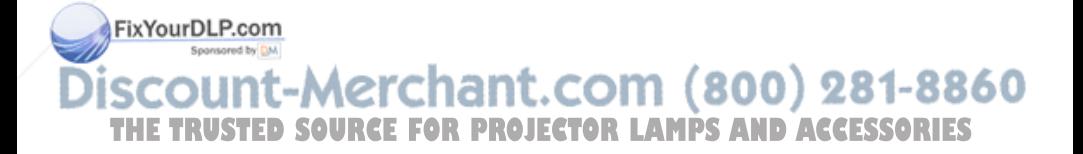

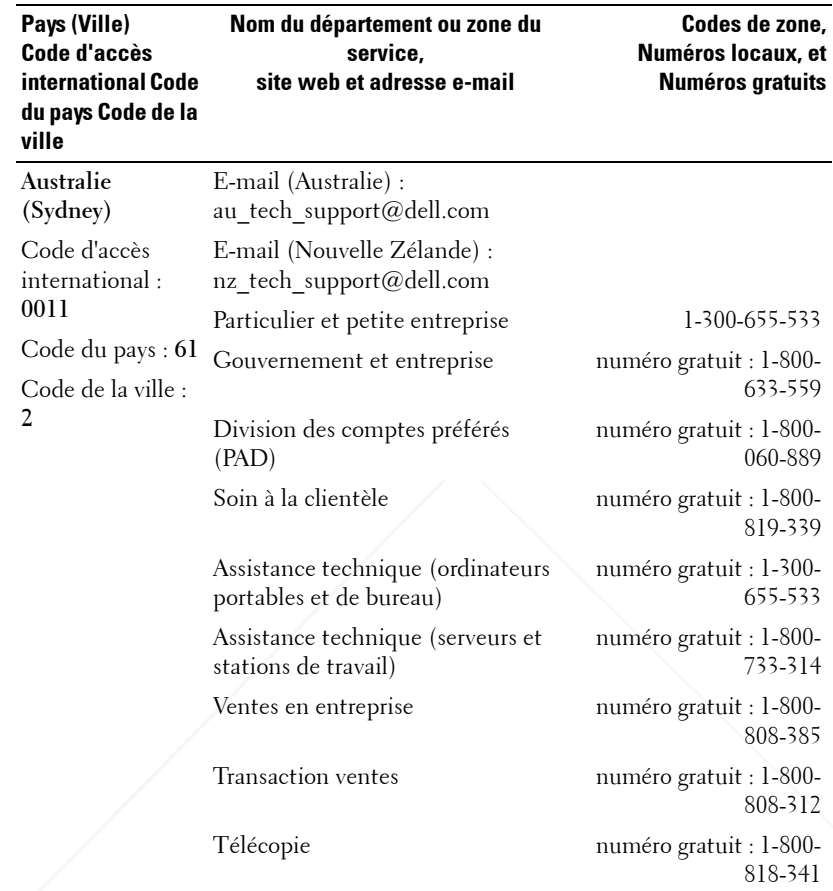

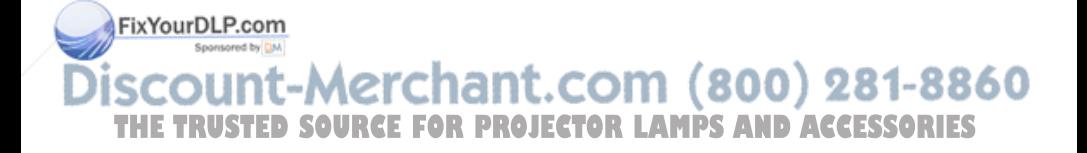

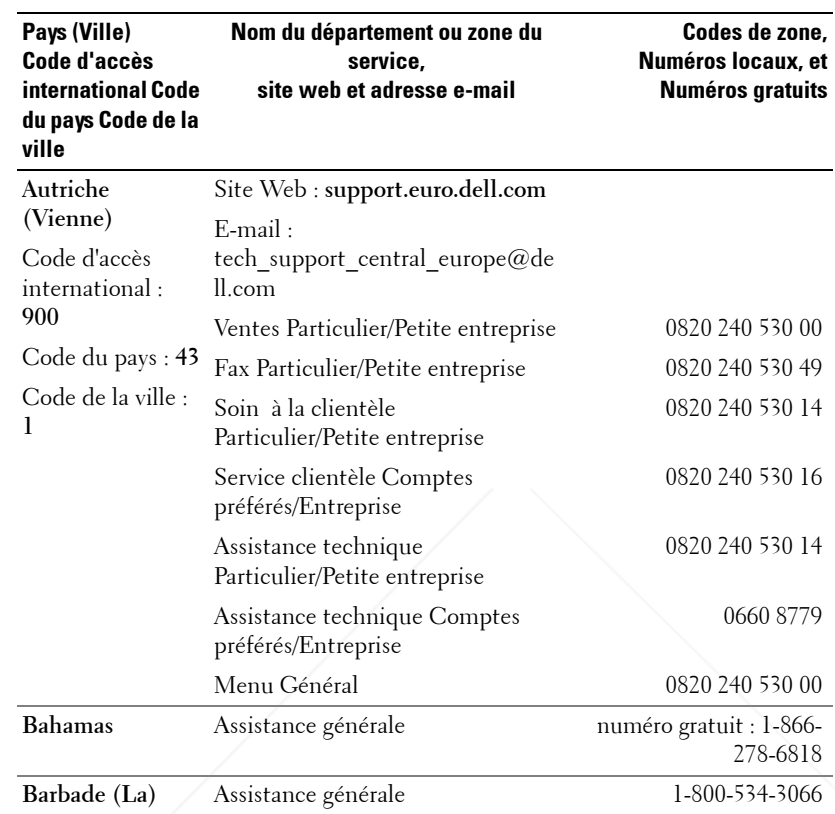

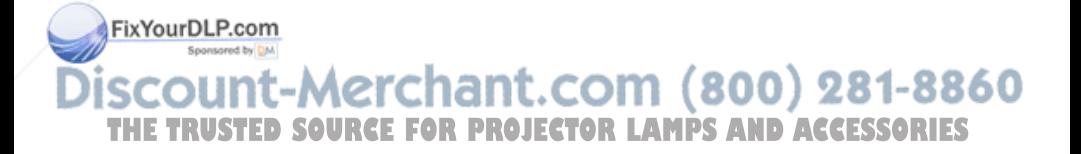

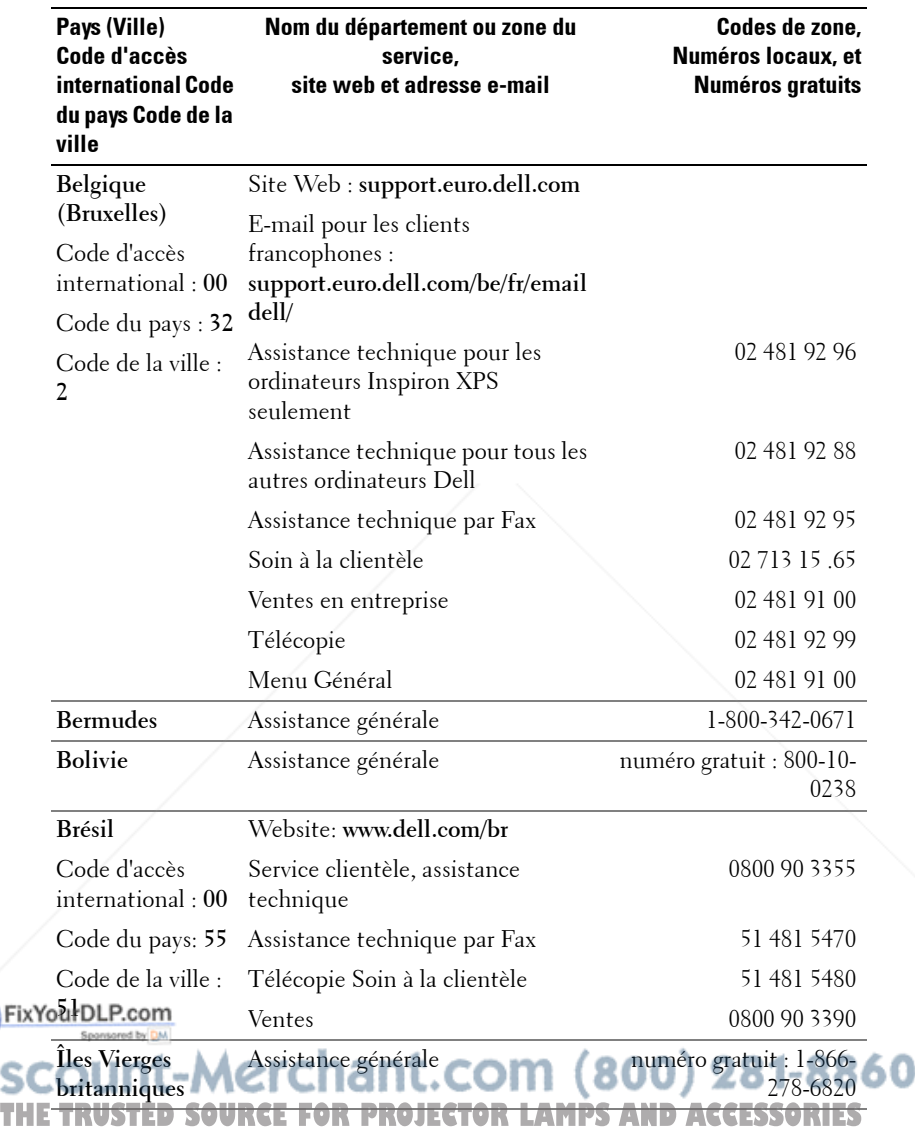
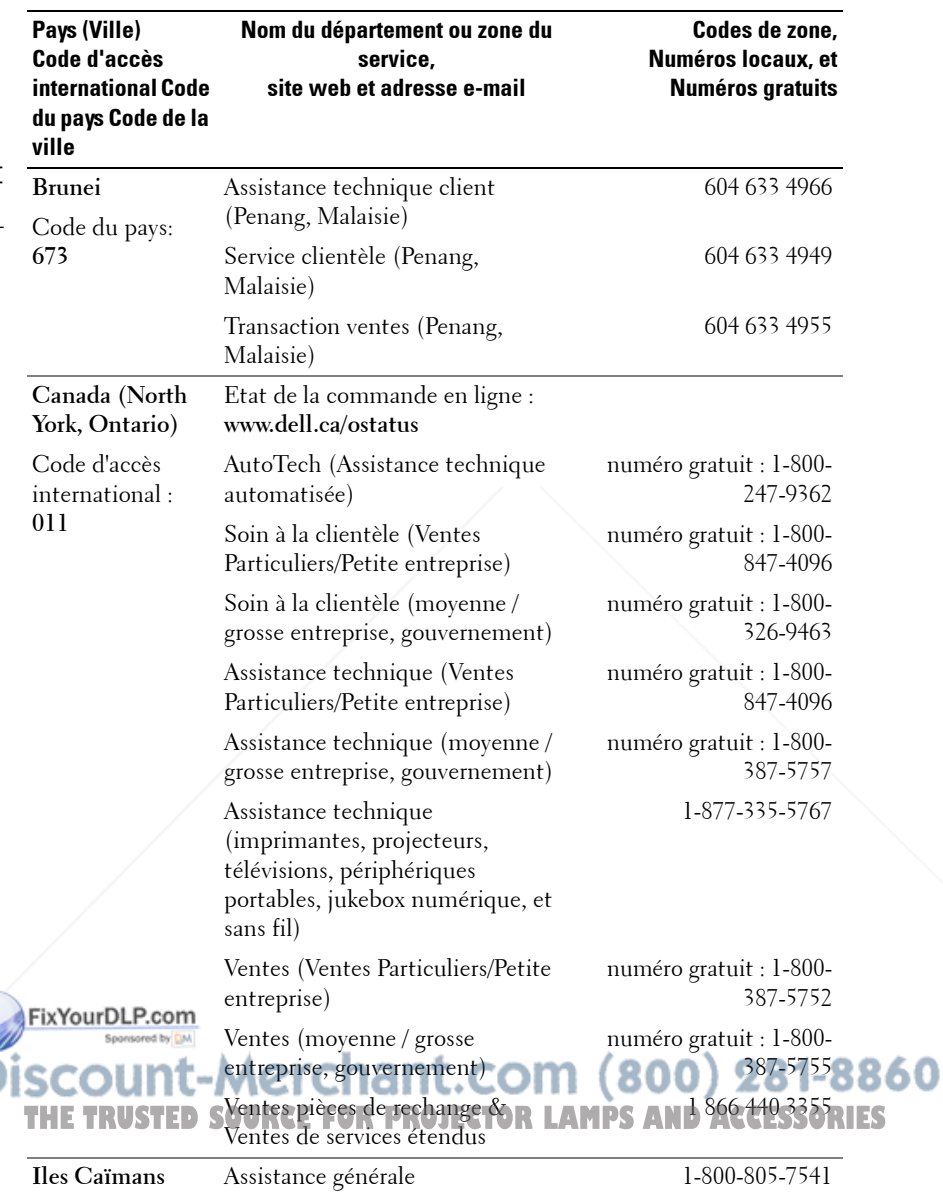

**DAC** 

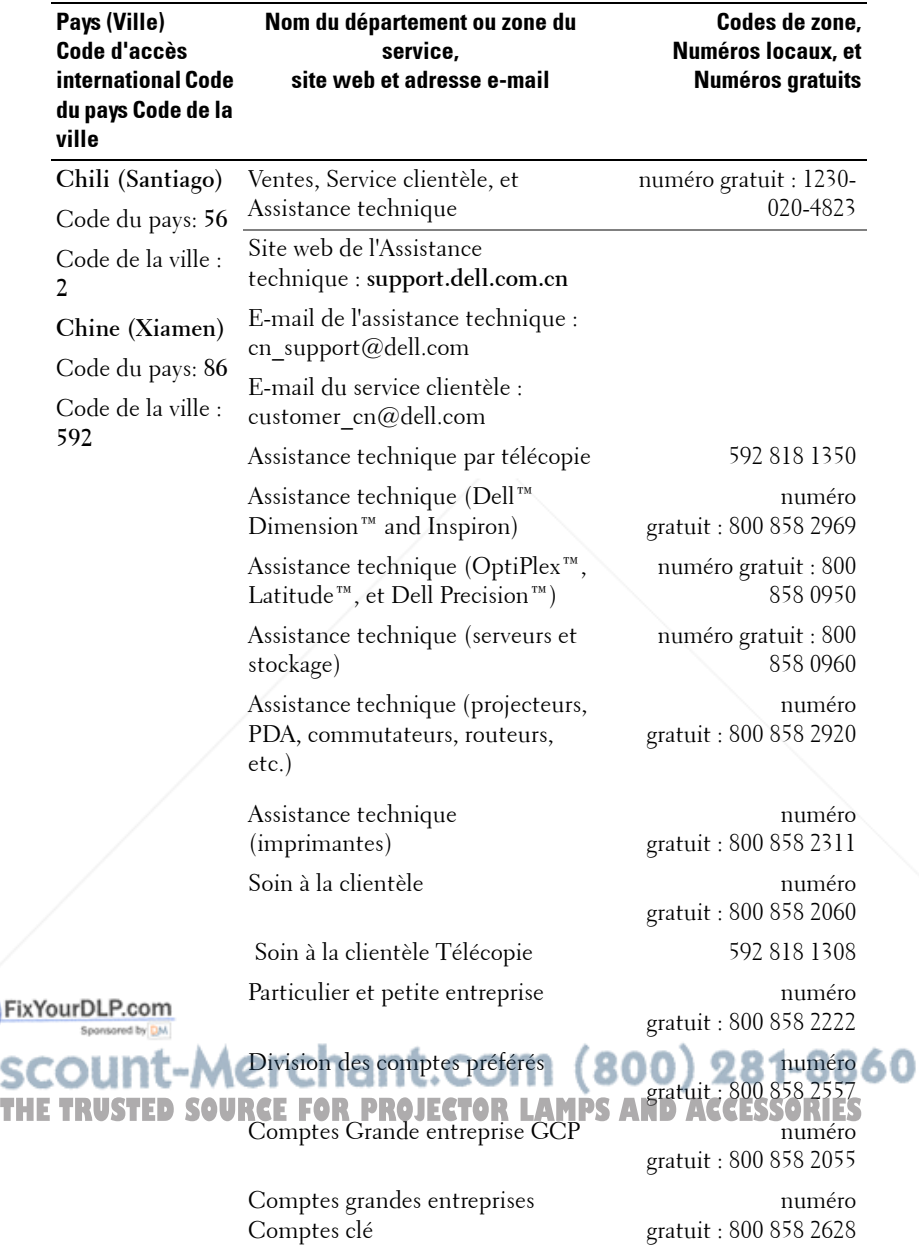

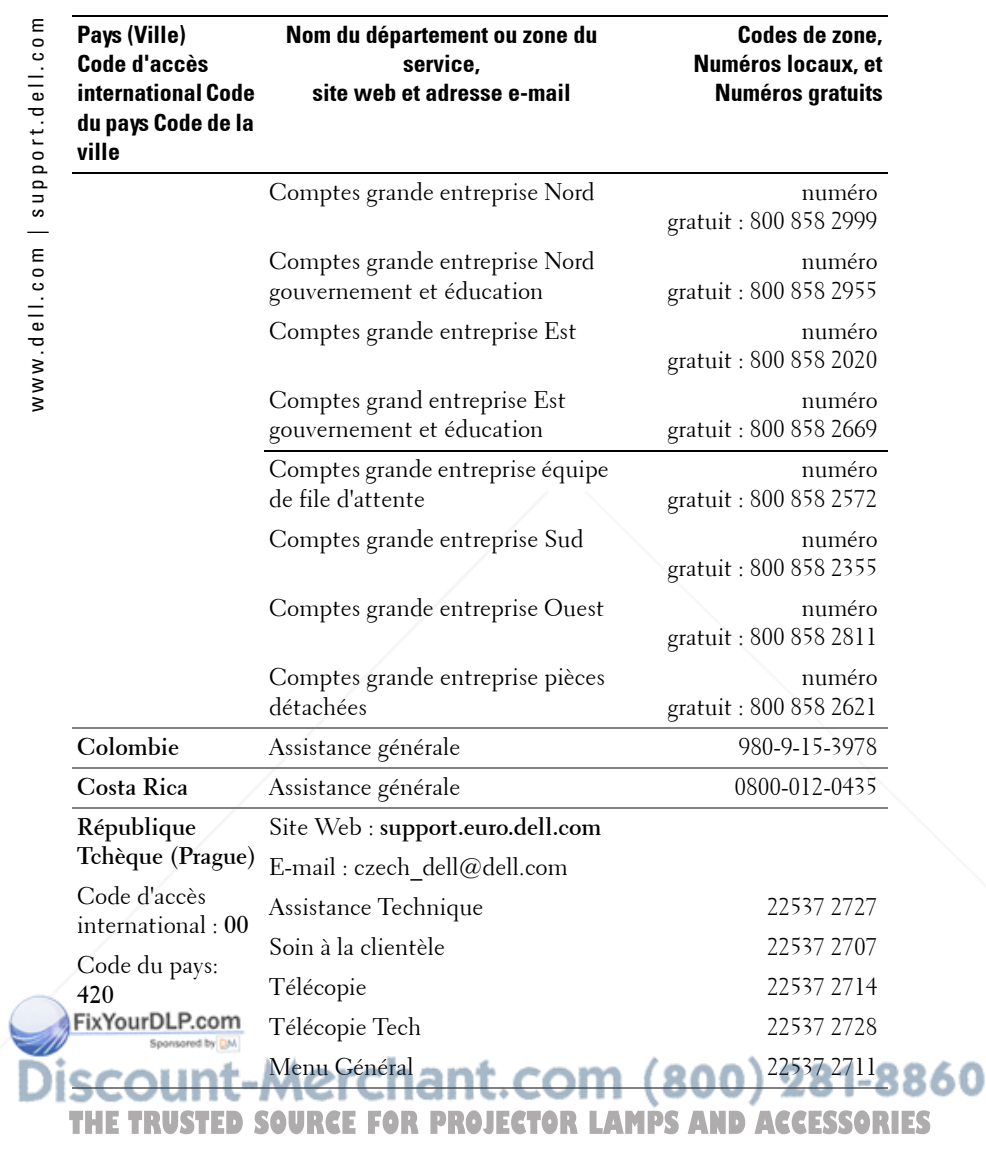

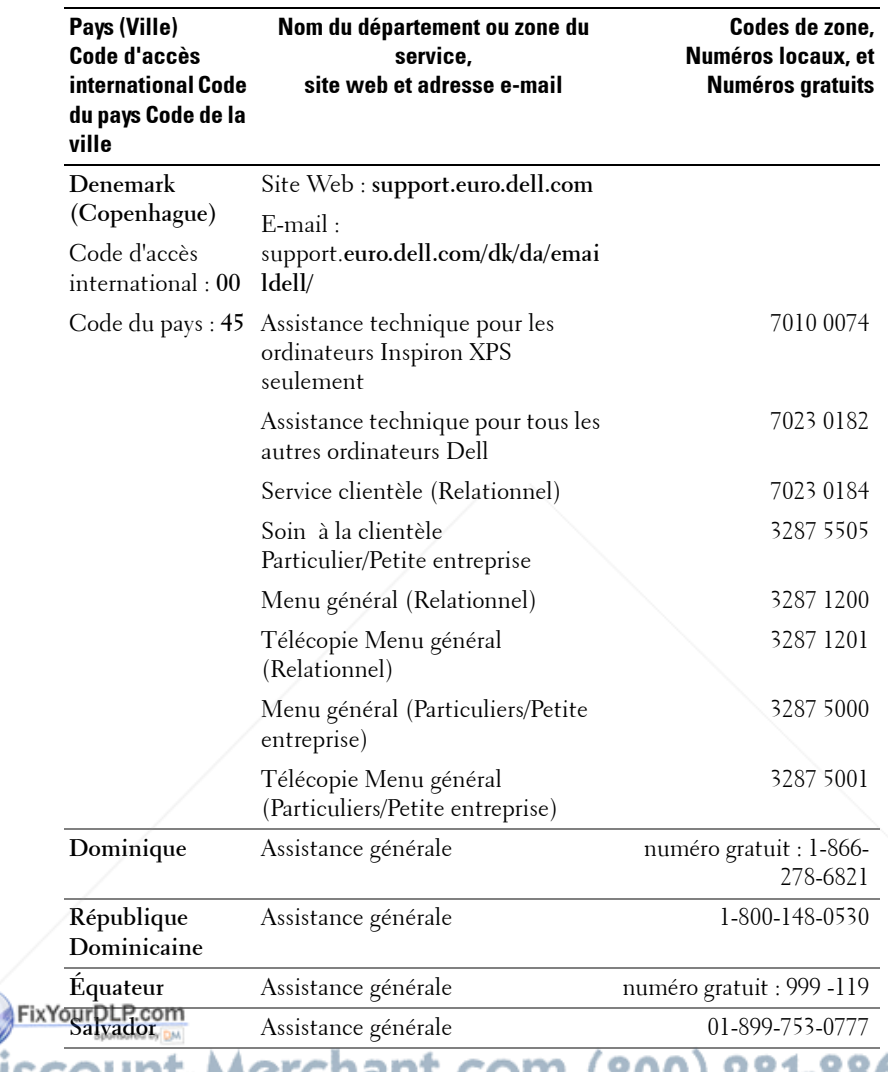

THE TRUSTED SOURCE FOR PROJECTOR LAMPS AND ACCESSORIES

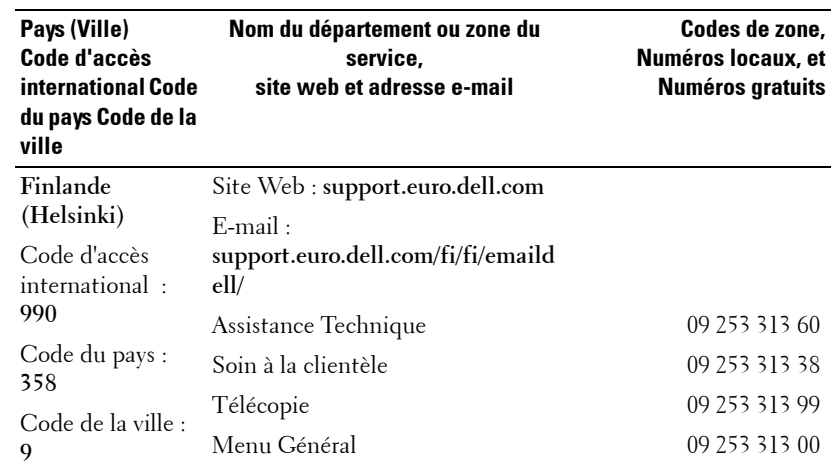

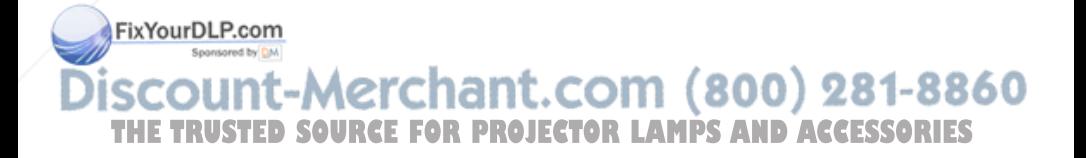

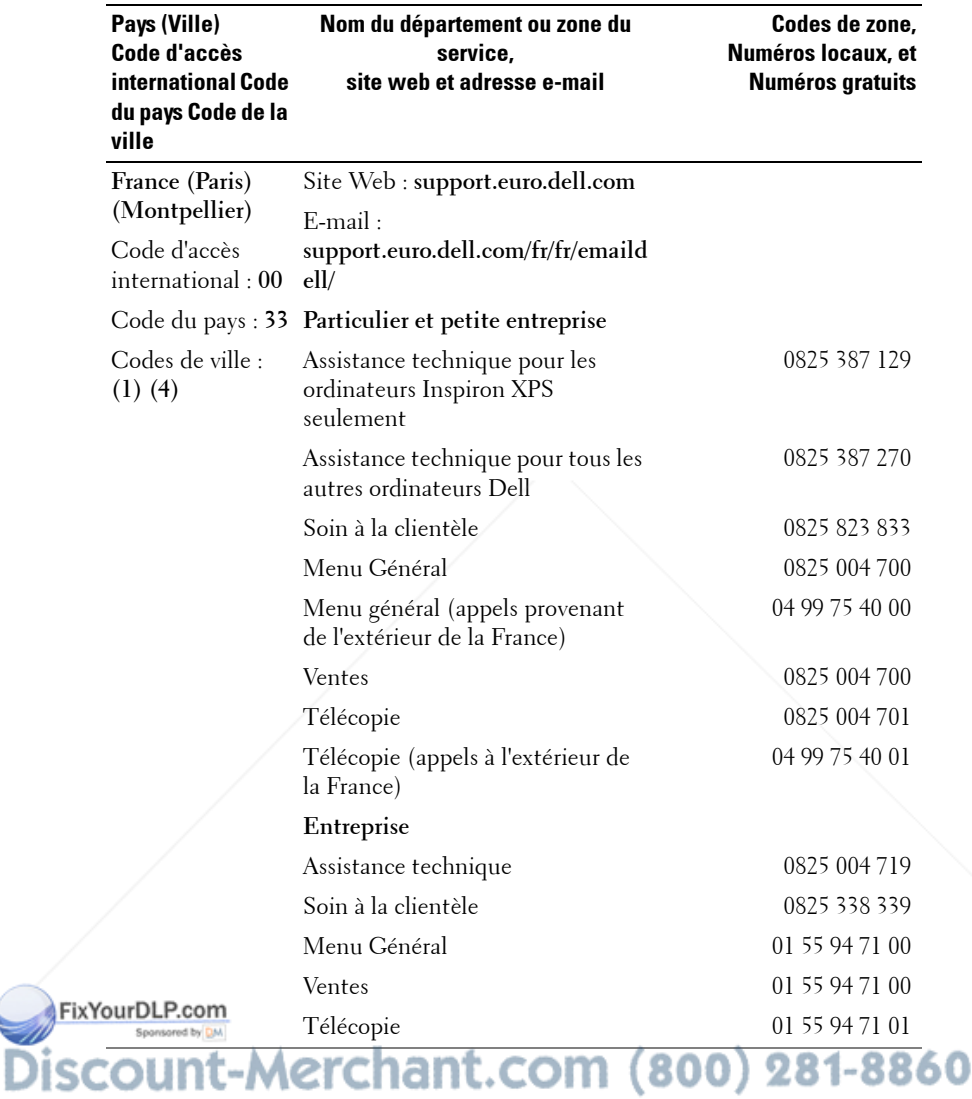

**THE TRUSTED SOURCE FOR PROJECTOR LAMPS AND ACCESSORIES** 

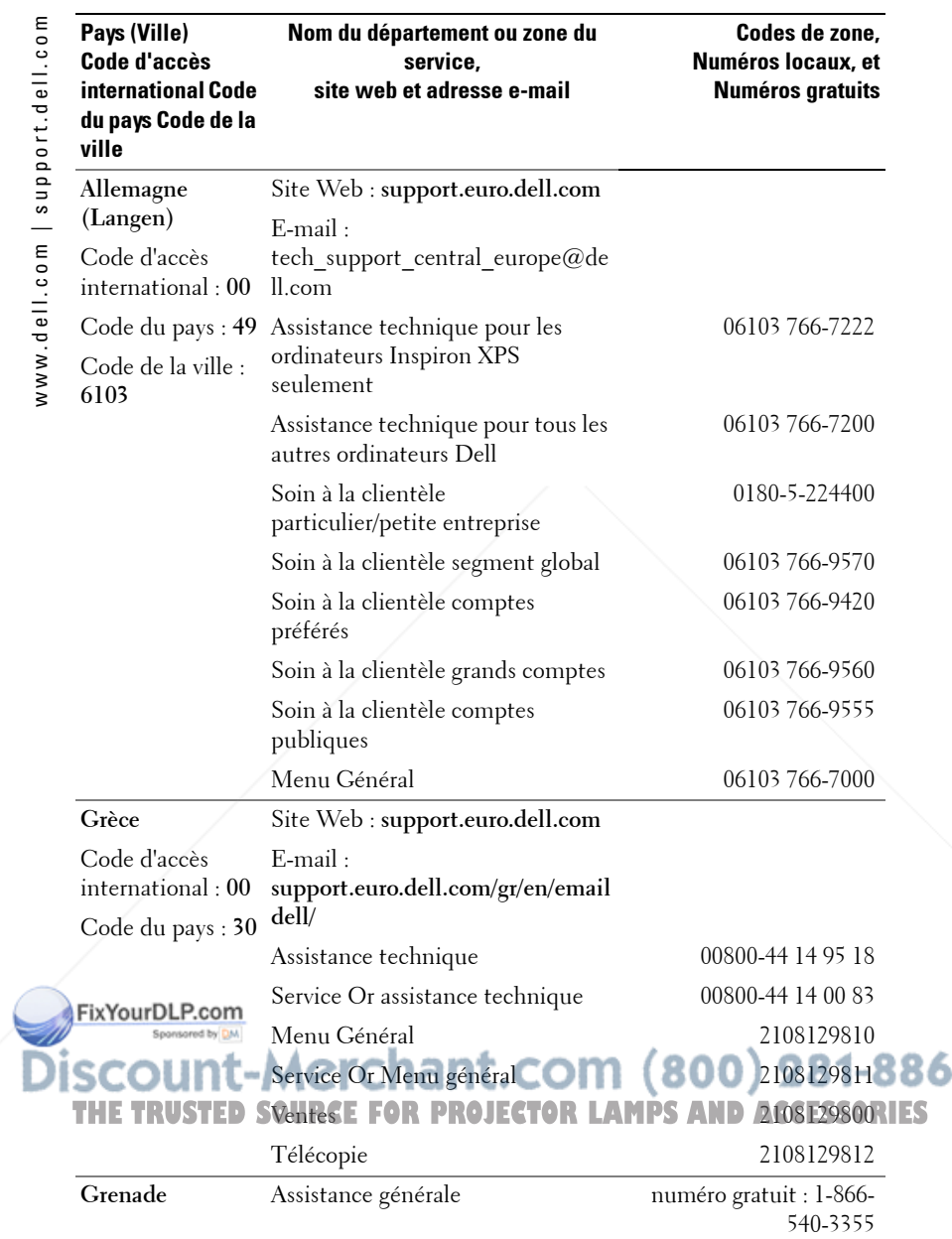

n

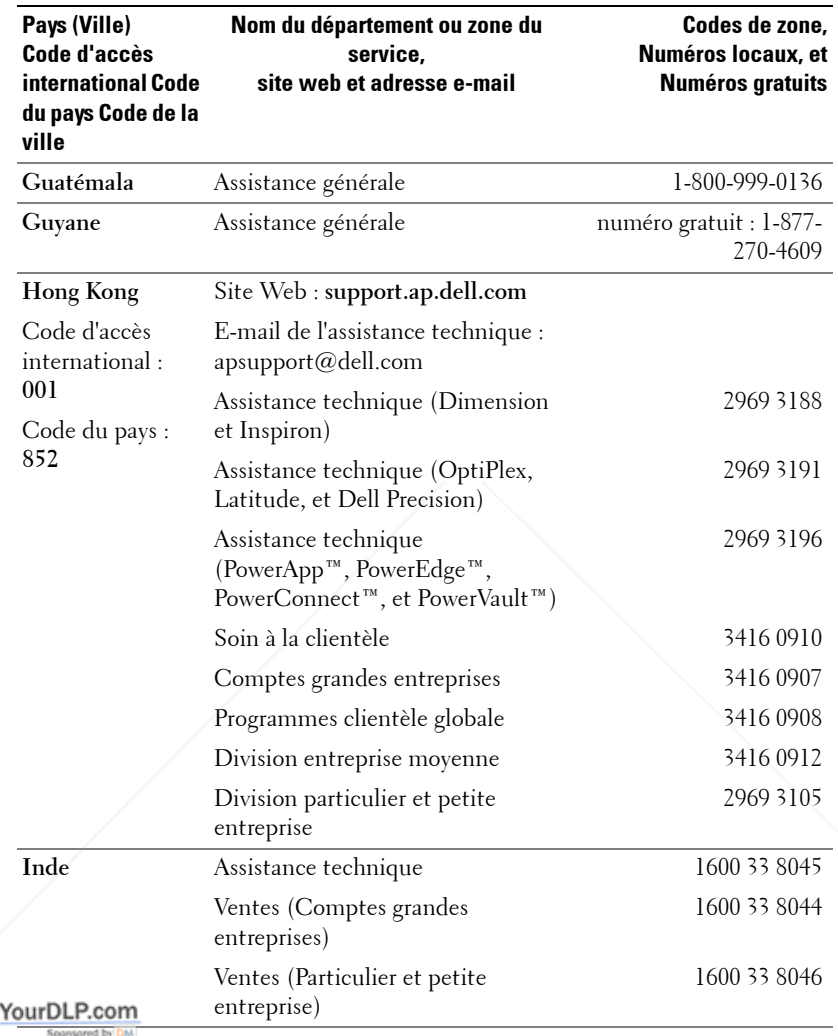

# **Discount-Merchant.com (800) 281-8860**

Fix

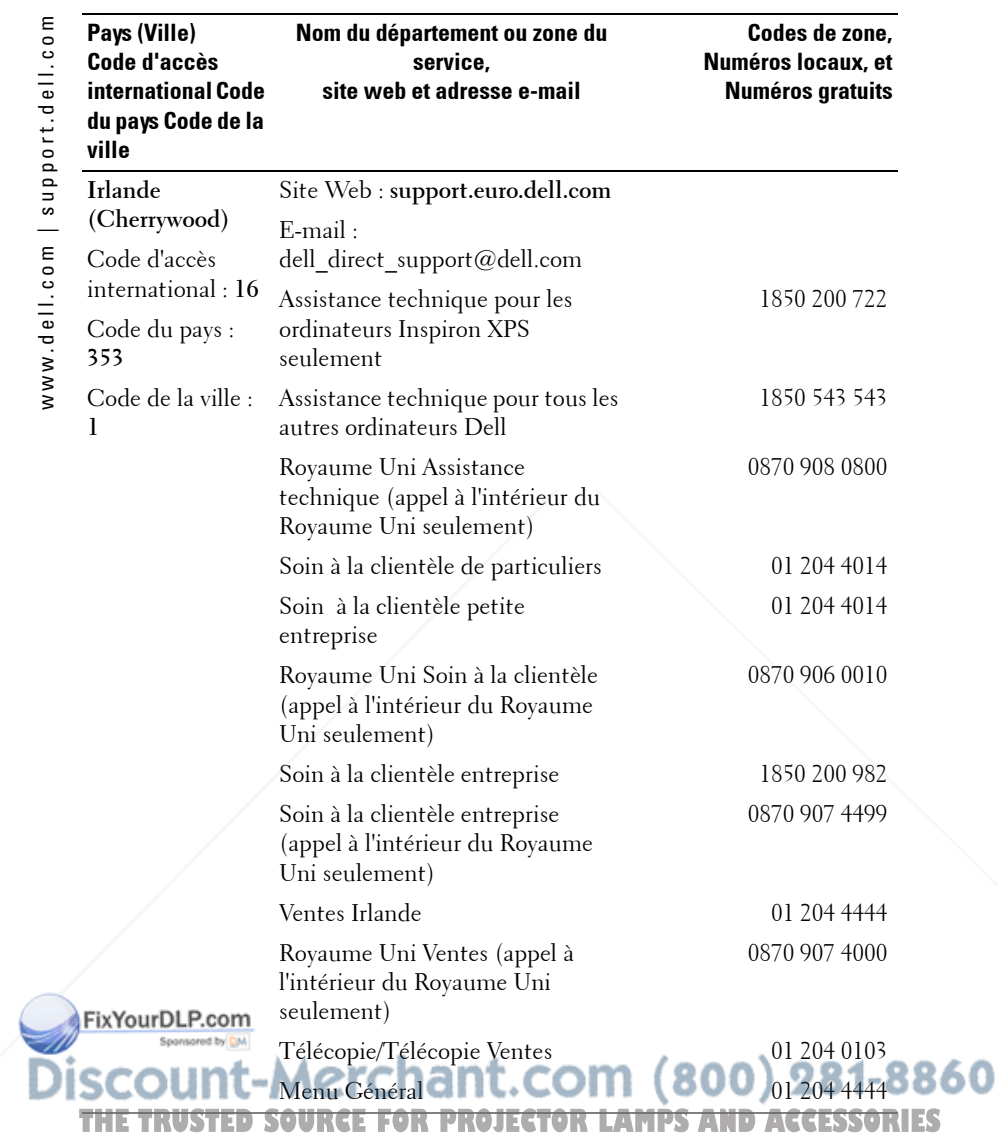

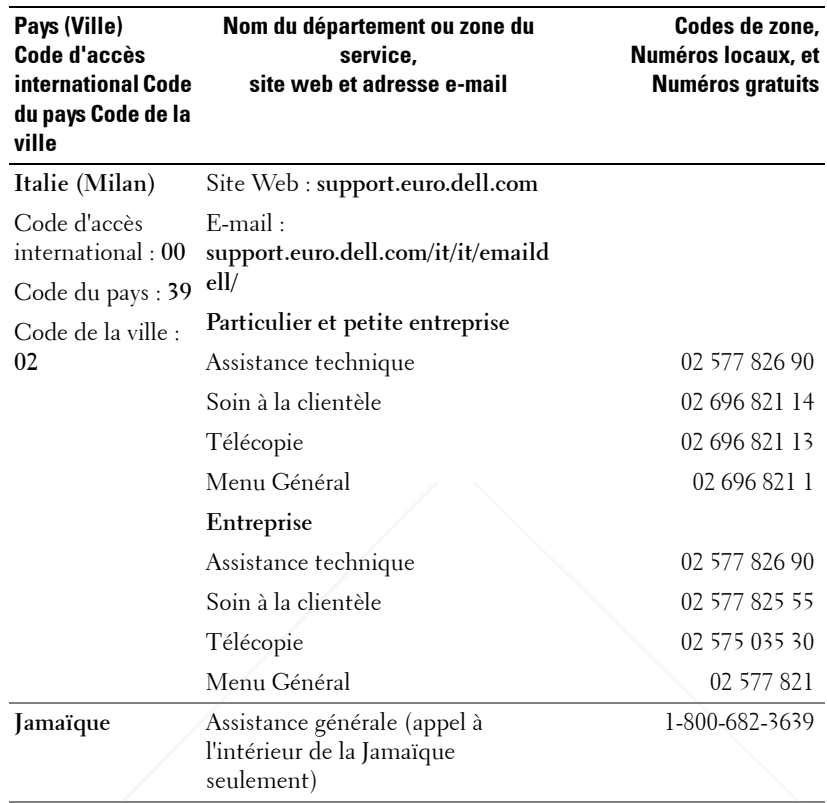

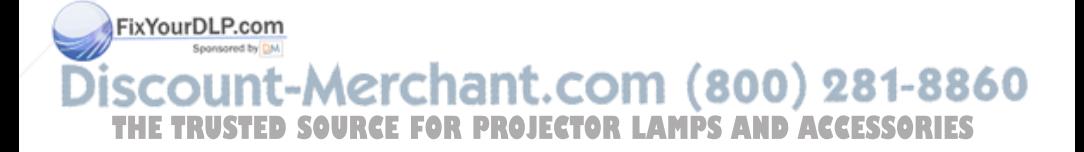

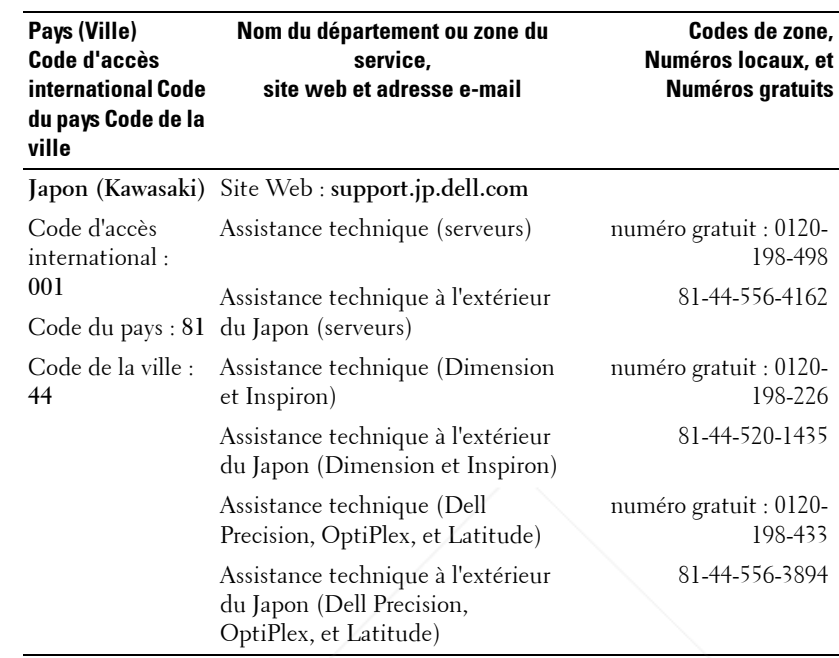

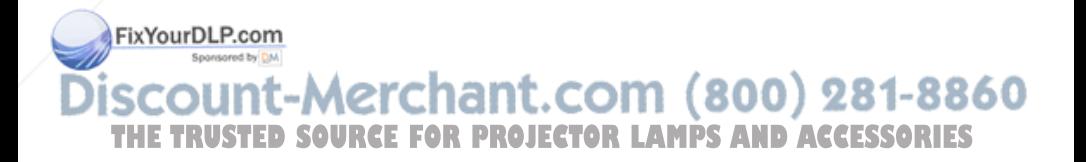

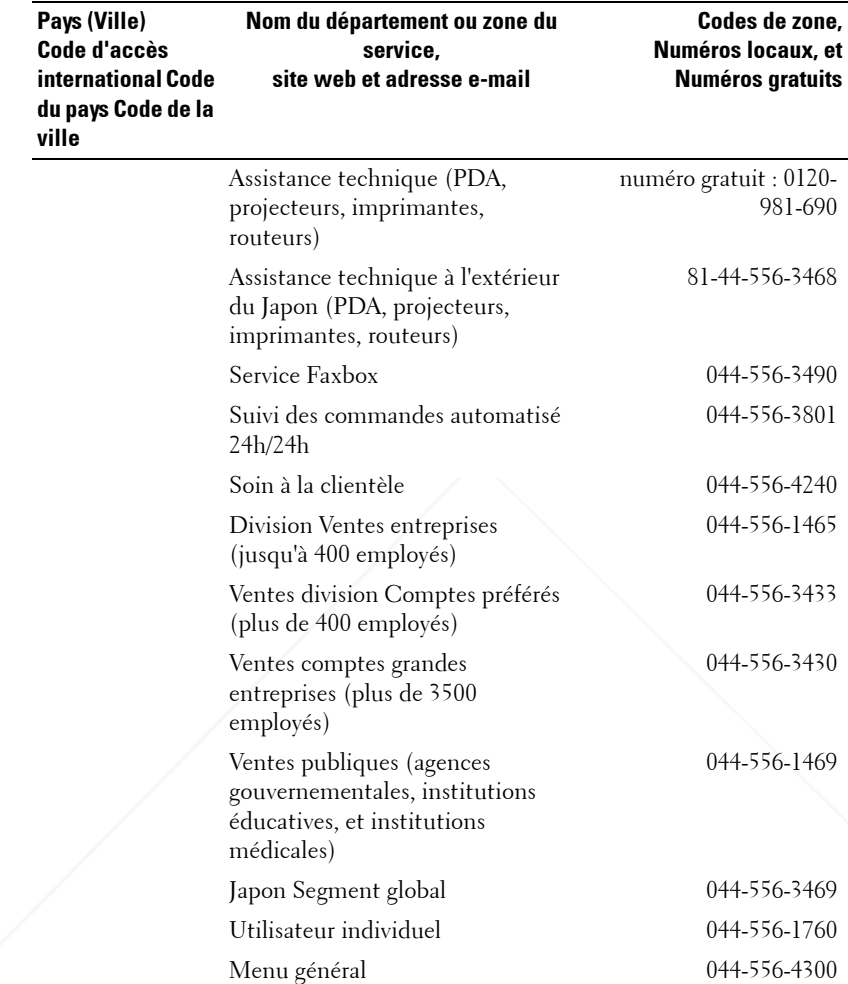

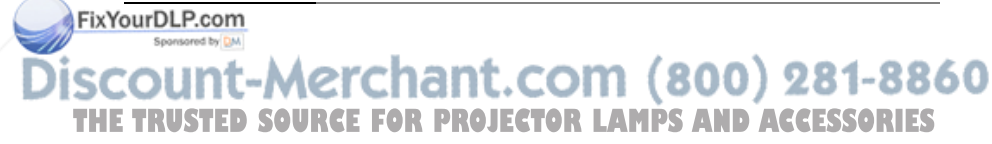

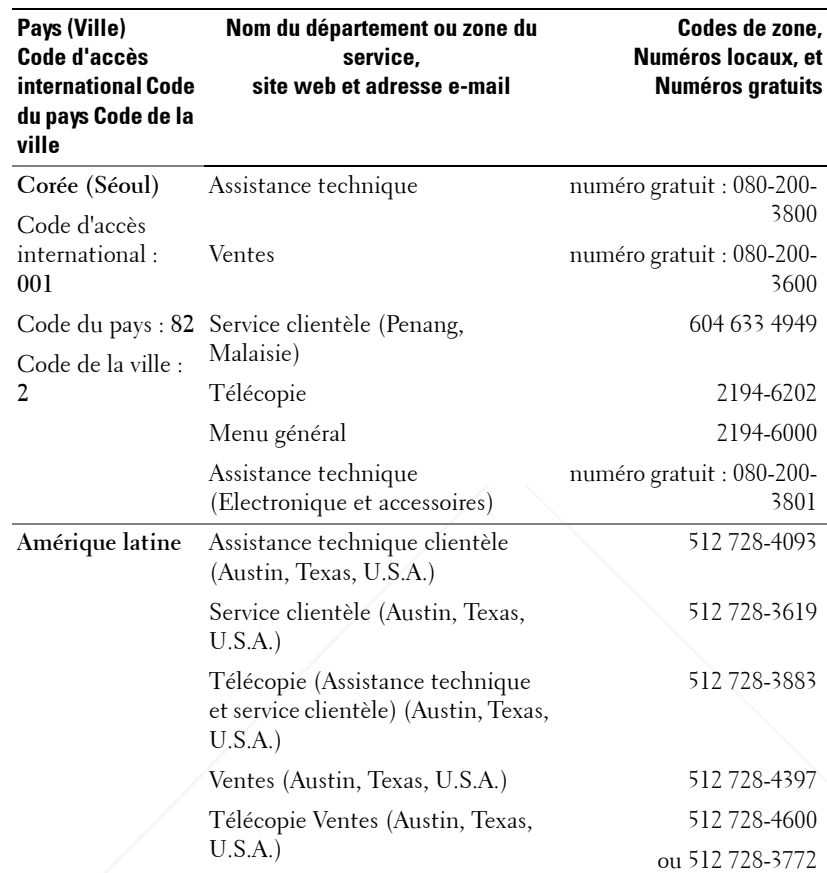

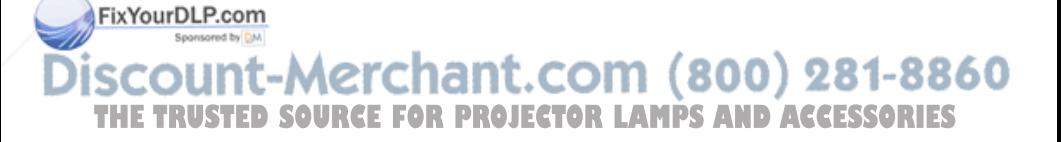

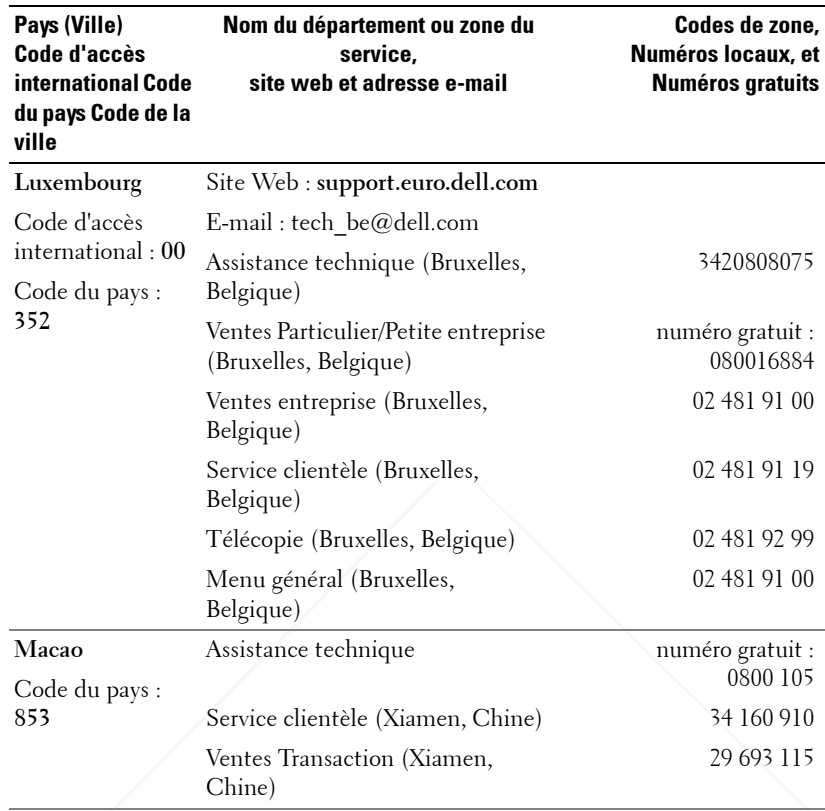

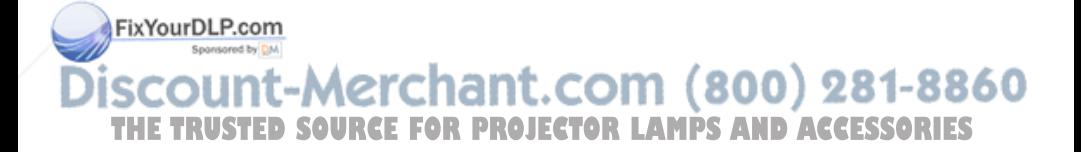

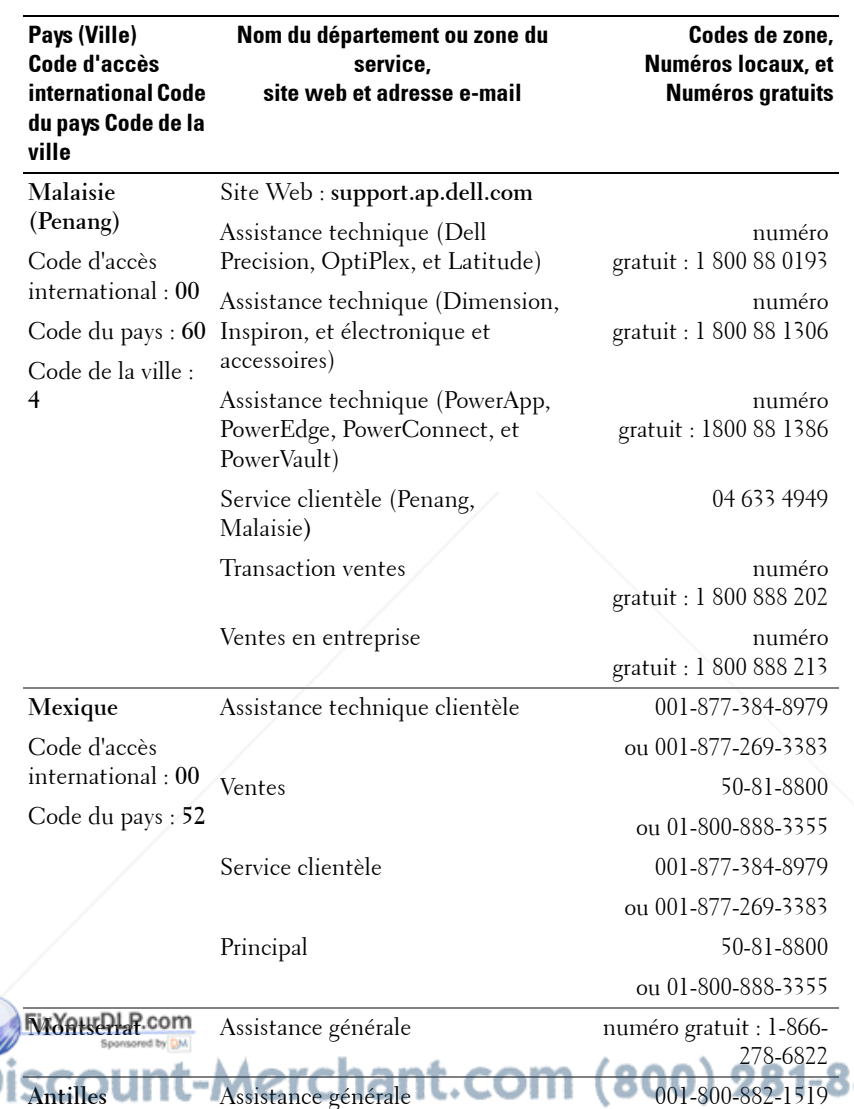

**THETRUSTEDSOURCEFORPROJECTORLAMPSANDACCESSORIES**

**néerlandaises**

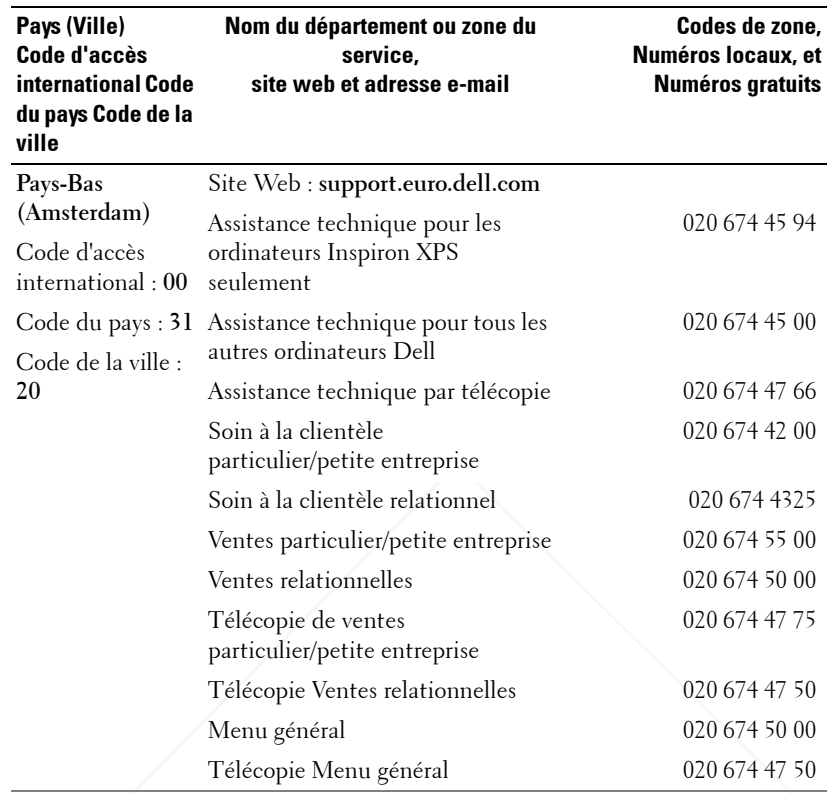

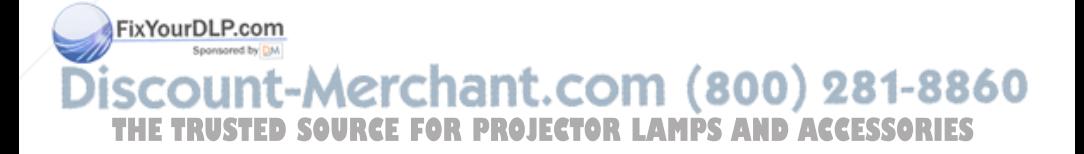

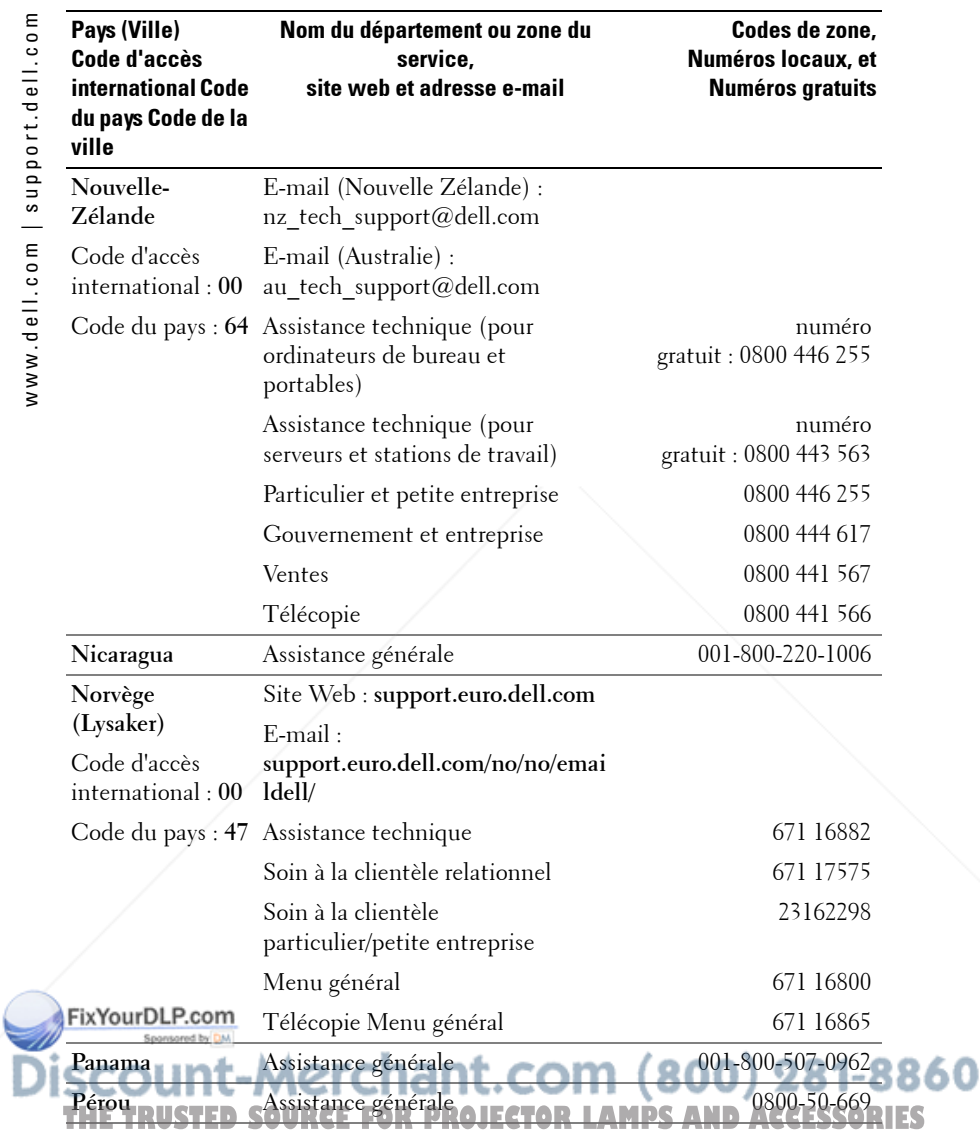

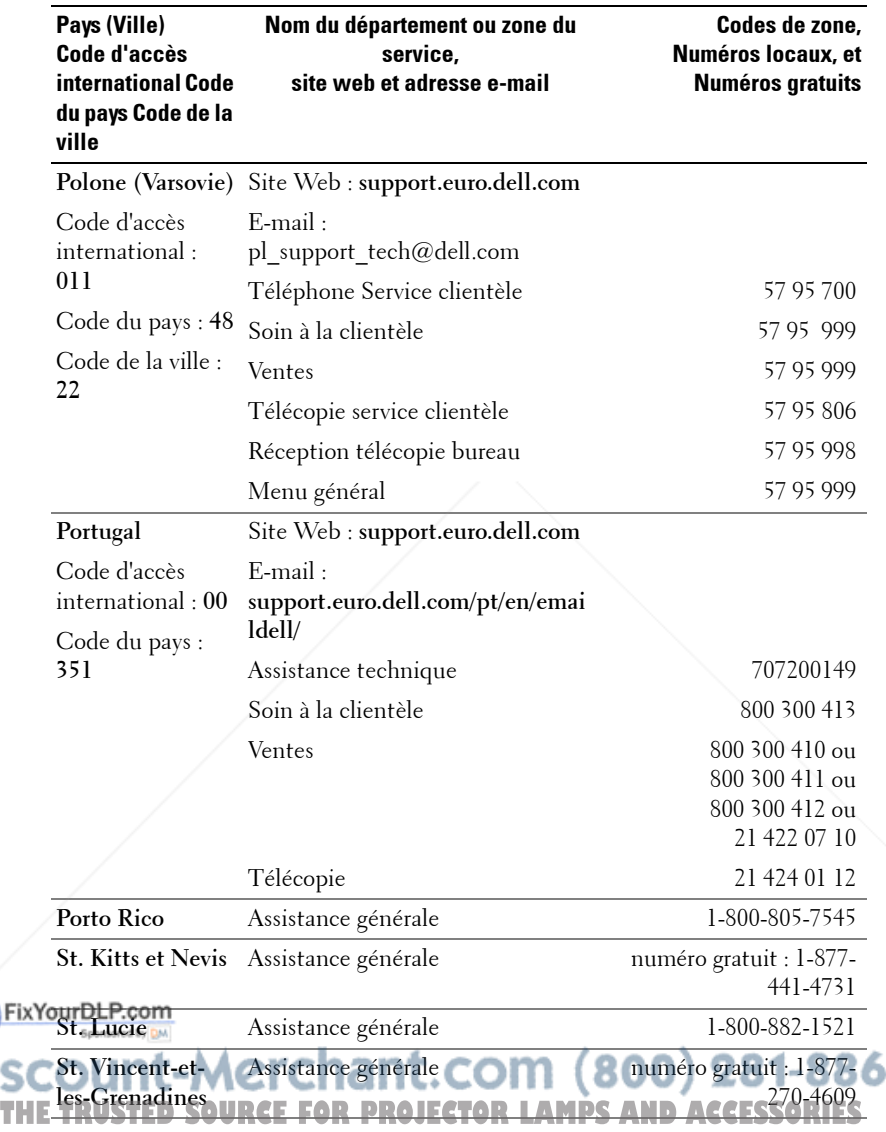

٥

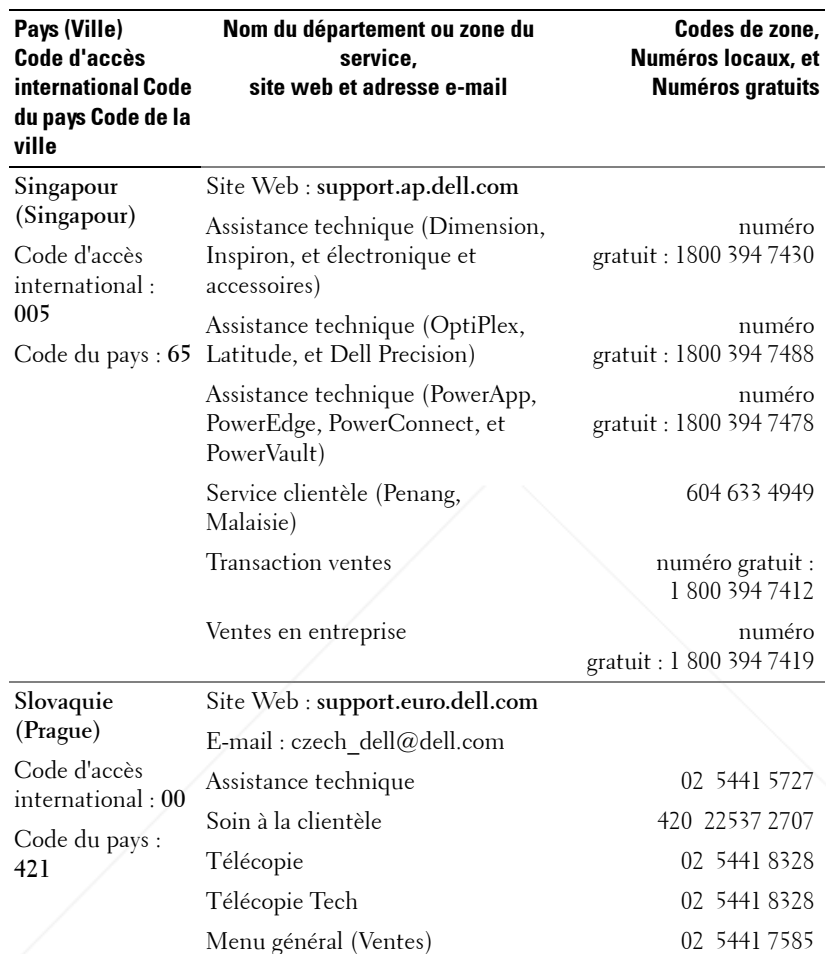

FixYourDLP.com **SCOUNT-Merchant.com (800) 281-8860**<br>THE TRUSTED SOURCE FOR PROJECTOR LAMPS AND ACCESSORIES

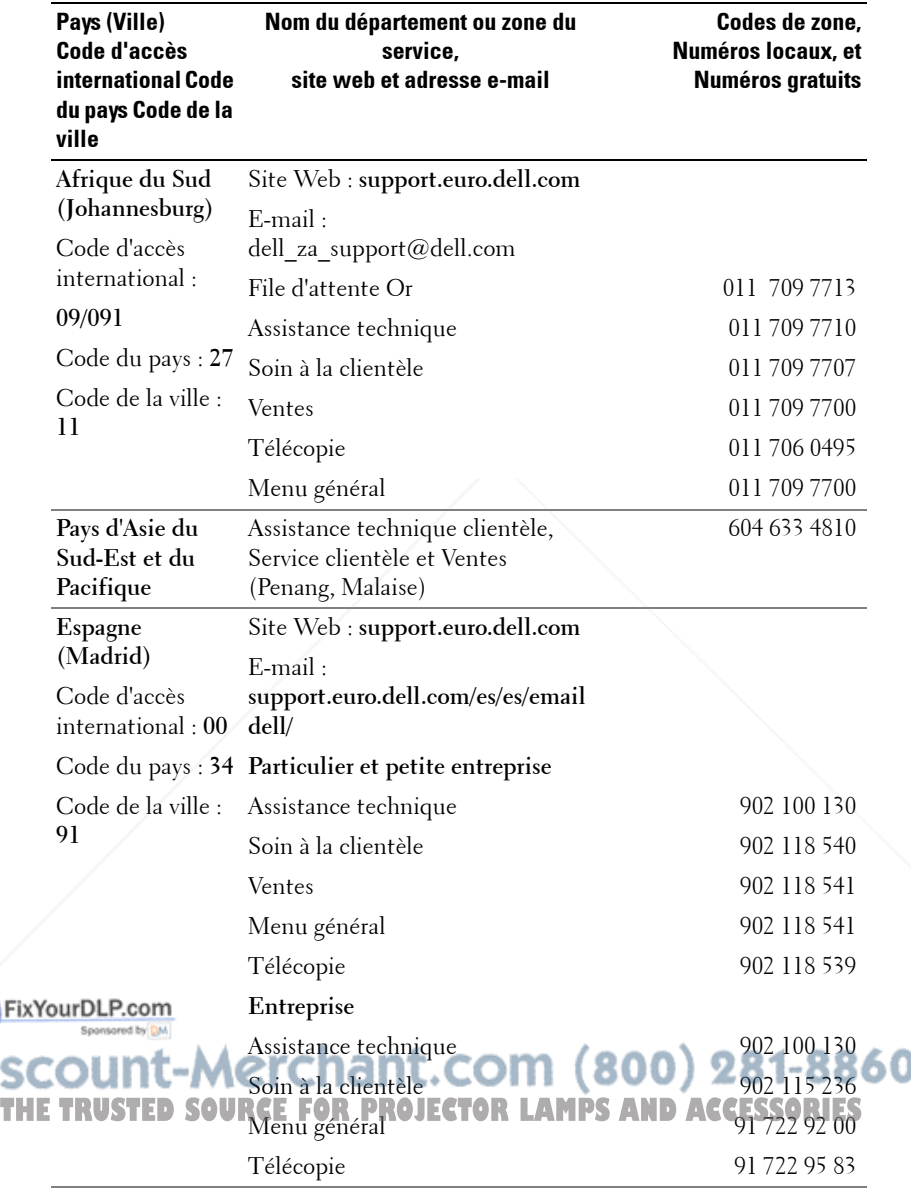

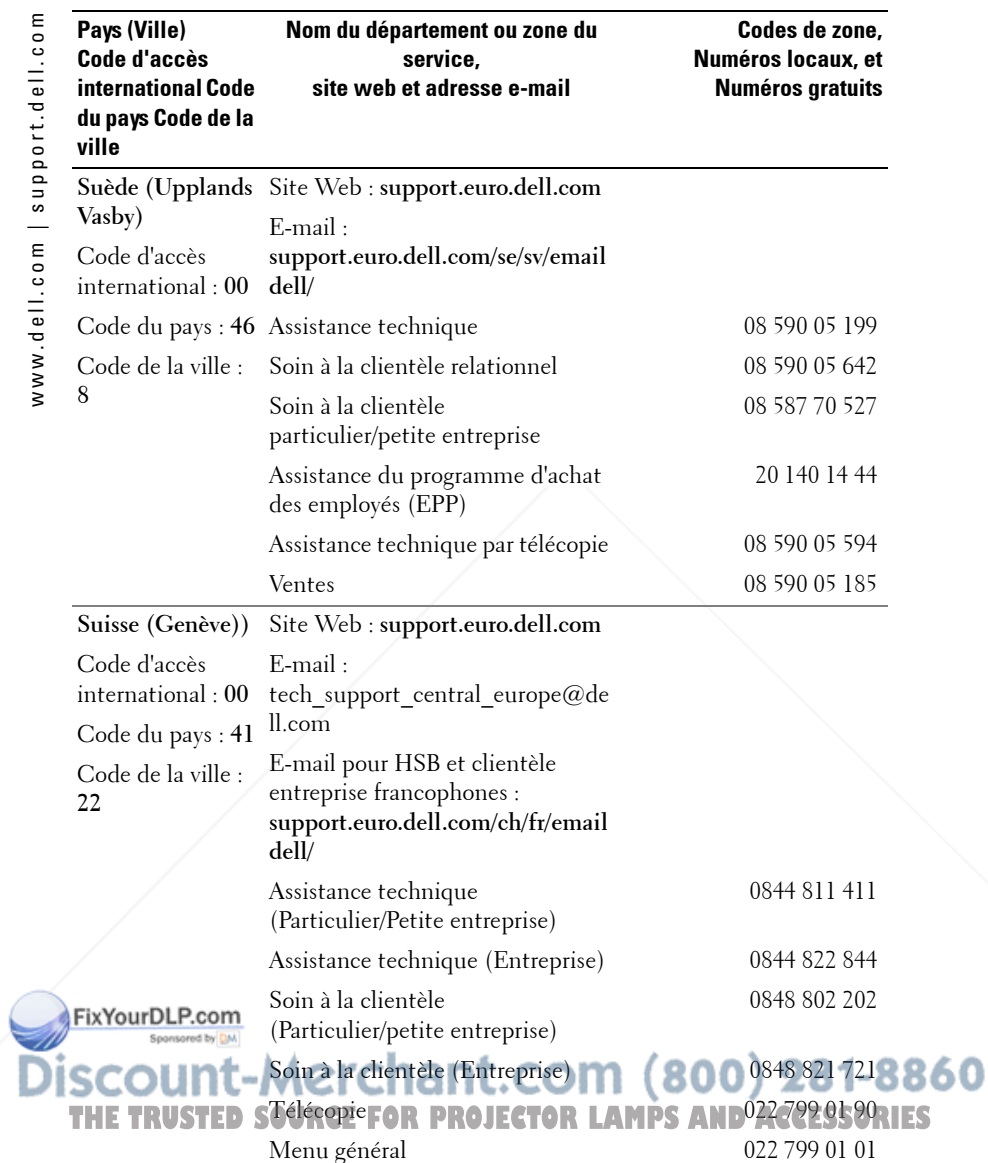

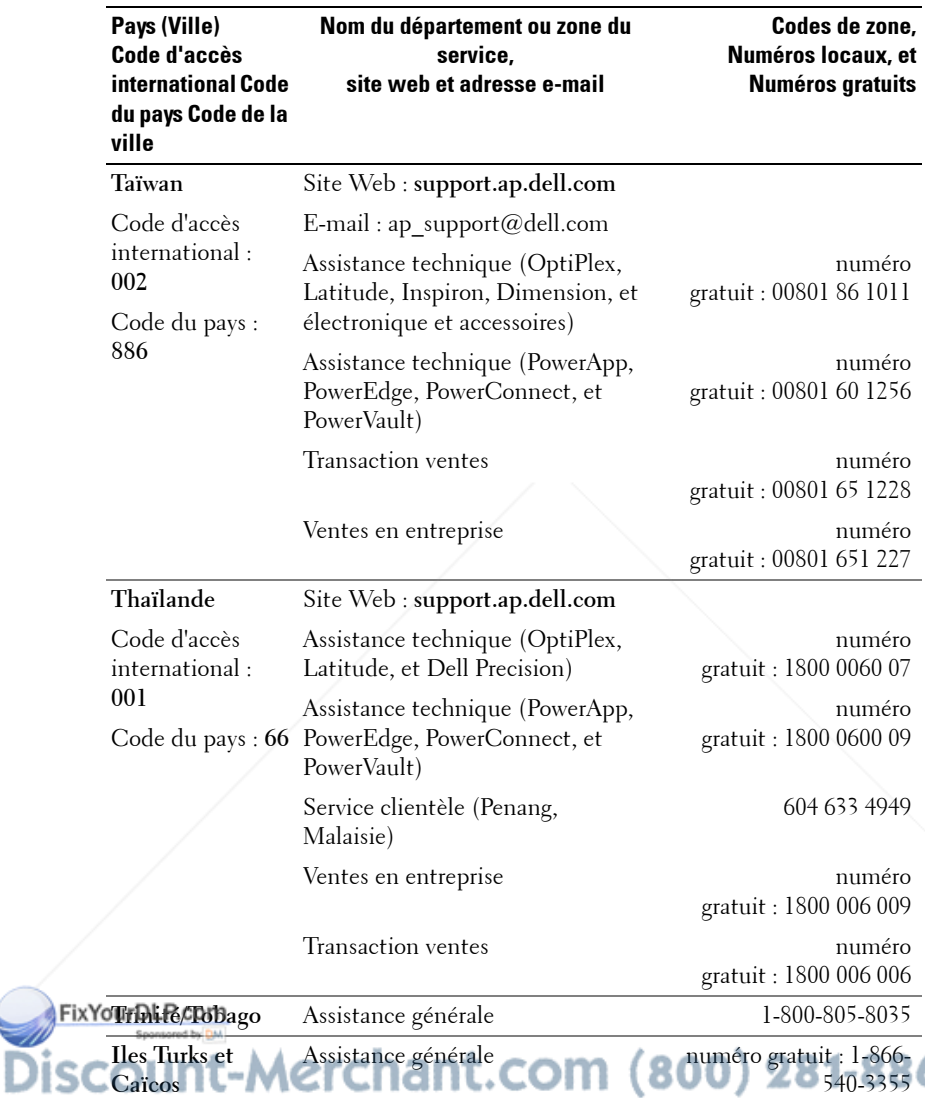

THE TRUSTED SOURCE FOR PROJECTOR LAMPS AND ACCESSORIES

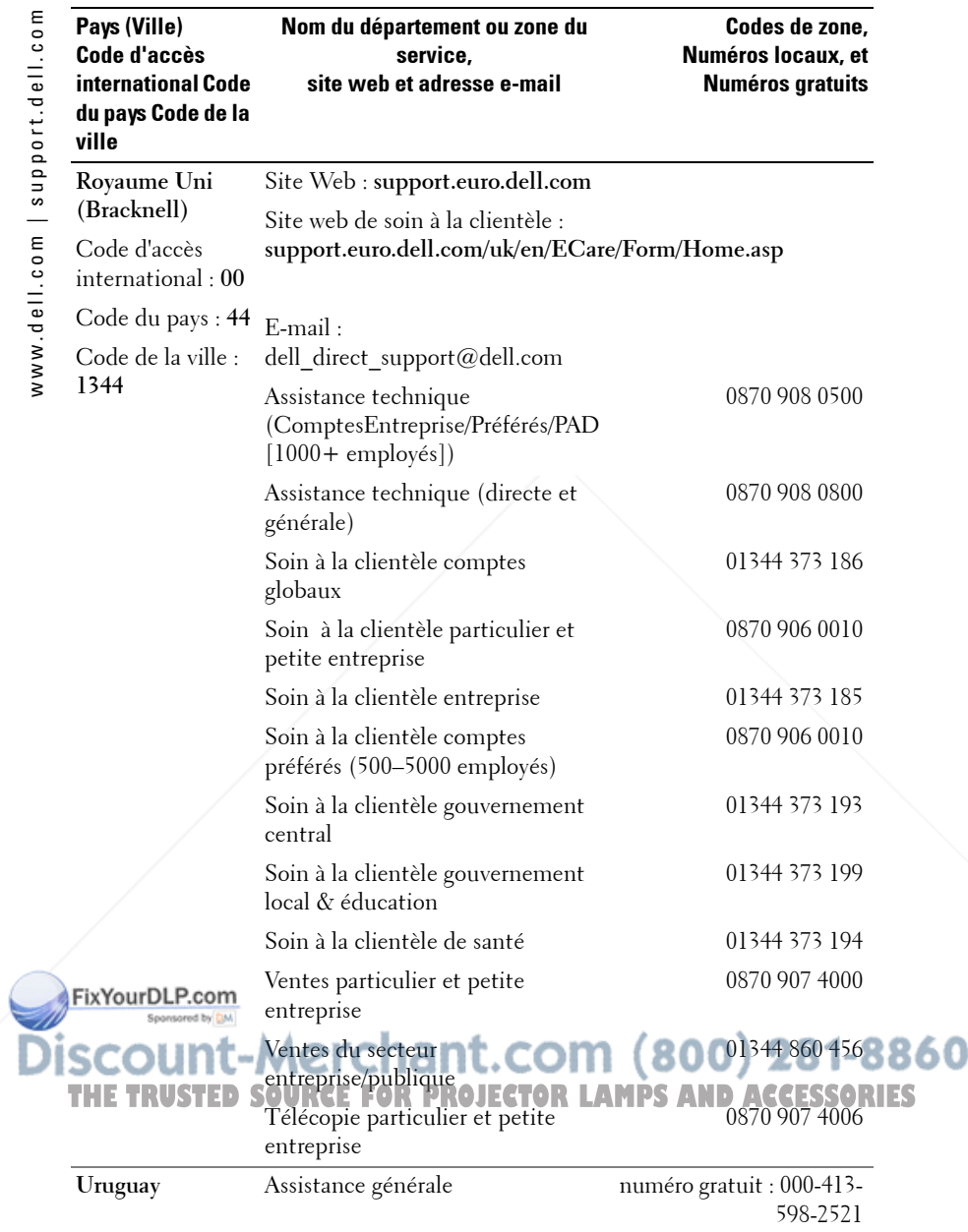

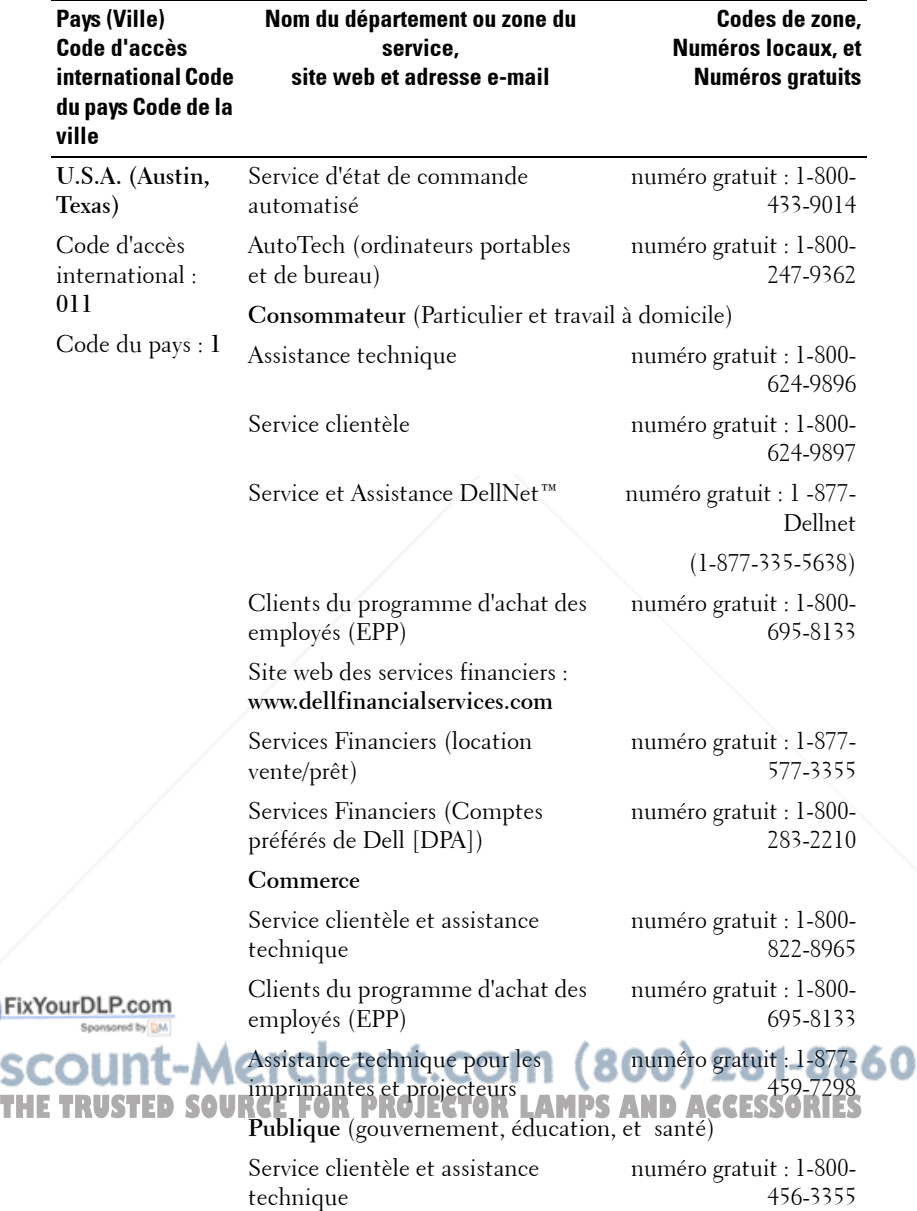

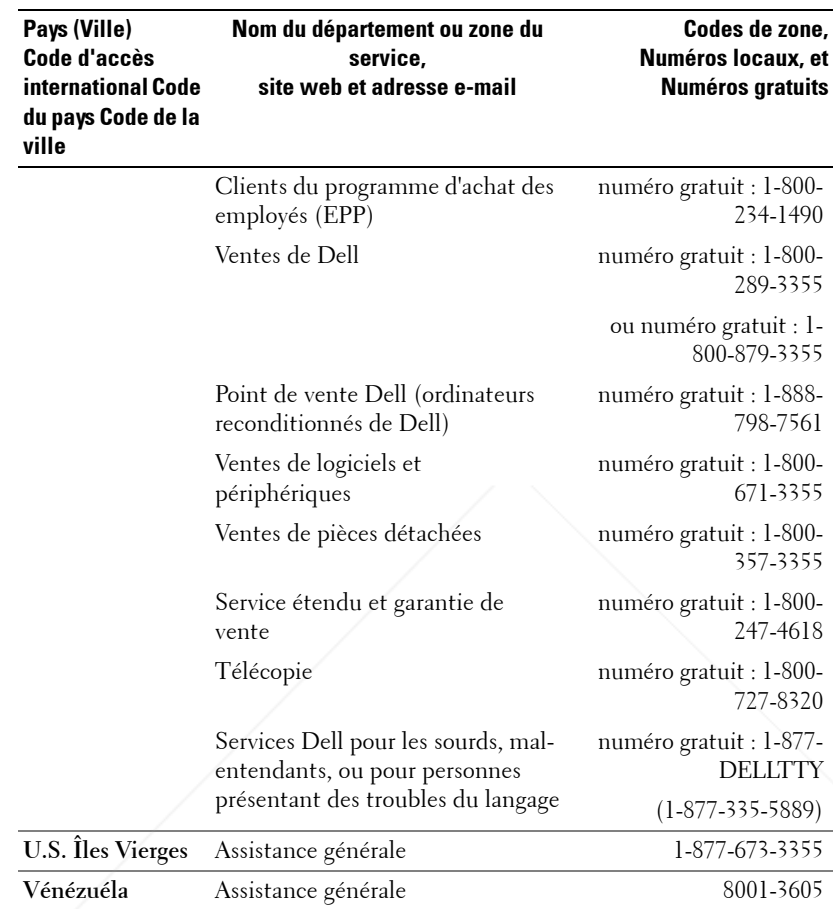

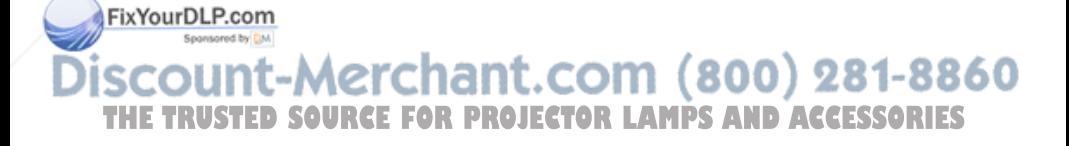

### **Appendice : Notices de Réglementation**

### **Notices de la FCC (U.S. Seulement)**

La plupart des systèmes informatiques de Dell sont classés par la Commission des Communications Fédérale - Federal Communications Commission (FCC) en appareils numériques de Classe B. Pour déterminer la classification à appliquer à votre système informatique, examinez tous les labels d'enregistrement FCC situés sur la base, sur le côté ou sur le panneau arrière de votre ordinateur, sur les support de montage de carte, et sur les cartes elles-mêmes. Si l'un des labels porte un étalonnage en Classe A, votre système entier est considéré comme un appareil numérique de Classe A. Si *tous* les labels portent un étalonnage de Classe B de la FCC se distinguant par un numéro d'ID de la FCC ou le logo FCC, ( $\epsilon$ ), votre système est considéré comme un appareil numérique de Classe B.

Une fois que vous avez déterminé la classification FCC de votre système, lisez la notice FCC appropriée. Notez que les règlements de la FCC stipulent que les changements ou modifications qui n'ont pas été expressément approuvés par Dell peuvent vous priver du droit de faire fonctionner cet équipement.

Ce matériel est conforme à l'Article 15 du règlement de la FCC. L'utilisation est sujette aux deux conditions suivantes:

- Cet appareil ne doit pas générer d'interférences nuisibles.
- Ce matériel doit accepter toute interférence reçue, y compris les interférences qui pourraient avoir des effets non désirés sur son fonctionnement.

#### **Classe A**

Cet équipement a été testé et déclaré conforme aux normes des appareils digitaux de Classe A, conformément à l'article 15 du Règlement de la FCC. Ces normes sont conçues pour fournir une bonne protection contre les interférences nuisibles quand l'équipement est utilisé en environnement commercial. Cet équipement génère, utilise et peut radier des énergies de fréquence radio, et s'il n'est pas installé et utilisé conformément au manuel d'instructions du fabricant, il peut engendrer des interférences nuisibles avec les communications radio. L'utilisation de cet équipement dans des zones résidentielles risque Fix Your De Room des interférences nuisibles, dans ce cas vous devrez corriger ces interférences à

vos propres frais.

#### chant.com (800) 281-8860 חוו **Classe B THE THEFTER PROJECTOR LAMPS AND ACCESSORIES**

Cet équipement a été testé et déclaré conforme aux normes des appareils digitaux de Classe B, conformément à l'article 15 du Règlement de la FCC. Ces normes sont conçues pour fournir une bonne protection contre les interférences nuisibles en installation domestique. Cet équipement génère, utilise et peut radier des énergies de fréquence radio, et s'il n'est pas installé et utilisé conformément au manuel d'instructions du fabricant, il peut engendrer des interférences avec les communications radio. Cependant, il n'est pas garanti que des interférences ne se produiront pas dans une installation particulière. S'il s'avérait que cet équipement génère des interférences nuisibles aux réceptions de radio ou de télévision, ce qui peut être vérifié en allumant et en éteignant l'équipement, vous êtes encouragé à essayer de corriger les interférences à l'aide de l'une ou de plusieurs des mesures suivantes :

- Réorientez ou déplacez l'antenne de réception.
- Eloignez le matériel du récepteur.
- Connectez le matériel sur une prise fonctionnant sur un circuit différent de celui ou le récepteur est connecté.
- Consultez votre revendeur ou un technicien spécialisé en radio/TV.

#### **Informations d'identification de la FCC**

Les informations suivantes sont fournies sur l'appareil ou les appareils couverts dans ce document en conformité avec les règlements de la FCC:

- Nom du Produit : Projecteur DLP
- Numéro de modèle : 3400MP/DELL
- Nom de la société : Dell Inc. One Dell Way Round Rock, Texas 78682 USA 512-338-4400

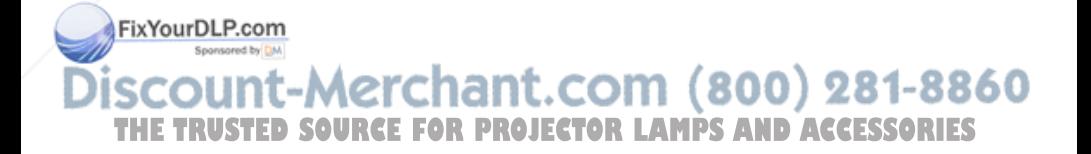

### **Information NOM (Mexique Seulement)**

L'information suivante est fournie sur le(s) matériel(s) décrit(s) dans ce document conformément aux exigences des standards officiels Mexicains (NOM) :

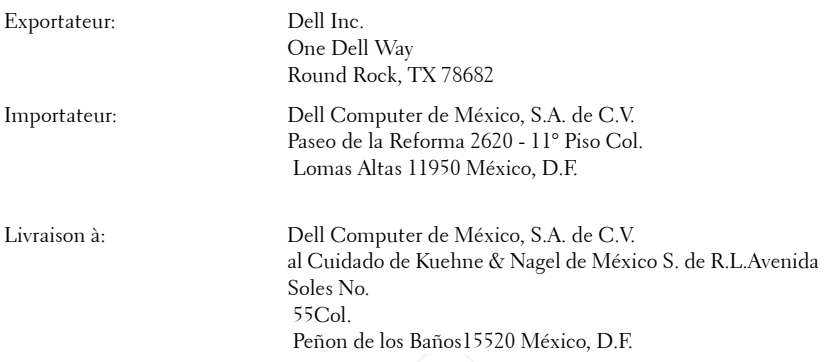

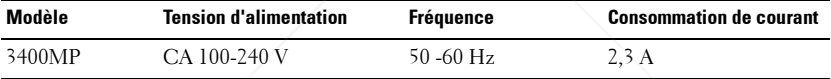

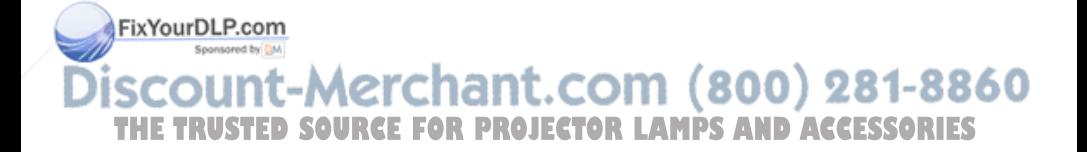

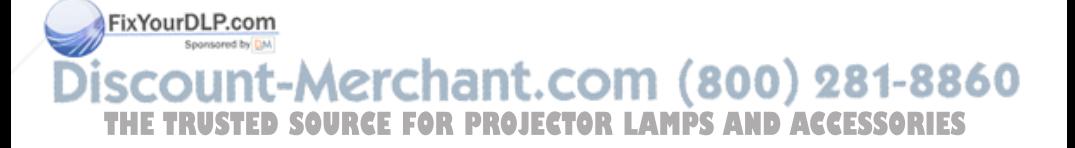

### **Glossaire**

Lumens ANSI — Un standard pour mesurer la sortie de lumière, utilisé pour comparer les projecteurs.

**Format de l'image—L**e format d'image le plus populaire est 4:3 (4 par 3). Les premiers formats vidéo de télévisions et d'ordinateur étaient un format d'image de 4:3, ce qui signifie que la largeur de l'image est de 4/3 de fois la hauteur.

Rétroéclairage (Backlight)—Se rapporte à la télécommande ou au panneau de contrôle du projecteur, qui a des boutons et des contrôles illuminés.

**Bande passante—** Le nombre de cycles par seconde (Hertz) exprimant la différence entre les fréquences limites inférieure et supérieure d'une bande de fréquence; aussi, la largeur d'une bande de fréquences.

Luminosité— La quantité de lumière émise à partir d'un affichage ou d'un affichage de projection ou un appareil de projection. La luminosité du projecteur est mesurée en lumens ANSI.

Température de couleur— Une méthode de mesurer la blancheur d'une source de lumière. Les lampes aux halogénures métalliques ont une température supérieure comparé aux lumières halogènes ou incandescentes.

**Vidéo en composantes—**Une méthode pour délivrer une vidéo de qualité dans un format contenant toutes les composantes de l'image originale. Ces composantes sont luminance et chroma et sont définies par Y'Pb'Pr' pour les composantes analogiques et par Y'Cb'Cr' pour les composantes numériques. La vidéo en composantes est disponible sur les lecteurs DVD et les projecteurs.

Vidéo composite — Le signal de l'image combinée, comprend la suppression de trame et la suppression de balayage horizontal et les signaux de synchronisation.

Compression— Une fonction qui supprime les lignes de résolution de l'image pour l'ajuster à la zone d'affichage.

**SVGA compressé** — Pour projeter une image en  $800x600$  avec un projecteur VGA, le signal 800x600 original doit être compressé. Les données affichent toutes les informations avec seulement deux tiers des pixels (307 000 vs 480 000).

FixYdumDh recrésultante est une taille de page SVGA mais au sacrifice de certaines des qualités de l'image. Si vous utilisez un ordinateur SVGA, connecter VGA à un

projecteur VGA. donne de meilleurs résultats.

THE SXGA compressé <del>R</del>-Se trouve sur les projecteurs XGA, la gestion de SXGARIES compressé permet à ces projecteurs de gérer jusqu'à la résolution de 1280x1024 SXGA.

XGA compressé — Se trouve sur les projecteurs SVGA, la gestion de XGA compressé permet à ces projecteurs de gérer jusqu'à la résolution de 1024x768 XGA.

Apport de contraste— Plage des valeurs claires et foncées dans une image, ou le rapport entre leurs valeurs maximum et minimum. Il y existe deux méthodes utilisées par l'industrie de la projection pour mesurer le rapport :

- **1** *Full On/Off*  mesure le rapport de la lumière générée d'une et une image toute blanche (full on) et la lumière générée d'une image toute noire (full off).
- **2** *ANSI* mesure un motif de 16 rectangles noirs et blancs alternés. La lumière moyenne générée à partir des rectangles blancs est divisée par la lumière moyenne générée par les rectangles noirs pour déterminer le taux de contraste *ANSI*.

Le contraste *Full On/Off* est toujours un nombre plus grand que le contraste *ANSI* pour le même projecteur.

dB— décibel—Une unité utilisée pour exprimer la différence relative en puissance ou intensité, habituellement entre deux signaux acoustiques ou électriques, égal à dix fois le logarithme commun du rapport des deux niveaux.

Ecran diagonal — Une méthode de mesure de la taille d'un écran ou d'une image projetée. Elle mesure d'un coin au coin opposé. Un écran de 9 pieds de haut, 12 pieds de large, a une diagonale de 15 pieds. Ce document considère que les dimensions de la diagonale sont destinées à un rapport de 4:3 traditionnel de l'image d'un ordinateur comme pour l'exemple ci-dessus.

DLP— Traitement numérique de la lumière (Digital Light Processing)— Technologie d'affichage réflective développée par Texas Instruments, utilisant de petits miroirs manipulés. La lumière passant à travers un filtre de couleurs est envoyée sur les miroirs DLP qui ordonnent les couleurs RVB dans une image projetée à l'écran, aussi connu sous le nom de DMD.

**DMD—** Dispositif micromiroir numérique (digital Micro-Mirror Device)— Chaque DMD est constitué de milliers de miroirs en alliage d'aluminium microscopiques inclinés montés sur une fourche masquée.

DVI— Interface visuelle numérique (Digital Visual Interface) — Définit l'interface numérique entre des périphériques numériques tels que des projecteurs et des ordinations personnels. Pour les périphériques prenant en charge DVI, une connexion numérique vers numérique peut être effectuée éliminant la conversion en analogique et délivrant ainsi une image intacte. RR60 **Distance focale – SLa distance entre la surface d'une lentille et son foyec ESSORIES Fréquence**— C'est le vitesse de répétition en cycles par secondes des signaux

électriques. Mesurée en Hz.

Hz — Fréquence d'un signal alternatif. Voir fréquence.

**Correction trapézoïdale** — Dispositif qui corrigera une image par rapport à la déformations (habituellement un effet de sommet large et de base étroite) d'une image projetée causé par l'angle incorrect du projecteur par rapport à l'écran.

Pointeur laser — Un petit pointeur de la taille d'un stylo ou d'un cigare contenant une petit laser alimenté par pile, pouvant projeter un petit rayon de lumière de haute intensité, rouge (habituellement) qui est immédiatement très visible à l'écran.

Distance maximum — La distance par rapport à l'écran à laquelle le projecteur peut se trouver pour projeter une image utilisable (suffisamment lumineuse) dans une pièce entièrement noire.

Taille de l'image maximum — L'image la plus grande qu'un projecteur peut projeter dans une pièce sombre. Ceci est généralement limité par la plage focale des optiques.

Lampe aux halogénures métalliques — Le type de lampe utilisé dans de nombreux projecteurs portables de qualité moyenne et de haut niveau. Ces lampes ont généralement une «demi-vie» de 1000-2000 heures. Ce qui signifie qu'elles perdent lentement de l'intensité (luminosité) au cours de leur utilisation, et au point de «demi-vie», elles ont perdu la moitié de leur luminosité par rapport à une lampe neuve. Ces lampes génèrent une température très «chaude», similaire aux lampes à vapeur de mercure utilisée dans les réverbères. Leurs blancs sont «extrêmement» blancs (avec une légère nuance bleutée) qui rendent les blancs des lampes Halogènes très jaunâtres en comparaison.

**Distance minimum** — La position la plus proche à laquelle un projecteur peut faire la mise au point d'une image sur un écran.

NTSC— Le standard de projection aux Etats Unis pour la vidéo et la projection.

PAL— Un standard européen et international pour la vidéo et la projection. Résolution supérieure à NTSC.

Zoom motorisé— Un objectif de zoom avec le zoom avant et arrière contrôlé par un moteur, habituellement réglé à partir du panneau de contrôle du projecteur et aussi par la télécommande.

Image inversée - Fonctionnalité permettant de renverser l'image FixYqurpl<sub>a</sub>nement. Quand elle est utilisée dans un environnement de projection avant normal, le texte, les graphiques, etc, sont inversés. L'image inversée est  ${\bf S}$ Cutilisée pour la projection arrière.  ${\bf TC. COM}$  (  ${\bf 800}$  )  ${\bf 281\text{-}8860}$ 

RVB— Rouge, Vert, Bleu— habituellement utilisé pour décrire un moniteur **THETRUSTEDSOURCEFORPROJECTORLAMPSANDACCESSORIES**nécessitant des signaux séparés pour chacune des trois couleurs.

S-Vidéo—Un standard de transmission vidéo utilisant un connecteur mini-DIN à 4 broches pour envoyer des informations vidéo sur deux fils de signaux appelés luminance (luminosité, Y) et chrominance (couleur, C). S-Vidéo est aussi appelée Y/C.

SECAM— Un standard français et international d'émission pour la vidéo et la projection. Résolution supérieure à NTSC.

SVGA— Super Video Graphics Array— Comptage de pixels de 800 x 600.

SXGA— Super Ultra Graphics Array,—Comptage de pixels de 1280 x 1024.

UXGA— Ultra Extended Graphics Array—Comptage de pixels de 1600 x 1200.

VGA— Video Graphics Array—Comptage de pixels de 640 x 480.

XGA— Extra Video Graphics Array— Comptage de pixels de 1024 x 768.

**Objectif zoom—** Objectif avec une distance de focale variable permettant à l'opérateur de rapprocher ou d'éloigner la visualisation rendant l'image plus petite ou plus grande.

Rapport d'objectif zoom— C'est le rapport entre l'image la plus petite et la plus grande qu'un objectif peut projeter à partir d'une distance fixée. Par exemple, un rapport d'objectif zoom de 1.4:1 signifie qu'une image de 10 pieds sans zoom serait une image de 14 pieds en plein zoom.

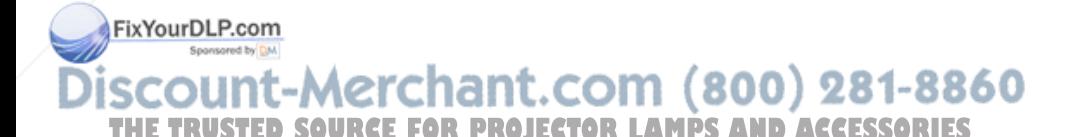

### **Index**

### A

Affichage d'écran 87 Menu Audio 89 Menu de gestion 89 Menu de langue 90 Menu de paramètres d'image 87 Menu de réinitialisation d'usine 91 Menu de source d'ordinateur 91 Menu de source vidéo 92 Allumer/Eteindre le projecteur Extinction de votre projecteur 79 Mise en marche de votre projecteur 79 assistance contacter Dell 103

### C

Connecter le projeteur A l'ordinateur 76 Câble d'alimentation 77 FixYourDCFable M1A vers D-sub/USB 76 Câble M1-A vers HDTV 77 Câble S-vidéo 76 THE TR<sup>C</sup>able vidéo composite 77 OJECTOR eglage de la taille de l'image 96 S Connecter avec un câble composantes 77 Connecter avec un câble com-

posite 77 Connecter avec un câble Svidéo 76 Cordon d'alimentation 76, 77 Options d'installation professionnelles 77

### D

Dell contacter 103 Dépannage 93 Auto diagnostic 96 contacter Dell 93

### P

R

Panneau de contrôle 83 Ports de connexion Connecteur d'entrée audio 75 Connecteur de sortie audio 75 Connecteur du cordon d'alimentation 75 Connecteur M1-DA 75 Connecteur S-vidéo 75 Connecteur vidéo composite 75 Récepteur IR 75

Réglage de la taille de l'image 96 Réglage du zoom du projecteur Ergot de zoom 81 Réglage du zoom du projecteur et

Réglage de l'image projetée 80

360

de la mise au point Bague de mise au point 81 Réglage du zoom et de la mise au point du projecteur 81 Régler l'image projetée baisser le projecteur Bouton élévateur 80 Incliner la roue de réglage 81 Pied élévateur 80 Régler l'image projetée Réglage de la hauteur du projecteur 80 Remplacer la lampe 96 S

Spécifications Alimentation 99 Audio 99 Compatibilité vidéo 99 Connecteurs d'E/S 100 Consommation de courant 99 Couleurs affichables 99 Dimensions 100 Distance de projection 99 Environnement 100 Fréquence H. 99 Fréquence V. 99

Lampe 99 Luminosité 99 Modes de compatibilité 101 Modulateur de lumière 99 Niveau de bruit 100 Nombre de Pixels 99 Objectif de projection 99 Poids 100 Réglementation 100 Taille d'écran de projection 99 Taux de contraste 99 Uniformité 99 Vitesse de roue chromatique 99

### T

Télécommande 74, 85 U

Unité Principale 74 Unité principale Bague de mise au point 74 Bouton élévateur 74 Ergot de zoom 74 Objectif 74 Panneau de contrôle 74 Récepteur de télécommande 74

-Merchant.com (800) 281-8860 **THETRUSTEDSOURCEFORPROJECTORLAMPSANDACCESSORIES**

FixYourDLP.com

## Proyector Dell™ 3400MP Manual del propietario

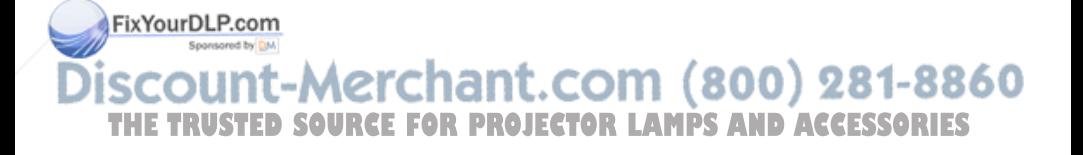
### **Notas, avisos y precauciones**

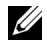

**NOTA:** Una NOTA indica información importante que le ayuda a darle un mejor uso a su proyector.

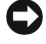

 $\mathcal{L}=\mathcal{L}=\mathcal{$ 

**AVISO:** Un AVISO indica o bien un daño potencial para el hardware o la pérdida de datos y le indica cómo evitar el problema.

**PRECAUCIÓN: Una PRECAUCIÓN indica un daño potencial para el dispositivo, lesiones personales o muerte.**

**La información de este documento está sujeta a cambios sin previo aviso. © 2005 Dell Inc. Todos los derechos reservados.**

Queda prohibida cualquier reproducción sin el consentimiento por escrito de Dell Inc.

Marcas usadas en este texto: *Dell* , the *DELL* logo, *Dimension*, *OptiPlex*, *Dell Precision*, *Latitude*, *Inspiron*, *DellNet*, *PowerApp*, *PowerEdge*, *PowerConnect*, and *PowerVault* son marcas registradas de Dell Inc.; *DLP* y *Texas Instruments* son marcas registradas de Texas Instruments Corporation; *Microsoft* y *Windows* son marcas registradas de Microsoft Corporation; *Macintosh* es una marca registrada de Apple Computer, Inc.

En este documento pueden utilizarse nombres de marcas y marcas para referirse a las entidades que reclaman las marcas y a los nombres de sus productos. Dell Inc. niega cualquier interés de propiedad de las marcas y nombres de marcas distintas a las suyas.

#### **Restricciones y renuncia de responsabilidades**

La información contenida en este documento, incluyendo todas las instrucciones, precauciones y aprobaciones y certificados, está basada en los comunicados ofrecidos a Dell por el fabricante y no ha sido verificada o probada de forma independiente por Dell. Dell niega toda responsabilidad en conexión con cualquier deficiencia en dicha información.

Todos los comunicados o afirmaciones relacionadas con las propiedades, capacidades, velocidades o cualidades de la parte referenciada en este documento han sido realizadas por el fabricante y no por Dell. Dell niega específicamente el conocimiento de la veracidad, integridad  $\delta$  confirmacion continuous de esos comunicados.

erchant.com (800) 281-8860 **THE TRUSTED SOURCE FOR PROJECTOR LAMPS AND ACCESSORIES<br>Mavo de 2005 Rev. A00** 

# **Tabla de contenidos**

#### 1 Su proyector Dell Acerca de su proyector: . . . . . . . . . . . . 148

#### 2 Conectando su proyector:

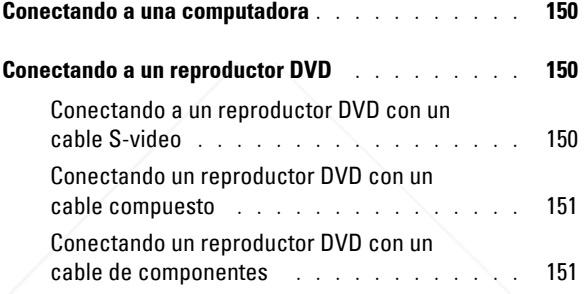

#### 3 Uso del proyector

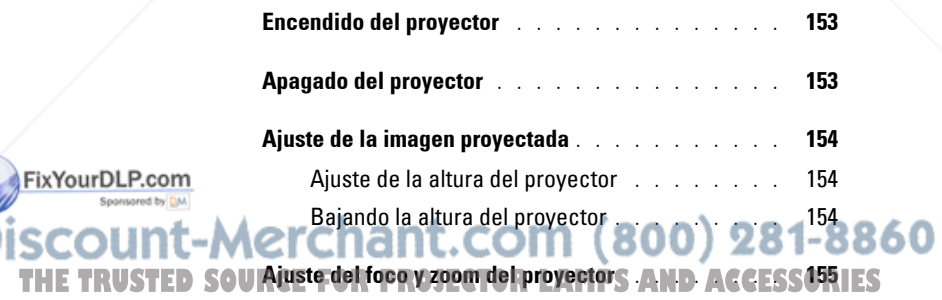

**Ajuste del tamaño de la imagen de proyección** . . . **156**

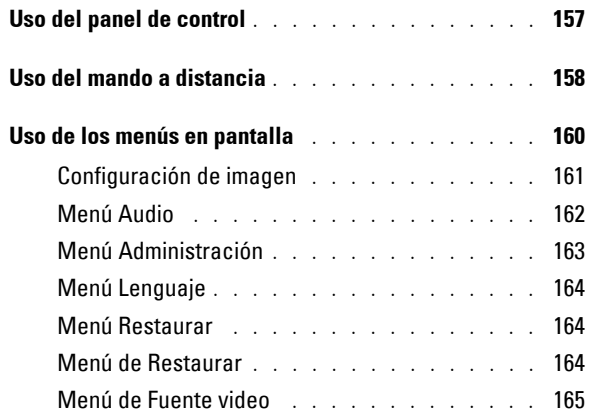

#### 4 Localización de fallas en su proyector

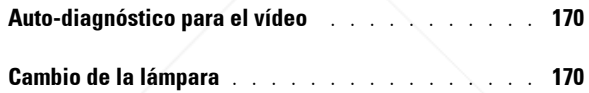

#### 5 Especificaciones

6 Cómo ponerse en contacto con Dell

# 7 Apéndice: Informaciones regulatorias

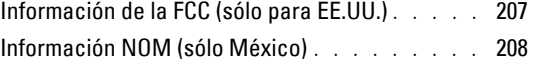

### 8 Glosario **PROJECTOR LAMPS AND ACCESSORIES**

### 9 Índice

FixYourDLP.com

# **1**

# **Su proyector Dell**

Su proyector viene con todos los componentes mostrados más abajo. Asegúrese de tener todos los componentes y contacte con Dell si falta algo.

**Contenido del empaque**

Cable de alimentación de 1,8 mts

(3,0 mts en las Américas)

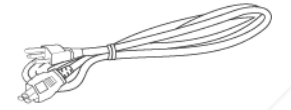

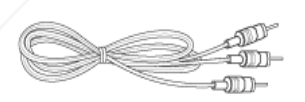

Cable M1 a D-sub/USB de 1,8m

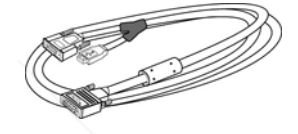

Cable S-Vídeo de 2m Cable de vídeo compuesto de 1,8m

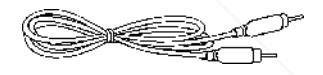

Cable RCA a Audio de 1,8m Cable de mini pin a mini pin de 1,8m

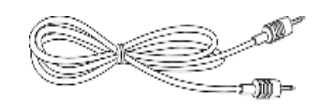

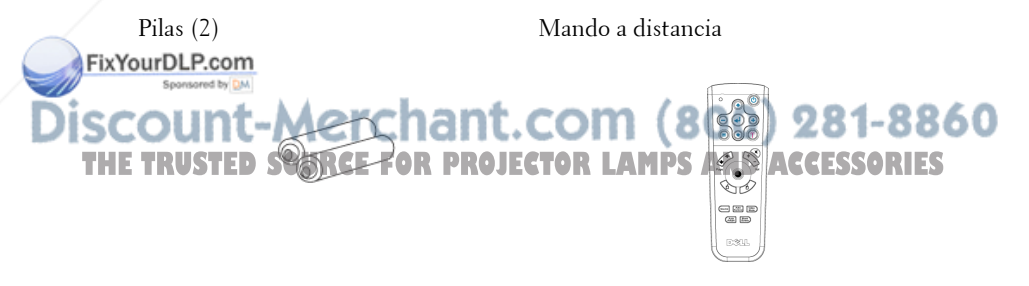

**Contenido del empaque (continued)**

#### Documentación Maletín de transporte

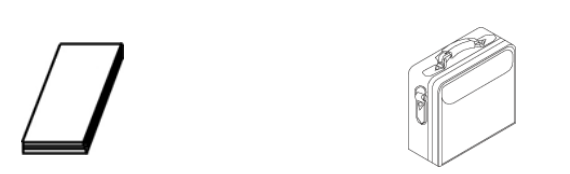

#### **Acerca de su proyector:**

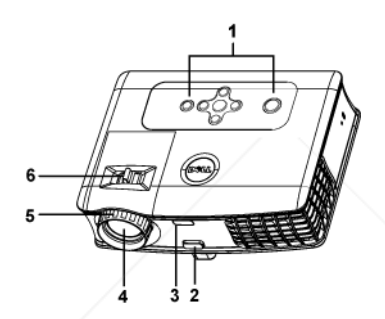

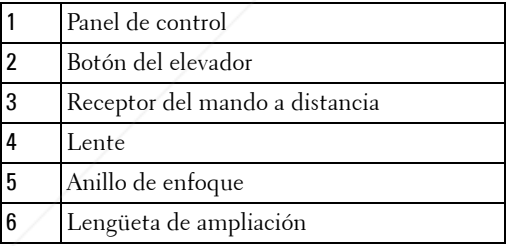

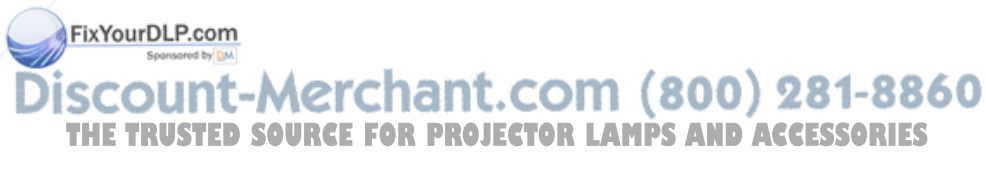

# 

# **Conectando su proyector:**

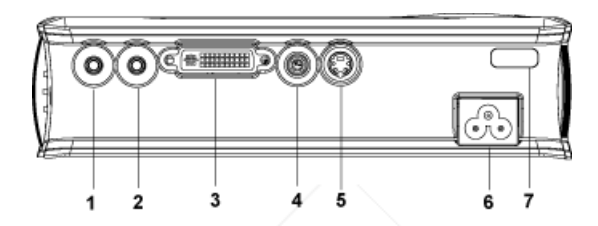

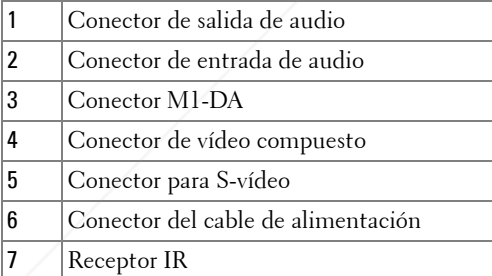

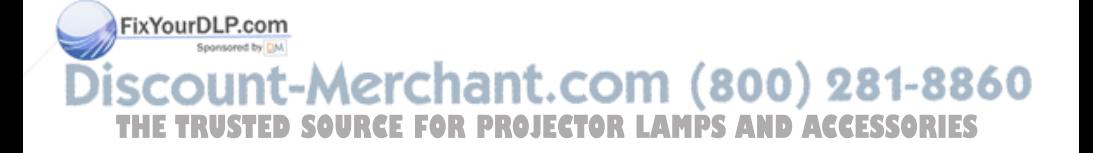

## **Conectando a una computadora**

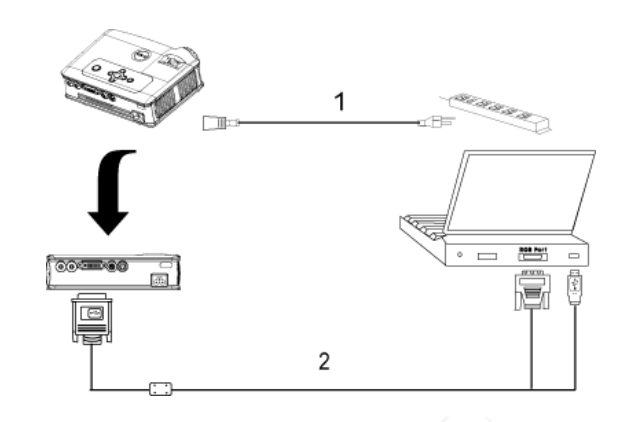

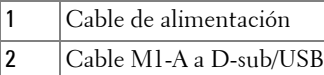

## **Conectando a un reproductor DVD**

#### **Conectando a un reproductor DVD con un cable S-video**

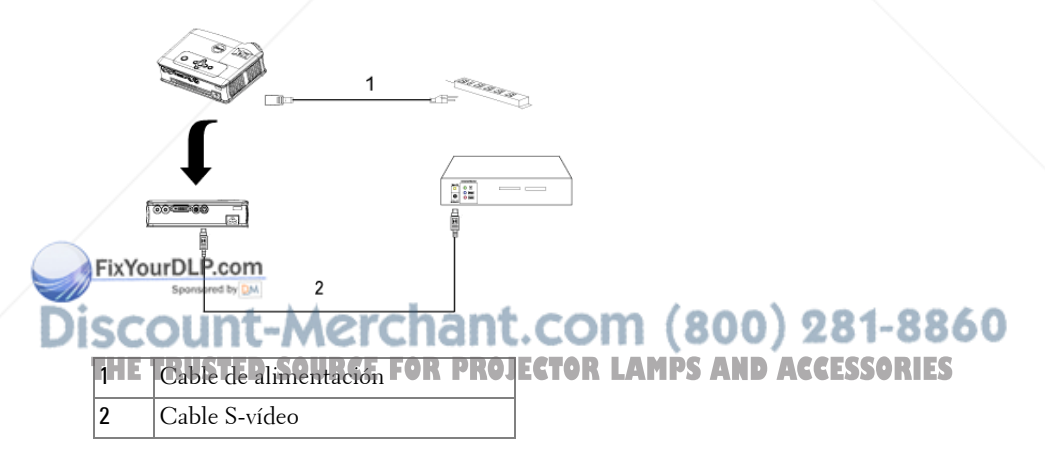

#### **Conectando un reproductor DVD con un cable compuesto**

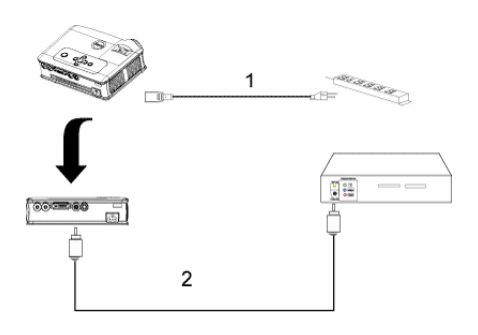

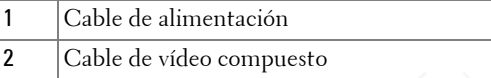

#### **Conectando un reproductor DVD con un cable de componentes**

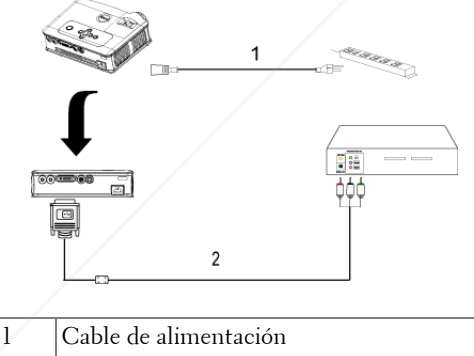

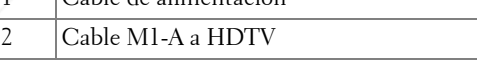

**FixYou NOTE:** El cable M1-A a HDTV no es proporcionado por Dell. Consulte a un instalador profesional por el cable.  $(800)$  281-8860 **COL** n

THE TRUSTED SOURCE FOR PROJECTOR LAMPS AND ACCESSORIES

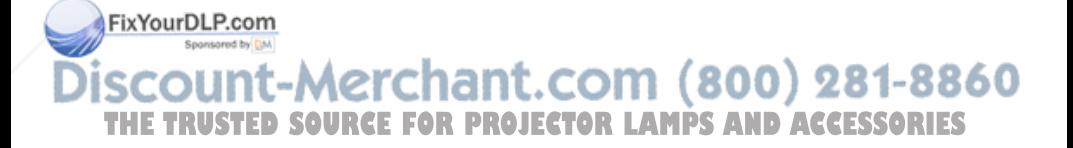

# **Uso del proyector**

# **Encendido del proyector**

**NOTA:** Encienda el proyector antes de encender la fuente. La luz del botón de encendido destella en verde hasta que se le presiona.

- **1** Retire la tapa del lente.
- **2** Conecte el cable de alimentacióno y los cables de señal apropiados. Para información acerca de la conexión del proyector, vea "Conectando su proyector:" on page 149.
- **3** Presione el botón de encendido (ver "Uso del panel de control" on page 157" para ubicar el botón de "power"). El logotipo Dell aparece durante 30 segundos.
- **4** Encienda su fuente (ordenador, reproductor DVD, etc.). El proyector detectará automáticamente la fuente.

Si aparece en pantalla el mensaje "Searching for signal...", asegúrese de que el(los) cable(s) de señal apropiado(s) estén conectados.

Si tiene múltiples fuentes conectadas al proyector, pulse el botón **Source** (Fuente) del mando a distancia o panel de control para seleccionar la fuente deseada.

# **Apagado del proyector**

**AVISO:** No desconecte el proyector antes de apagarlo en forma apropiada como se explica en el siguiente procedimiento.

**1** Pulse y mantenga el botón de encendido.

**2** Pulse el botón de alimentación de nuevo. Los ventiladores continuarán funcionando durante 90 segundos.

**3** Desconecte el cable de alimentación del enchufe eléctrico del proyector. 860 **THE LAUNOTA:** Si pulsa el botón de alimentación con el proyector funcionando, RIES aparecerá el mensaje "Power off the lamp?" Para eliminar el mensaje, pulse cualquier botón del panel de control o ignore el mensaje; éste desaparece tras 5 segundos.

# **Ajuste de la imagen proyectada**

#### **Ajuste de la altura del proyector**

- **1** Pulse y mantenga el botón del elevador.
- **2** Suba el proyector al ángulo de visualización deseado, luego suelte el botón para bloquear el pie elevador en la posición.
- **3** Utilice la rueda de ajuste de la inclinación para ajustar el ángulo de visualización.

#### **Bajando la altura del proyector**

- **1** Pulse y mantenga el botón del elevador.
- **2** Baje el proyector, luego suelte el botón para bloquear el pie elevador en la posición.

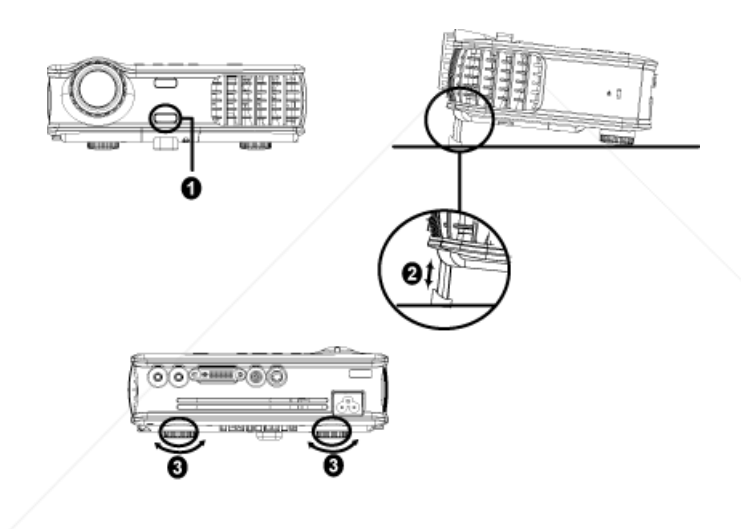

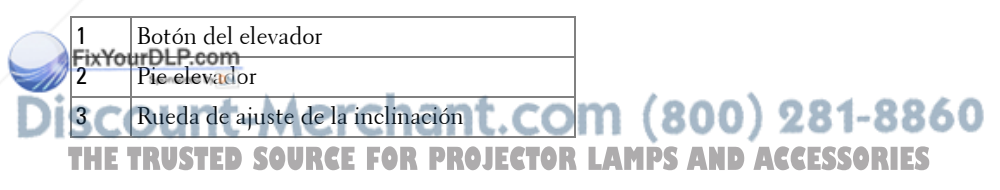

## **Ajuste del foco y zoom del proyector**

- **PRECAUCIÓN: Para evitar daños en el proyector, asegúrese de que la lente de ampliación (zoom) y el pie elevador estén completamente retraídos antes de trasladar o colocar el proyector en su maleta de transporte.**
- **1** Gire la lengüeta de ampliación para alejar o acercar.
- **2** Gire el regulador de enfoque hasta que la imagen sea clara. El proyector enfocará en distancias desde 4,9 pies a 39,4 pies (1.5 m a 12 m).

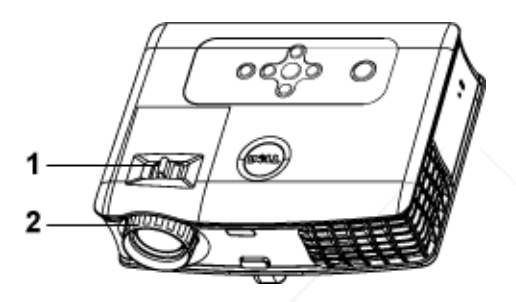

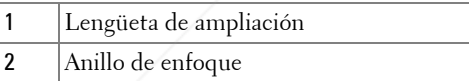

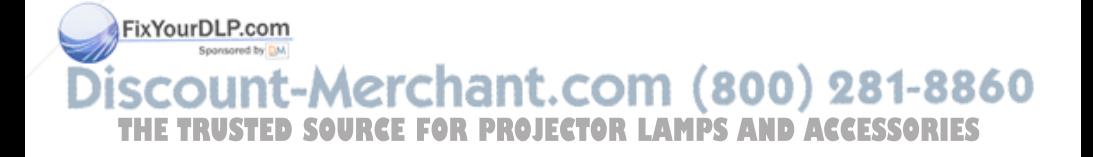

## **Ajuste del tamaño de la imagen de proyección**

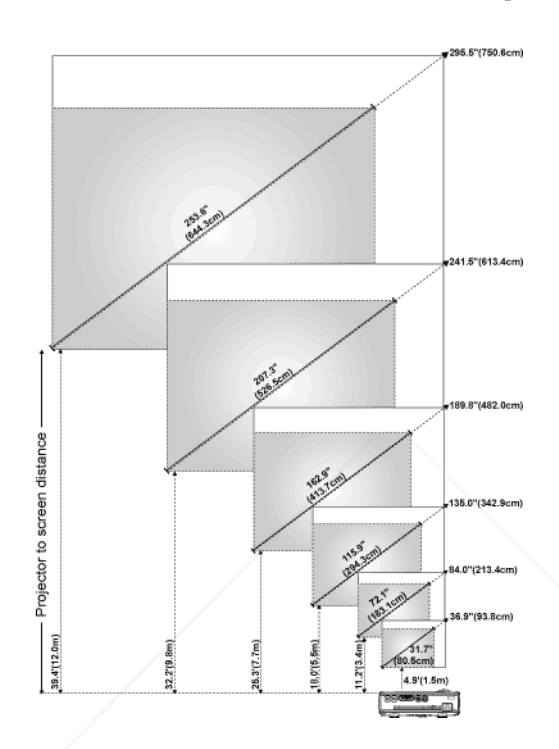

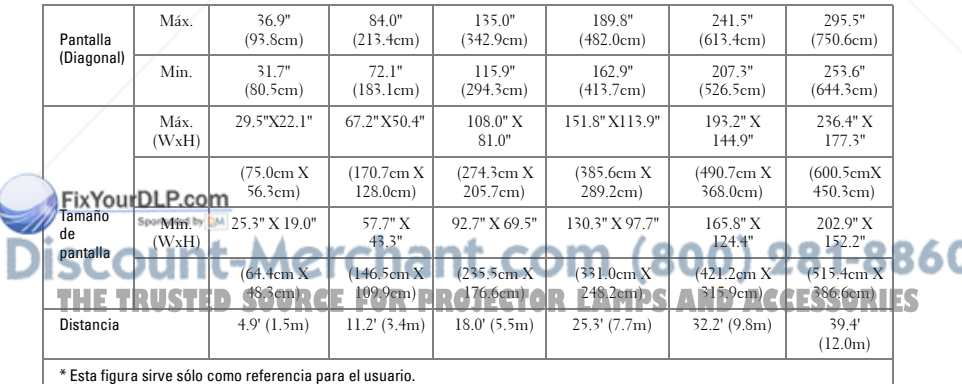

## **Uso del panel de control**

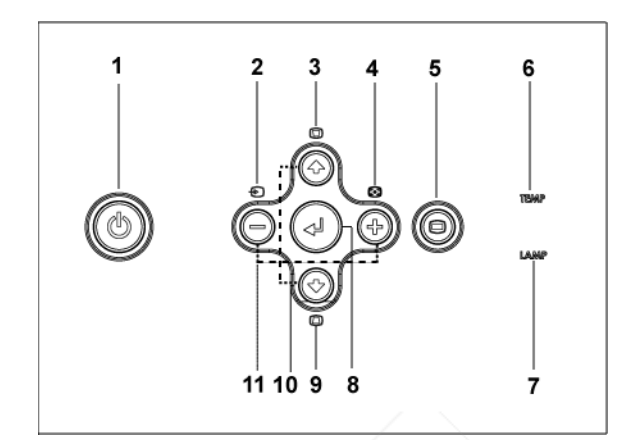

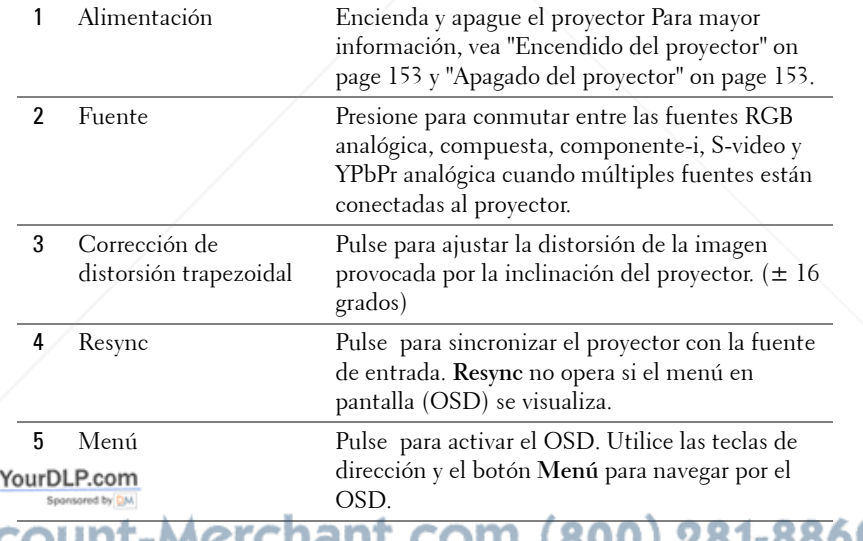

**SCOUNT-METCHANT.COM (800) 281-8860**<br>THE TRUSTED SOURCE FOR PROJECTOR LAMPS AND ACCESSORIES

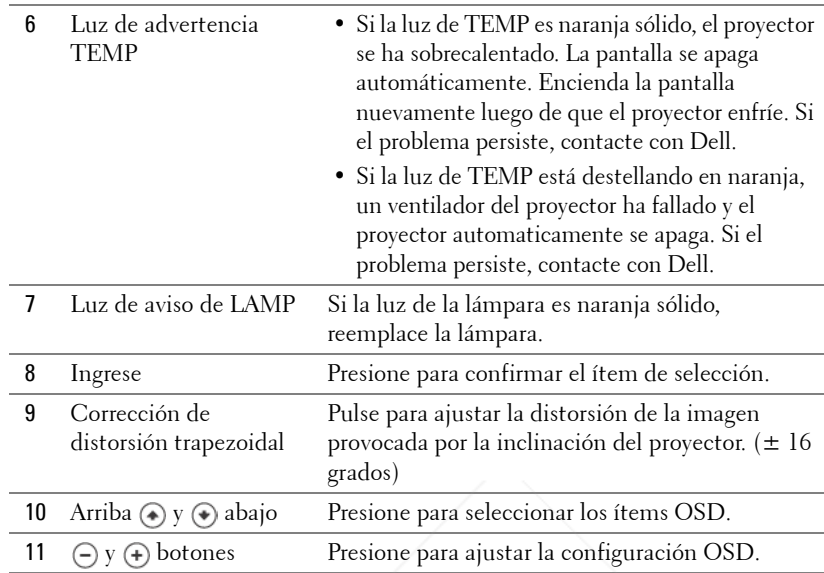

# **Uso del mando a distancia**

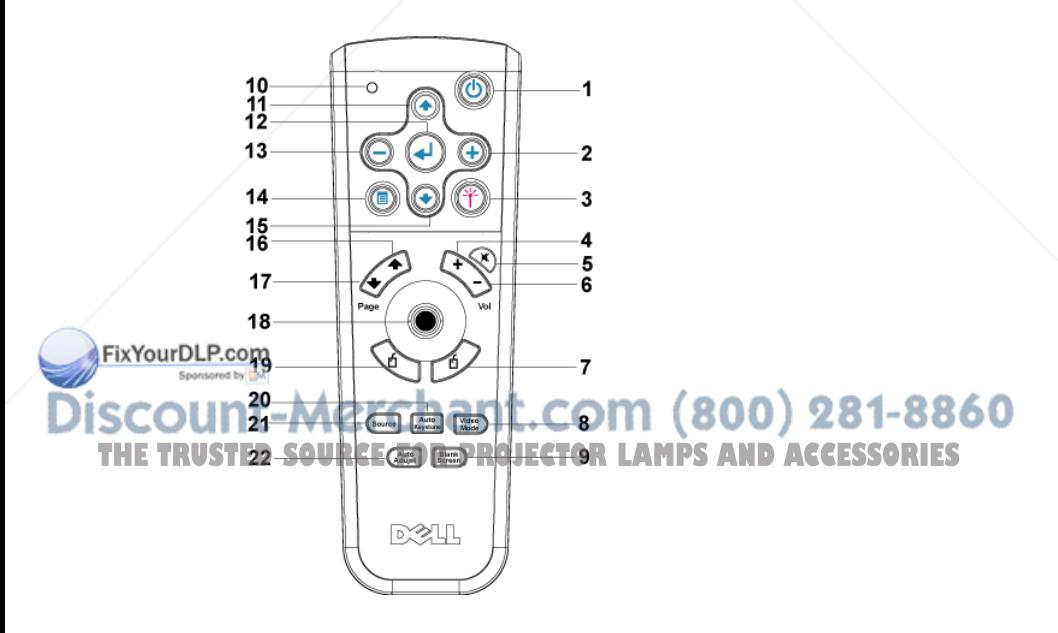

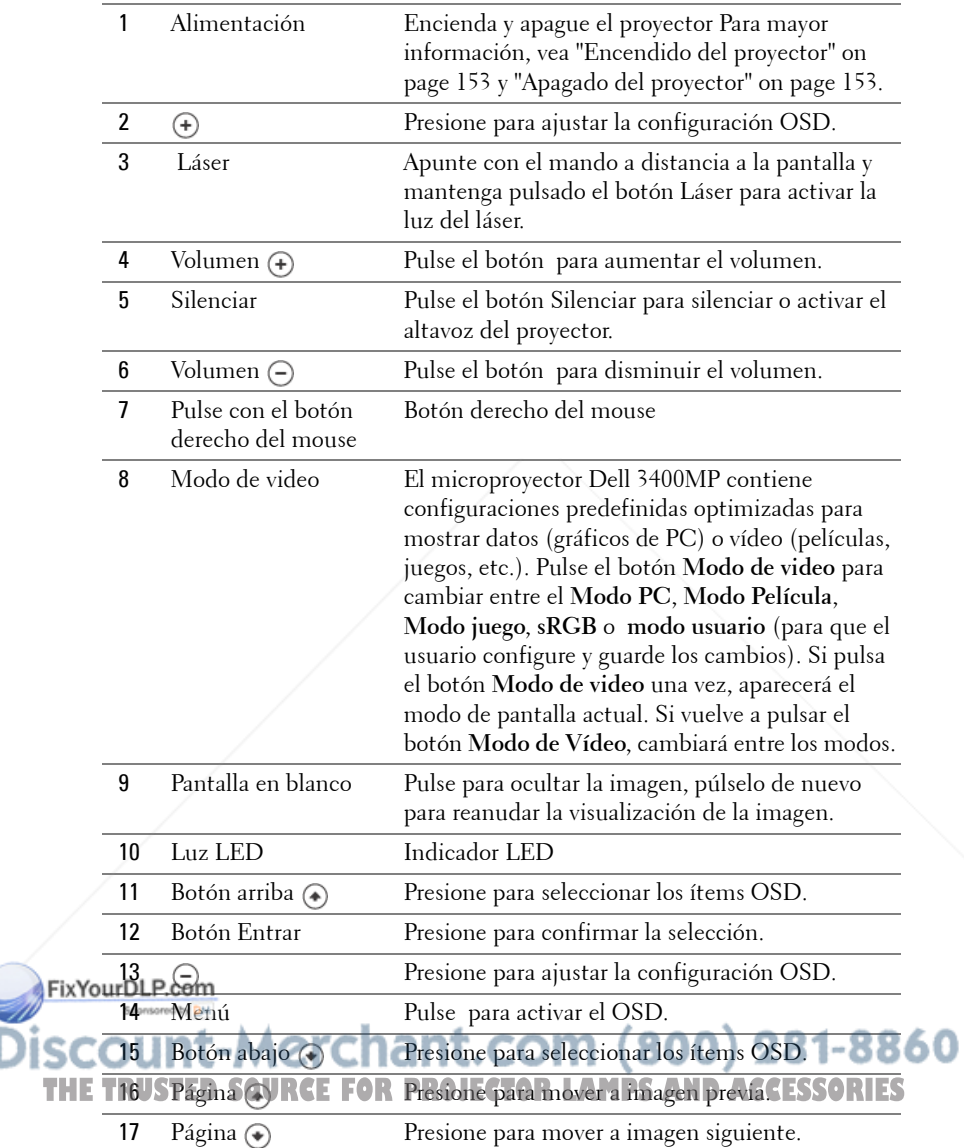

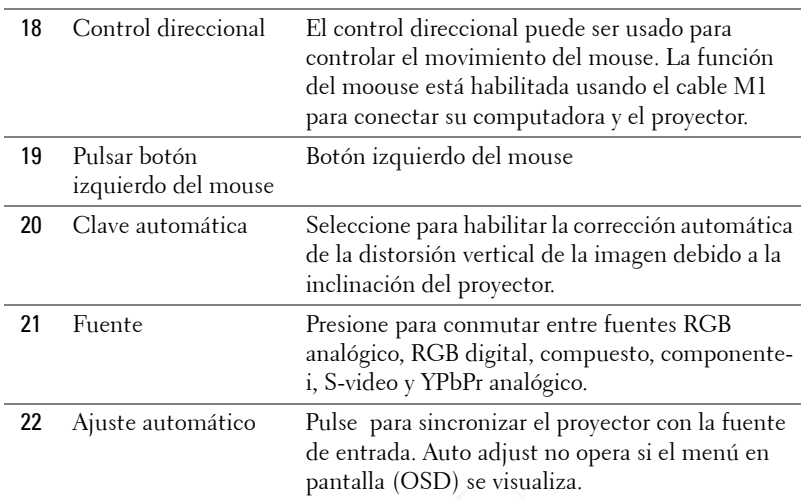

## **Uso de los menús en pantalla**

El proyector tiene un menú en pantalla (OSD) multilingüe que puede mostrarse con o sin una fuente de entrada.

En el menú principal, presione  $\textcircled{\textsc{a}}$  o  $\textcircled{\textsc{a}}$  para navegar por las pestañas. Presione el botón Enter en el panel de control o el mando a distancia para seleccionar un submenú.

En el sub-menú, presione  $\textcircled{\textsc{a}}$  o  $\textcircled{\textsc{a}}$  para hacer una selección. Cuando se selecciona un ítem, el color cambia a gris oscuro. Use  $\ominus$  o  $\oplus$  en el panel de control o el mando a distancia para hacer ajustes a una configuración.

Para salir del OSD, vaya a la pestaña Exit y presione el botón Enter en el panel de control del mando a distancia.

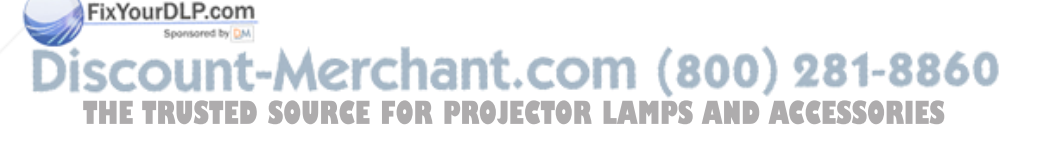

#### **Configuración de imagen**

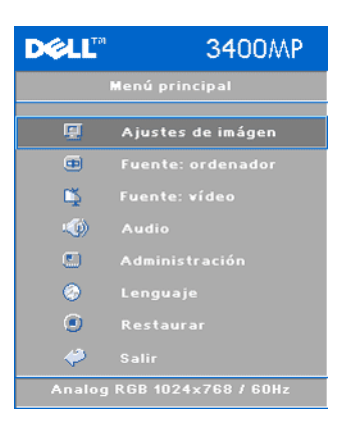

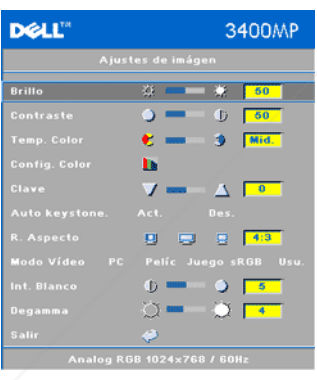

**BRILLO—**Use  $\bigcap y$   $\bigoplus$  para ajustar el brillo de la imagen.

**CONTRASTE—Use (-) y (+)** para controlar el grado de diferencia entre las partes más claras y más oscuras de la imagen. Si ajusta el contraste cambiará el blanco y negro de la imagen.

**TEMP. COLOR—**Ajuste la temperatura del color. A mayor temperatura, la pantalla aparece más azul, a menor temperatura la pantalla aparece más roja. El modo usuario activa los valores en el menú "Config. color ".

**CONFIG. COLOR —**Ajuste manualmente el rojo, el verde y el azul.

**CLAVE—**Ajuste la distorsión de la imagen provocada por la inclinación del , proyector.<br>ourDLP.com

**AUTO KEYSTONE—**Ajuste automaticamente la distorsión de imagen inclinando el

#### proyector. 8860

**R. ASPECT—**Seleccione una relación de aspecto para ajustar la imagen. **THETRUSTEDSOURCEFORPROJECTORLAMPSANDACCESSORIES**

• 1:1 — La fuente de entrada aparece sin escala.

Use una relación de aspecto 1:1 si está usando uno de los siguientes:

- El cable VGA y la computadora tiene una resolución menor que XGA (1024 x 768)
- Cable de componentes (576p/480i/480p)
- Cable S-vídeo
- Cable compuesto
- 16:9 La fuente de entrada se ajusta al ancho de la pantalla.
- 4:3 La fuente de entrada se ajusta a la pantalla.

Use una relación de aspecto 16:9 o 4:3 si está usando uno de los siguientes:

- Resolución de cómputadora mayor que XGA
- Cable de componentes (1080i o 721p)

**MODO VIDEO—**Seleccione un modo para optimizar la imagen de la pantalla basado en el uso del proyector: **Cine**, **Juego, PC**, **sRGB** (proporciona una representación de color más exacta), y **Usuario** (fije su configuración preferida). Si Ud. ajusta la configuración para **intensidad de blanco** o **Degamma**, el proyector automáticamente conmuta a **Usuario**.

**INT. BLANCO—**Fijar 0 para maximizar la reproducción de color y 10 para maximizar el brillo.

**DEGAMMA—**Ajuste entre 1 y 4 para cambiar el rendimiento de color de la pantalla.

#### **Menú Audio**

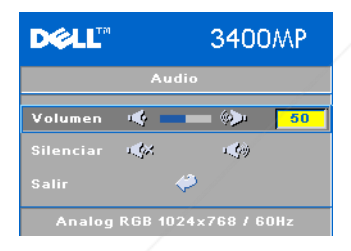

**VOLUMEN**—Presione  $\ominus$  para disminuir el volumen y  $\leftrightarrow$  para aumentar el volumen.

**SILENCIAR—**Permite eliminar el volumen

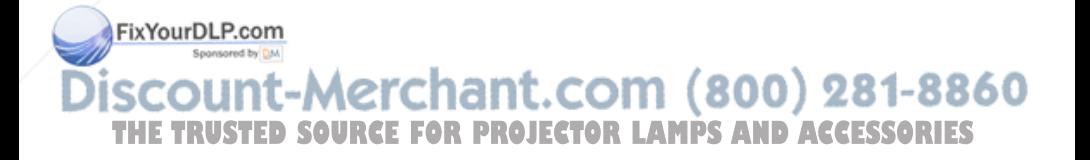

#### **Menú Administración**

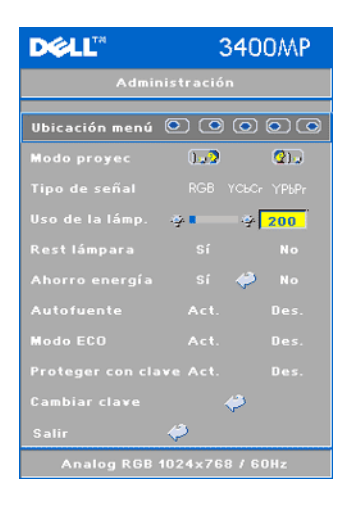

**UBICACIÓN MENÚ—**Selecciona la ubicación del OSD en la pantalla.

#### **MODO PROYEC (MODO DE PROYECCIÓN)—**

Seleccione cómo aparece la imagen:

• Presentación frontal escritorio (valor predeterminado).

• Presentación posterior escritorio — El proyector invierte la imagen para que pueda proyectar desde detrás de una pantalla translúcida.

**TIPO DE SEÑAL—**Selecciona manualmente el tipo de señal RGB, YCbCr, YPbPr.

**USO DE LA LAMP.—**Muestra las horas operativas desde el restablecimiento del temporizador de la lámpara.

**REST LÁMPARA—**Luego de instalar una lámpara nueva, seleccione Yes para reiniciar el temporizador de lámpara.

**AHORRO ENERGÍA—**Seleccione **Yes** para fijar el período de retardo para ahorro de energía. El periodo de retardo es la cantidad de tiempo que usted desea que el proyector espere sin señal de entrada. Luego de ese tiempo fijado, el proyector ingresa al modo de ahorro de energía y apaga la lámpara. El proyector se enciende nuevamente cuando detecta una señal de entrada o usted presiona el botón otra vez. Luego de dos horas, el proyector se apaga y usted necesita presionar el botón de encendido para encender el proyector.

**AUTOFUENTE—**Seleccione **On** (predeterminado) para detectar automáticamente las señales de entrada disponibles. Cuando el proyector está encendido y usted presiona **SOURCE**, este encuentra

automáticamente la siguiente señal de entrada disponible. Seleccione **Off**, para bloquear la señal de entrada actual. Cuando se selecciona **Off** y usted

presiona **SOURCE**, usted selecciona qué señal de entrada desea usar.

**MODO ECO (ECONÓMICO) —** Seleccione On para usar el proyector con bajo consumo 5<br>THE TRUSTEDS OF ONE puede offecer una mayor duración de la lámpara y un (136 vatios) lo que puede ofrecer una mayor duración de la lámpara y un funcionamiento más silencioso con una iluminación más tenue en la pantalla. Seleccione **Off** para operar a nivel normal de potencia (156 vatios).

**PROTEGER CON CLAVE—**Seleccione **On** para fijar una contraseña por individuo.

Seleccione **Off** para deshabilitar la función de contraseña.

**CAMBIAR CLAVE—**Presione para cambiar la contraseña a su preferencia

#### **Menú Lenguaje**

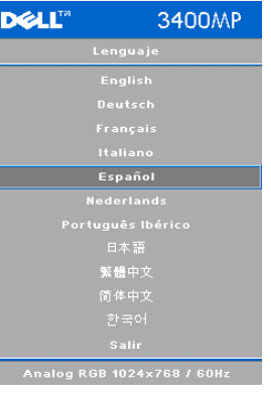

Utilice la tecla  $\textcircled{e}$  o  $\textcircled{e}$  para seleccionar el idioma preferido para el OSD.

#### **Menú Restaurar**

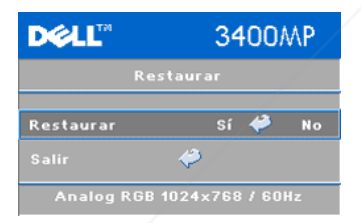

**Restaurar** -Seleccione **Si** para restablecer el proyector a los valores predeterminados de fábrica. Restablecer las opciones incluyendo las fuentes de computadora y la configuración de la fuente de vídeo.

#### **Menú de Restaurar**

**ZA NOTE:** Este menú sólo está disponible conectado a una computadora.

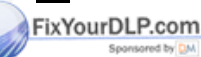

-Merchant.com (800) 281-8860 THE TRUSTED SOURCE FOR PROJECTOR LAMPS AND ACCESSORIES

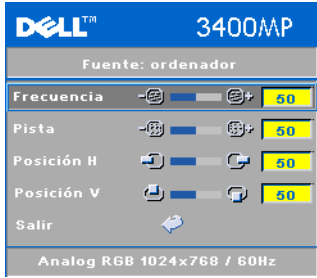

**FRECUENCIA—**Cambie la frecuencia del reloj de datos en pantalla para que coincida con la frecuencia de la tarjeta gráfica de su computadora. Si ve usted una barra vertical destellante, use el control de **Frecuency** para minimizar las barras. Esto es un ajuste en grueso.

**PISTA—**Sincronice la fase de la señal de pantalla con la tarjeta gráfica. Si usted experimenta una imagen inestable o

destellante, utilice el **Tracking (pista)** para corregirlo. Se trata de un ajuste preciso.

#### **NOTE:** Ajuste primero la **Frecuencia** y luego la **Pista**.

**Posición H.—**Presione (-) para ajustar la posición horizontal de la imagen a la izquierda y  $\leftrightarrow$  para ajustar la posición horizontal de la imagen a la derecha.

**Posición V.—**Presione (-) para ajustar la posición vertical de la imagen hacia abajo y  $\leftrightarrow$  para ajustar la posición vertical de la imagen hacia arriba.

#### **Menú de Fuente video**

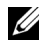

**NOTE:** Este menú sólo está disponible con las señales S-vídeo, vídeo (compuesto) conectadas.

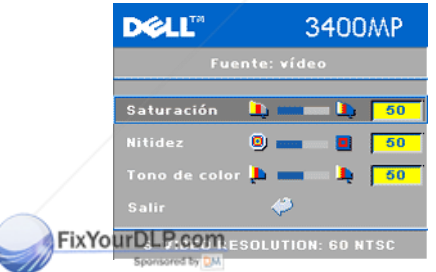

**SATURACIÓN—**Ajusta una fuente de vídeo de negro y blanco hasta color totalmente saturado. Presione  $\bigcap$  para disminuir la cantidad de color en la imagen y  $(+)$  para aumentar la cantidad de color en la imagen.

**NITIDEZ—**Presione (-) para disminuir la nitidez y  $\left( \cdot \right)$  para aumentar la nitidez.

**TONO DE COLOR-**Presione (-) para aumentar la cantidad de verde en la imagen y  $\left( \cdot \right)$  para

aumentar la cantidad de rojo en la imagen. **THETRUSTEDSOURCEFORPROJECTORLAMPSANDACCESSORIES**

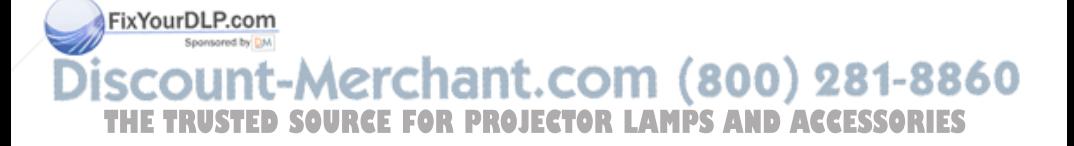

# **4**

# **Localización de fallas en su proyector**

Si tiene problemas con el proyector, consulte los siguientes consejos para la solución de problemas. Si el problema persiste, contacte con Dell.

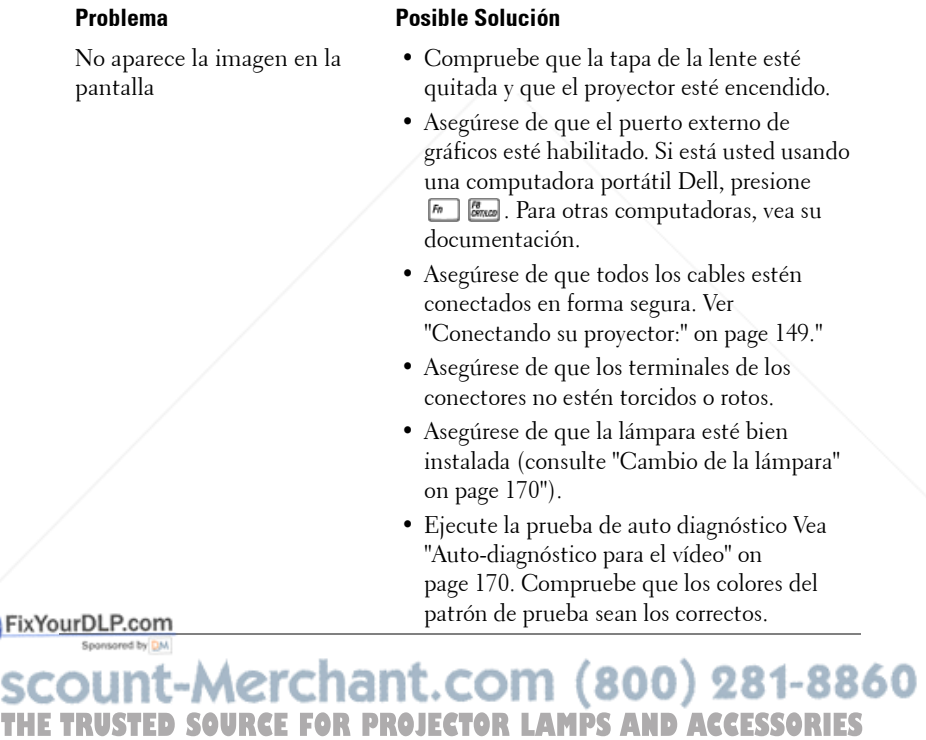

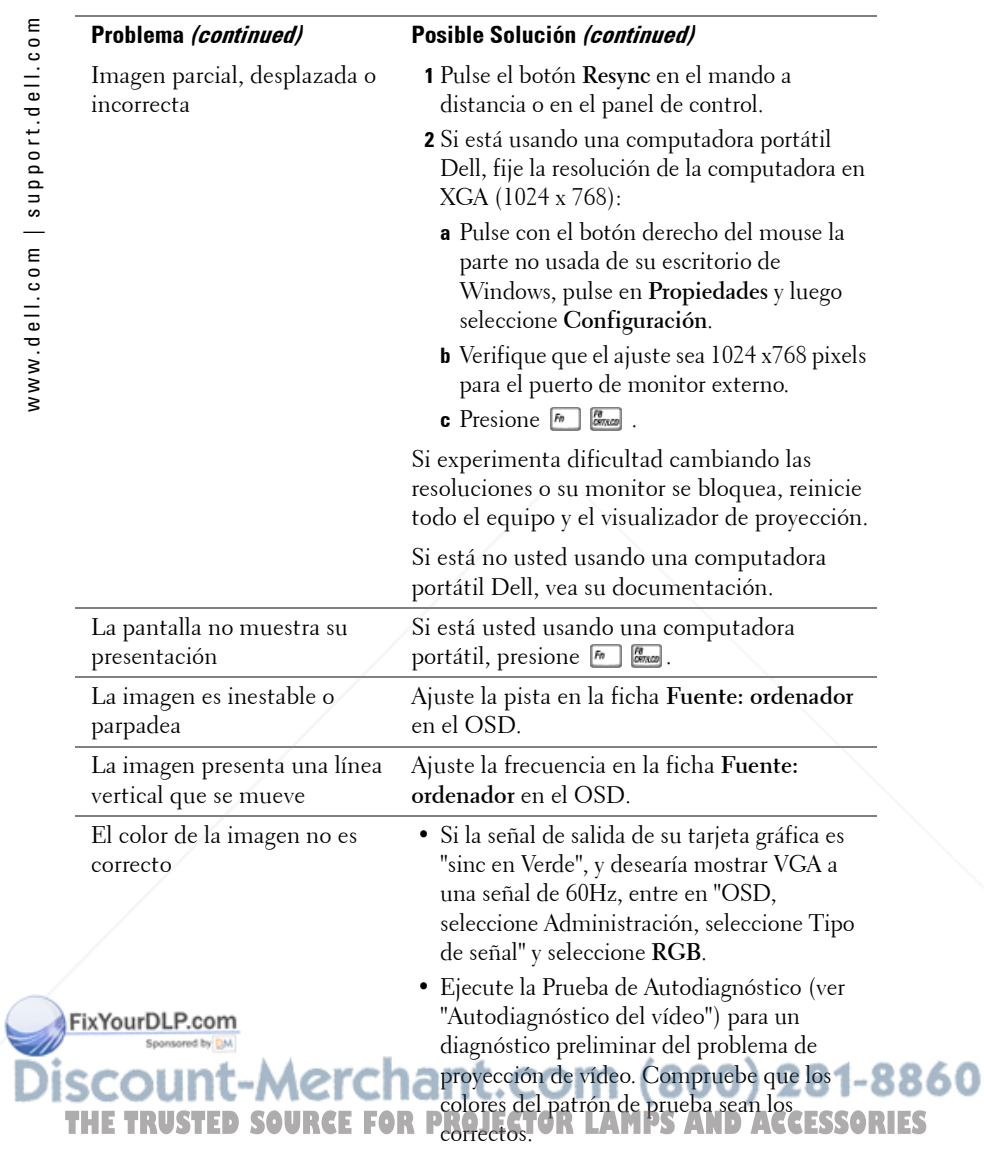

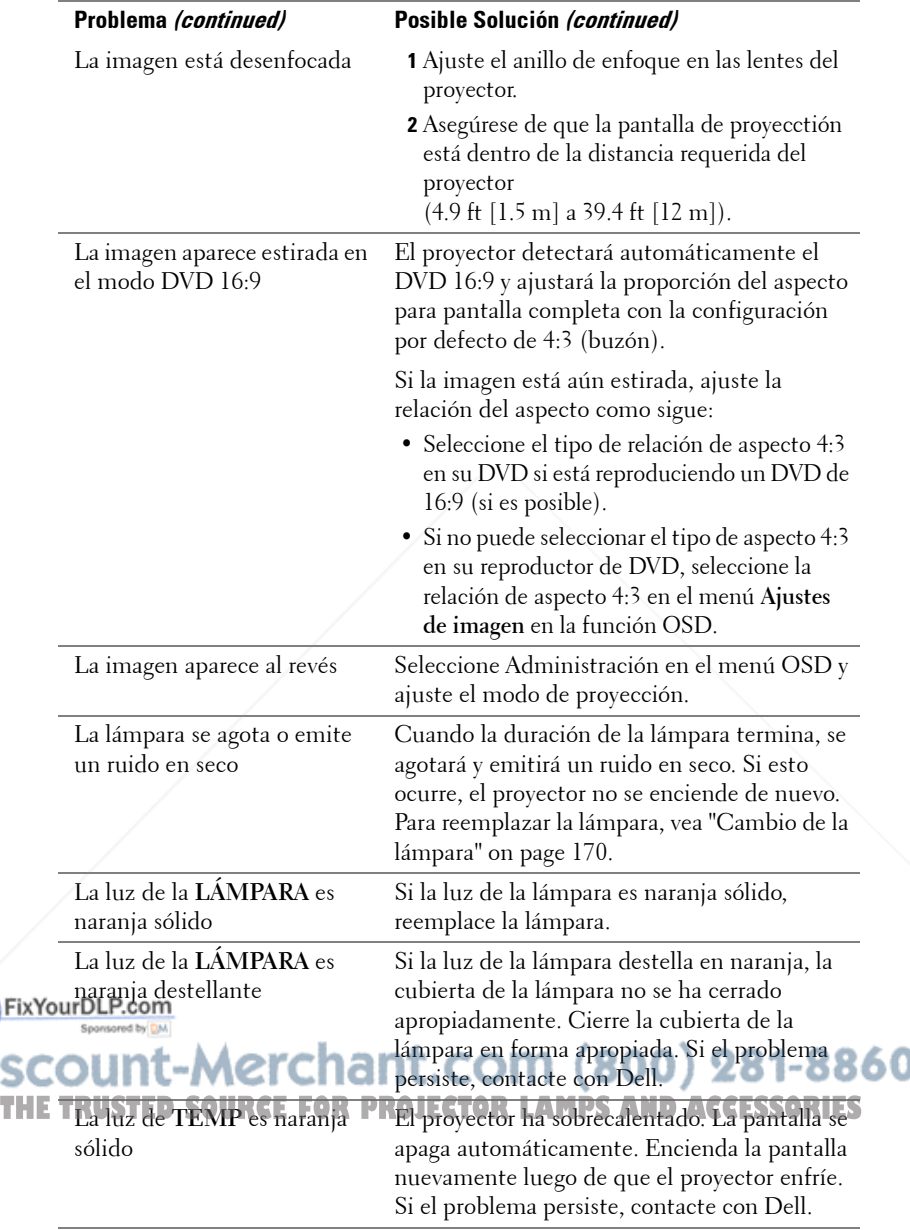

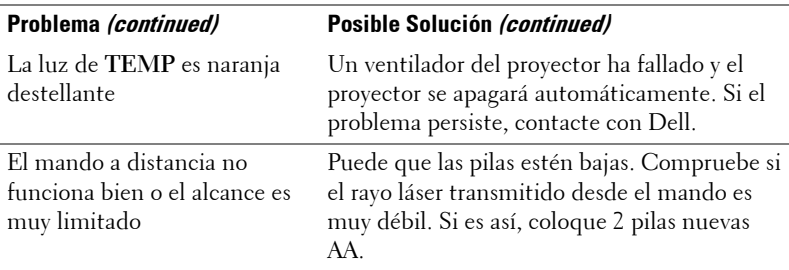

## **Auto-diagnóstico para el vídeo**

El proyector Dell 3400MP ofrece un autodiagnóstico del vídeo del proyector (para Vídeo, S-vídeo, Componente-i). Utilice esta característica avanzada para un autodiagnóstico preliminar de su proyector cuando encuentre un problema con la imagen de vídeo.

- **1** Tras encender el proyector, pulse "+" y "-" en el panel de control a la por 3 segundos vez y suelte los botones cuando la pantalla se ponga en blanco.
- **2** Pulse "+" y "-" de nuevo para salir del modo diagnóstico.
- **3** En el modo de diagnóstico automático, la pantalla ejecutará una prueba con un ciclo de siete colores:

Rojo--> Verde--> Azul--> Blanco--> Azul oscuro--> Verde oscuro--> Amarillo. Compruebe que los colores del patrón de prueba sean los correctos. Contacte con Dell si los colores no aparecen correctamente.

# **Cambio de la lámpara**

Cambie la lámpara cuando vea "Lamp is approaching the end of its useful life in full power operation. En la pantalla aparece "Replacement suggested! www.dell.com/lamps". Si el problema persiste luego de reemplazar la lámpara, contacte con Dell.

**PRECAUCIÓN: La lámpara se calienta mucho al usarla. No intente cambiarla hasta purints of the State of the State of the Parageta in Fix Yoursets.** 

**PRECAUCIÓN: Nunca toque la bombilla o el cristal de la lámpara. La bombilla podría explotar debido a un mal manejo, incluso tocando la bombilla**  THE TRICIStal de la lámpara<del>.</del> Or projector lamps and accessories

- **1** Apague el proyector y desconecte el cable de alimentación.
- **2** Deje que el proyector se enfríe durante al menos 30 minutos.
- **3** Afloje los 2 tornillos que sujetan la tapa de la lámpara y quite la tapa.
- **4** Afloje los 2 tornillos que sujetan la lámpara.
- **5** Coja la lámpara por su asa de metal.
- **6** Siga al revés los pasos del 1 al 5 para instalar la nueva lámpara.
- **7** Restaure el tiempo de uso de la lámpara seleccionando el icono **Reposición** en la ficha **Administración** del menú en pantalla.
- **NOTA:** Puede que Dell exija la devolución de las lámparas cambiadas bajo garantía. De no ser así, contacte con la oficina de eliminación de desperdicios más próxima para preguntar por el lugar más cercano para entregarla.

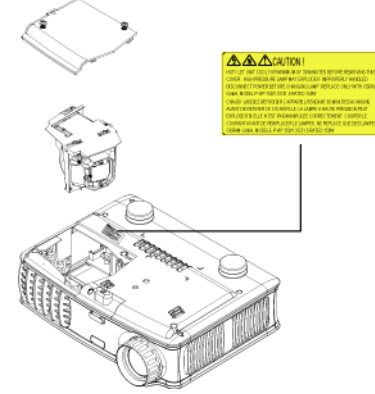

**PRECAUCIÓN: Eliminación de la lámpara (sólo para EE.UU.) LAS LÁMPARAS DENTRO DE ESTE PRODUCTO CONTIENEN MERCURIO Y DEBEN SER RECICLADAS O DESCARTADAS DE ACUERDO A LAS LEYES FEDERALES, LOCALES O ESTATALES. PARA MAYOR INFORMACIÓN, VAYA A WWW.DELL.COM/HG O CONTACTE A LA ALIANZA DE LA INDUSTRIA ELECTRÓNICA EN WWW.EIAE.ORG. SI DESEA INFORMACIÓN ESPECÍFICA PARA DEHECHOS DE LÁMPARAS, REVISE WWW.LAMPRECYCLE.ORG.**

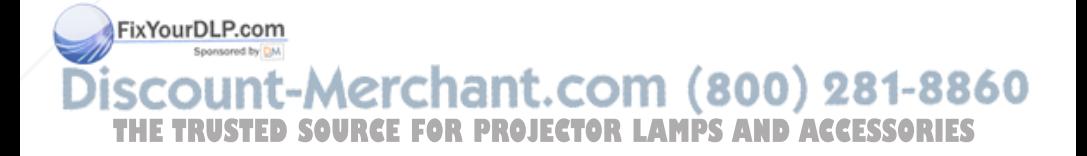

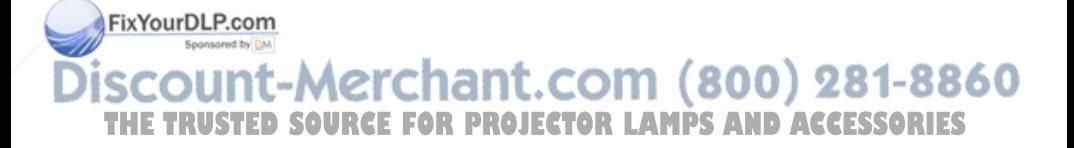

# **Especificaciones**

Número de píxeles 1024 x 768 (XGA) Color visible 16.7M de colores Velocidad de la rueda del color  $100~127.5\text{Hz}$  (2X)

Tamaño de la pantalla de proyección

Válvula de Luz Tecnología DDR (tasa doble de datos) de un solo chip DLP™

Brillo 1500 ANSI lumens (Máx.)

Relación de contraste 2100:1 típica (Completo/Apagado)

Uniformidad 85% típica (estándar de Japón - JBMA)

Lámpara Lámpara de 156 vatios de 3000 horas reemplazable por el usuario (hasta 4000 horas en modo económico)

Lente de proyección F/2.7~2.88, f=28.43~32.73 mm con lente ampliada manual a 1.15

31.7-246 pulgadas (diagonal)

Distancia de proyección 4.9~39.4 pies (1.5 m~12 m)

Compatibilidad del vídeo Compatibilidad con NTSC, NTSC 4.43, PAL, PAL-M, PAL-N, SECAM, y HDTV (1080i, 720p, 576i/p, 480i/p)

> Video compuesto, por componentes y S-video

Frecuencia H. 15KHz-80kHz (Analógica/ Digital) RR60 THE Frecuencia<sup>V.</sup>SOURCE FOR PROJECT-85Hz (Analógica/Digital) ESSORIES

FixYourDLP.com

Fuente de alimentación Entrada universal CA 50-60 Hz de 100- 240V con PFC

Dimensiones (Ancho x Alto x Fondo)

FixYourDLP.com

Consumo de energía 195 vatios típica, 165 vatios en modo económico

Audio 1 altavoz, 1 vatio RMS

Nivel de ruido 38 dB(A) en modo Full-on, 36 dB(A) en modo económico

Peso 2.4 lbs (1.09 kg)

Externas  $8.0 \times 6.0 \times 2.9 \pm 0.04$ pulgadas (204 x 154 x 73.7 ± 1 mm)

Ambiental Temperatura de operación: 5<sup>o</sup>C - 35<sup>o</sup>C  $(41^{\circ}$ F- 95°F)

Humedad: 80% máximo

Temperatura de almacenamiento: -  $20^{\circ}$ C a  $60^{\circ}$ C  $(-4^{\circ}$ F a  $140^{\circ}$ F)

Humedad: 80% máximo

Regulación FCC, CE, VCCI, UL, cUL, TüV- GS, ICES-003, MIC, C-Tick, GOST, PCBC, CCC, PSB, EZU, NOM, S-TuV/Argentina

Conectores I/O Alimentación: Enchufe de entrada de energía AC

> Entrada de computadora: un M1-DA para señales de entrada anaógica/digital/componente/HDTV

Entrada de video: una entrada compuesta RCA y una S-video

Entrada de audio: una clavija tipo jack (diámetro 3.5 mm)

Salida de audio: una clavija tipo jack (diámetro 3.5 mm)

(800) 281-8860 **TECTOR LAMPS AND ACCESSORIES** 

#### **Modos de compatibilidad**

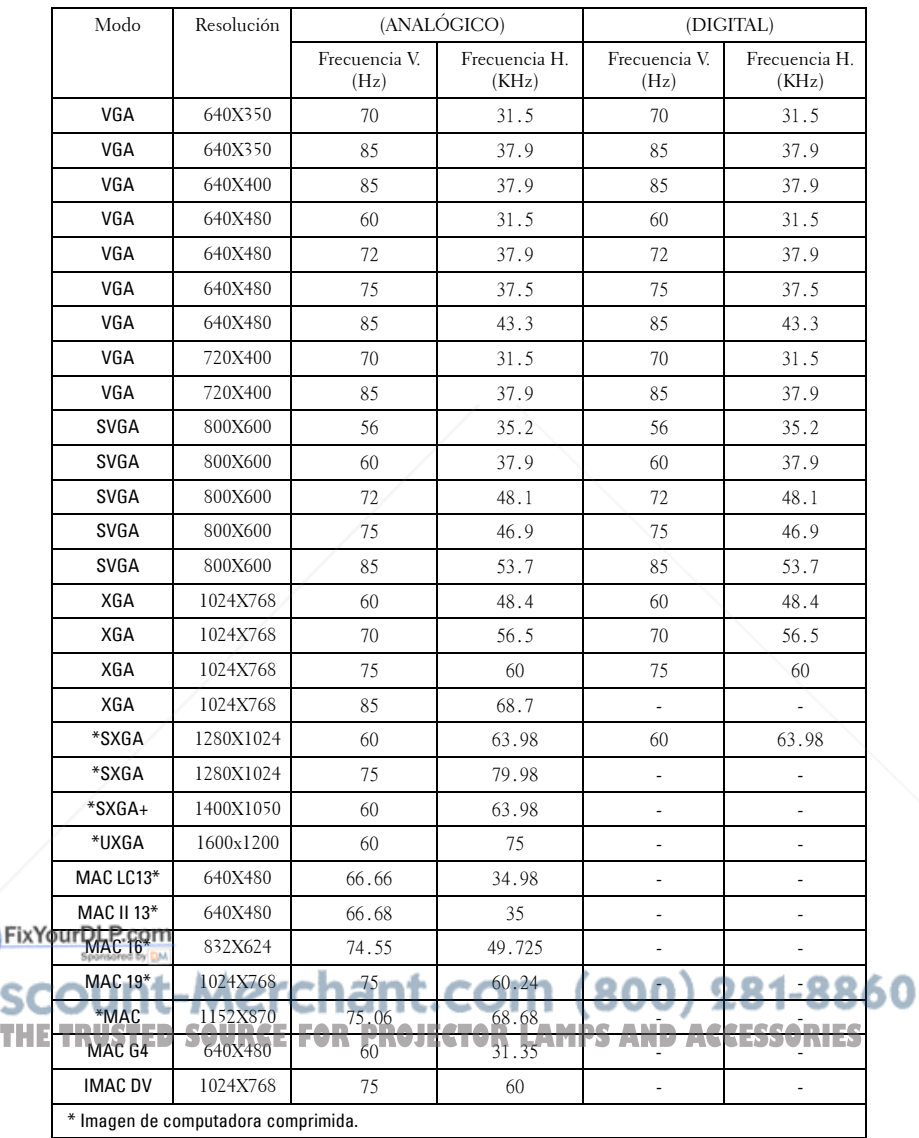

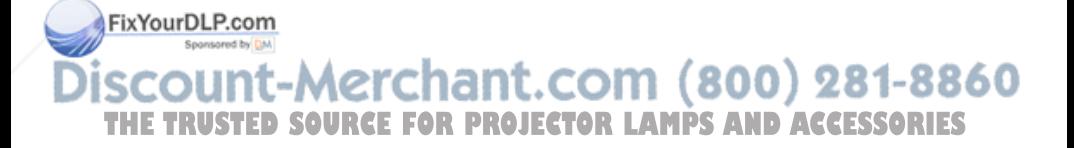

# **Cómo ponerse en contacto con Dell**

Para contactar con Dell electrónicamente, puede acceder a las siguientes páginas web:

- **www.dell.com**
- **support.dell.com** (soporte técnico)
- **www.premiersupport.dell.com** (soporte técnico para clientes de los sectores de educación, gobierno, salud y PYMEs, incluyendo clientes Premier, Platinum y Gold)

Para direcciones web específicas en su país, encuentre la sección del país apropiado en la siguiente tabla.

**NOTE:** Los números gratuitos son para uso dentro del país en el que aparecen listados.

**NOTE:** En ciertos países, el soporte técnico específico para las computadoras Dell Insporon TM XPS está disponible en un número telefónico separado listado para países participantes. Si usted no ve un número telefónico listado que sea específico para las computadoras Inspiron XPS, puede usted contactar a Dell a través del número de soporte técnico listado y su llamada será transferida en forma apropiada.

Cuando necesite contactar con Dell, utilice las direcciones electrónicas, números de teléfono y códigos de la siguiente tabla. Si necesita asistencia para determinar qué códigos utilizar, contacte con un operador nacional o internacional.

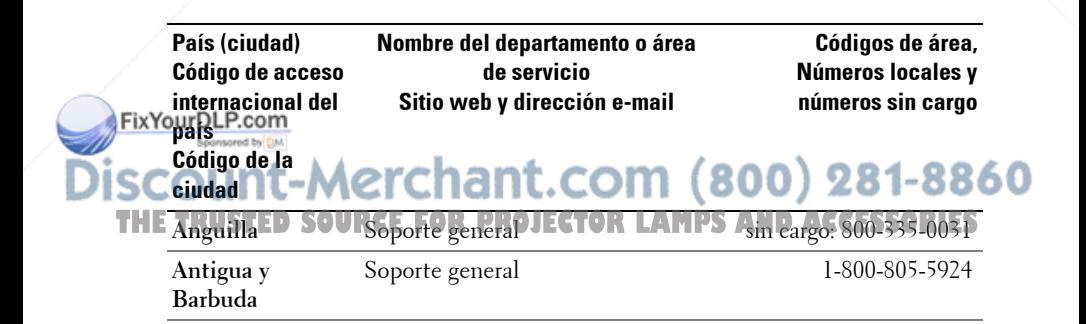

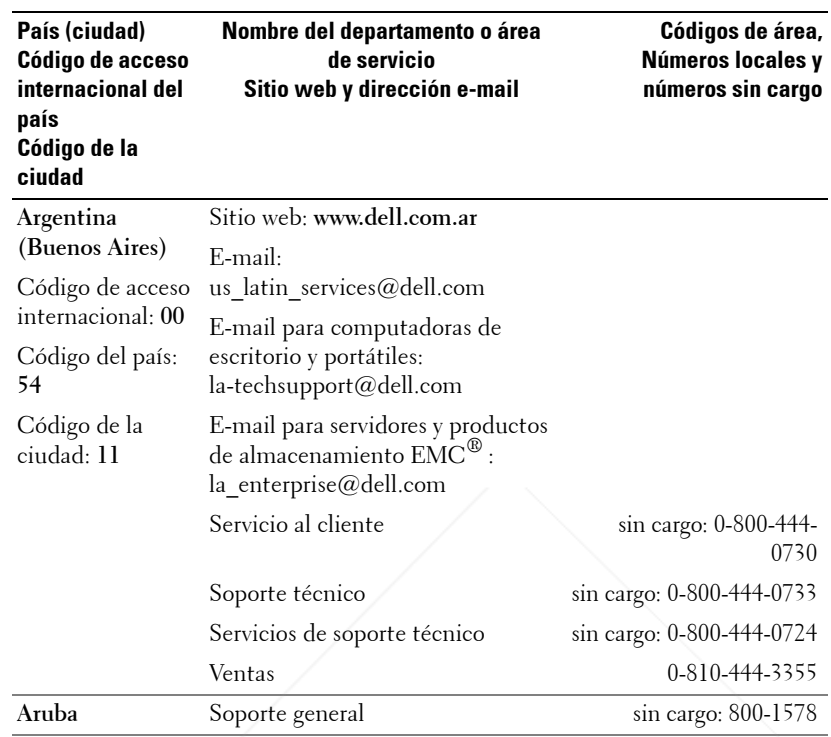

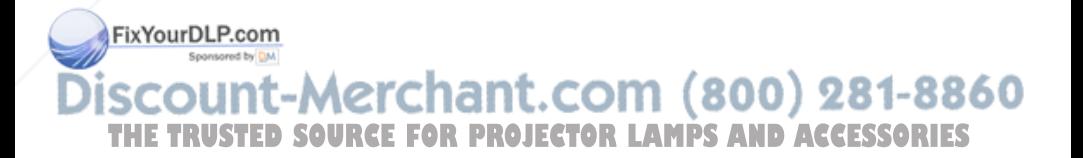

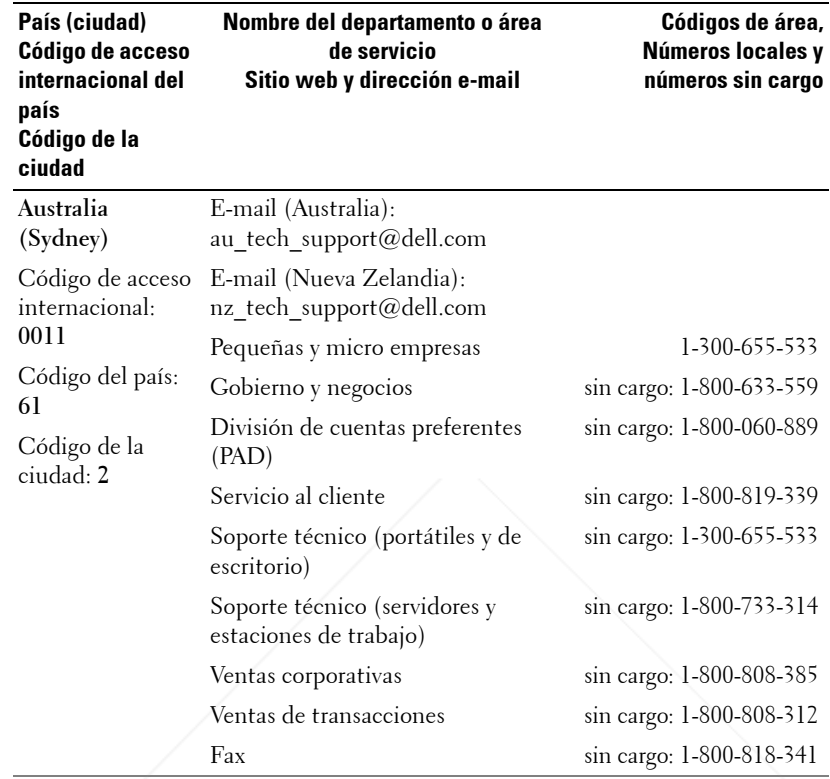

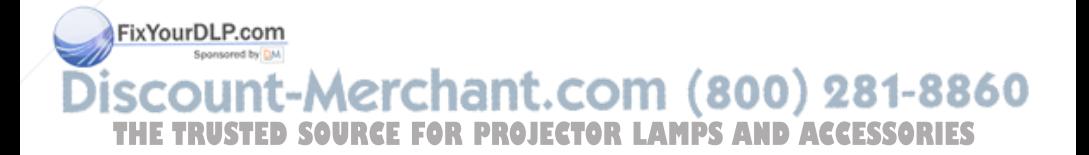
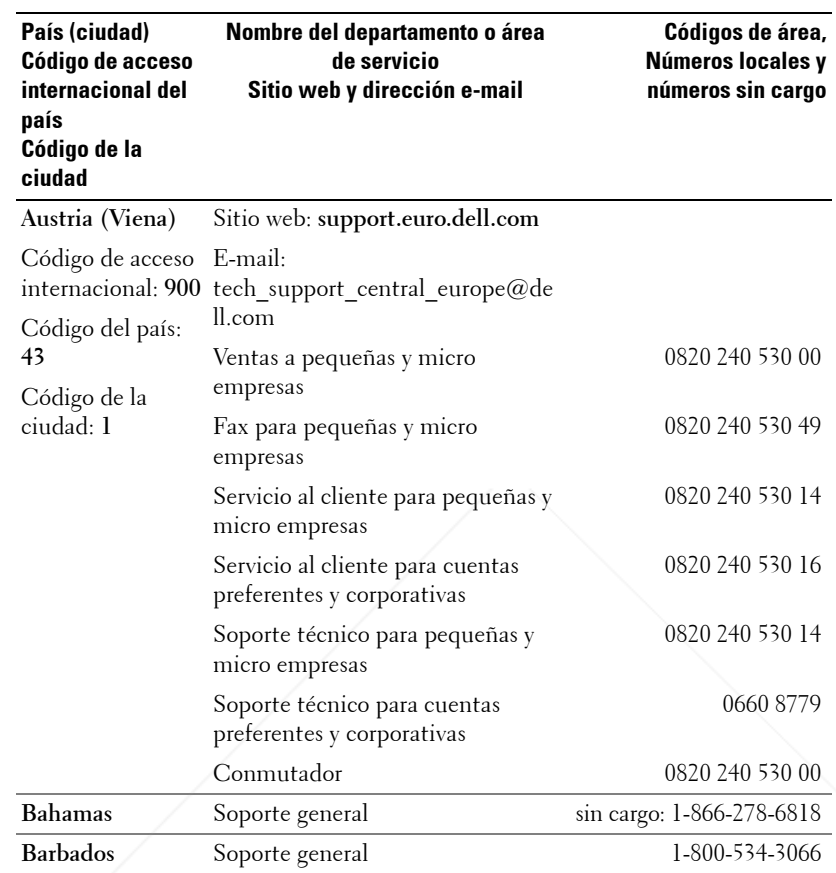

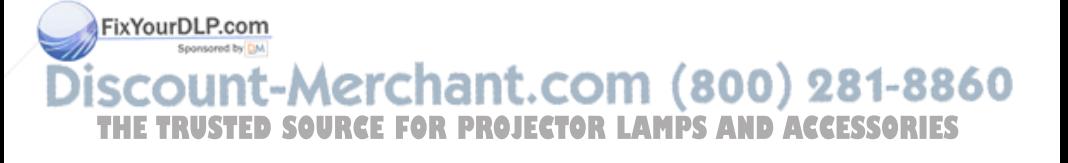

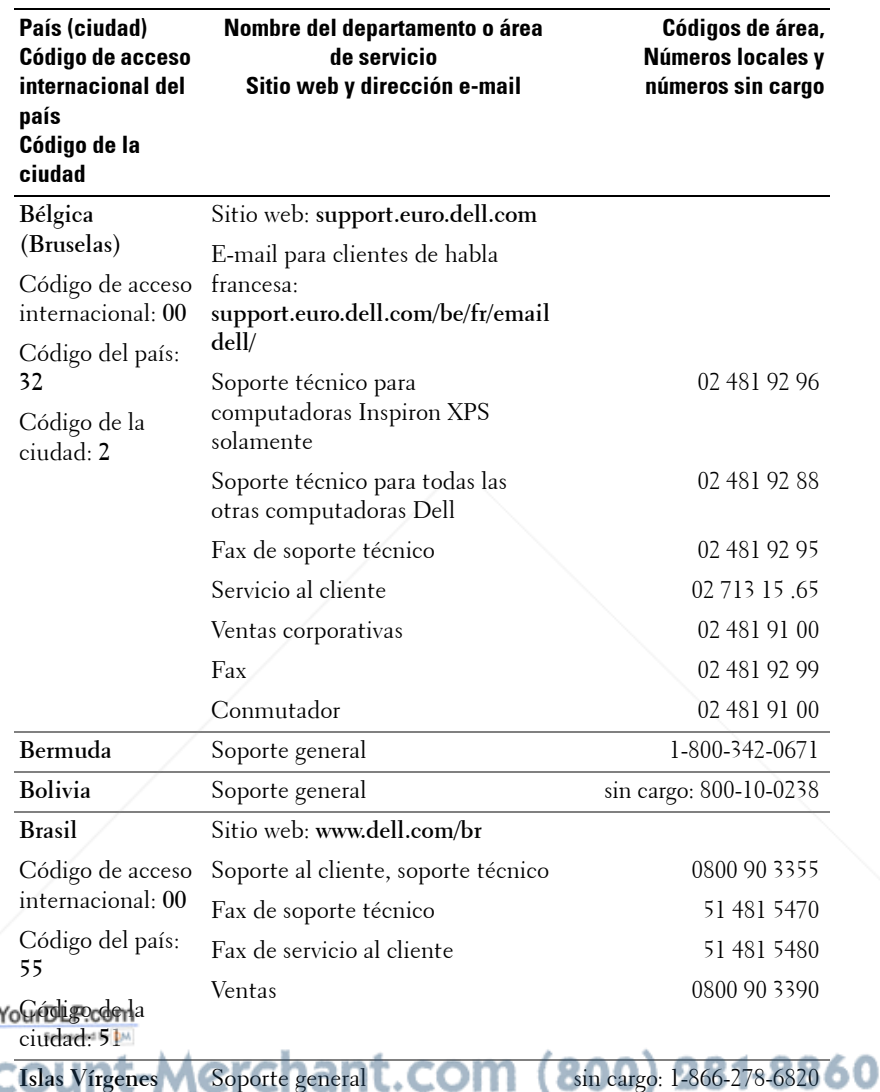

THE PROSTED SOURCE FOR PROJECTOR LAMPS AND ACCESSORIES

Fix<sup>1</sup>

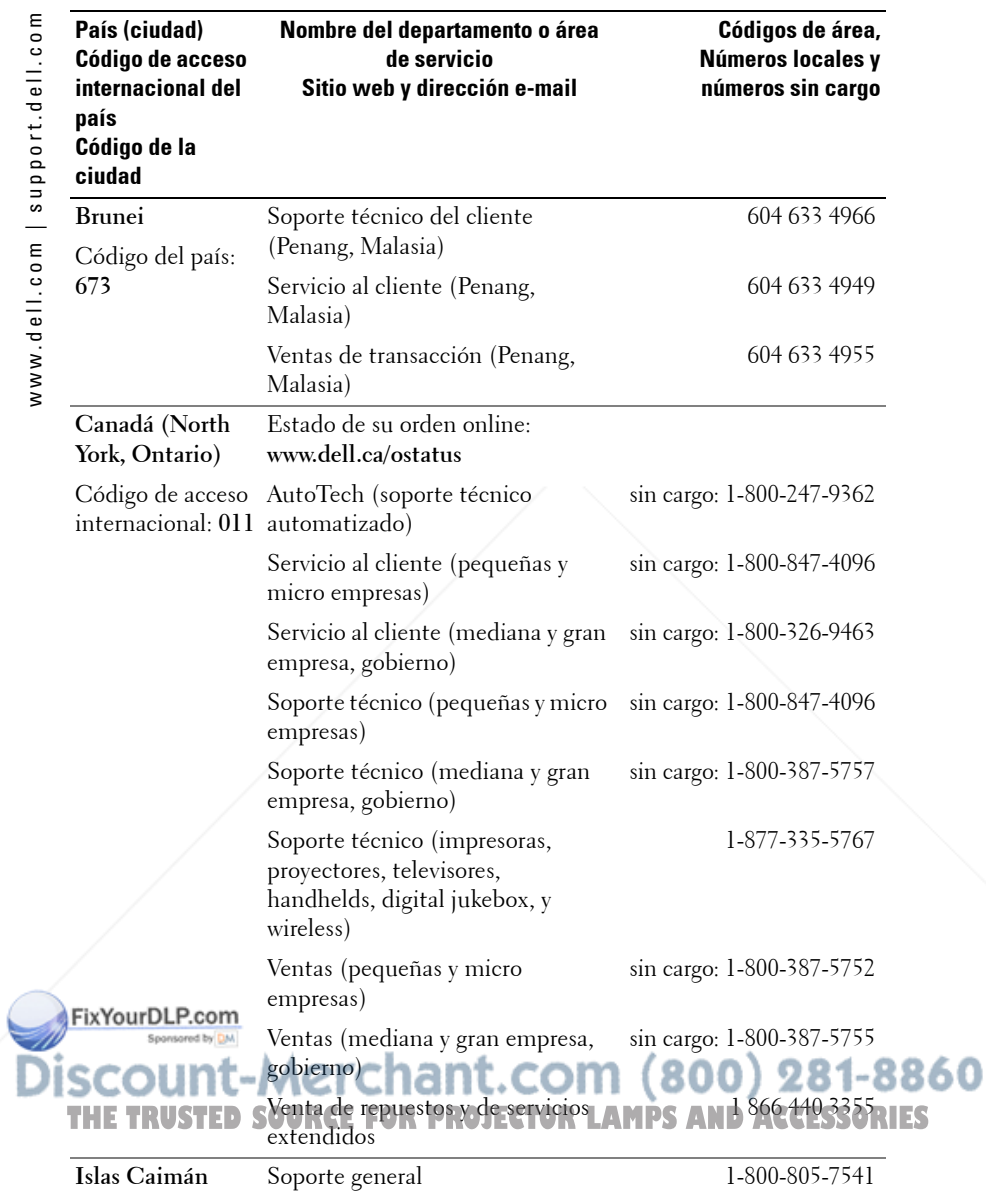

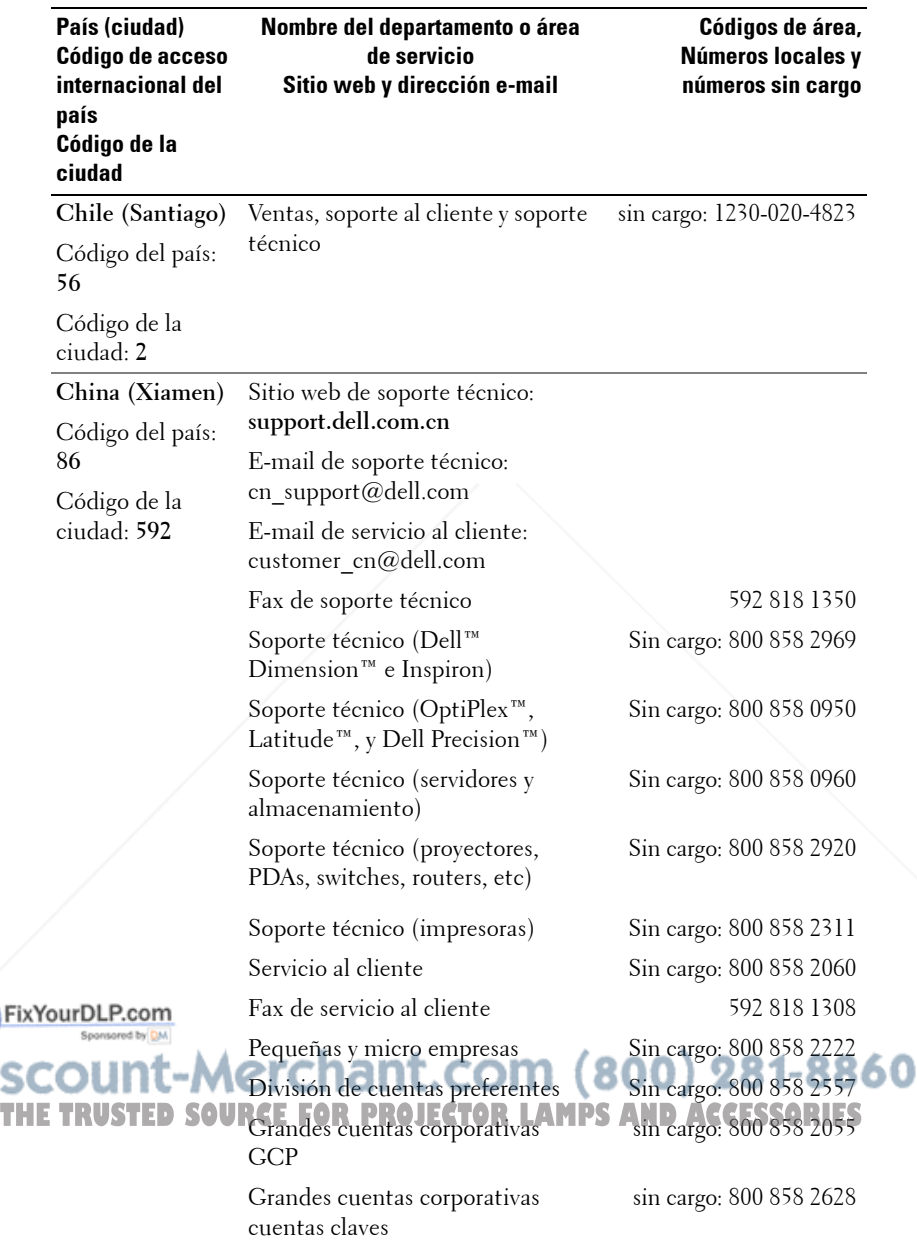

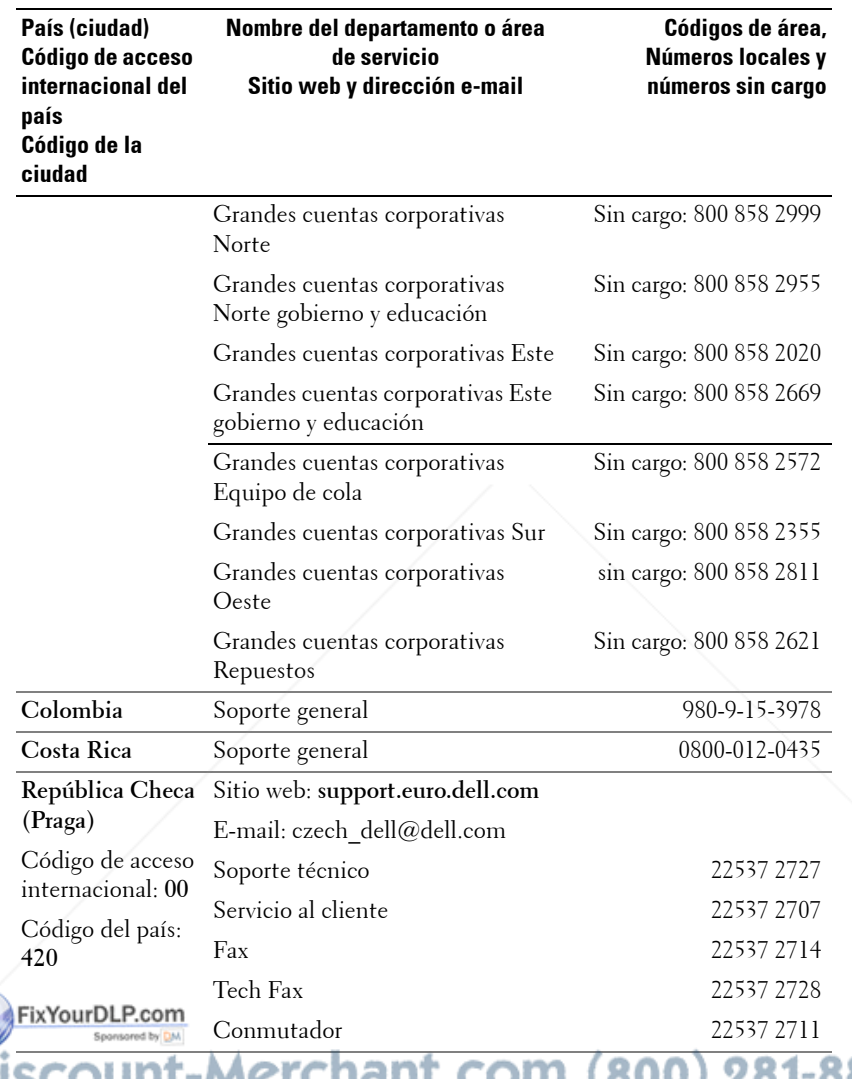

**SCOUNT-Merchant.com (800) 281-8860**<br>THE TRUSTED SOURCE FOR PROJECTOR LAMPS AND ACCESSORIES

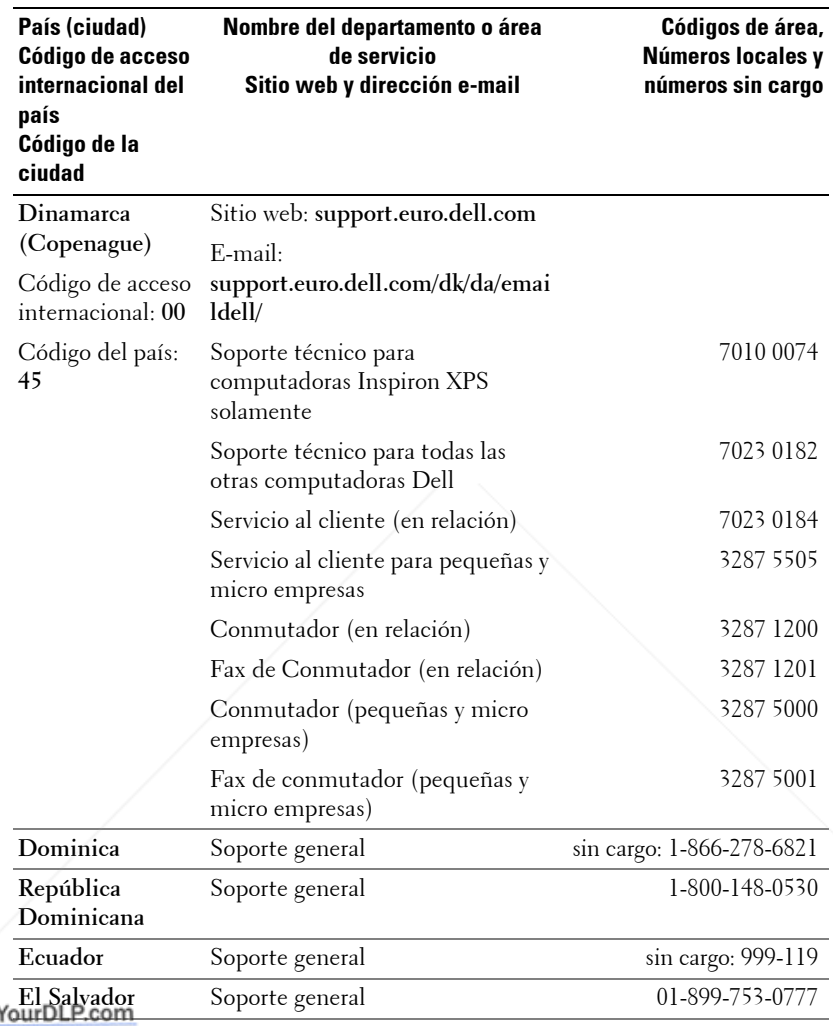

**THE TRUSTED SOURCE COMPANDING THE TRUSTED SOURCE FOR PROJECTOR LAMPS AND ACCESSORIES** 

Fix'

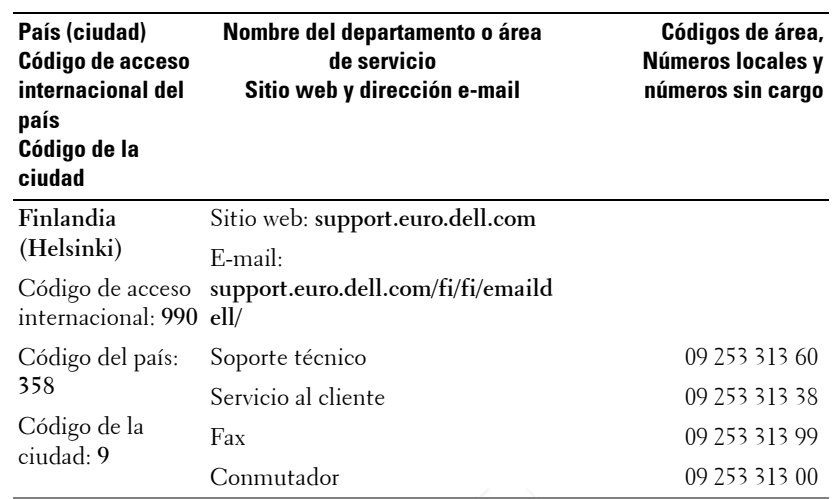

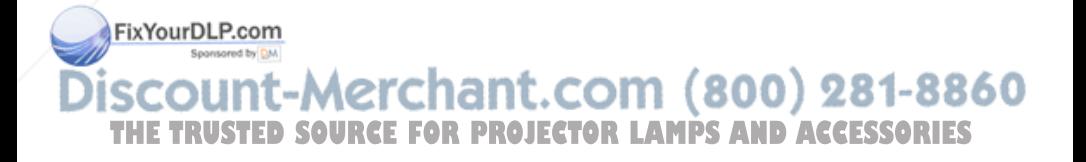

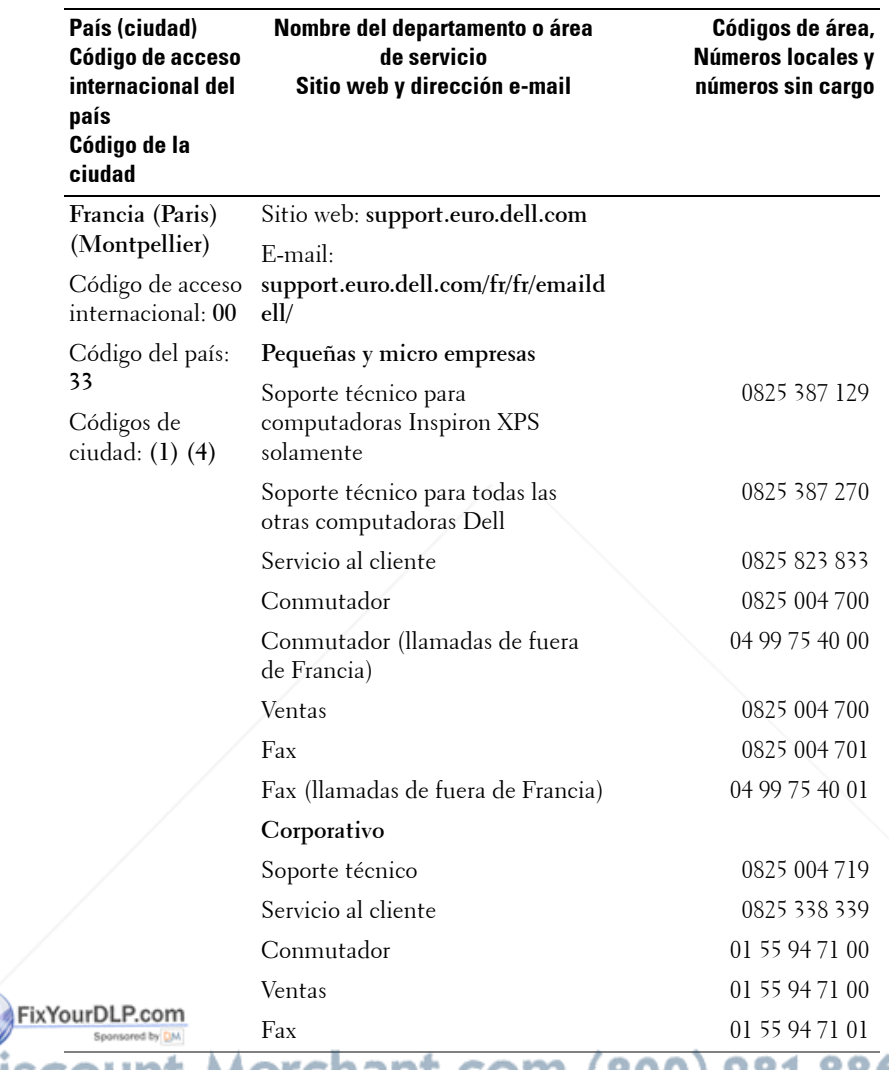

THE TRUSTED SOURCE FOR PROJECTOR LAMPS AND ACCESSORIES

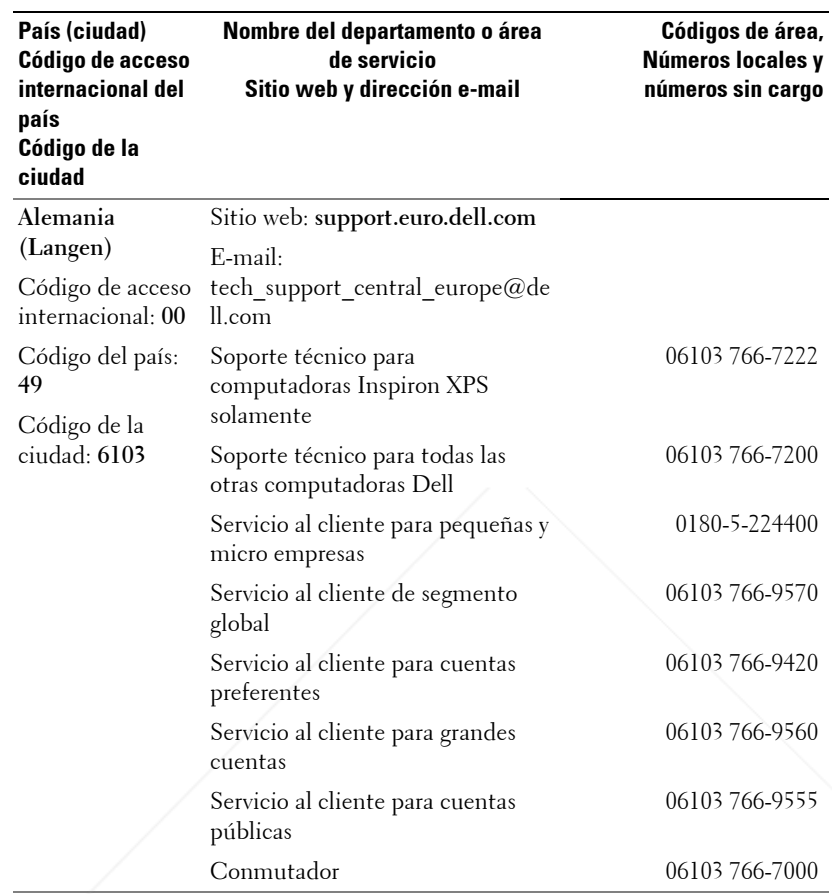

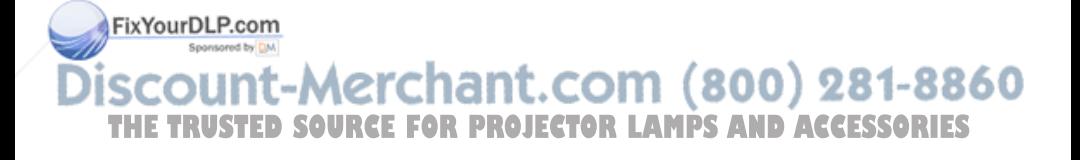

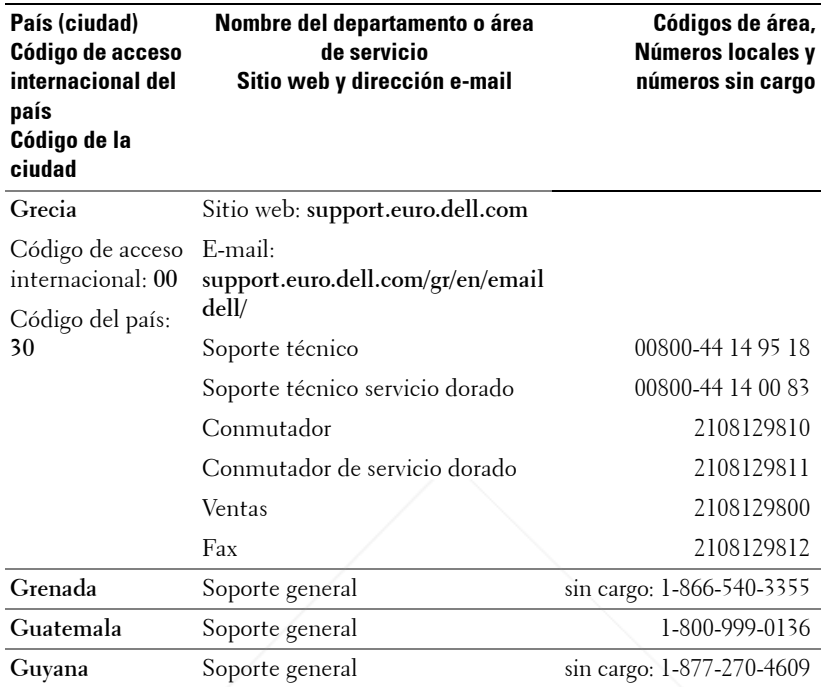

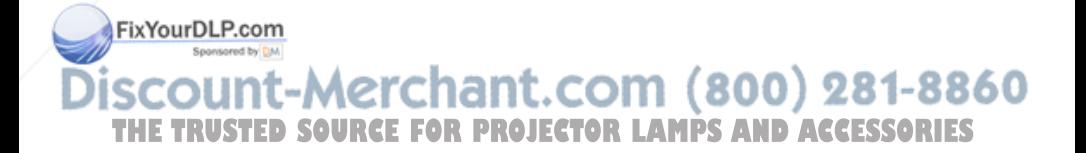

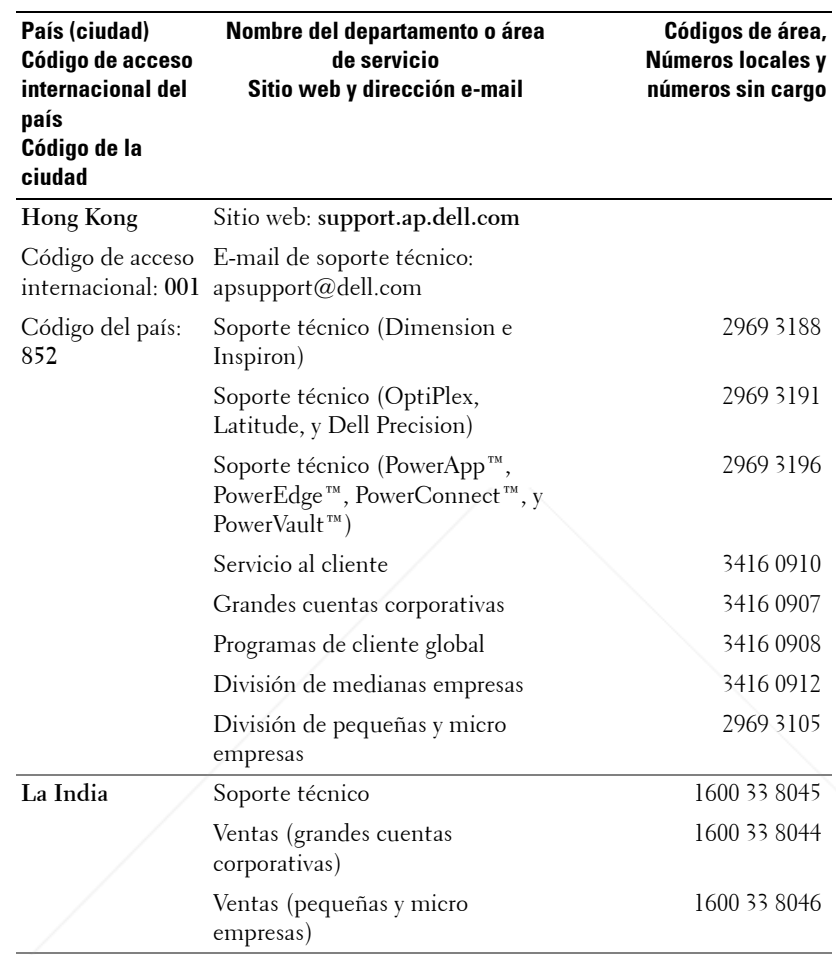

FixYourDL **SCOUNT-Merchant.com (800) 281-8860**<br>THE TRUSTED SOURCE FOR PROJECTOR LAMPS AND ACCESSORIES

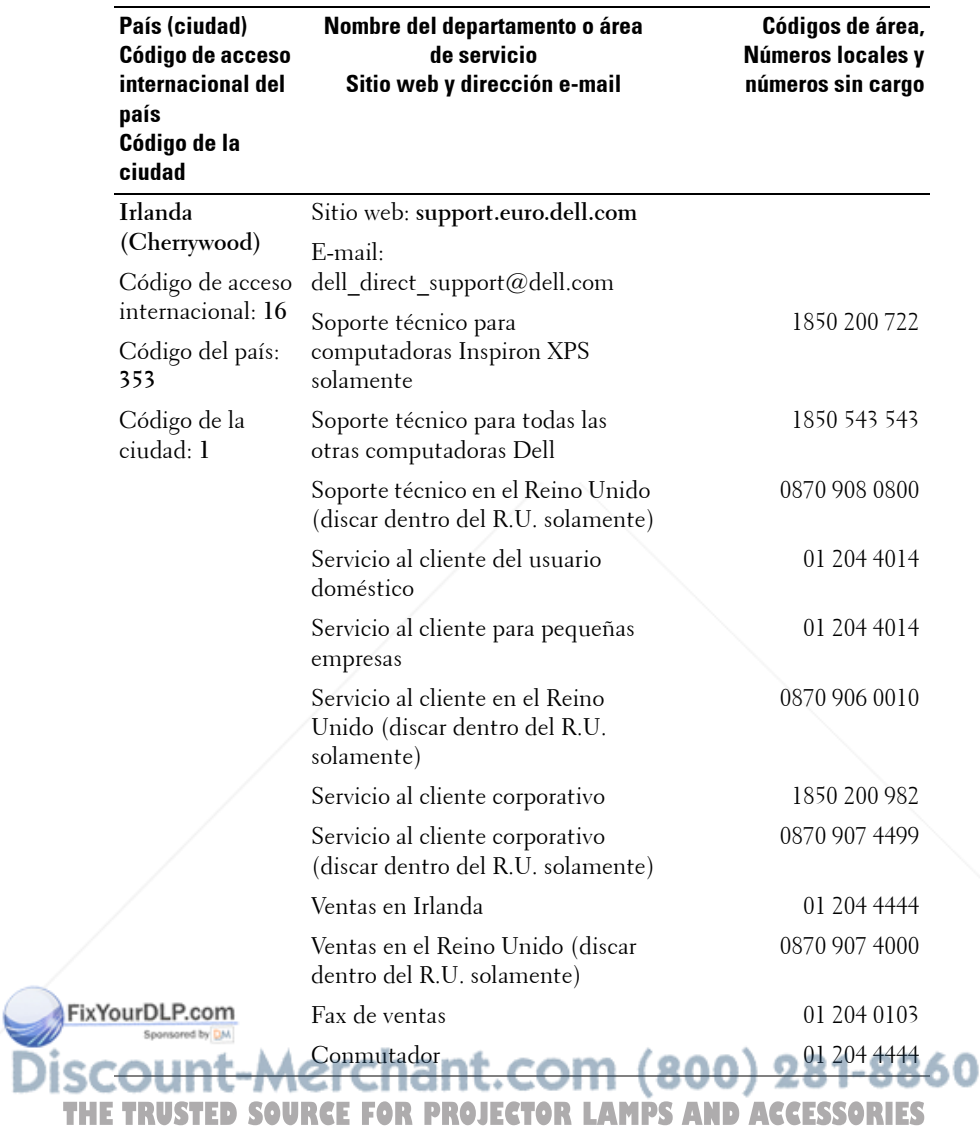

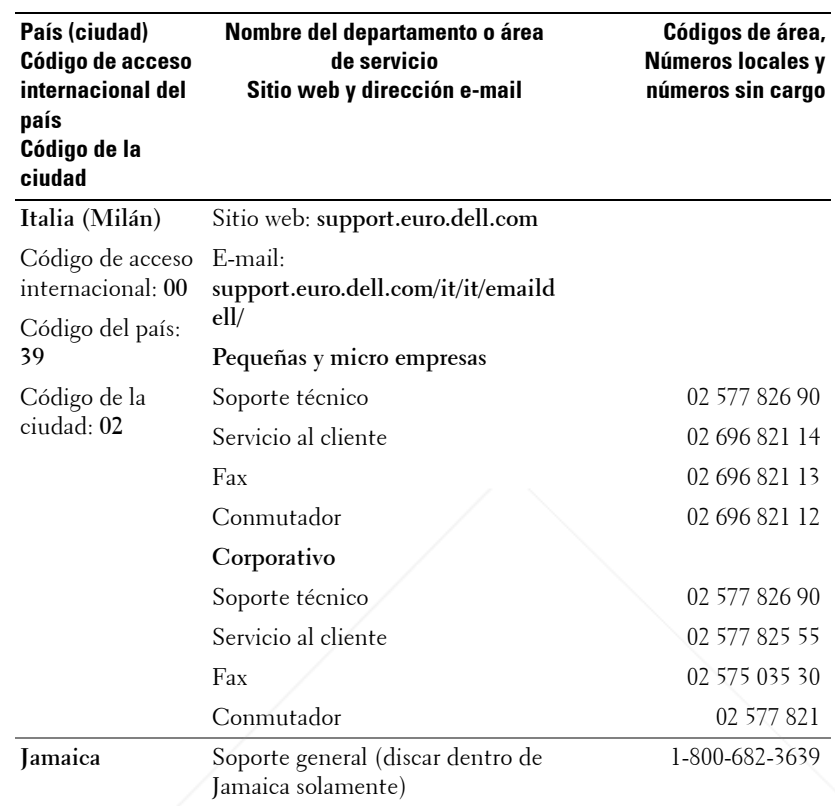

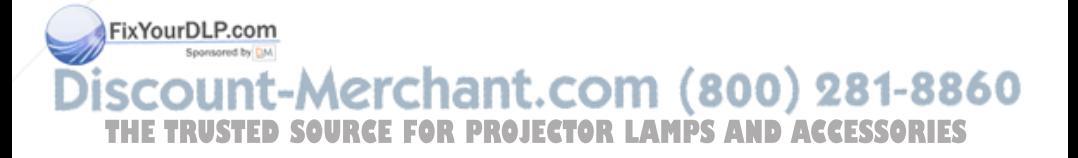

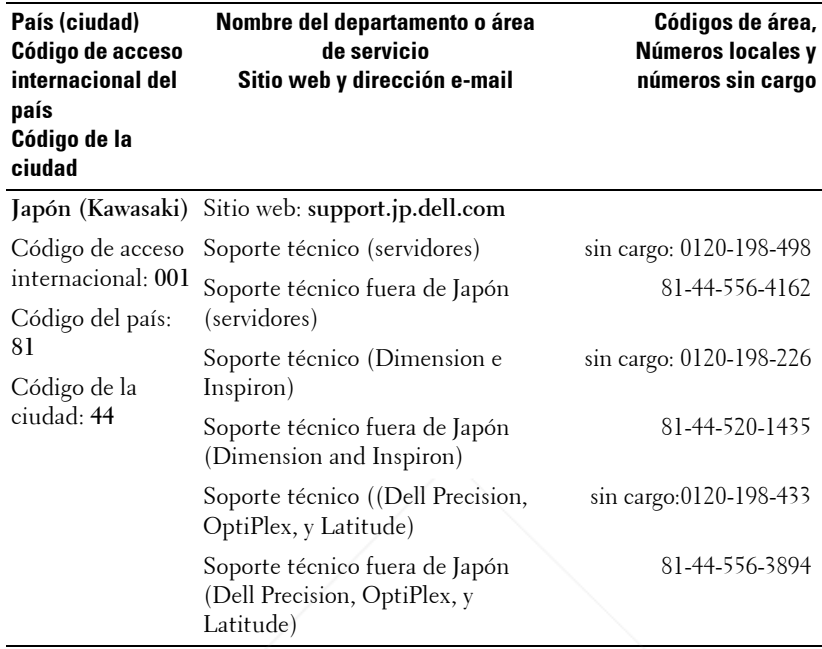

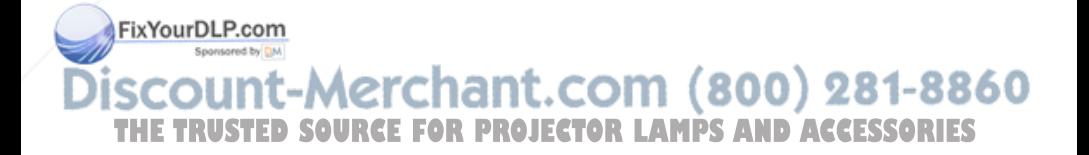

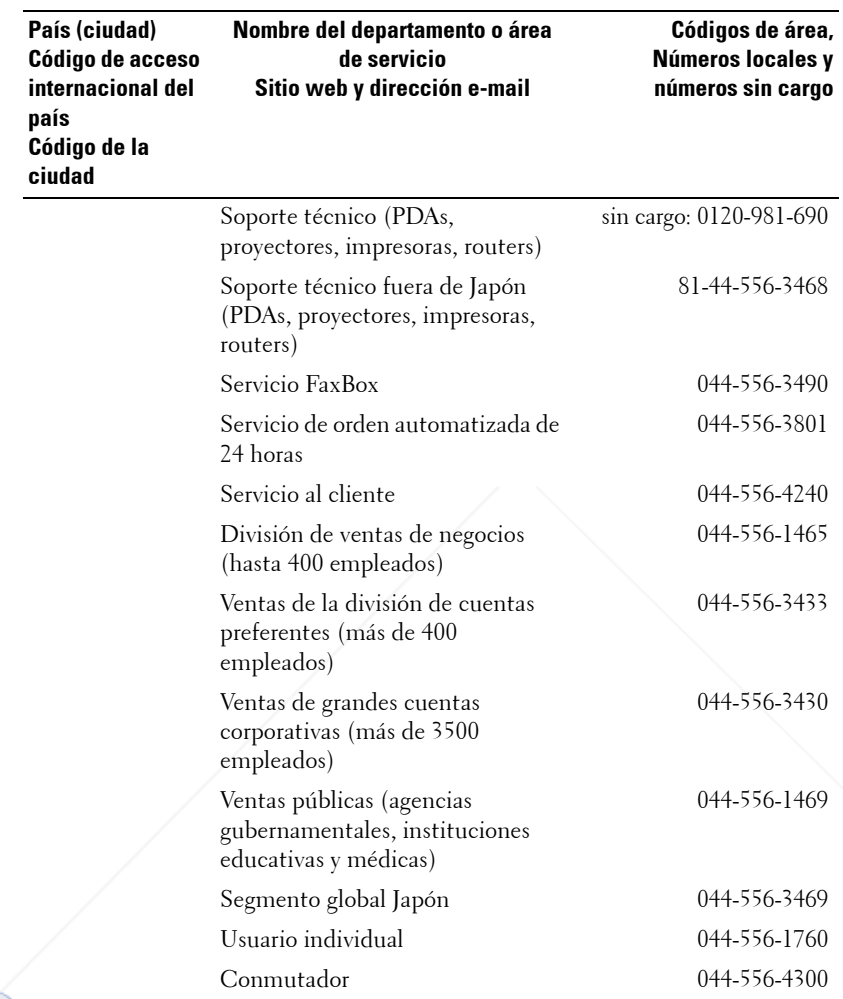

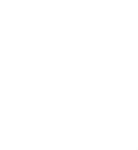

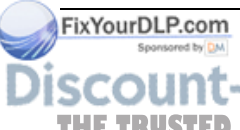

**SCOUNT-Merchant.com (800) 281-8860**<br>THE TRUSTED SOURCE FOR PROJECTOR LAMPS AND ACCESSORIES

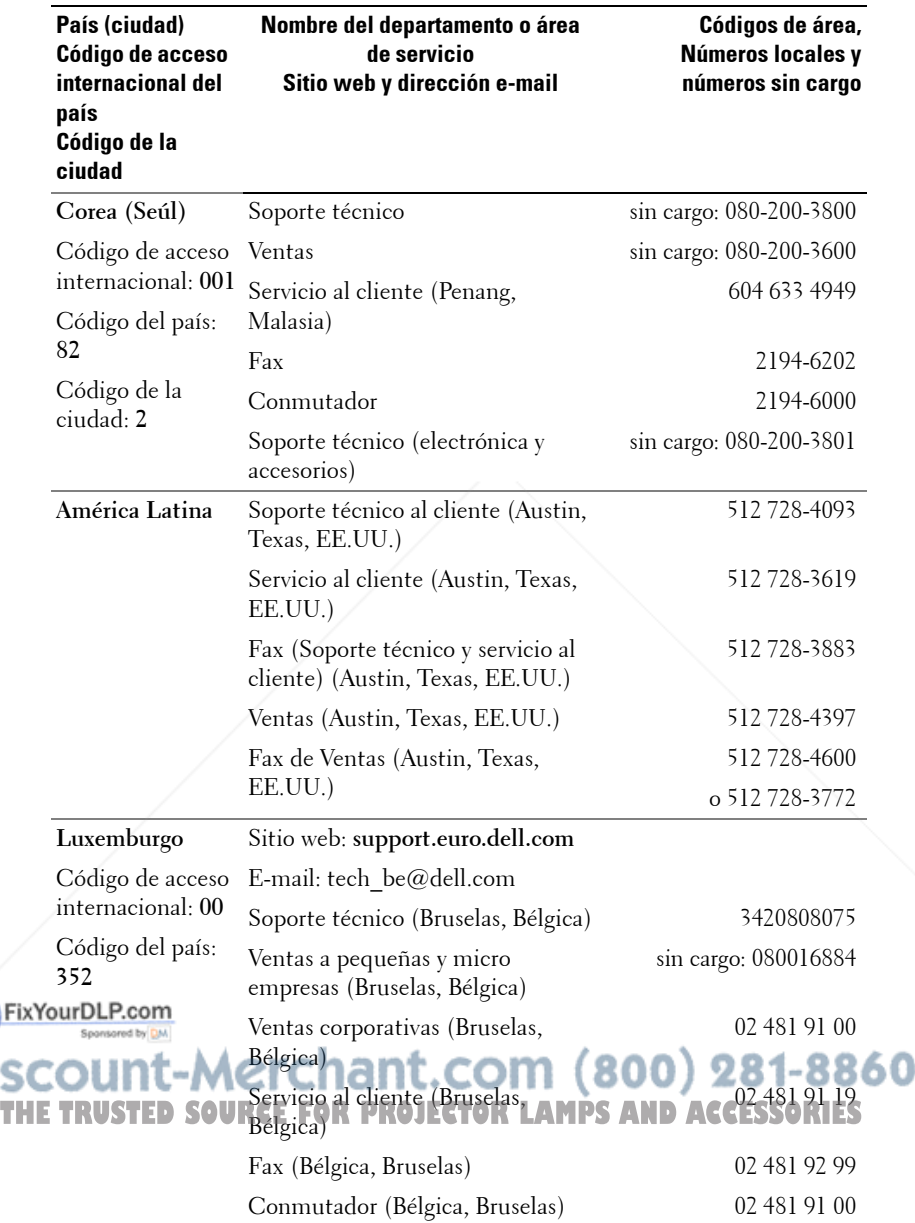

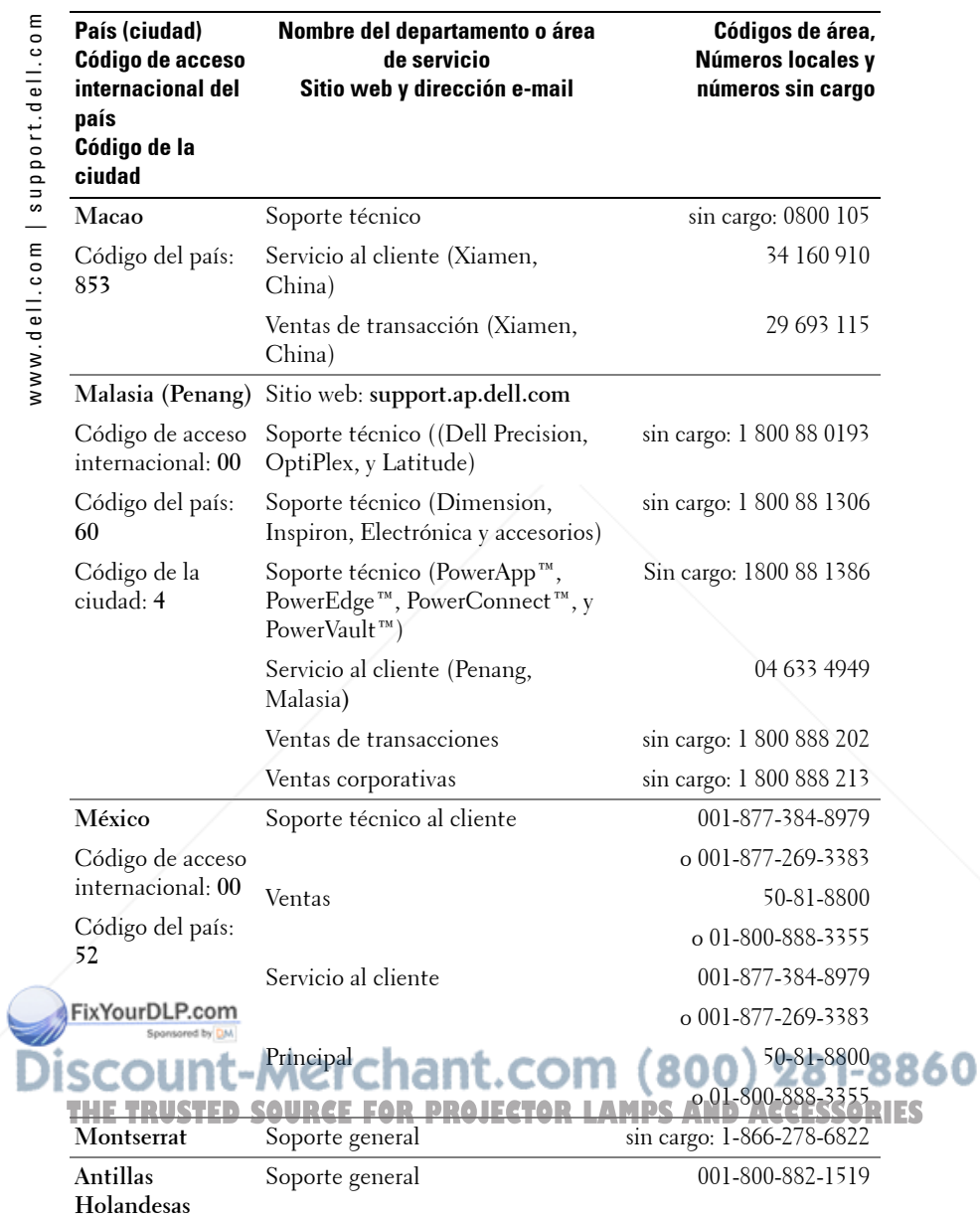

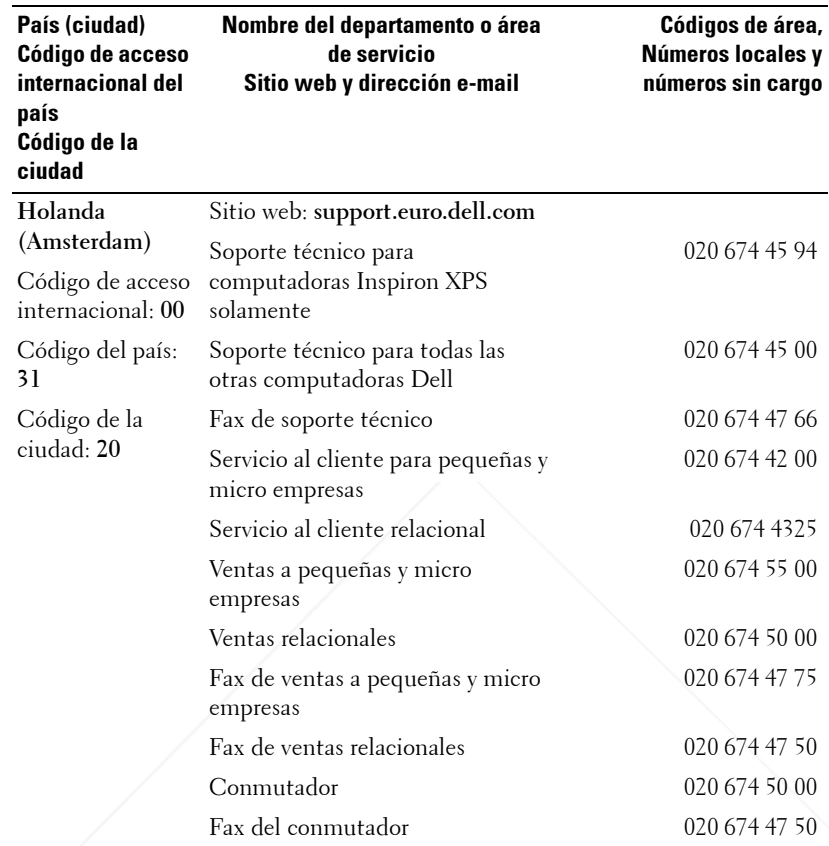

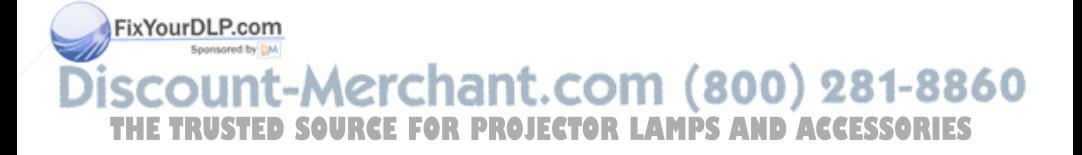

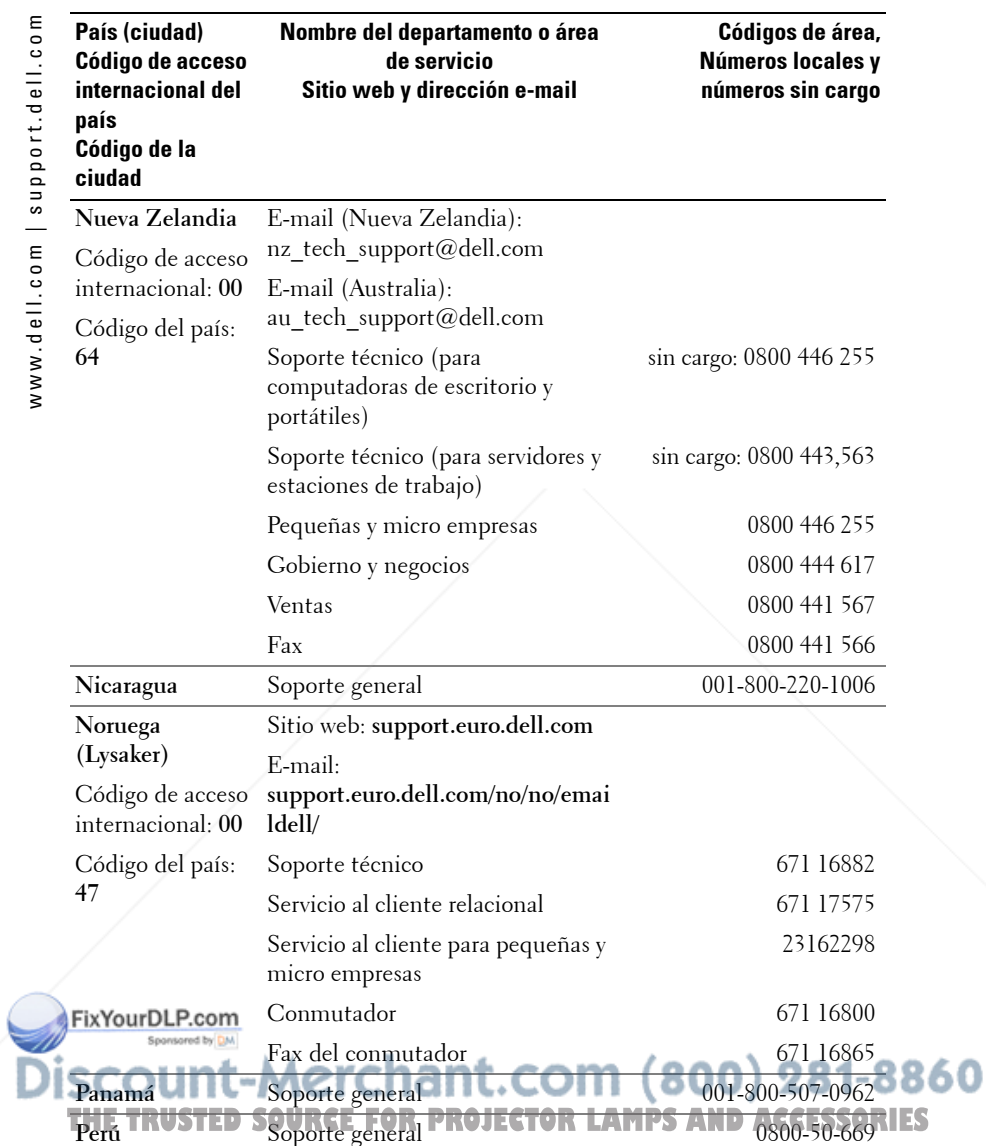

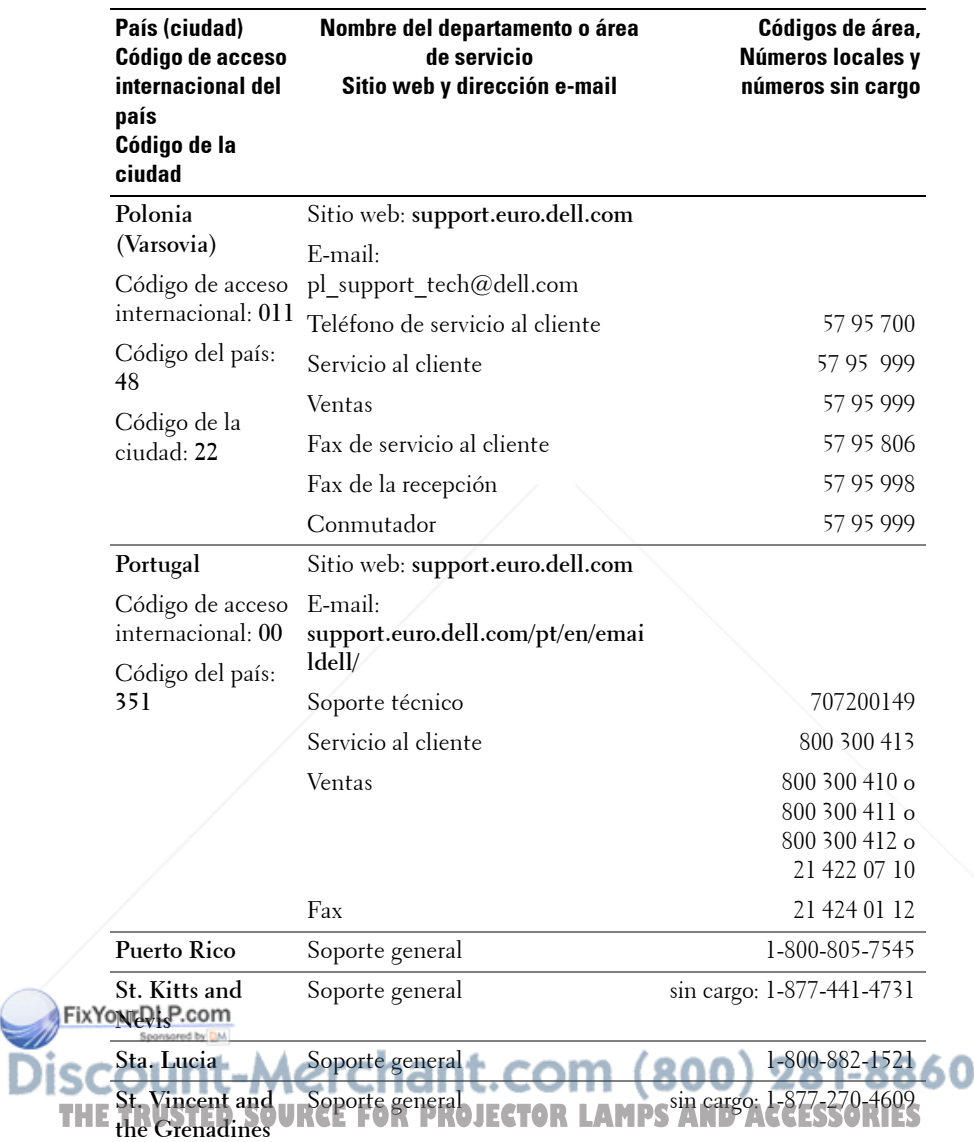

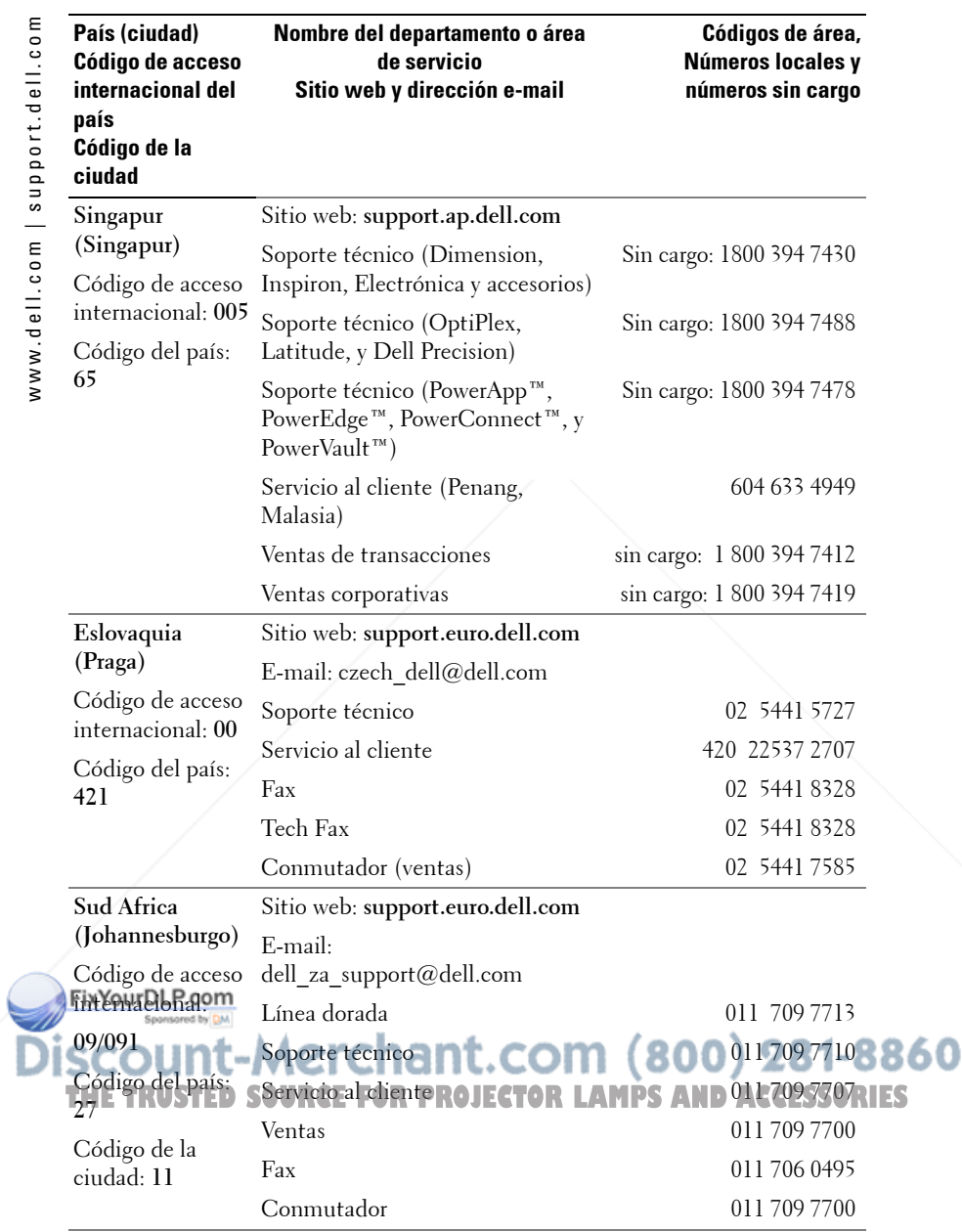

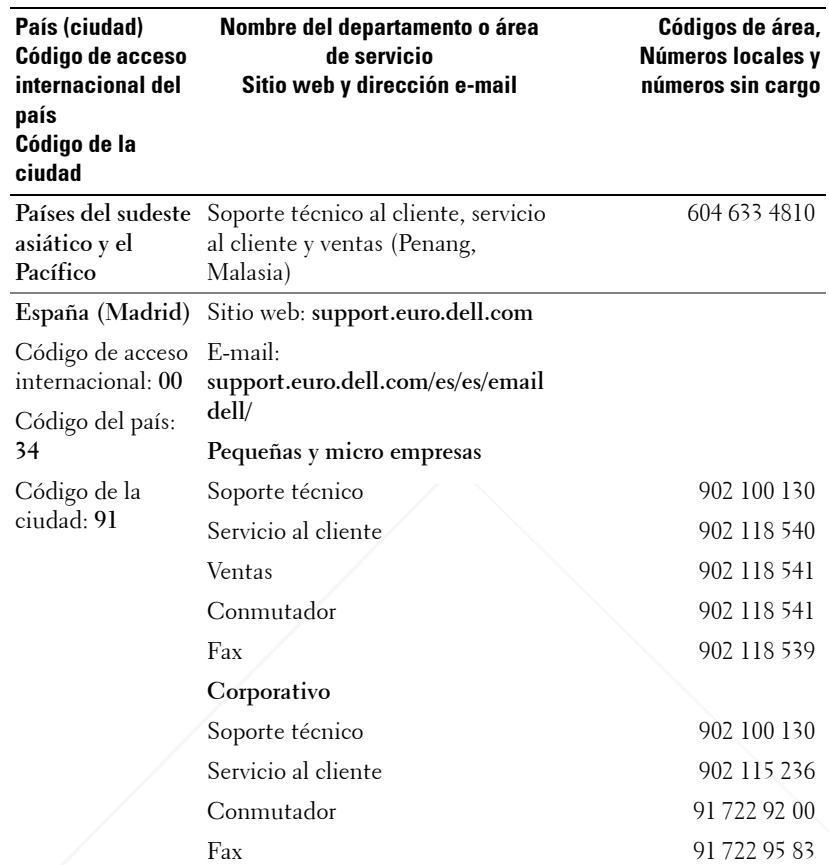

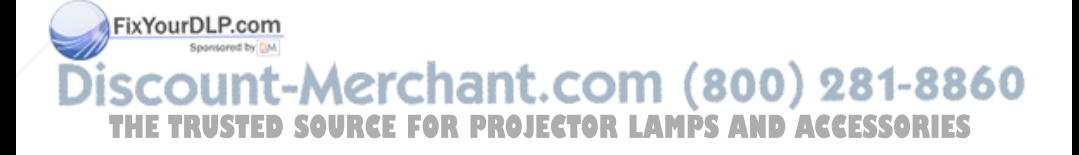

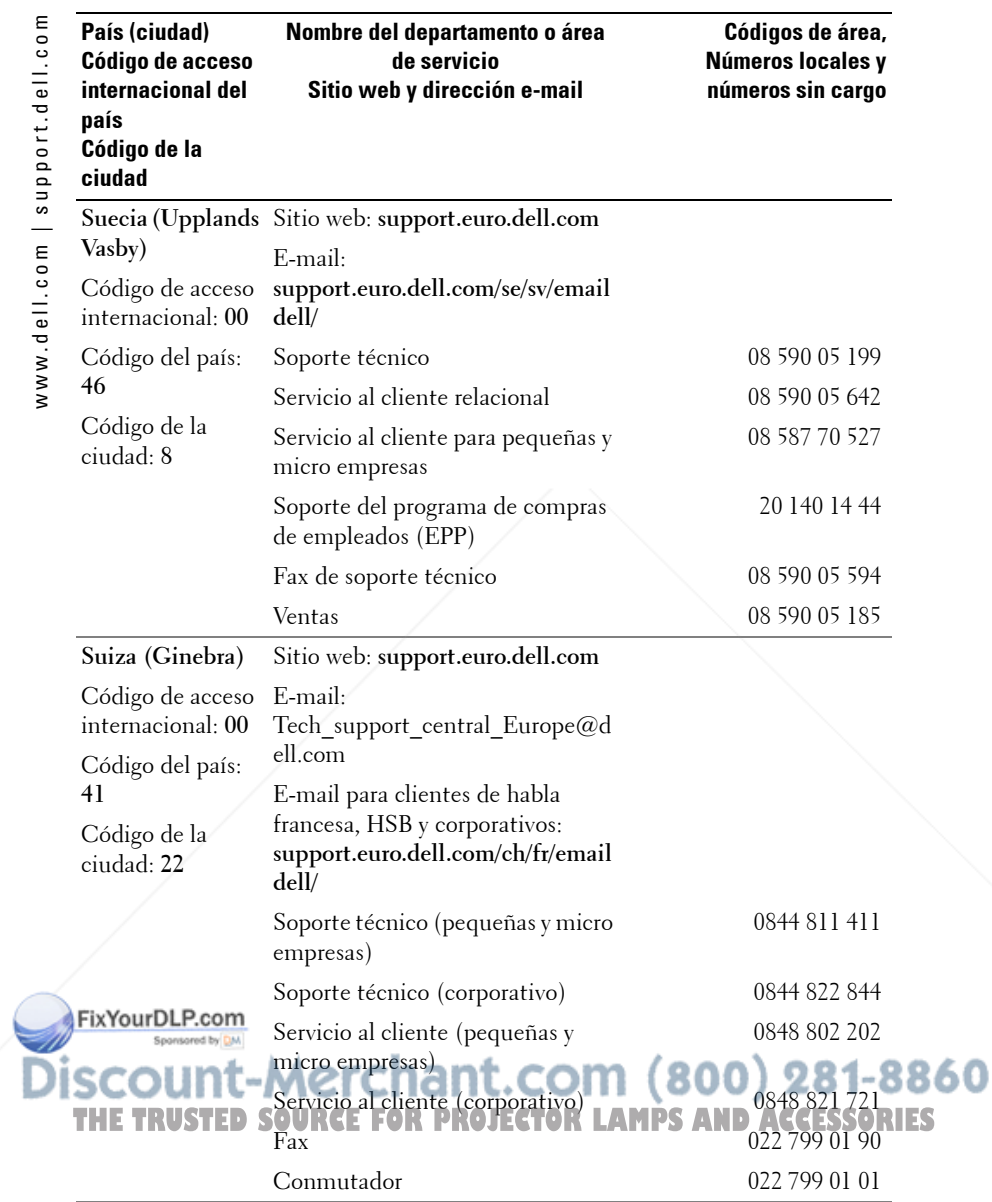

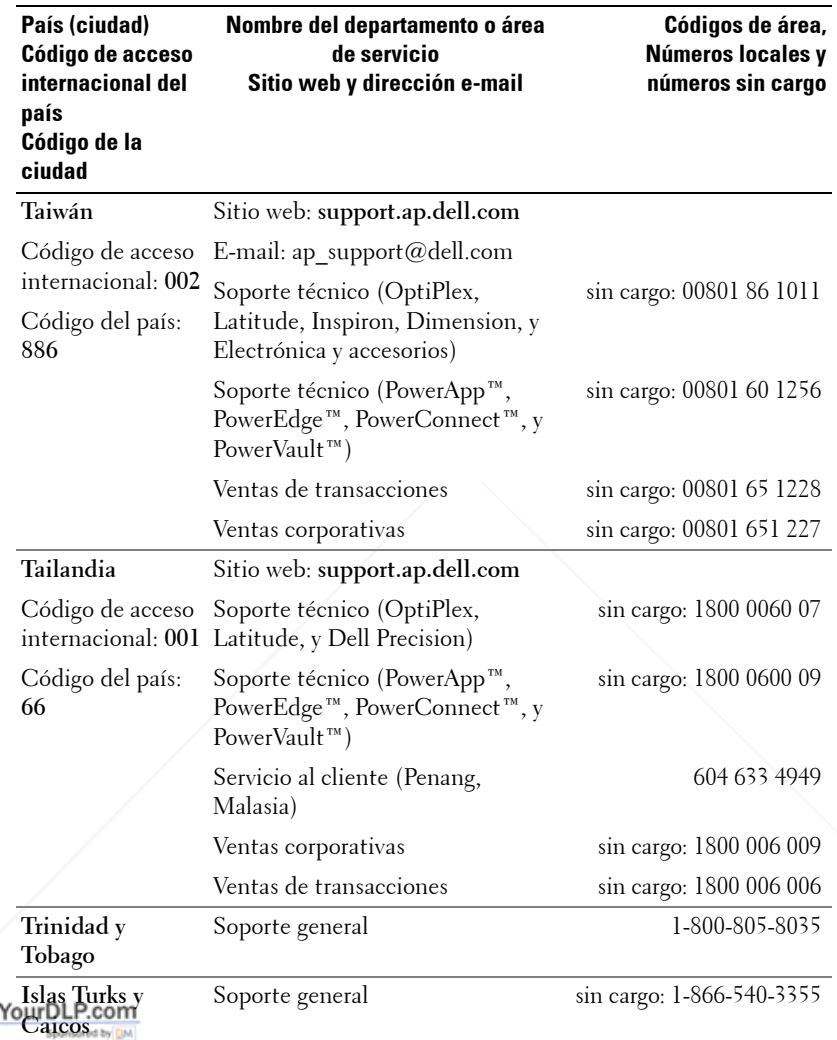

#### erchant.com (800) 281-8860 W xur **THE TRUSTED SOURCE FOR PROJECTOR LAMPS AND ACCESSORIES**

Fix

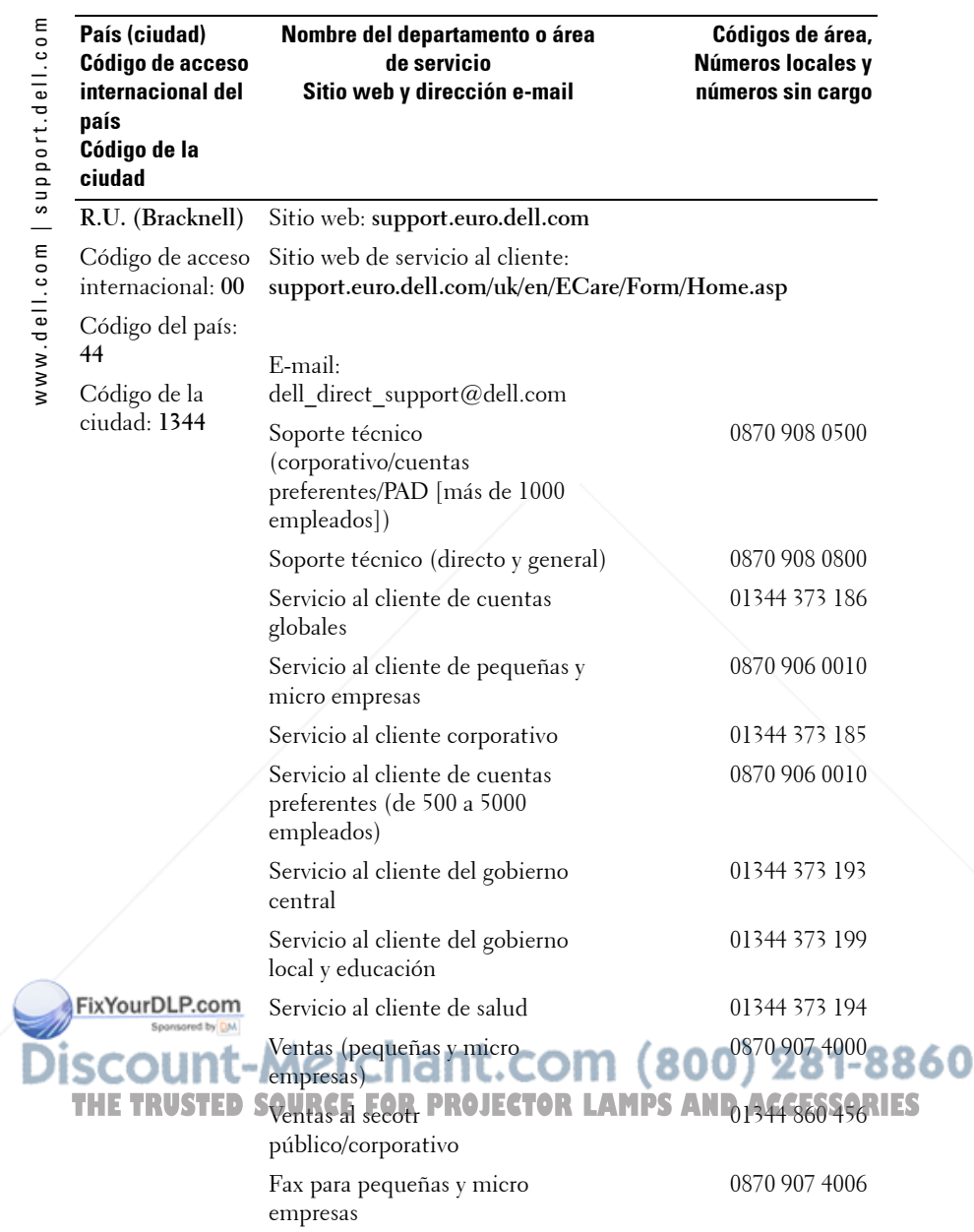

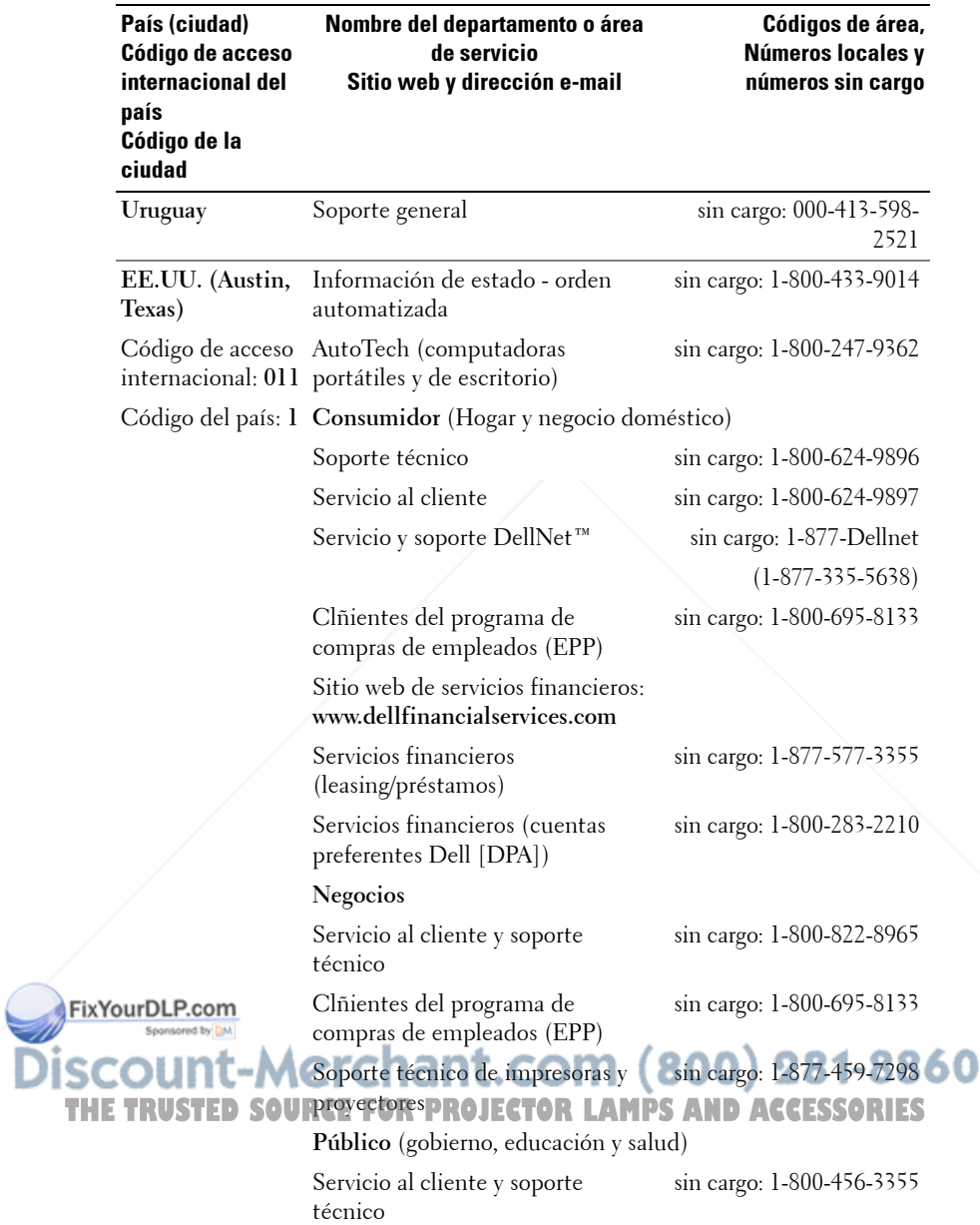

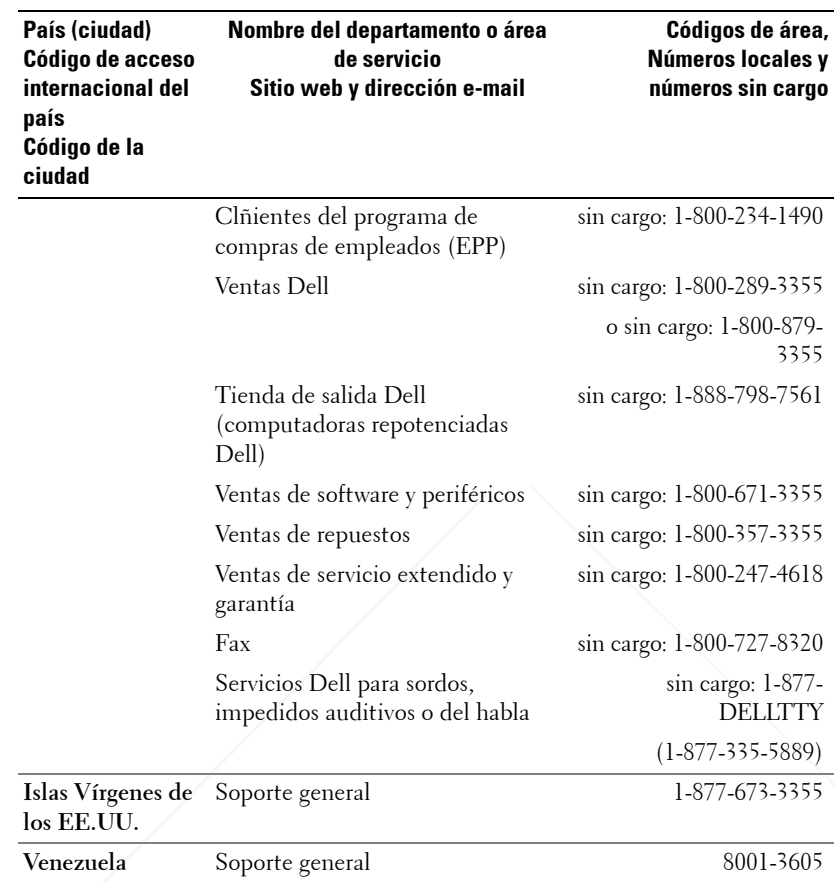

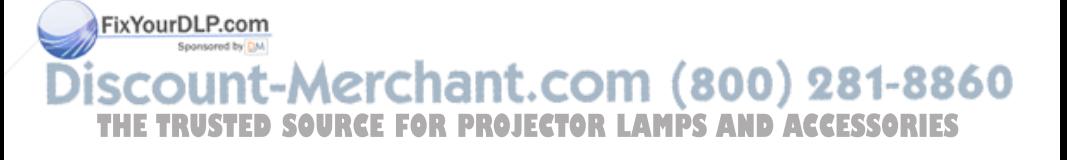

# **Apéndice: Informaciones regulatorias**

## **Información de la FCC (sólo para EE.UU.)**

La mayoría de sistemas de cómputo Dell están clasificados por la Comisión Federal de Comunicaciones (FCC) como dispositivos digitales de clase B. Para determinar qué clasificación se aplica a su sistema de cómputo, examine todas las etiquetas de registro FCC ubicadas en la parte de abajo, lateral o trasera de su computadora, sobre las ranuras de las tarjetas, y sobre las tarjetas mismas. Si cualquiera de las etiquetas lleva una clasificación de clase A, su sistema completo se considera un dispositivo digital de clase A. Si *todas* las etiquetas llevan una clasificación FCC de clase B distiguida por un número de ID FCC o el logo FCC, ( $\mathsf{FC}$ ), su sistema se considera un dispositivo digital de clase B.

Una vez que usted ha determinado la clasificación de su sistema, lea la información apropiada de la FCC: Nótese que las regulaciones de la FCC disponen que los cambios o modificaciones no aprobadas expresamente por Dell pueden invalidar su autorización para operar este equipo.

Este dispositivo cumple con la Parte 15 de las reglas de la FCC. La operación está sujeta a las dos siguientes condiciones:

- Este dispositivo no puede causar interferencia dañina.
- Este dispositivo debe aceptar cualquier interferencia recibida, incluyendo la interferencia que pueda causar una operación no deseada.

#### **Clase A**

Sponsored by DM

Este equipo ha sido probado y se encontró que cumple con los límites para un dispositivo digital de clase A de acuerdo a la Parte 15 de las reglas de la FCC: Estos límites están diseñados para proporcionar una protección razonable contra interferencias dañonas cuando el equipo es operado en un ambiente comercial. Este equipo genera, usa y puede irradiar energía de radio frecuencia y si no se instala y utiliza de acuerdo con el manual de instrucción del fabricante, puede causar interferencia dañina con las comunicaciones de radio. La operación de este equipo en un área residencial probablemente cause una interferencia dañina, en cuyo caso se le requerirá corregir la interferencia a su propio costo. FixYourDLP.com

# scount-Merchant.com (800) 281-8860 THE TRUSTED SOURCE FOR PROJECTOR LAMPS AND ACCESSORIES

#### **Clase B**

Este equipo ha sido probado y se encontró que cumple con los límites para un dispositivo digital de clase B de acuerdo a la Parte 15 de las reglas de la FCC: Estos límites están diseñados para proporcionar una protección razonable contra interferencia dañona en una instalación residencial. Este equipo genera, usa y puede irradiar energía de radio frecuencia y si no se instala y utiliza de acuerdo con el manual de instrucción del fabricante, puede causar interferencia con las comunicaciones de radio. Sin embargo, no hay garantía de que la interferencia no ocurra en una instalación en particular. Si este equipo causa interferencia dañina a la recepción de radio o televisión, que puede ser determinada apagando y encendiendo el equipo, se le pide tratar de corregir la interferencia con una o más de las siguientes medidas:

- Reorientar o reubicar la anterna de recepción.
- Incrementar la separación entre el equipo y el receptor.
- Conectar el equipo a una toma o un circuito diferente de aquel al que el receptor está conectado.
- Consultar al vendedor o a un técnico experimentado.

#### **Identificación de la información de la FCC**

Se proporciona la siguiente información acerca del dispositivo o dispositivos cubiertos en este documento de acuerdo con las regulaciones de la FCC:

- Nombre del producto: Proyector DLP
- Número de modelo: 3400MP/DELL
	- Nombre de la compañía: Dell Inc. One Dell Way Round Rock, Texas 78682 USA 512-338-4400

### **Información NOM (sólo México)**

Se proporciona la siguiente información sobre el (los) dispositivos(s) descritos en este documento en cumplimiento con los requerimientos de los estándares oficiales de México (NOM):

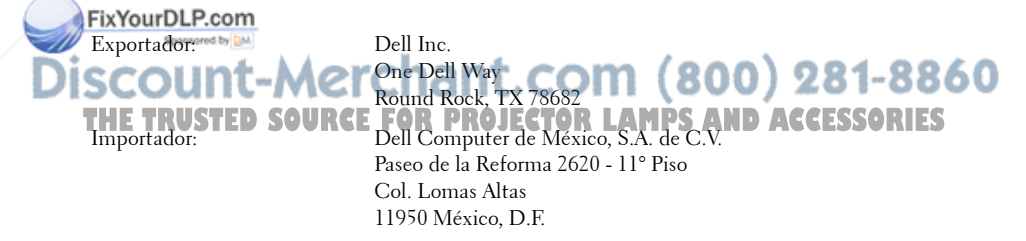

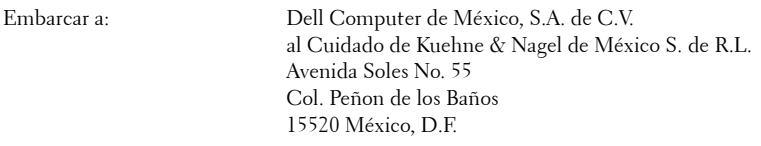

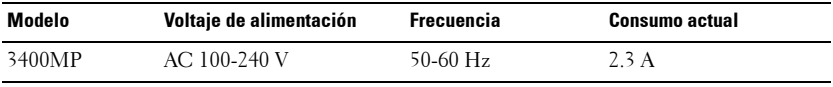

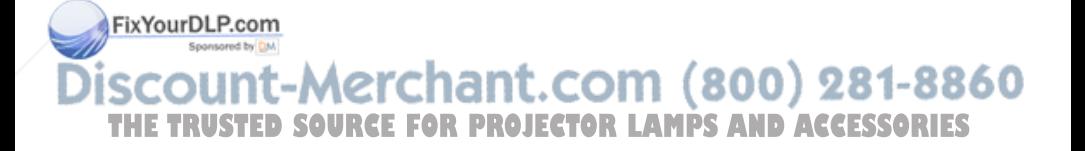

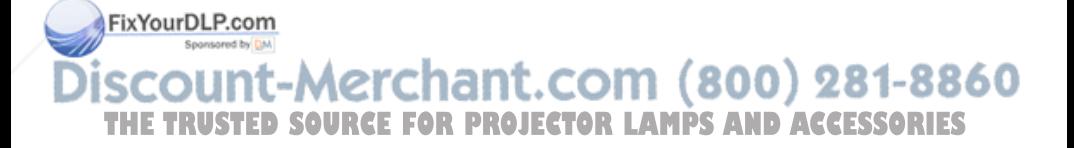

# **Glosario**

ANSI Lumens— Un estándar para medir la salida de luz, usada para comparar proyectores.

Aspect Ratio (relación de aspecto)—La relación de aspecto más popular es 4:3 (4 por 3). Los primeros formatos de televisión y de computadoras eran en una relación de aspecto 4:3, lo que significa que el ancho de la imagen es 4/3 veces la altura.

Backlit (Backlight) o luz posterior-Se refiere a un control remoto o panel de control de un proyector, que tiene botones y controles iluminados.

Bandwidth o ancho de banda- El número de ciclos por segundo (Hertz) que expresan la diferencia entre las frecuencias límites inferior y superior de una banda de frecuencias, también es el ancho de la banda de frecuencias.

**Brightness o brillo—** La cantidad de luz emitida desde una pantalla o pantalla de proyección o un dispositivo de proyección. El brillo del proyector se mide en lumens ANSI.

Color Temperature o temperatura de color— Un método para medir la blancura de una fuente luminosa. Las lámparas de halogenuro metálico tienen una gran temperatura comparadas con la luces incandescentes o de halógeno.

Component Video o video por componentes—Un método de entregar video de calidad en un formato que contiene todos los componentes de la imagen original. Estos componentes se conocen como luma y croma y se definen como Y'Pb'Pr' para componentes analógicos y Y'Cb'Cr' para componentes digitales. El video por componentes está disponible en los reproductores de DVD y los proyectores.

Composite Video o video compuesto — La señal combinada de imagen, incluyendo el blanking vertical y horizontal y las señales de sincronismo.

Compresión— Una función que borra líneas de resolución de una imagen para acomodarla en un área de visualización o pantalla.

Compressed SVGA o SVGA comprimido— Para proyectar una imagen de 800x600 a un proyector VGA, la señal original de 800x600 debe ser comprimida. FixYour Od Rosmuestran toda la información con sólo dos tercios de los pixeles (307,000 vs 480,000). La imagen resultante es de tamaño de página SVGA, pero se sacrifica algo de la calidad de imagen. Si usted está usando computadoras SVGA, THE<sup>el</sup> FRUSTE VGA a un proyector VGA proporciona mejores resultados. **ESSORIES** Compressed SXGA o SXGA comprimido— Encontrado en los proyectores XGA, el manejo del SXGA comprimido permite a estos proyectores manejar hasta una resolución de 1280x1020 SXGA.

Compressed XGA o XGA comprimido— Encontrado en los proyectores SVGA, el

manejo del XGA comprimido permite a estos proyectores manejar hasta una resolución de 1024x768 XGA.

Contrast Ratio o relación de contraste— Rango de valores de luz y oscuridad en una imagen, o la relación entre sus valores máximo y mínimo. Hay dos métodos usados en la industria de proyectores para medir la relación:

- **1** *Full On/Off* mide la relación de la salida de la luz de todas las imágenes blancas (full on) y la salida de la luz de todas las imagenes negras (full off).
- **2** *ANSI* mide un patrón de 16 rectángulos blanco y negro alternados. La salida de luz promedio de los rectángulos blancos se divide por la salida de luz promedio de los rectángulos negros para determinar la relación de contraste *ANSI*.

El contraste *Full On/Off* es siempre un número mayor que el contraste *ANSI* para el mismo proyector.

dB— decibel—Una unidad para expresar la diferencia relativa de potencia o intensidad, usualmente entre señales acústicas o eléctricas, igual a diez veces el logaritmo común del cociente de dos niveles.

Diagonal Screen o pantalla diagonal— Un método para medir el tamaño de una pantalla o una imagen proyectada. Mide de una esquina a la opuesta. Una pantalla de 9 pies de alto y 12 pies de ancho tiene una diagonal de 15 pies. Este documento asume que las dimensiones de la diagonal son para la relación de aspecto tradicional de 4:3 en una imagen de computadora como en el ejemplo anterior.

DLP— Digital Light Processing o procesamiento digital de la luz—Tecnología de pantalla reflejante desarrollada por Texas Instruments usando pequeños espejos manipulados. La luz pasa a través de un filtro de color y se envía a los espejos DLP que arreglan los colores RGB en la imagen proyectada en la pantalla, también conocida como DMD.

DMD— digital Micro- Mirror Device— Cada DMD consiste en miles de espejos de aleación de aluminio microscópicos e inclinados montados en un yugo oculto.

DVI— Digital Visual Interface o interfaz visual digital— Define la interfaz digital entre dispositivos digitales tales como proyectores y computadoras personales. Para dispositivos que soportan DVI, se puede hacer una conexión digital a digital que elimina la conversión a analógico y por tanto entrega una imagen intacta.

Focal Length ongitud focal— La distancia desde la superficie de un lente a su punto focal.

Frequencia— Es la tasa de repeticiones en ciclos por segundo de las señales

860

eléctricas. Se mide en H2CE FOR PROJECTOR LAMPS AND ACCESSORIES Hz — Frequencia de una señal alterna. Ver Frecuencia.

Keystone Correction o corrección trapezoidal— Dispositivo que corrige una imagen de la distorsión (usualmente un efecto de ancho arriba y delgado abajo) de una imagen proyectada causada por un ángulo inapropiado del proyector a la pantalla.

Laser Pointer o apuntador láser— Un pequeño puntero del tamaño de una lapicera que contiene un láser alimentado por una pequeña batería, que puede proyectar un haz láser pequeño y típicamente rojo de gran intensidad que es muy visible inmediatamente sobre la pantalla.

Maximum Distance o distancia máxima— La distancia desde una pantalla que el proyector puede entregar una imagen utilizable (lo suficientemente brillante) en un cuarto totalmente oscuro.

Maximum Image Size o tamaño máximo de imagen— La imagen más grande que el proyector puede lanzar en un cuarto oscuro. Esta normalmente está limitada por el rango focal de la óptica.

Metal Halide Lamp o lámpara de halogenuro metálico— El tipo de lámpara usado en muchos medios y todos los proyectores portátiles de alto rendimiento. Estas lámparas tienen una vida media típica de 1000 a 2000 horas. Esto es, pierden intensidad (brillo) lentamente con el uso, y en el punto de vida media, tienen la mitad del brillo de las nuevas. Estas lámparas lanzan una luz de temperatura muy "caliente", similar a las lámparas de vapor de mercurio usadas en las calles. Sus blancos son extremadamente blancos (con ligero azulino) y hacen que las lámparas halógenas se vean amarillas en comparación.

Minimum Distance o distancia mínima— La porción más cercana que un proyector puede enfocar una imagen en una pantalla.

NTSC— El estándar de transmisión de los Estados Unidos para video y broadcasting.

PAL— Un estándar europeo e internacional para transmisión de video y broadcasting. Mayor resolución que el NTSC.

**Power Zoom—** Un lente zoom con el acercamiento y alejamiento controlados por un motor, usualmente ajustado desde el panel de control del proyector y también desde el control remoto.

Reverse Image o image reversa— Característica que permite voltear la imagen en el eje horizontal. Cuando se usa en un ambiente de proyección por adelante, el FixYqurpl Prostaticos se ven al revés. La imagen reversa se utiliza para proyección

desde atrás. RGB-Red, Green, Blue (rojo, verde y azul)- típicamente usado para describir  $\Pi$ Eun monitor que requiere señales separadas para cada uno de los tres colores. RIES

S-Video—Un estándar de trasnmisión de video que utiliza un conector mini-DIN de 4 pines para enviar información de video sobre dos cables de señal llamados luminancia (brillo, Y) y crominancia (color, C). Al S-video también se le conoce como Y/C.

SECAM— Un estándar francés e internacional para transmisión de video y broadcasting. Mayor resolución que el NTSC.

SVGA— Super Video Graphics Array— 800 x 600 pixels.

SXGA— Super Ultra Graphics Array— 1280 x 1024 pixels.

UXGA— Ultra Extended Graphics Array—1600 x 1200 pixels.

VGA— Video Graphics Array—640 x 480 pixels.

XGA— Extra Video Graphics Array— 1024 x 768 pixels.

**Zoom Lens—** Lente con una longitud focal variable que permite al operador moverse la vista hacia adentro o afuera para agrandar o reducir la imagen.

Zoom Lens Ratio o relación de lente zoom— Es la relación entre la imagen más pequeña y la más grande que el lente puede proyectar desde una distancia fija. Por ejemplo, un lente zoom de relación 1.4:1 significa que una imagen de 10 pies sin zoom sería una imagen de 14 pies con zoom completo.

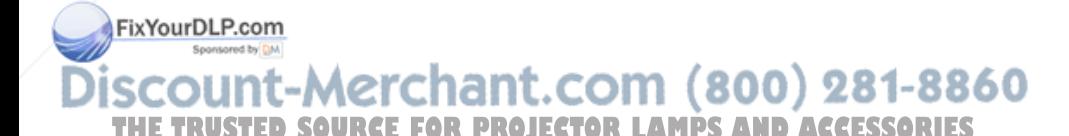

# **Índice**

## A

Ajuste de la imagen proyectada 154 Ajuste de la altura del proyector 154 baje el proyector Botón del elevador 154 Pie elevador 154 Rueda de ajuste de la inclinación 154 Ajuste del foco y zoom del proyector 155 Anillo de enfoque 155 Lengüeta de ampliación 155 Ajuste del tamaño de la imagen de proyección 170 C Cambio de la lámpara 170 Conexión del proyector A la computadora 150 Cable de alimentación 150, 151 Cable de vídeo compuesto 151 Cable M1A a D-sub/SUB 150 Cable M1-A a HDTV 151 FixYourD LP.com<br>Cable S-vídeo 150 Conectando con un cable THE TRUSTED COMPUESTOOLS IPROJECTOR THE TRUSTED SOUPLES OOR PROJECTOR LAMPS AND ACCESSORIES Conectando con un cable de componentes 151 Conectando con un cable Svideo 150

Opciones de instalación profesional 151

#### D Dell

contacto 177

### E

Encendido/Apagado del proyector Apagado del proyector 153 Encendido del proyector 153 Especificaciones Ambiente 174 Audio 174 Brillo 173 Color visible 173 Compatibilidad del vídeo 173 Conectores I/O 174 Consumo de energía 174 Dimensiones 174 Distancia de proyección 173 Frecuencia H. 173 Frecuencia V. 173 Fuente de alimentación 173 Lámpara 173 Lente de proyección 173 Modos de compatibilidad 175 Nivel de ruido 174 Peso 174 Regulación 174 Relación de contraste 173
Tamaño de la pantalla de proyección 173 Uniformidad 173 Válvula de Luz 173 Velocidad de la rueda del color 173

#### M

Mando a distancia 148, 158 Menús en pantalla 160 Configuración de imagen 161 Menú Administración 163 Menú Audio 162 Menú de Fuente video 165 Menú de Restaurar 164 Menu Lenguaje 164 Menú Restaurar 164 P

Panel de control 157 Puertos de conexión Conector de entrada de audio 149 Conector de salida de audio 149 Conector de vídeo compuesto

149 Conector del cable de alimentación 149 Conector M1-DA 149 Conector para S-vídeo 149 Receptor IR 149

## S

Solución de problemas 167 Auto-diagnóstico 170 cómo ponerse en contacto con Dell 167 soporte

cómo ponerse en contacto con Dell 177

#### U

Unidad principal 148 Anillo de enfoque 148 Botón del elevador 148 Lengüeta de ampliación 148 Lente 148 Panel de control 148 Receptor del mando a distancia 148

FixYourDLP.com lerchant.com (800) 281-8860 **URCE FOR PROJECTOR LAMPS AND ACCESSORIES** 

## Projetor Dell™ 3400MP Manual do Proprietário

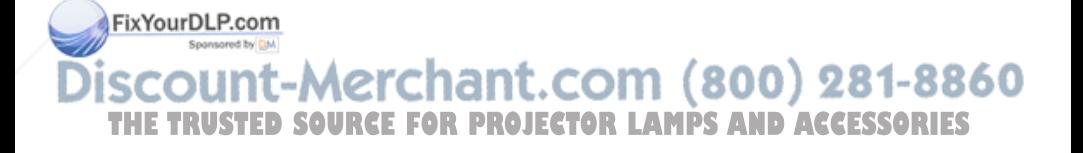

www.dell.com | support.dell.com

## **Notas, Advertências e Precauçoes**

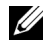

**NOTA:** Uma NOTA indica informaçao importante que o ajuda a fazer um melhor uso do seu projetor.

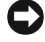

**ADVERTÊNCIA:** Uma ADVERTÊNCIA indica tanto risco de dano ao hardware quanto perda de dados e diz pra você como evitar o problema.

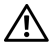

**PRECAUÇAO: Uma PRECAUÇAO indica o risco de danos à propriedade, danos pessoais ou morte.**

#### **As informaçoes neste docmento estao sujeitas a mudança sem prévio aviso. © 2005 Dell Inc. ATodos os direitos reservados.**

Reproduçao de qualquer modo sem a permissao por escrito de Dell Inc. é estritamente proibida.

Marcas registradas usadas neste texto:*Dell* , the *DELL* logo, *Dimension*, *OptiPlex*, *Dell Precision*, *Latitude*, *Inspiron*, *DellNet*, *PowerApp*, *PowerEdge*, *PowerConnect*, and *PowerVault* sao marcas registradas da Dell Inc.; *DLP* e *Texas Instruments* sao marcas registradas da Texas Instruments Corporation; *Microsoft* e *Windows* sao marcas registradas da Microsoft Corporation; *Macintosh* é uma marca registrada de Apple Computer, Inc.

Outras marcas registradas e nomes comerciais podem ser usados neste documento para referir tanto entidades reclamando marcas e nomes quanto seus produtos. Dell Inc. recusa qualquer interesse de propriedade em marcas registradas ou nomes comerciais que não os seus próprios.

#### **Restriçoes e Renúncias**

 $\mathcal{L}=\mathcal{L}=\mathcal{$ 

A informaçao contida neste documento, incluindo todas as instruçoes, precauçoes e aprovaçoes regulamentais e cretificaçoes são baseadas em enunciados fornecidos à Dell pelo fabricante e não foram independentemente verificadas ou testadas pela Dell. A Dell renuncia à responsabilidade com relaçao a qualquer deficiência nestas informaçoes,

Todos os enunciados ou declaraçoes a respeito de propriedades, capacidades, velocidades ou qualificaçoes da parte referida neste documento foram feitas pelo fabricante e não pela Dell. A Dell recusa específicamente qualquer conhecimento sobre a precisao, integridade ou prova de qualquer um de tais enunciados.

erchant.com (800) 281-8860 **THE TRUSTED SOURCE FOR PROJECTOR LAMPS AND ACCESSORIES**<br>Rev. em maio de 2005 A00

## **Conteúdo**

## 1 0 projetor Dell Sobre o projetor . . . . . . . . . . . . . . . . 222 2 Conexão do projetor **Conexão a um computador** . . . . . . . . . . . . . **224 Conexão a um aparelho de DVD** . . . . . . . . . . . **224** Conexão do aparelho de DVD com um cabo S-video  $\ldots$  . . . . . . . . . . . . . . . . . 224 Conexão do aparelho de DVD com um cabo composto . . . . . . . . . . . . . . . . . . 225 Conexão do aparelho de DVD com um cabo de componente . . . . . . . . . . . . . . . . 225

## 3 Uso do projetor

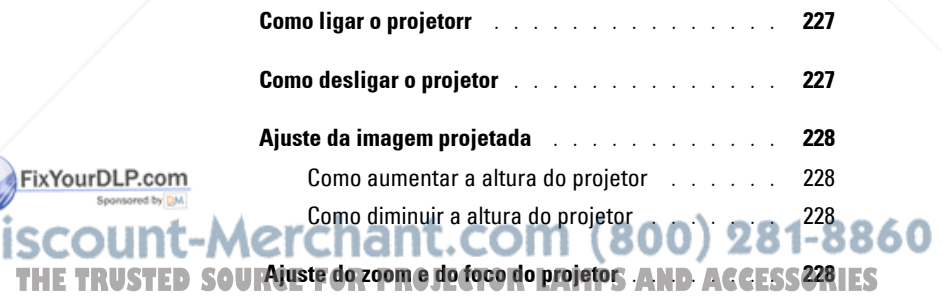

**Ajuste do tamanho da imagem projetada** . . . . . . **230**

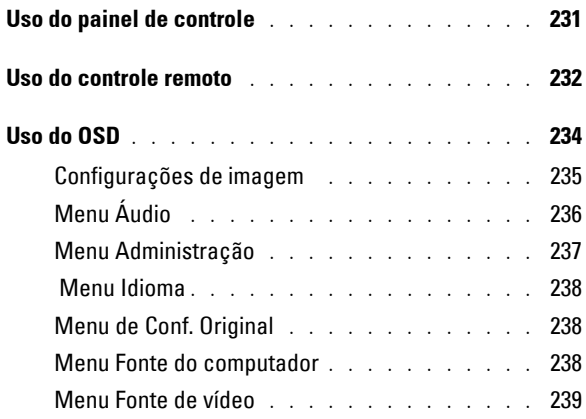

## 4 Localizando problemas no seu Projetor

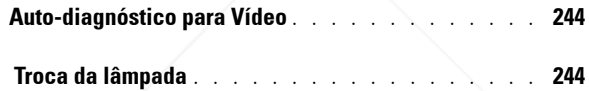

## 5 Especificaçoes

6 Entre em contato com a Dell

## 7 Appendix: Regulatory Notices

Advertências da FCC (Apenas para os Estados Unidos) . . . . . . . . 285 Informaçao NOM (Apenas para o México) . . . . 286

-8860

#### 8 Glossário THE TRUSTED SOURCE FOR PROJECTOR LAMPS AND ACCESSORIES

## 9 Índice

220 | Conteúdo

FixYourDLP.cor

# **1**

## **O projetor Dell**

O projetor vem com todos os itens mostrados abaixo. Verifique se todos os itens estão presentes e entre em contato com a Dell se algum item estiver faltando.

**Conteúdo da embalagem**

Cabo de alimentação de 1,8 m (3m nas Americas)

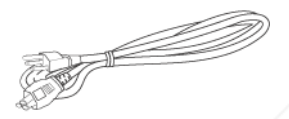

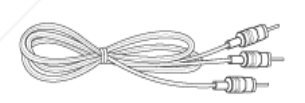

Cabo M1 para D-sub/USB de 1,8 m

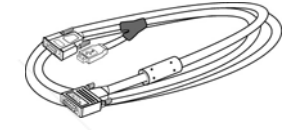

Cabo S-vídeo de 2,0 m Cabo de vídeo composto de 1,8 m

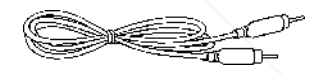

Cabo RCA para áudio de 1,8 m Cabo mini pin para mini pin de 1,8 m

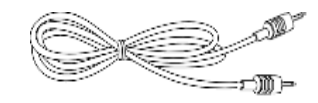

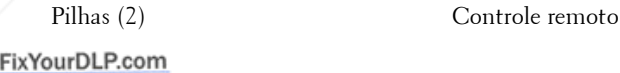

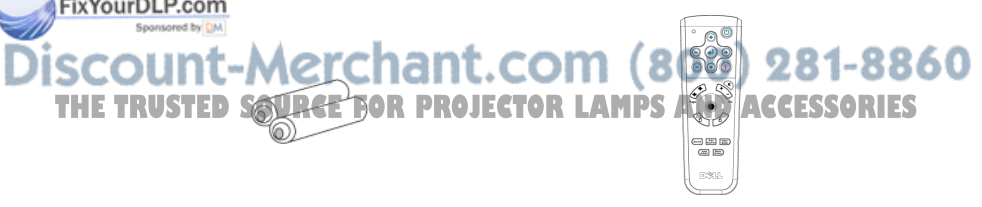

#### **Conteúdo da embalagem (continuação)**

#### Documentação Caixa para transporte

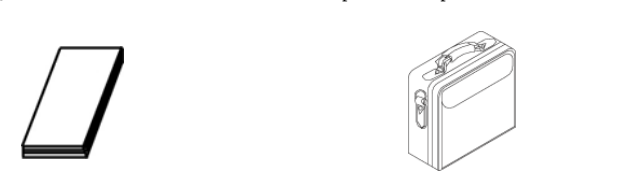

## **Sobre o projetor**

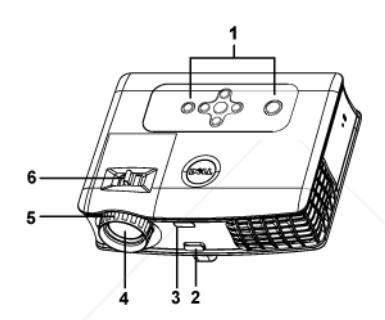

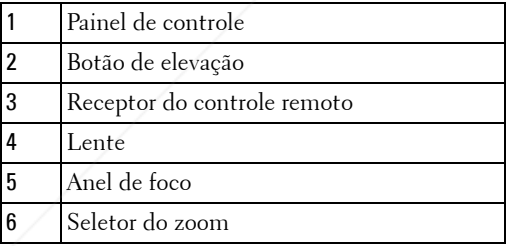

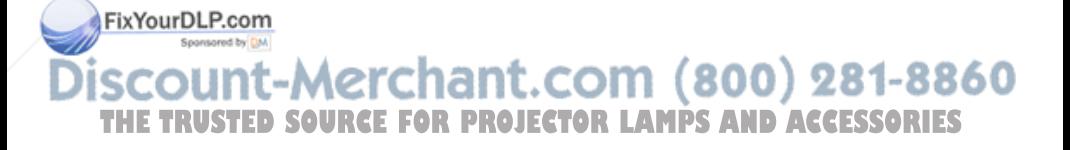

## 

## **Conexão do projetor**

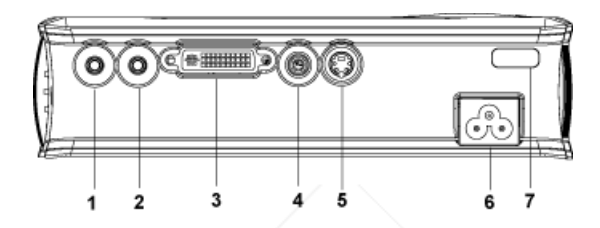

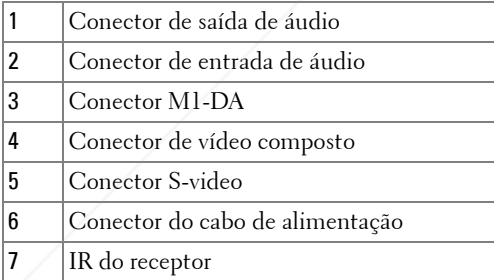

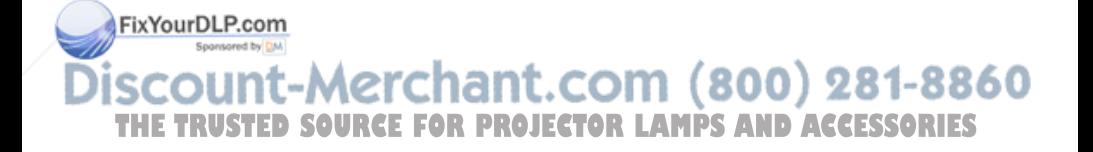

## **Conexão a um computador**

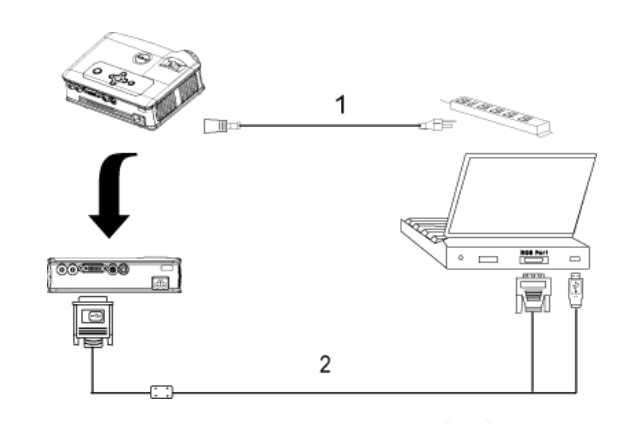

1 Cabo de alimentação 2 Cabo USB/D-sub para M1A

## **Conexão a um aparelho de DVD**

## **Conexão do aparelho de DVD com um cabo S-video**

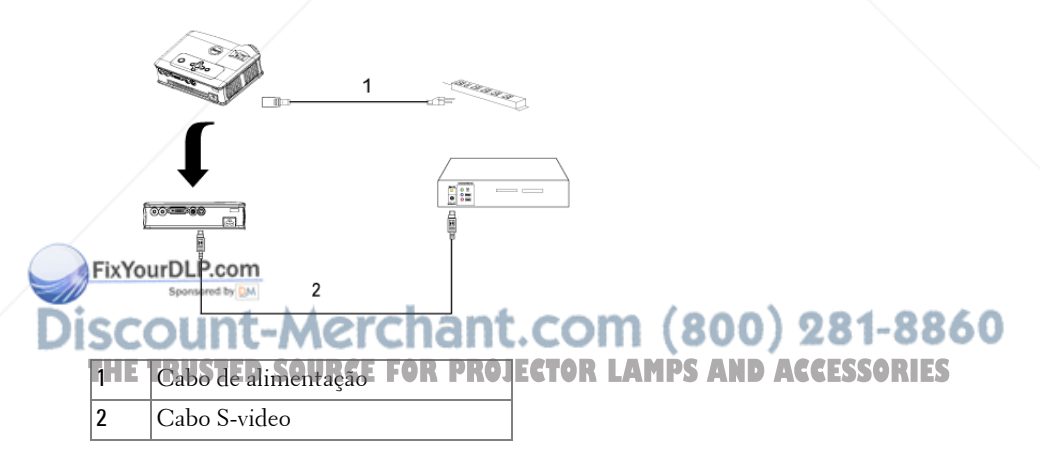

#### **Conexão do aparelho de DVD com um cabo composto**

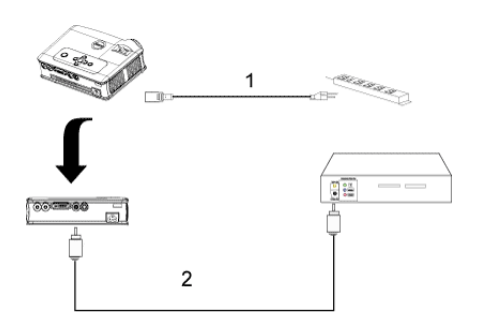

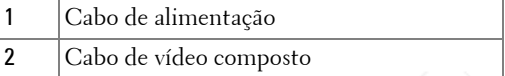

#### **Conexão do aparelho de DVD com um cabo de componente**

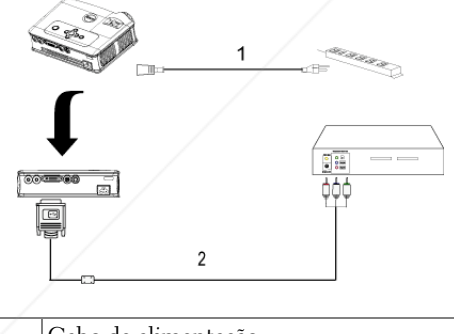

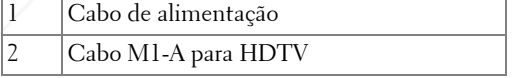

FixYo<sup>44</sup> **NOTA:** O cabo M1-A para HDTV não é fornecido pela Dell. Consulte um instalador profissional para obter o cabo.  $(800)$  281-8860 ٦ľ

THE TRUSTED SOURCE FOR PROJECTOR LAMPS AND ACCESSORIES

n

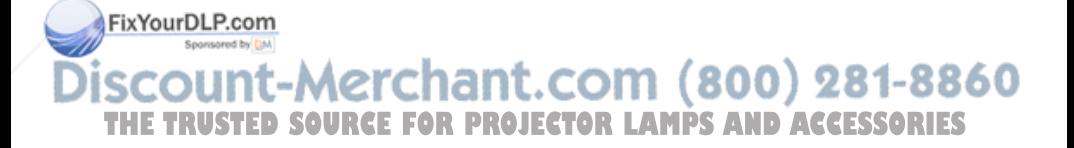

## **Uso do projetor**

## **Como ligar o projetorr**

**NOTA:** Lique o projetor antes de ligar a fonte de alimentação.. A luz do botao Lida/Desliga pisca verde enquanto não for pressionado.

- **1** Retire o protetor da lente.
- **2** Conecte o cabo de alimentação e os cabos de sinal apropriados. Para obter informações sobre como conectar o projetor, consulte "Conexão do projetor" na página 223
- **3** Pressione o botão Liga/Desliga (consulte "Uso do painel de controle", na página 15, para localizar esse botão).O logotipo da Dell aparece por 30 segundos.
- **4** Ligue sua fonte (computador, DVD, etc.). O projetor automaticamente detecta sua fonte.

Se a mensagem de "Searching for signal..." (Procurando o sinal) aparecer na tela, verifique se o cabo de sinal apropriado está conectado corretamente.

Se você tem múltiplas fontes conectadas ao projetor, pressione o botão Fonte no controle remoto ou no painel de controle para selecionar a fonte desejada.

## **Como desligar o projetor**

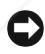

por 90 segundos.

**ADVERTÊNCIA:** Não desconecte o projetor antes do de fazer o encerramento correto, como explicado no procedimento a seguir.

**1** Liga/Desliga. **2** Pressione o botão Liga/Desliga novamente. O ventilador continua funcionando

**3** Desconecte o cabo de força da tomada elétrica e do projetor. **NOTA:** Se você pressionar o botão Liga/Desliga enquanto o projetor estiver **THETRUSTEDSOURCEFORPROJECTORLAMPSANDACCESSORIES**funcionando, a mensagem "Desligar Lâmpada?" aparece na tela. Para limpar a mensagem, pressione qualquer botão no painel de controle ou ignore a mensagem,

que desaparecerá depois de 5 segundos.

## **Ajuste da imagem projetada**

#### **Como aumentar a altura do projetor**

- **1** Pressione o botão de elevação.
- **2** Levante o projetor até o ângulo desejado e solte o botão para travar o pé de elevação na posição.
- **3** Use a roda de ajuste da inclinação para fazer o ajuste fino do ângulo de exibição.

## **Como diminuir a altura do projetor**

- **1** Pressione o botão de elevação.
- **2** Abaixe o projetor e solte o botão para travar o pé de elevação na posição.

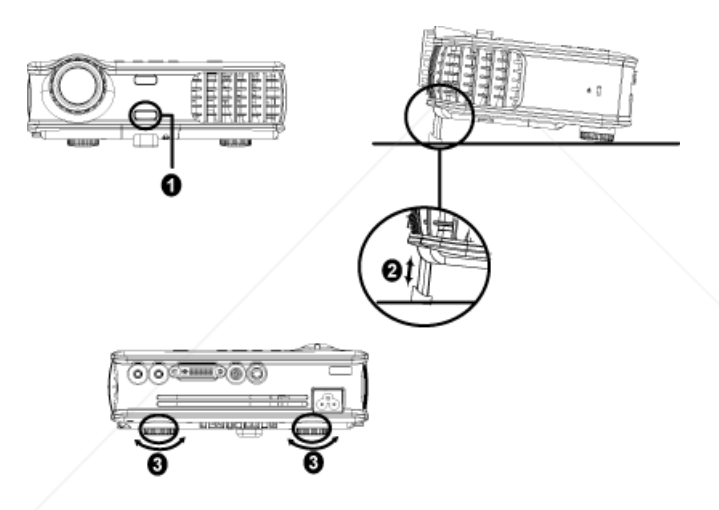

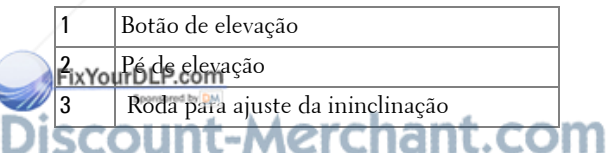

## **TAjuste do zoom e do foco do projetor D** Accessories

**PRECAUÇÃO: Para evitar danos ao projetor, assegure-se de que a lente de zoom e o pé de elevação estão completamente guardados antes de mover ou colocar o projetor na maleta de transporte.**

**1** Gire o seletor do zoom para aumentar e diminuir o zoom.

**2** Gire o anel de foco até que a imagem esteja clara. O projetor focaliza distâncias de 1,5 m a 12 m.

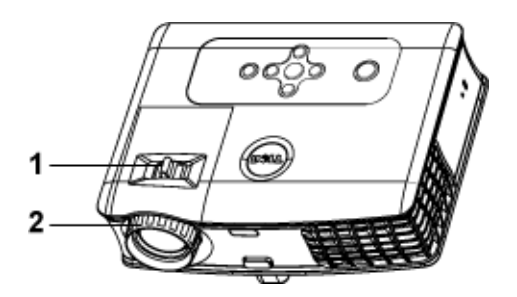

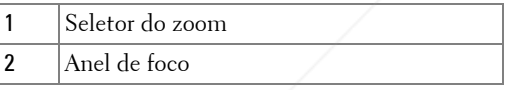

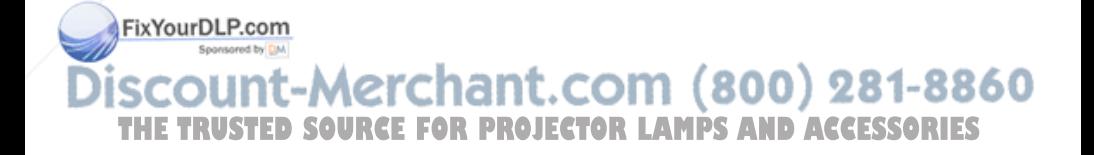

## **Ajuste do tamanho da imagem projetada**

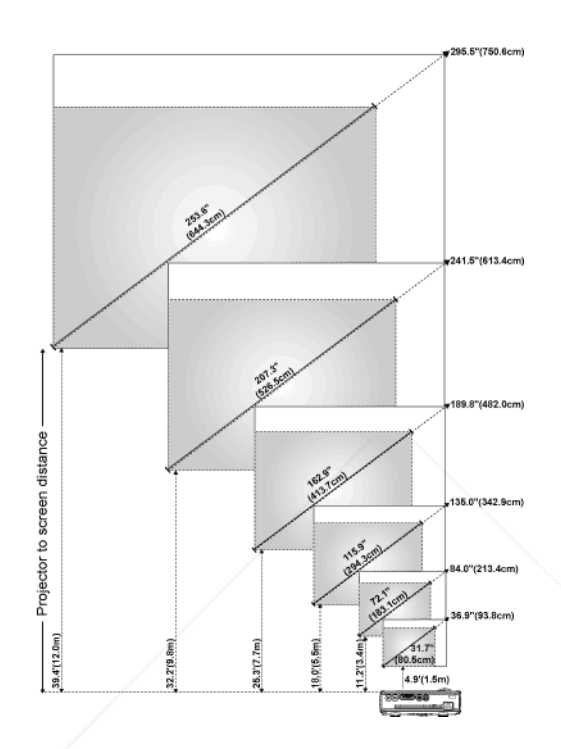

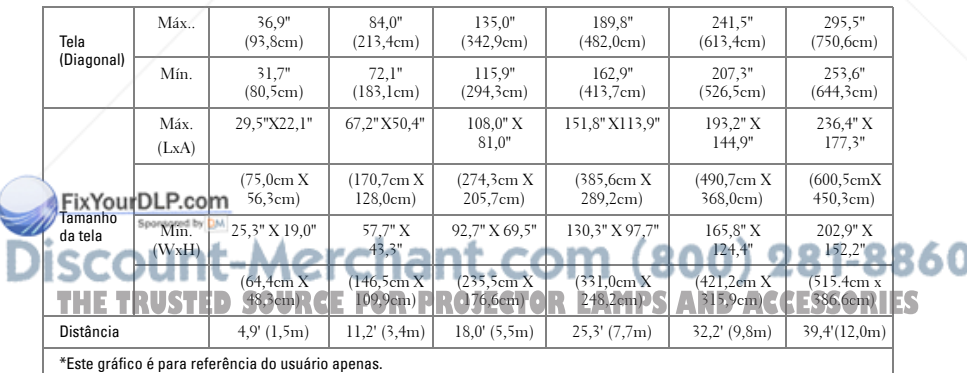

## **Uso do painel de controle**

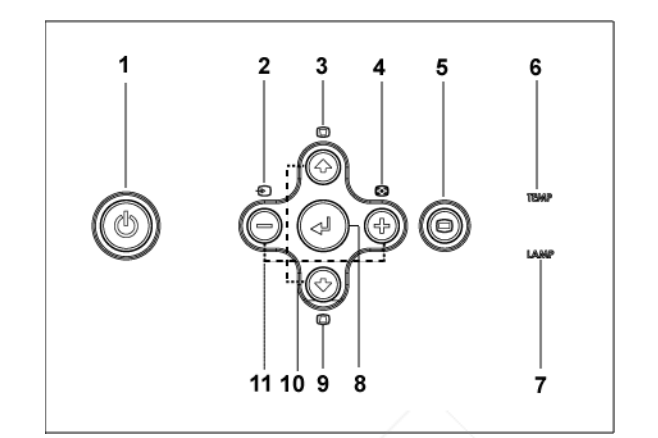

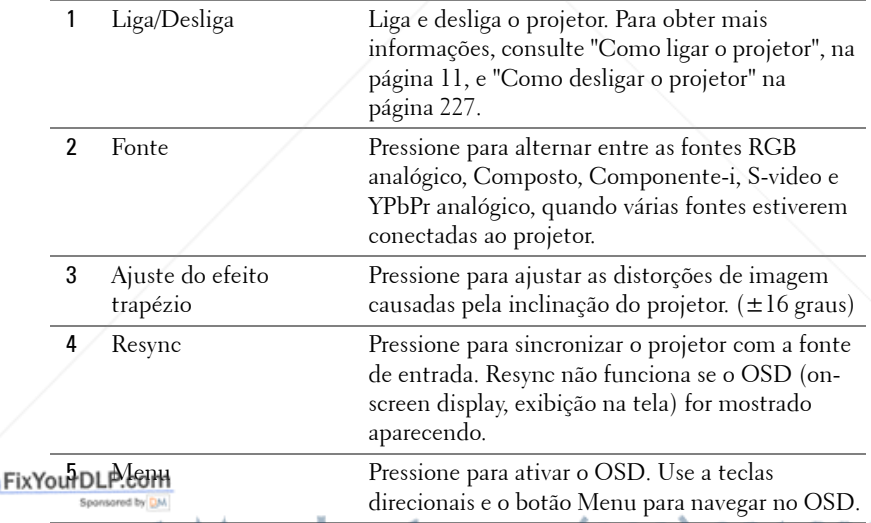

860 m. **THE TRUSTED SOURCE FOR PROJECTOR LAMPS AND ACCESSORIES** 

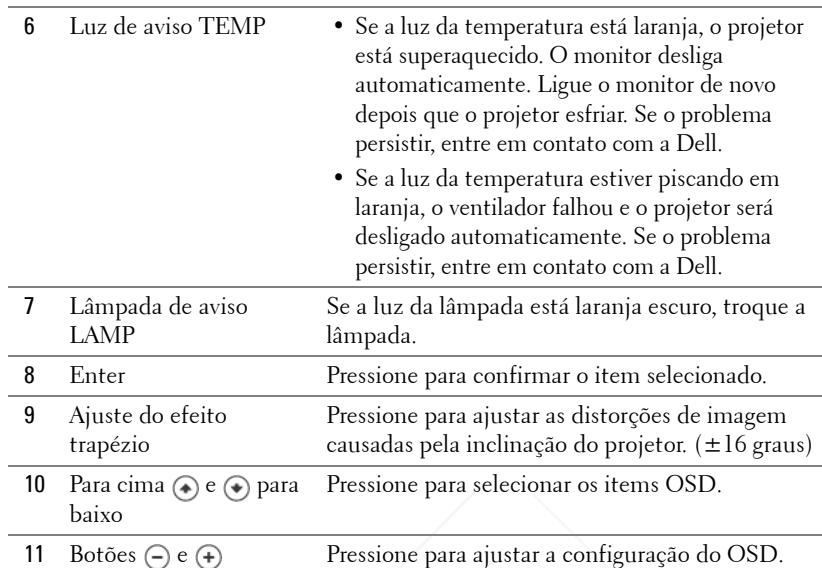

## **Uso do controle remoto**

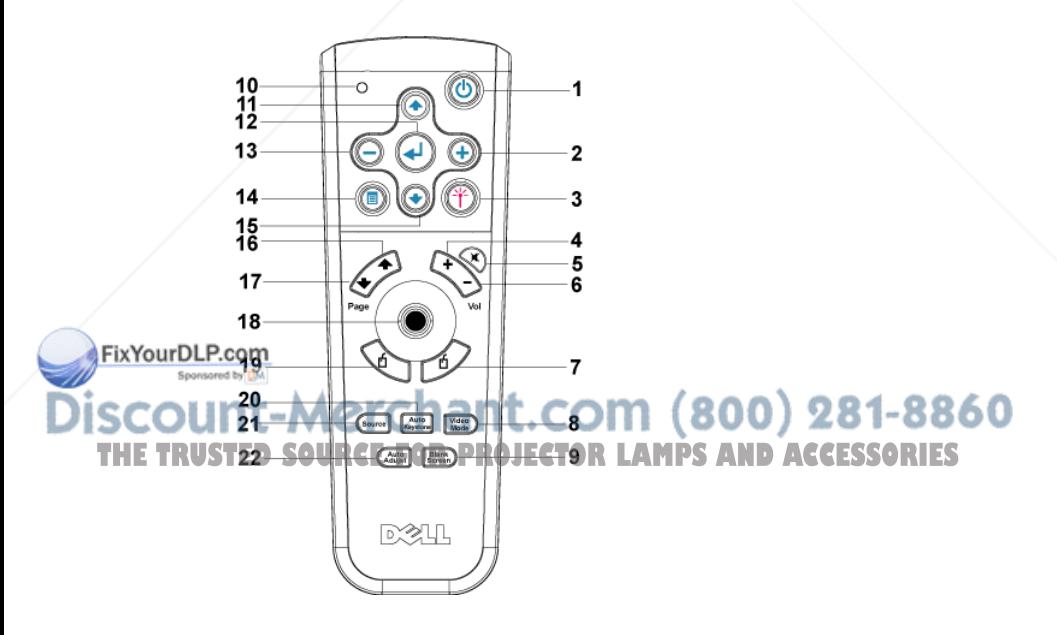

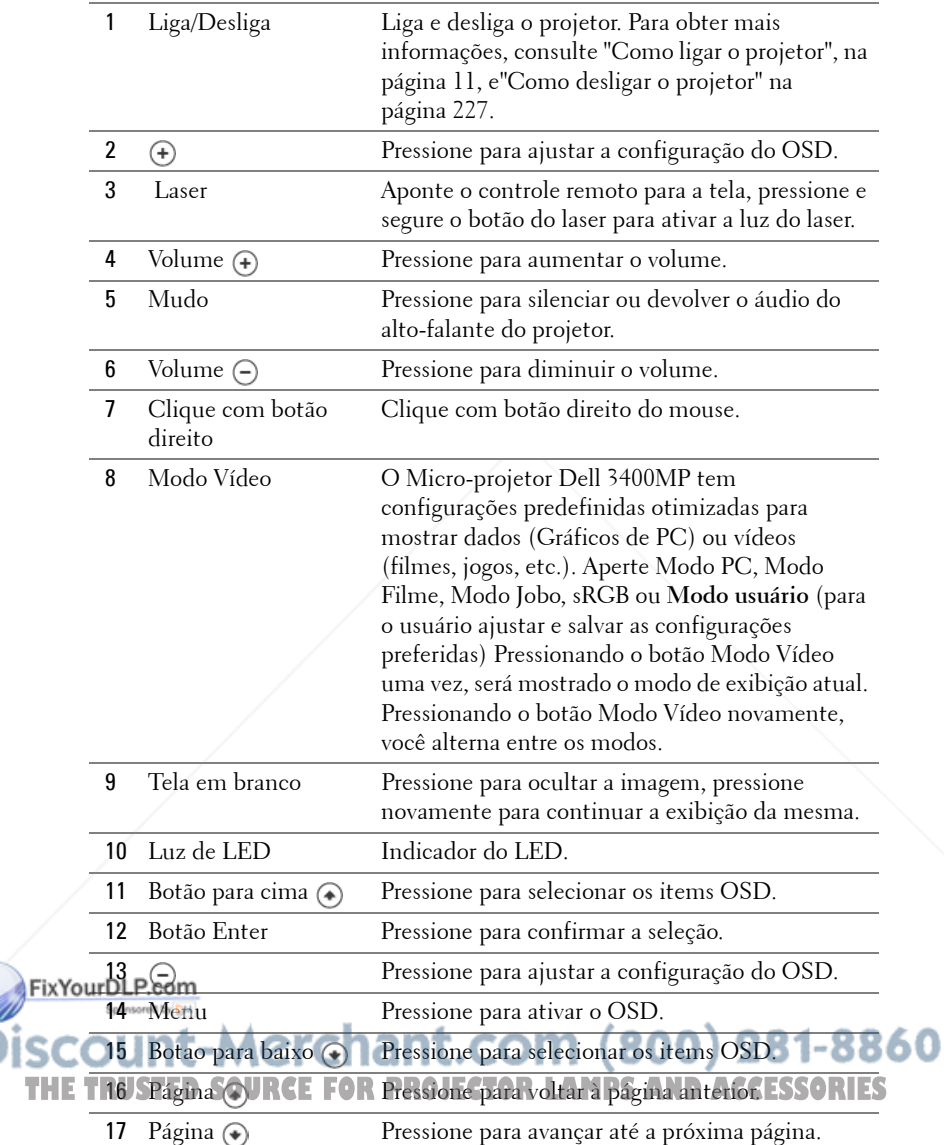

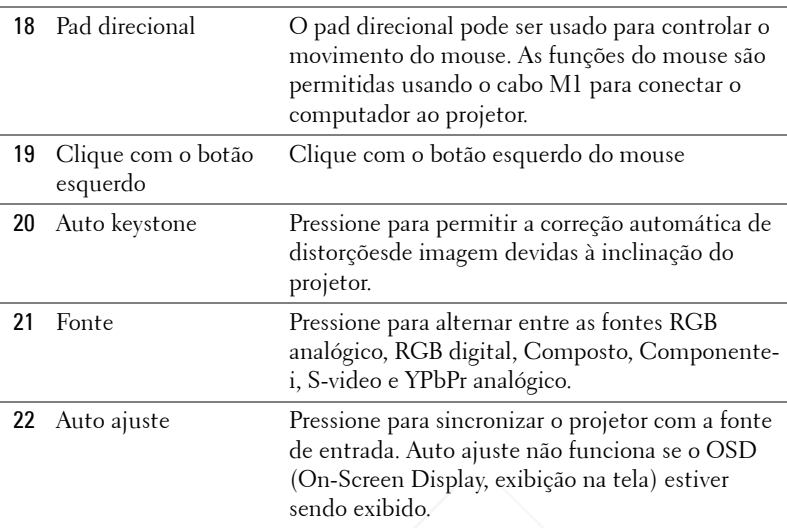

## **Uso do OSD**

O projetor tem um OSD em vários idiomas que pode ser mostrado com ou sem a presença de uma fonte de entrada.

No menu principal, pressione  $\left(\cdot\right)$  ou  $\left(\cdot\right)$  para navegar nas guias. Pressione o botão Enter no painel de controle ou no controle remoto para selecionar um submenu.

No submenu, pressione  $\bigcirc$ ou $\bigcirc$ para fazer uma seleção. Quando um item é selecionado, a cor muda para cinza escuro. Use $\ominus$  ou  $\ominus$  no painel de controle ou controle remoto para fazer ajustes em uma configuração.

Para sair do OSD, vá para a guia Exit e pressione o botão Enter no painel de controle ou no controle remoto.

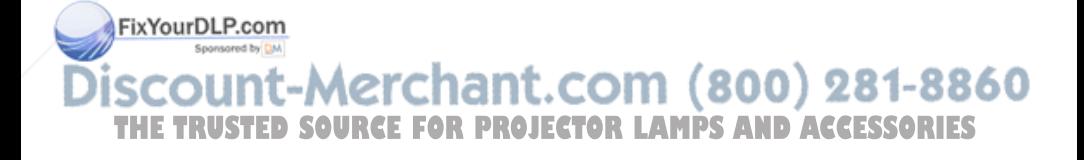

#### **Configurações de imagem**

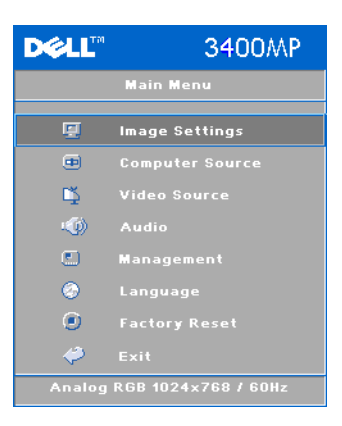

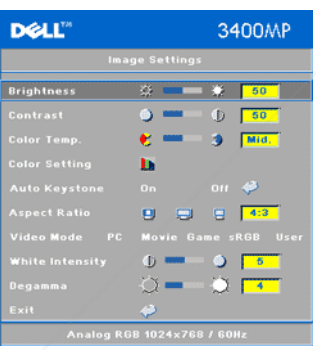

**BRILHO—**Use ( $\supseteq$ )e (+) para ajustar o brilho da imagem.

**CONTRASTE**—Use(-)e(+)para controlar o grau de diferença entre as partes mais brilhantes e mais escuras da imagem. Ajustar o contraste muda a quantidade de preto e branco na imagem.

**TEMPERATURA DE COR.—**Ajuste da temperatura da cor. Quanto mais alta a temperatura, mais azul aparece a tela; quanto mais baixa a temperatura, mais vermelha aparece a tela. O modo de usuário ativa os valores no menu de configuração das cores.

**CONFIGURAÇÃO DE CORES—**Ajusta manualmente o vermelho, o verde e o azul.

**DISTORÇÃO—**Ajusta a distorção da imagem causada pela inclinação do projetor rour Po graus).

**AUTO KEYSTONE—**Ajuste automático das distorções de imagem causadas pela inclinação do projetor. **FORMATO DE IMAGEM—**Selecione um formato para ajustar como a imagem **FORMATO DE IMAGEM—**Selecione um formato para ajustar como a imagem aparece.

• 1:1—A fonte de entrada aparece sem aumentar.

Use o formato altura x largura 1:1 se você estiver usando um dos seguintes:

– O cabo VGA e o computador tem uma resolução menor que XGA (1024 x 768)

- Cabo componente (576p/480i/480p)
- Cabo S-video
- Cabo composto
- 16:9 A fonte de entrada é ajustada para caber na largura da tela.
- 4:3 A fonte de entrada é ajustada para caber na tela.

Use o formato altura x largura 16:9 ou 4:3 se você estiver usando um dos seguintes:

- Computador com resolução maior que XGA
- Cabo componente (1080i ou 720p)

**MODO VÍDEO—**Selecione um modo para otimizar a imagem exibida com base no modo como o computador é usado: **Filme**, **Jogo, PC**, **sRGB** (dá uma representação mais precisa das cores) e **Usuário** (ajuste suas configurações preferidas). Se você ajustar configurações de Int. Branco ou Degamma, o projetor muda automaticamente para Usuário.

**INT. BRANCO—**Configure como 0 para maximizar a reprodução da cor e 10 para maximizar o brilho.

**DEGAMMA—**Ajuste entre 1 e 4 para trocar a performance da cor no monitor.

## **Menu Áudio**

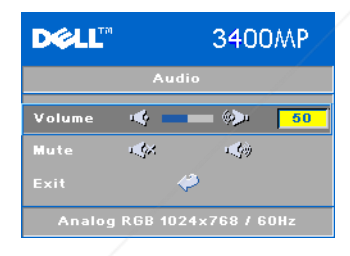

**VOLUME—**Pressione (-) para diminuir o volume e (+) para aumentar o volume

**MUDO—**Permite silenciar o volume.

## FixYourDLP.com -Merchant.com (800) 281-8860 **SOURCE FOR PROJECTOR LAMPS AND ACCESSORIES**

#### **Menu Administração**

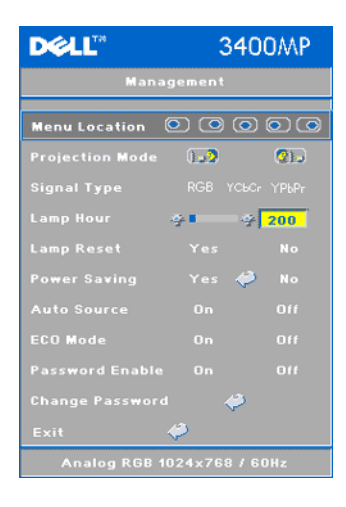

**LOCAL. MENU—**selecione a localização do OSD na tela.

**PROJEÇÃO—**Selecione como a imagem aparece:

• Desktop de projeção frontal (o padrão).

• Desktop de retroprojeção -- o projetor reverte a imagem e assim você pode projetar por trás de uma tela transparente.

**TIPO DE SINAL—**selecione manualmente os tipos RGB, YCbCr, YPbPr.

**DURAÇÃO LÂMP.—**Mostra as horas de operação desde que o timer da lâmpada zerou.

**CONF. LÂMPADA—**Depois de instalar a nova lâmpada, selecione Yes para zerar o timer da lâmpada.

**ECONOMIA ENERGIA—**Selecione Sim para ajustar o período de atraso da economia de energia. O periodo de atraso é a quantia de tempo que você deseja que o projetor espere sem entrada de sinal. Depois de decorrido esse tempo, o projetor entra em modo de economia e desliga a lâmpada. O projetor liga quando detecta uma saída de sinal ou quando você aperta Enter. Depois de duas horas, o projetor desliga e você precisa apertar o botão Liga/Desliga para ligá-lo.

**BUSCA AUTOM—**Selecione On (o padrão) para detectar automaticamente os sinais de saída disponíveis. Quando o projetor está ligado e você aperta **FONTE**, ele automaticamente acha a próxima entrada de sinal disponível. Selecione Off para bloquear a entrada de sinal em uso. Quando Off está selecionado e você aperta **FONTE**, é possível selecionar a entrada de sinal que você deseja usar.

**MODO ECO—**Selecione On para usar o projetor com um nível de energia mais baixo (136 watts), o que pode proporcionar mais vida útil à lâmpada, operação mais silenciosa e menor luminosidade da projeção na tela. Selecione Off para operar com nível normal de energia (156 watts). **PASSWORD ENABLE—Selecione On para definir uma senha individual. Selecione** Off para desativar a função de senha.

**TROCAR SENHA—**Aperte para trocar a senha de acordo com sua preferência.

#### **Menu Idioma**

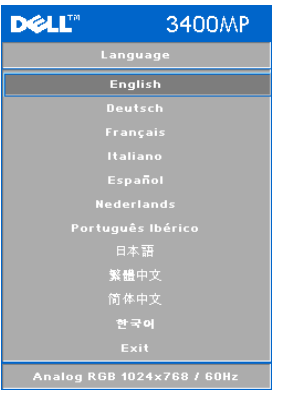

Pressione  $\bigcirc$ ou $\bigcirc$  para selecionar o idioma sua preferência para o OSD.

#### **Menu de Conf. Original**

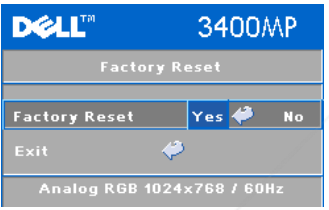

Conf. Original -- --Selecione Sim para reajustar o projetor às definições padrão que vieram da fábrica. A reconfiguração dos itens inclui ambas as fontes de computador e as configurações de fonte de vídeo.

#### **Menu Fonte do computador**

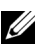

**NOTA:** Este menu fica disponível apenas quando conectado a um computador.

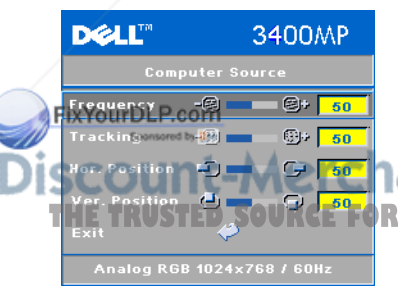

**FREQÜÊNCIA—**Altere a freqüência do relógio de dados para corresponder à freqüência da placa gráfica do computador. Se for exibida uma barra vertical piscando use o controle Freqüência para minimizar as barras. Este é um 50 ajuste primário. **TRACKING AND ACCESSORIES** com a placa gráfica. Se for exibida uma imagem instável e piscando, use o Tracking para corrigir isso. Este é um ajuste primário.

#### **NOTA:** Ajuste primeiro a Freqüência e, depois, o Tracking.

**Posição HOR.**—Aperte⊝para ajustar a posição horizontal da imagem para a esquerda e (+) para ajustá-la para a direita.

**POSIÇÃO VER.—**Aperte (-) para ajustar a posição vertical da imagem para baixo e (+) para ajustá-la para cima.

#### **Menu Fonte de vídeo**

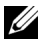

**NOTA:** Este menu fica disponível apenas quando estão conectados os sinais S-vídeo, Vídeo (composto).

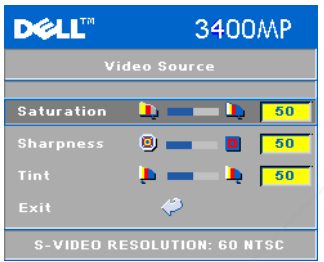

**SATUR COR—**Ajuste a fonte de vídeo de preto e branco para totalmente saturado de cor. Aperte para diminuir a qantidade de cor na imagem e  $\left( \frac{1}{\epsilon} \right)$  para aumentar.

**NITIDEZ**—Aperte para diminuir a nitidez  $e$  (+) para aumentar.

**MATIZ**—Aperte<sup>[</sup>-]para diminuir a quantidade de verde na imagem e (+) para aumentar a quantidade de vermelho na imagem.

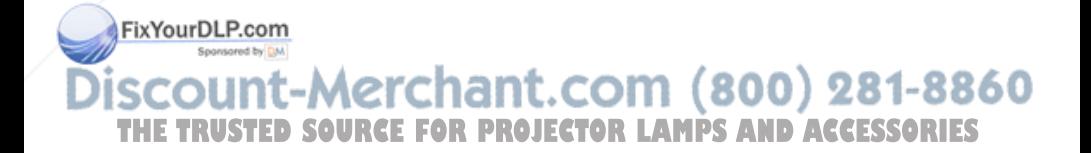

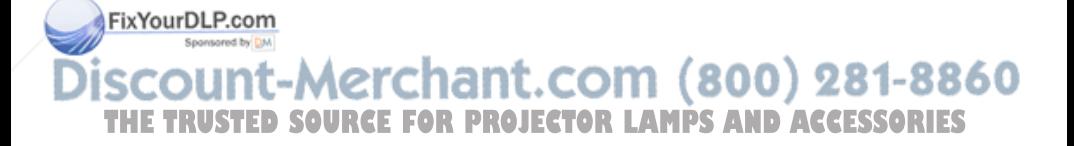

**4**

## **Localizando problemas no seu Projetor**

Caso você tenha problemas com seu projetor, veja as seguintes dicas: Se o problema persistirentre em contato com a Dell.

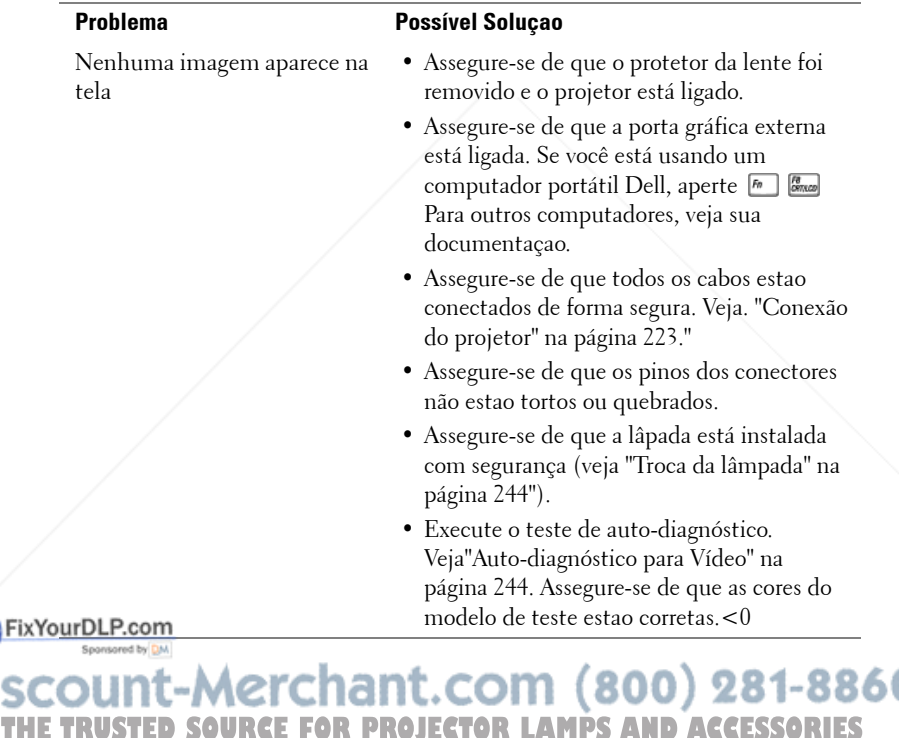

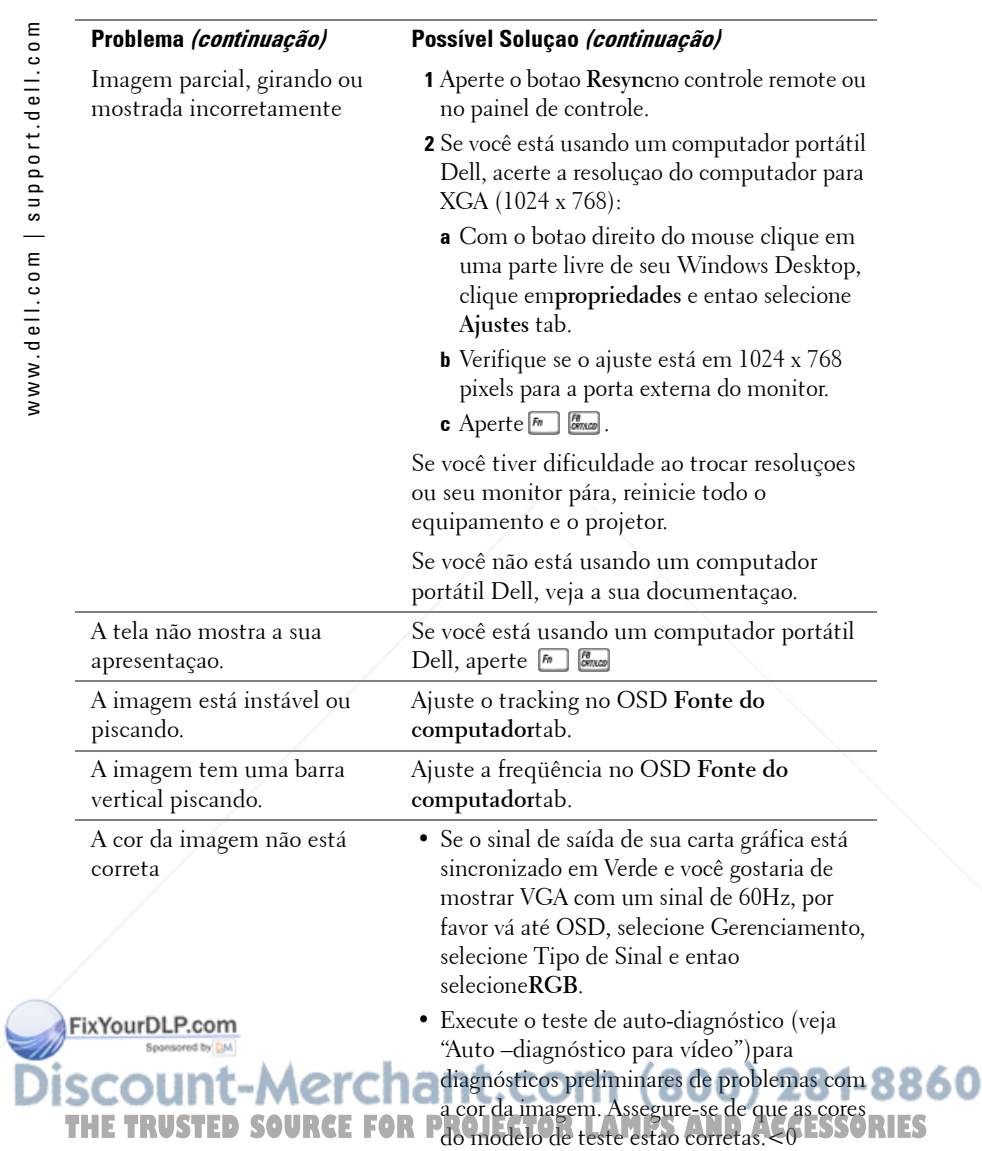

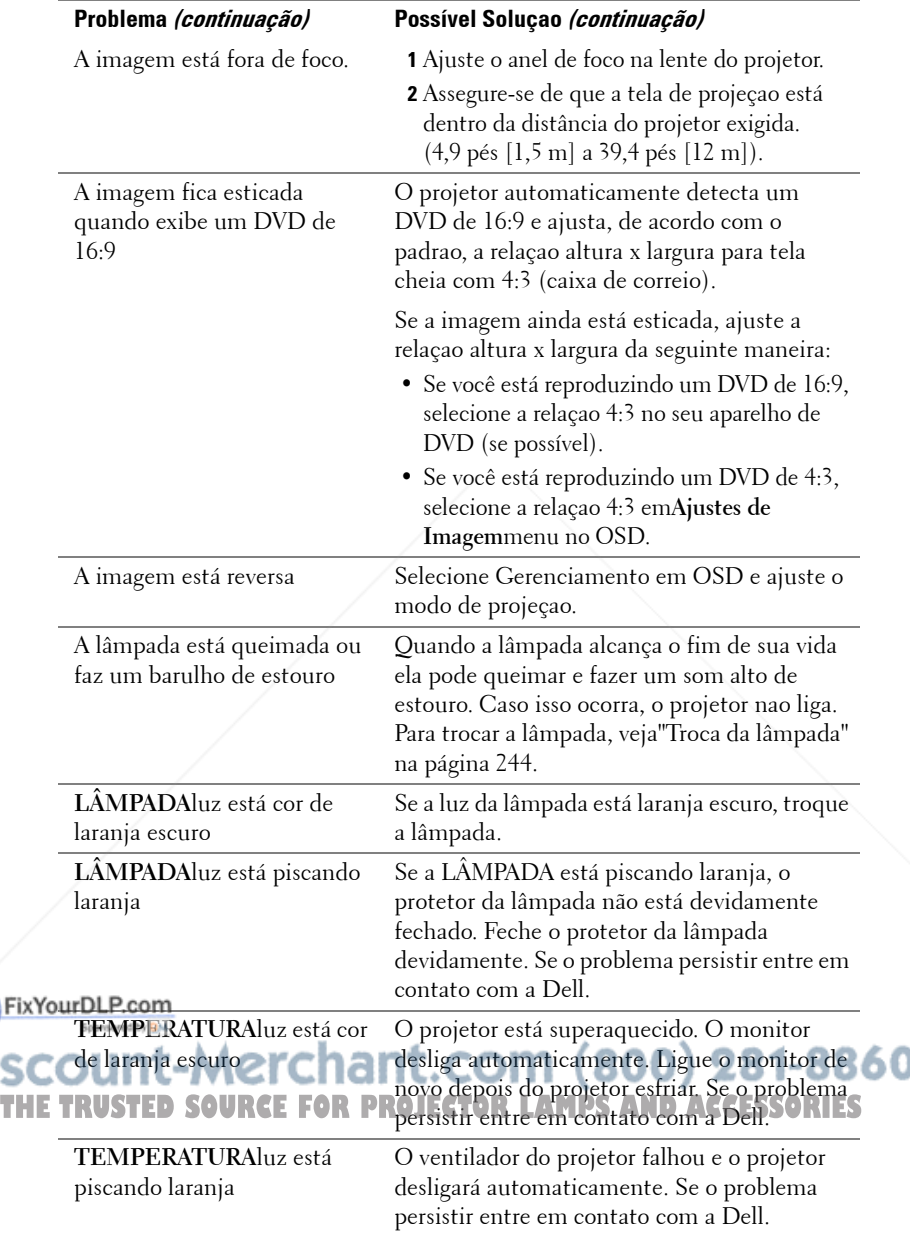

O controle remoto não está operando com suavidade ou em uma faixa muito limitada

#### **Problema (continuação) Possível Soluçao (continuação)**

A pilha pode estar baixa. Cheque se o feixe de luz transmitido pelo controle está muito escuro. Se estiver, substitua as pilhas por duas AA.

## **Auto-diagnóstico para Vídeo**

O Projetor Dell 3400MP possui um teste de autodiagnóstico de seu monitor de vídeo (para Vídeo, S-vídeo, Componente-i). Use esta funçao avançada para autodiagnóstico preliminar de seu projetor quando encontrar no monitor para o vídeo.

- **1** Depois de ligar o projetor, aperte os botoes de "+" e "-" no painel de controle simultâneamente por 3 segundos. Libere os botoes quando a tela ficar branca.
- **2** Aperte os botoes "+" e "-" novamente para sair do modo de diagnóstico.
- **3** Enquanto estiver no modo autodiagnóstico, a tela executará um teste que consiste em um ciclo de sete cores, nesta seqüência:

Vermelho--> Verde--> Azul--> Branco--> Azul Cobalto--> Verde Escuro--> Amarelo. Assegure-se de que as cores do modelo de teste estao corretas.<0 Entre em contato com a Dell se as cores não aparecerem corretamente.

## **Troca da lâmpada**

Troque a lâmpada quando você perceber que ela está chegando ao fim de sua vida útil com poder total. A troca é sugerida! www.dell.com/lamps" aparece na tela. Seo p rpoblema persistir depois de trocar a lâmpada, entre em contato com a Dell.

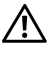

**PRECAUÇAO: A lâpada fica muito quente durante o uso. Não tente trocar a lâmpada até que o projetor tenha esfriado por pelo menos 30 minutos.**

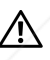

**PRECAUÇAO: Nao toque o bulbo ou o vidro da lâmpada sob qualquer circunstância. O bulbo pode explodir devido ao manuseio impróprio, inclusive tocando o bulbo ou o vidro da lâmpada.**

**1** Desligue o projetor e desconecte o cabo de força.

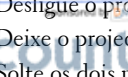

**2** Deixe o projeor esfriar por pelo menos 30 minutos. 3 Solte os dois parafusos que seguram o portetor da lâmpada e remov **4** Solte os dois parafusos que seguram a lâmpada. **THETRUSTAND ACCESSORIES** 

- **5** Puxe a lâmpada para fora pelo seu punho de metal.
- **6** Reverta os passos de 1 a 5 para instalar uma lâmpada nova.
- **7** Reponha a lâmpada por tempo de uso selecionando o ícone esquerdo**Reposiçao da Lâmpada**no OSD**Gerenciamento**tab.
- **NOTA:** A Dell pode exigir que a lâmpada trocado ainda dentro da garantia seja retornada à Dell. De outra forma, contacte sua agência local para depósito de resíduos para saber o endereço de depósito mais próximo.

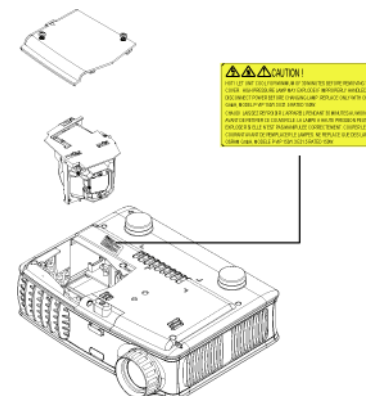

**PRECAUÇAO: Descarte da Lâmpada (Somente para os EUA) A LÂMPADA DENTRO DESTE PRODUTO CONTÉM MERCÚRIO E DEVE SER RECICLADA OU SE DESFAZER DELA, DE ACORDO COM LEIS MUNICIPAIS, ESTADUAIS OU FEDERAIS. PARA MAIORES INFORMAÇOES ACESSE WWW.DELL.COM/HG OU CONTACTE A ALIANÇA DAS INDUSTRIAS ELETRÔNICAS ATRAVÉS DO SITE WWW.EIAE.ORG. PARA INFORMAÇOES ESPECÍFICAS SOBRE ONDE SE DESFAZER DA LÂMPADA CHEQUE WWW.LAMPRECYCLE.ORG.**

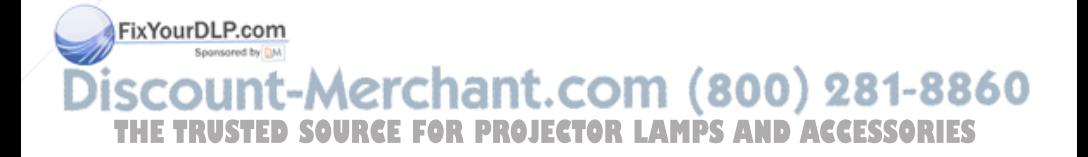

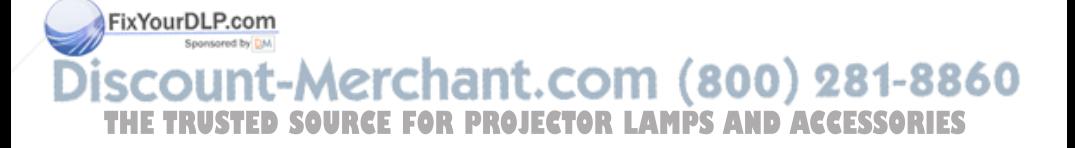

# **5**

## **Especificaçoes**

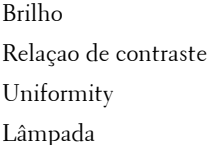

Número de pixels 1024 x 768 (XGA) Cor apresentável 16.7M cores Velocidade da roda de cores 100~127.5Hz (2X)

 Tamanho da tela de projeçao 31,7-246 pols (diagonal) Distância de projeçao  $4.9 \sim 39.4$  ft  $(1.5 \text{ m} \sim 12 \text{ m})$ 

Válvula de luz Tecnologia de Chip único DLP™ DDR (dados com valor duplo)

1500 ANSI Lumens (Máxima)

2100:1 Típical (Full On/Full Off)

85% Típico (Padrao Japonês - JBMA)

156-usuário de watt-substituível3000lâmpada hora (acima de 4000 horas no modo econômico)

 Lentes de projeçao F/2.7~2.88, f=28.43~32.73 mm com lentes de zoom manual de 1.15x

 Compatibilidade de vídeo Compatibilidade com NTSC, NTSC 4.43, PAL, PAL-M, PAL-N, SECAM, e HDTV (1080i, 720p, 576i/p, 480i/p)

> Capacidade de usar Composite video, Component video e S-video

FixYourDLP.com H. Freqüencia 15kHz-80kHz (Analógico/ Digital) 1-8860 V. Frequencia **60 C. C. C. P. 1986** 50Hz-85Hz (Analógico/ Digital) THE Fornecimento de energia OR PROJEntrada Universal 100-240V AC 50**SORIES** 60Hz com PFC

Consumo de energia 195 watts normal, 165 watts em modo econômico

Audio 1 alto-falante, 1 watt RMS Nivel de ruido 38 dB(A) modo Full-on , 36 dB(A) Modo econômico

Peso 2.4 lbs (1,09 kg)

Dimensoes (W x H x D) Externas  $8.0 \times 6.0 \times 2.9 \pm 0.04$ polegadas (204 x 154 x 73.7 ± 1 mm)

Ambiental Temperatura de operação: 5°C - 35°C (41oF- 95oF)

Umidade 80% máximo

Temperatura de armazenamento: -  $20^{\circ}$ C to  $60^{\circ}$ C  $(-4^{\circ}$ F to  $140^{\circ}$ F)

Umidade 80% máximo

Regulador FCC, CE, VCCI, UL, cUL, TüV- GS, ICES-003, MIC, C-Tick, GOST, PCBC, CCC, PSB, EZU, NOM, S-TuV/Argentina

Conectores I/O Tomada de entrada de energia AC

Entrada para computador: Um M1-DA para analogico/digital/componente, HDTV sinais de entrada

Entrada de vídeo: Um vídeo composto RCA e um S-vídeo

Entrada de áudio: Uma tomada de fone (3,5 mm de diâmetro)

Saída de áudio:Uma tomada de fone (3,5 mm mm de diâmetro)

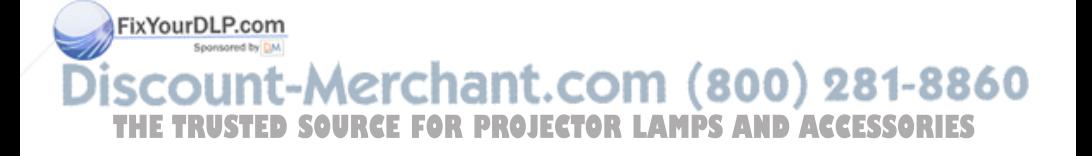

#### **Modos de compatibilidade**

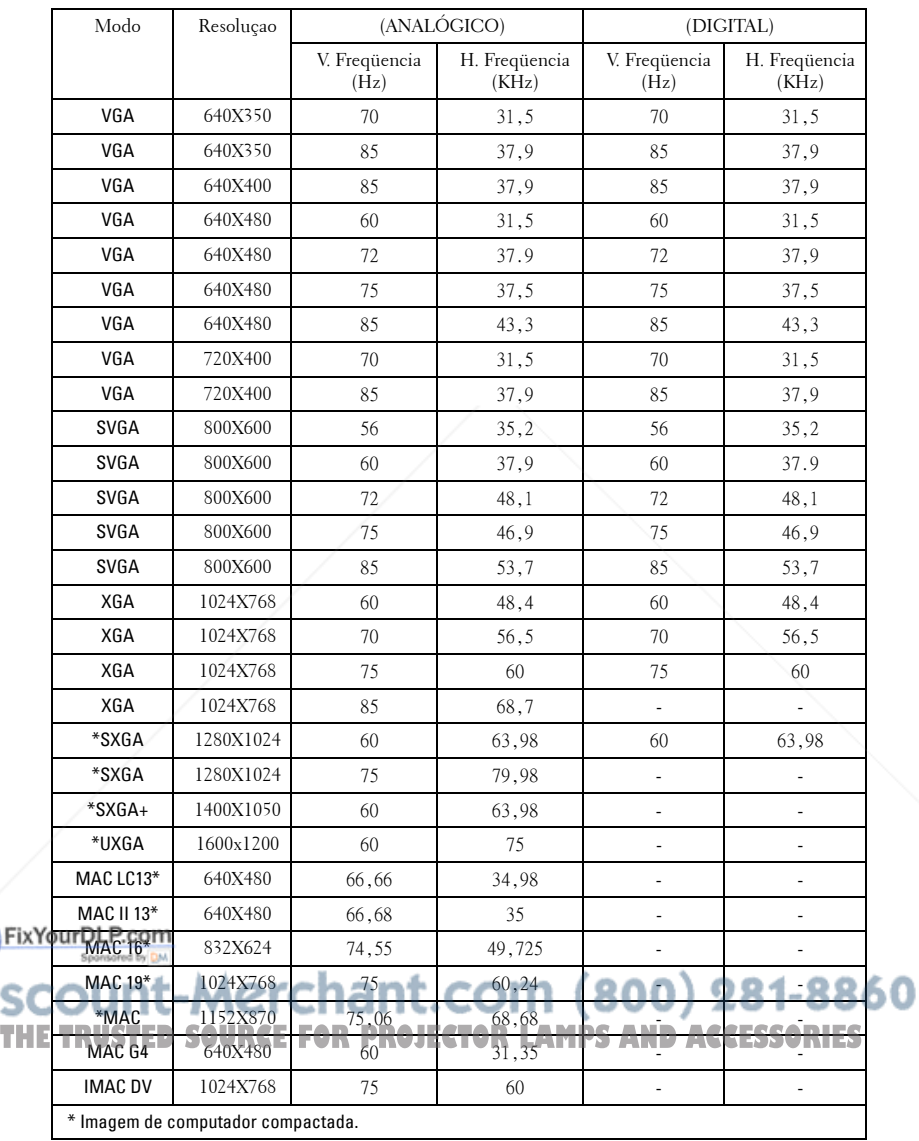

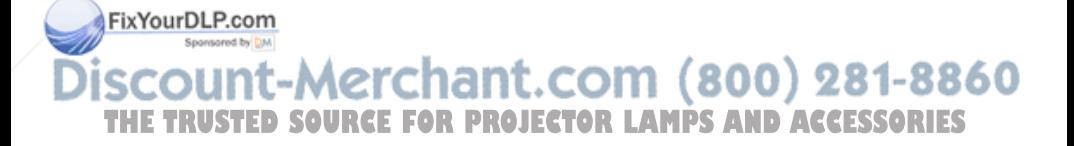

## **Entre em contato com a Dell**

Para entrar em contato com a Dell através do seu computador acesse os seguintes websites:

- **www.dell.com**
- **support.dell.com**(suporte técnico)
- **premiersupport.dell.com**(suporte técnico para entidades educacionais, governamentais, de assistência à saúde e empresas de médio e grande porte, incluindo clientes Premier, Platinum e Gold).

Para endereços de internet específicosdo seu país, ache a seçao apropriada do seu país na tabela abaixo.

**NOTA:** Os números para ligaçao grátis são para uso interno no país para o qual estao listados.

**NOTA:** Em certos países, o suporte técnico específico para o computador Dell Inspiron™XPS está disponível através de um número de telefone separado, apenas para países participantes constantes da lista. Se você não encontra um número na lista que seja específico para computadores Inspiron XPS, entre em contato com a Dell através do número do suporte técnico constante da lista e sua chamada será devidamente encaminhada.

Caso você precise entrar em contato com a Dell, use os endereços eletrônicos, números de telefone e códigos fornecidos na tabela seguinte. Se você precisar de ajuda para determinar qual código a ser usado, entre em contato com uma operadora de telefonia local ou internacional.

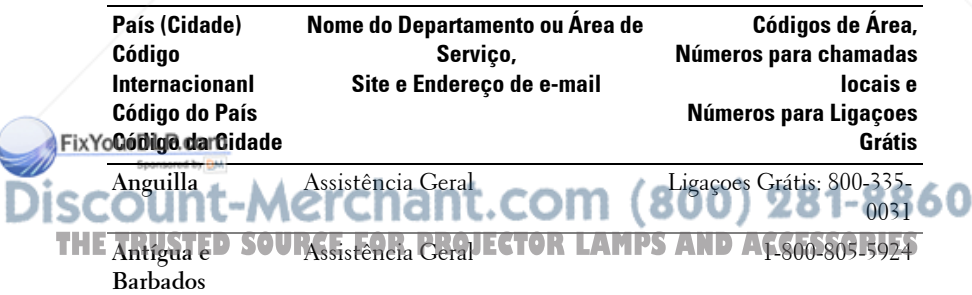
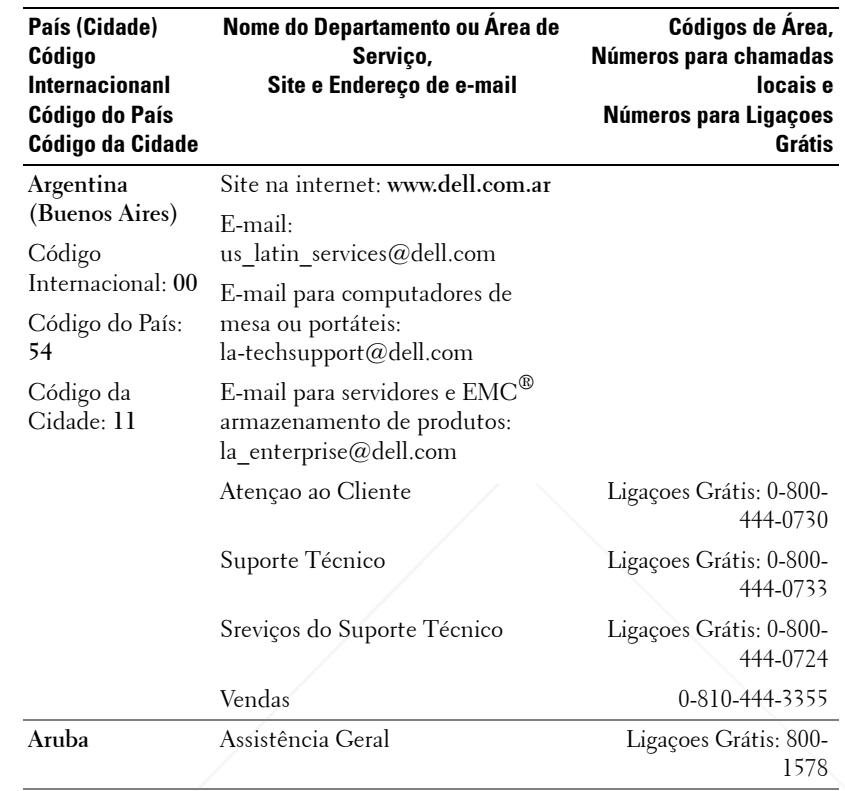

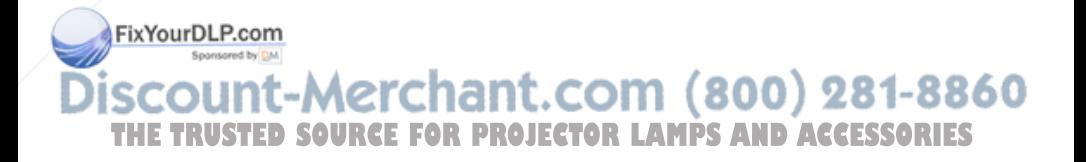

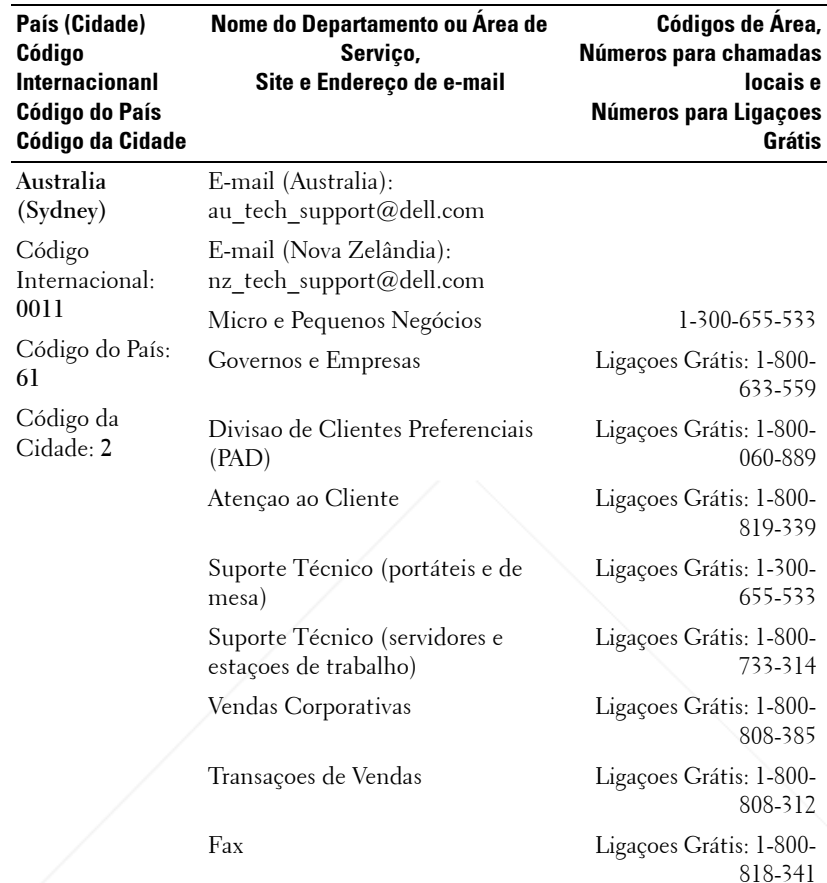

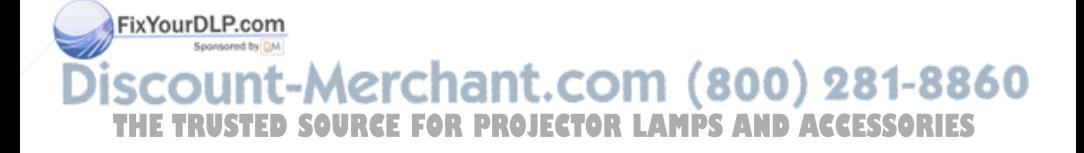

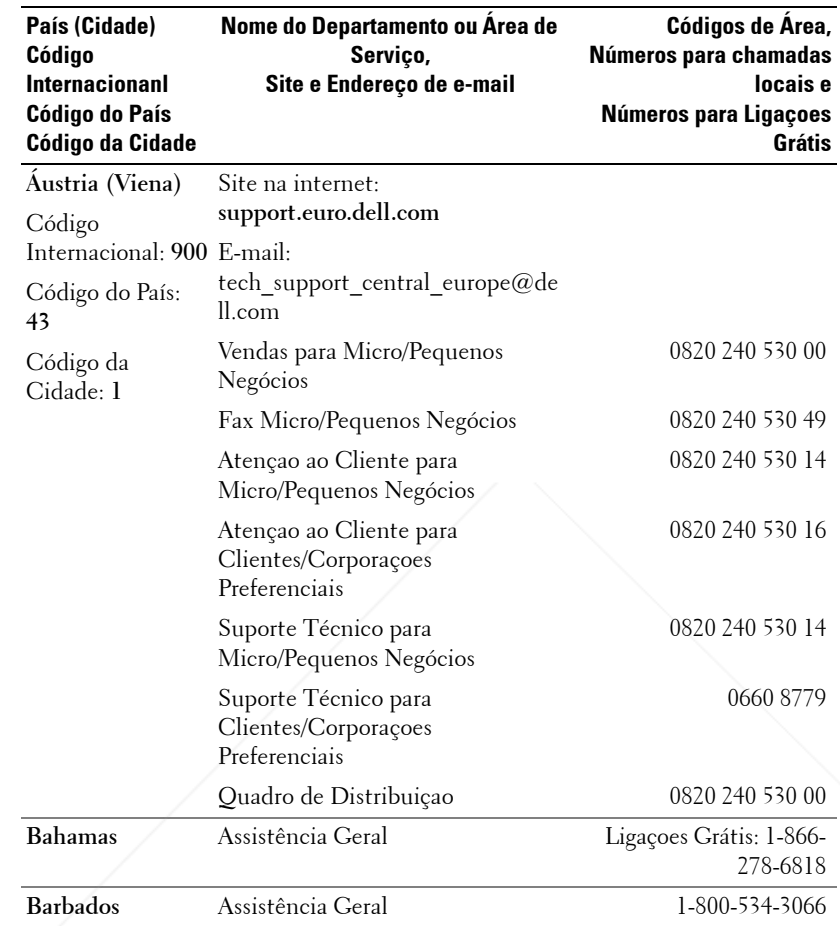

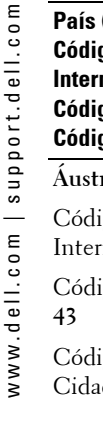

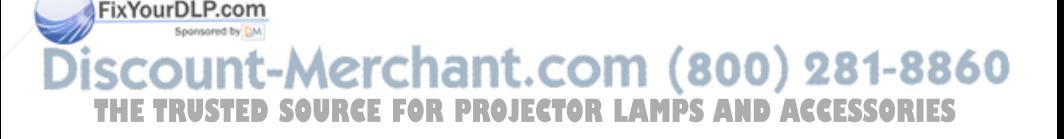

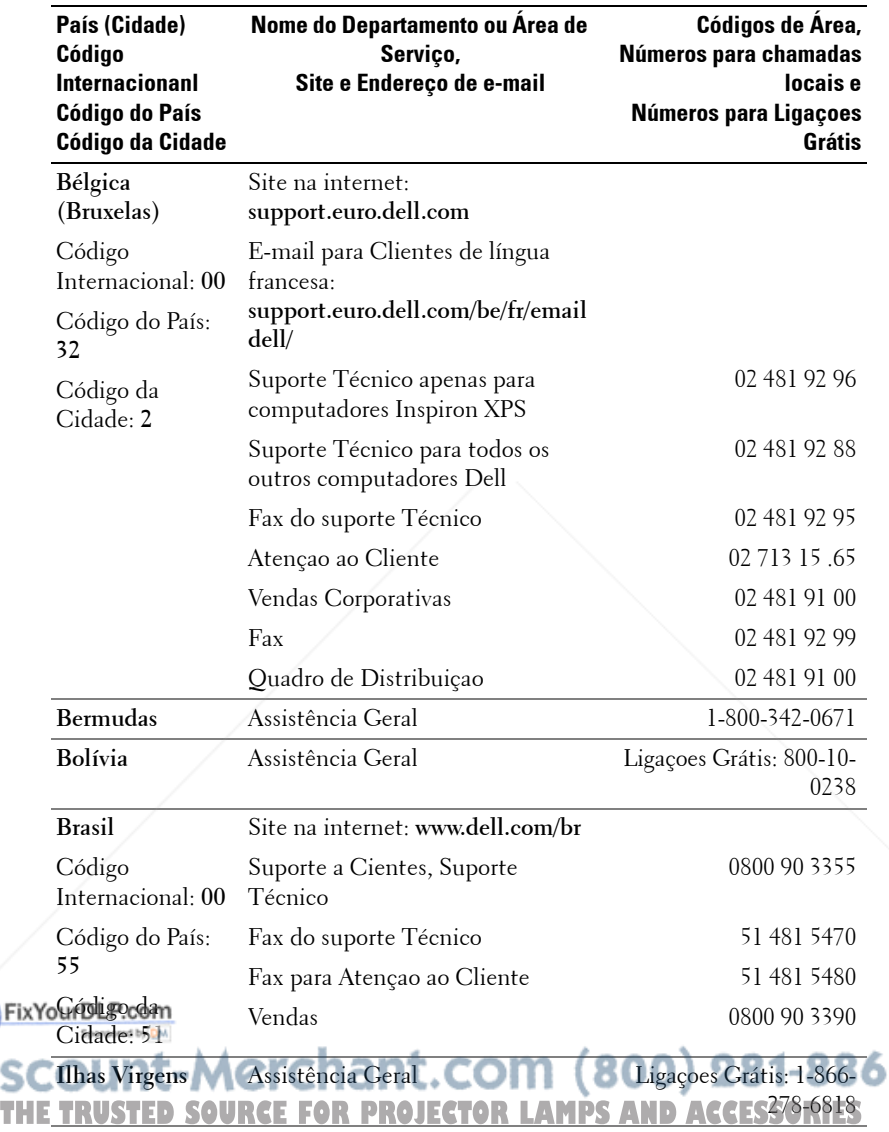

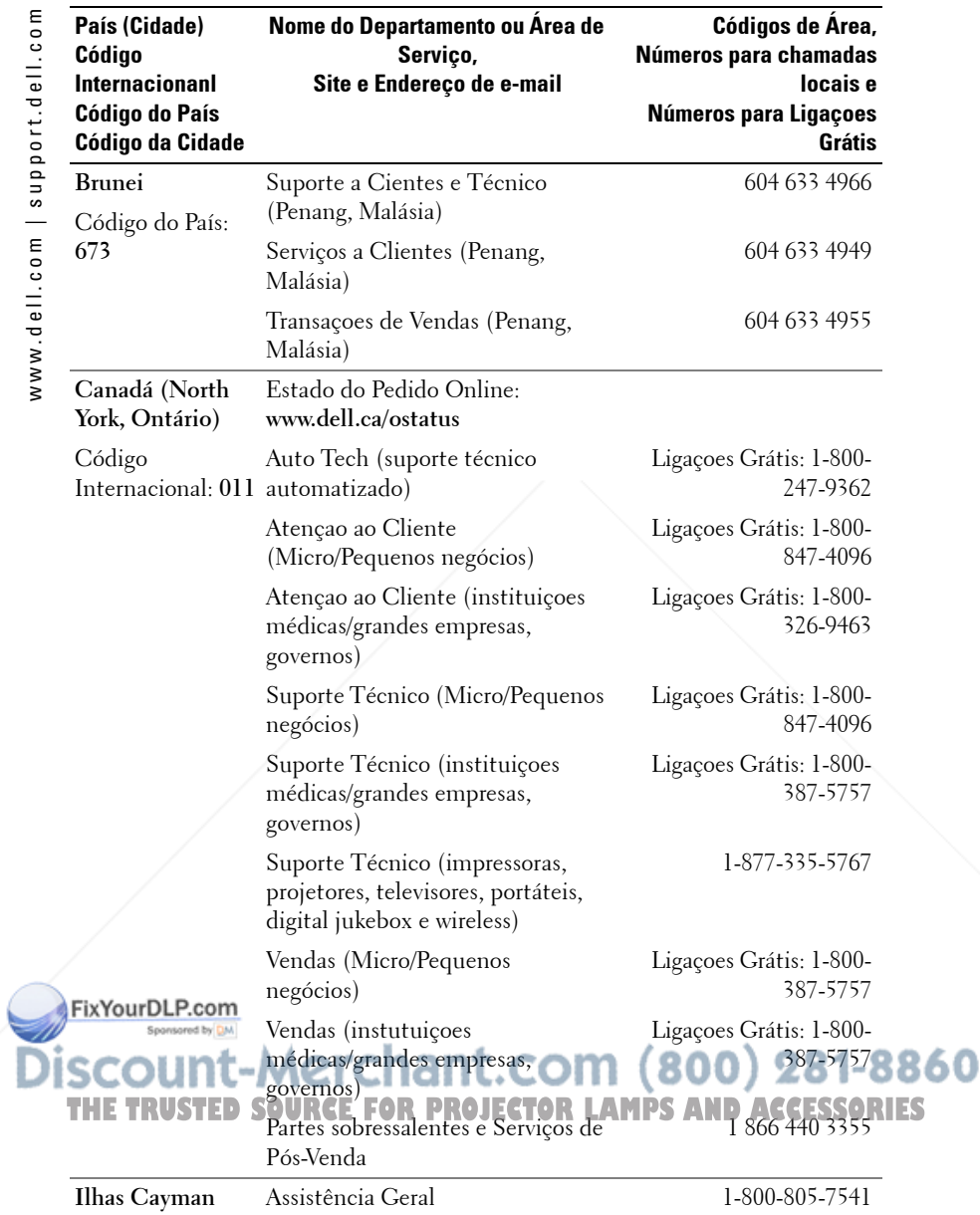

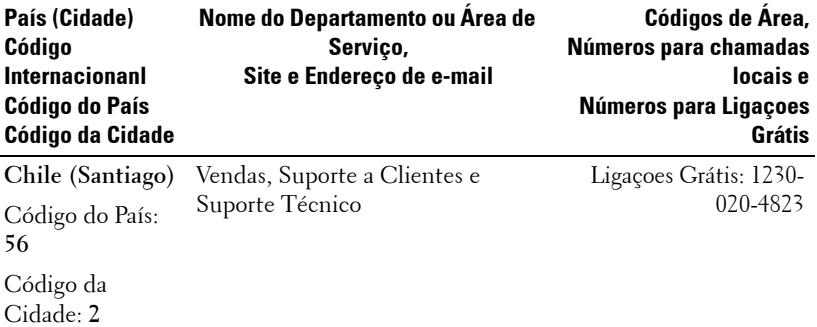

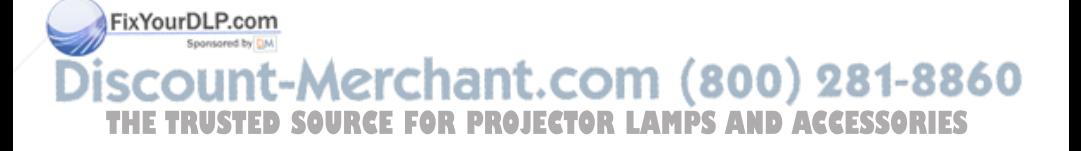

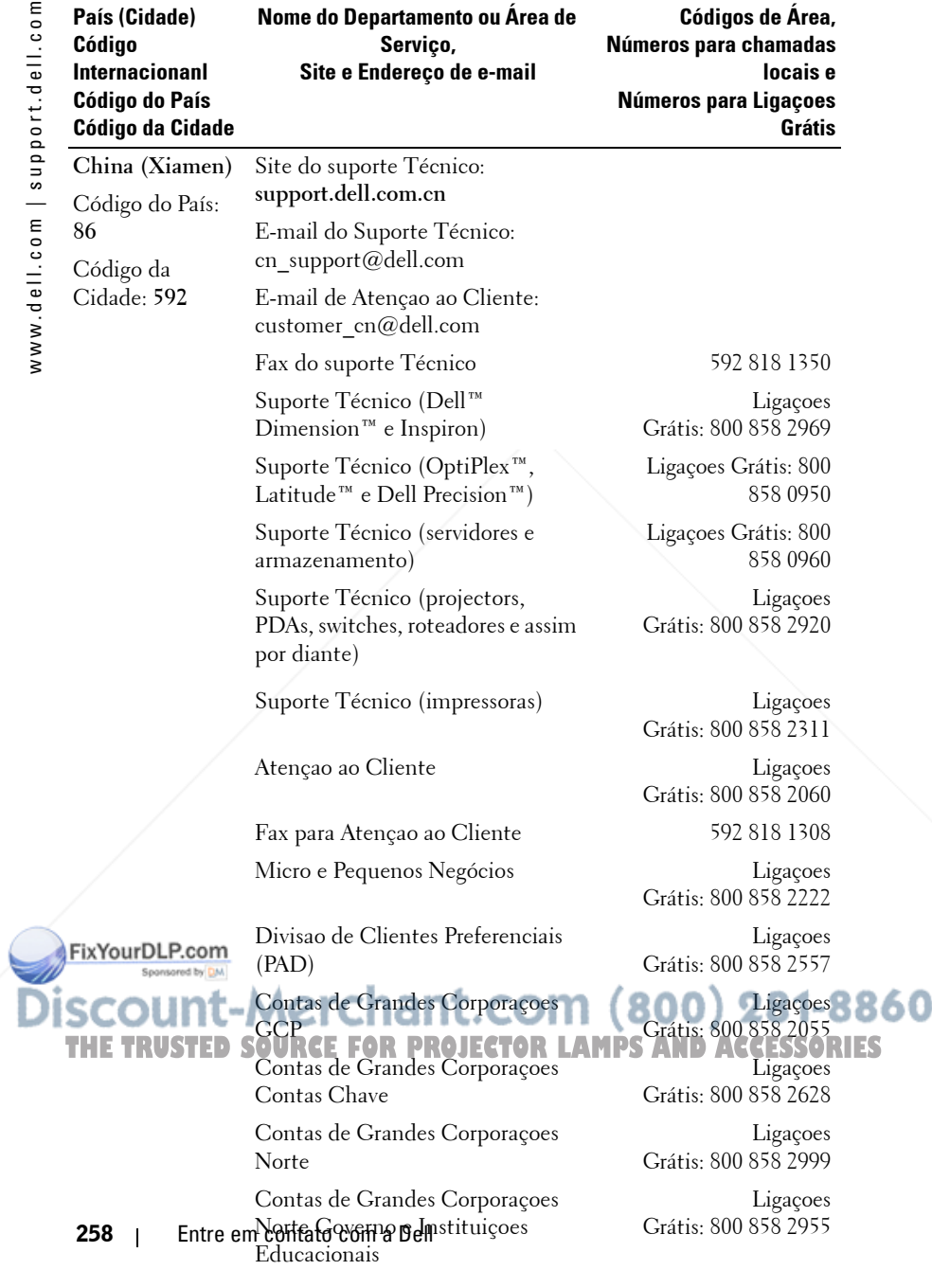

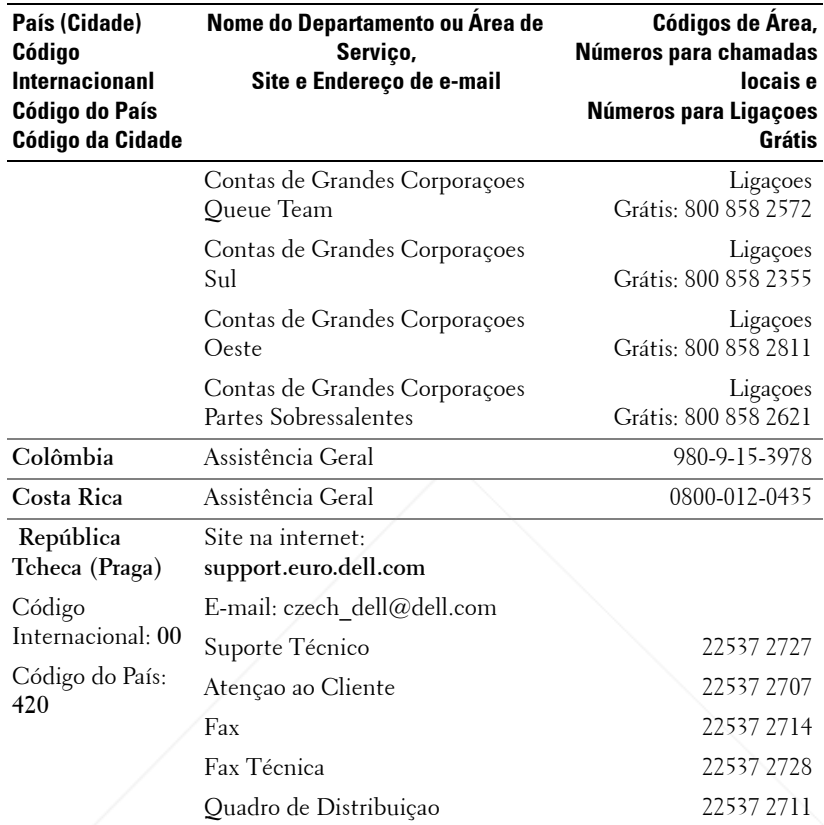

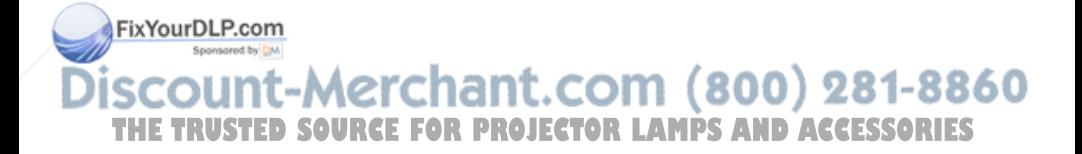

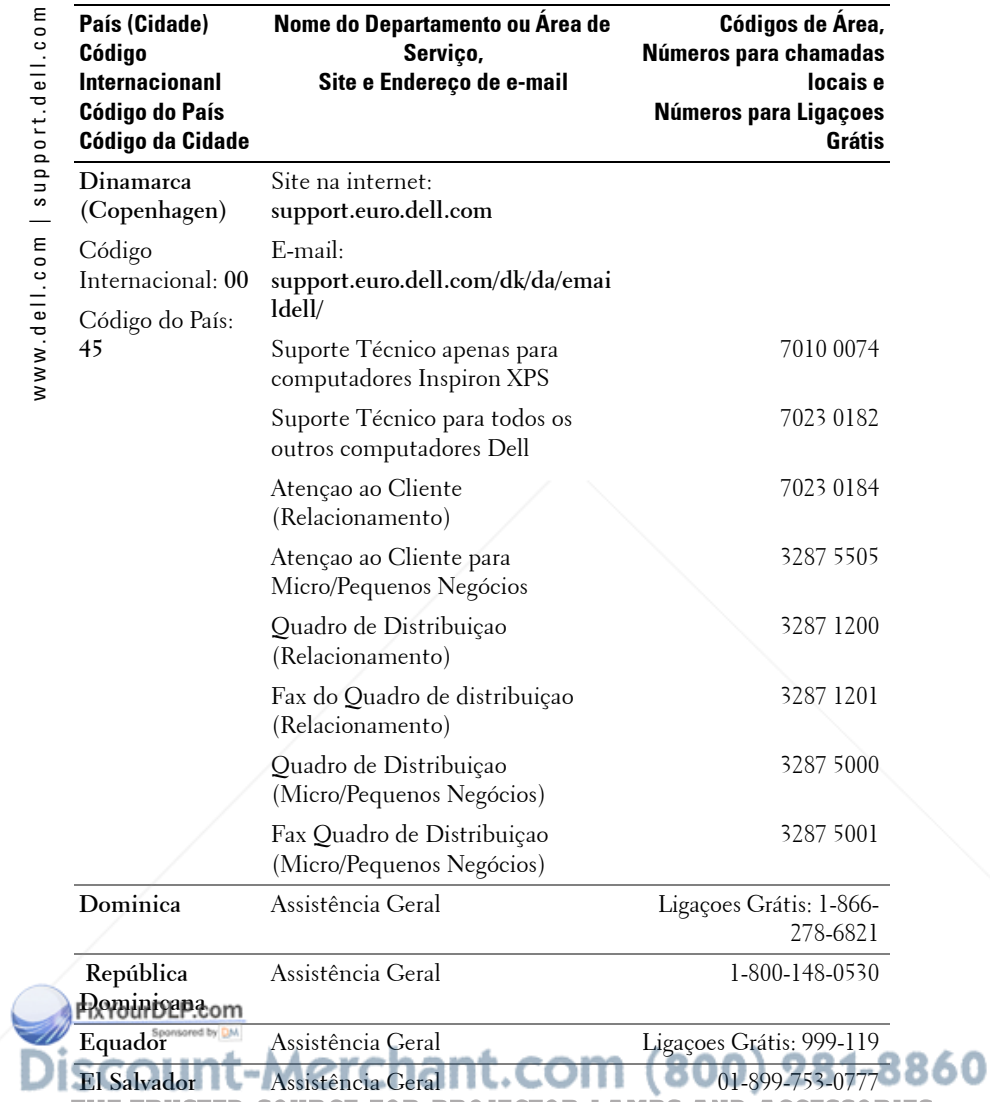

THE TRUSTED SOURCE FOR PROJECTOR LAMPS AND ACCESSORIES

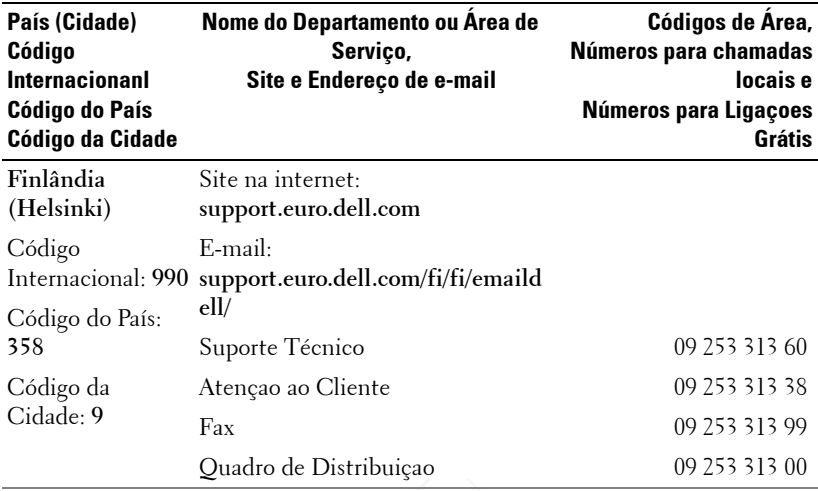

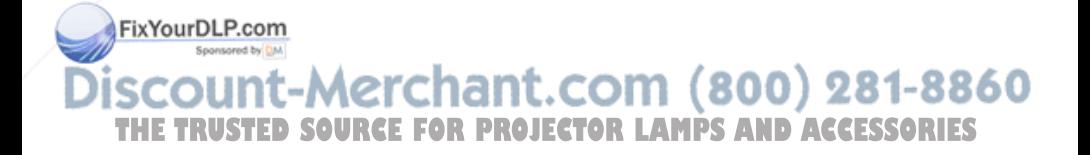

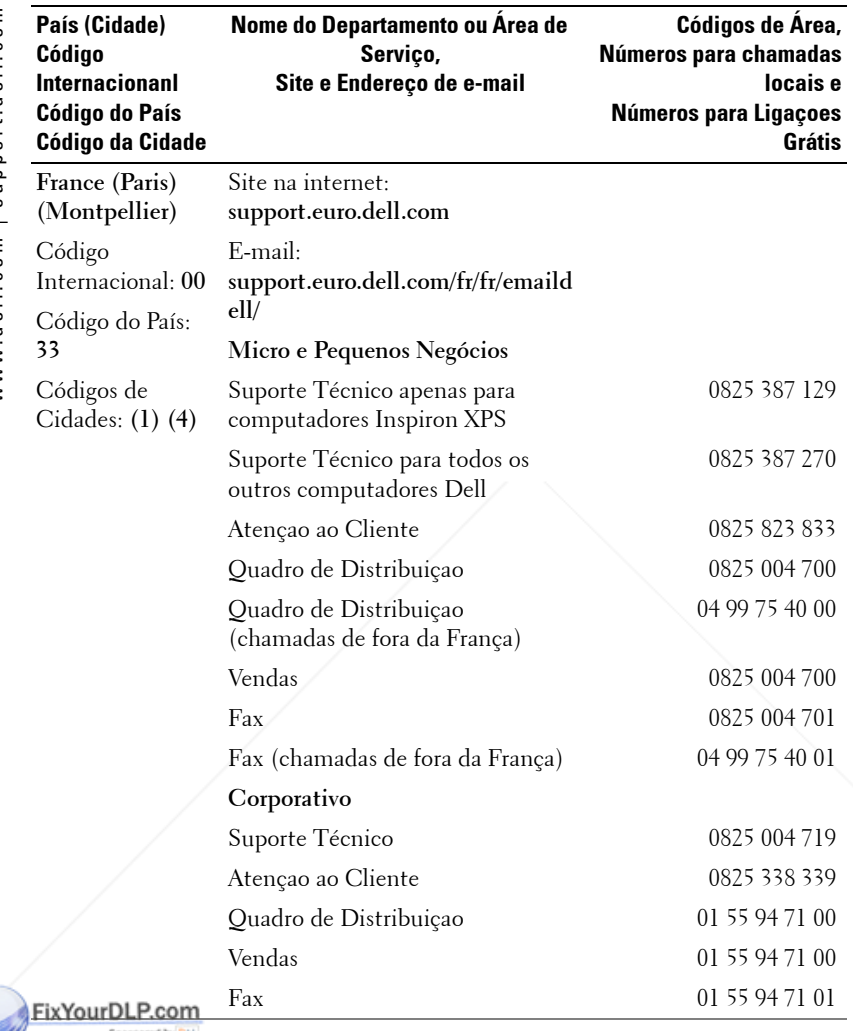

# **Discount-Merchant.com (800) 281-8860**<br>THE TRUSTED SOURCE FOR PROJECTOR LAMPS AND ACCESSORIES

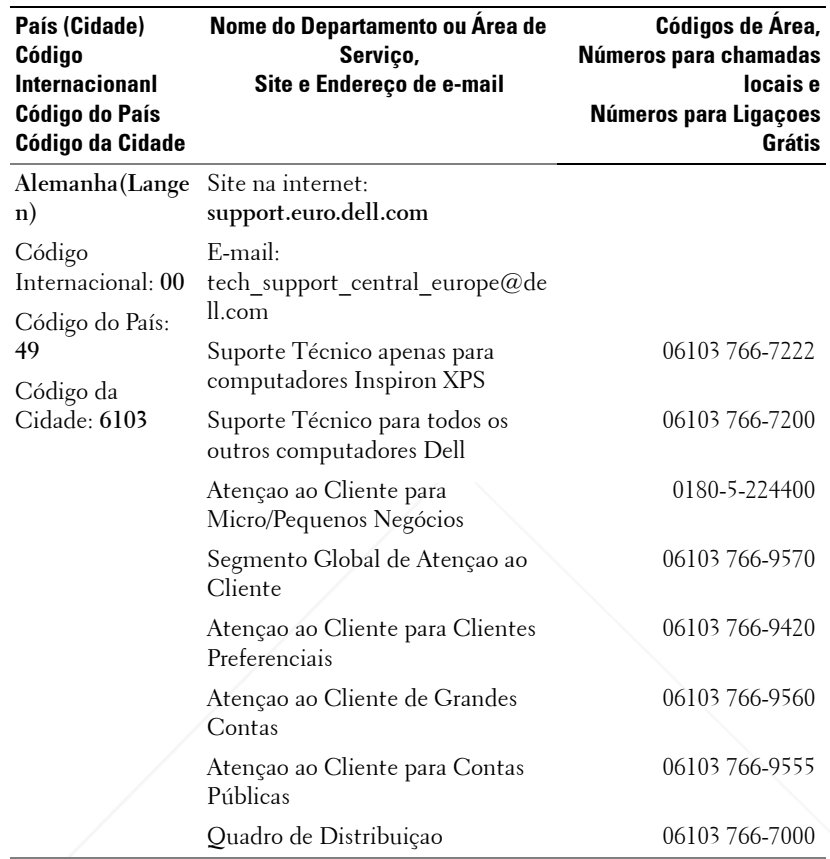

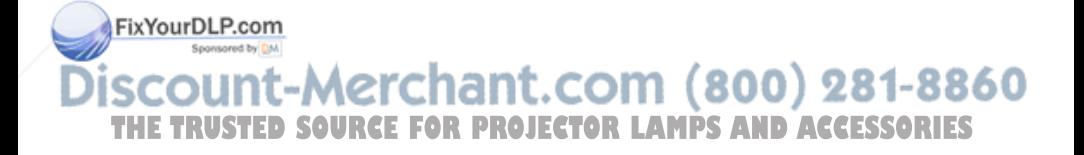

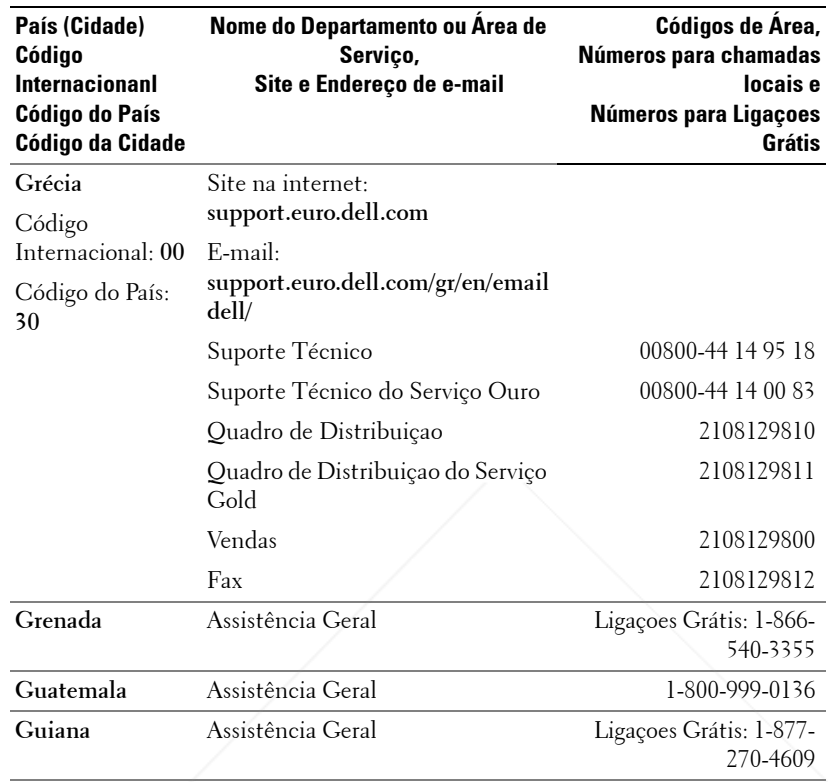

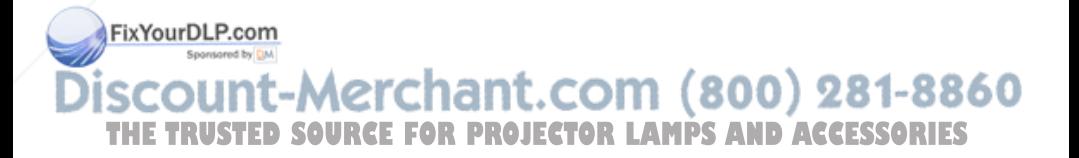

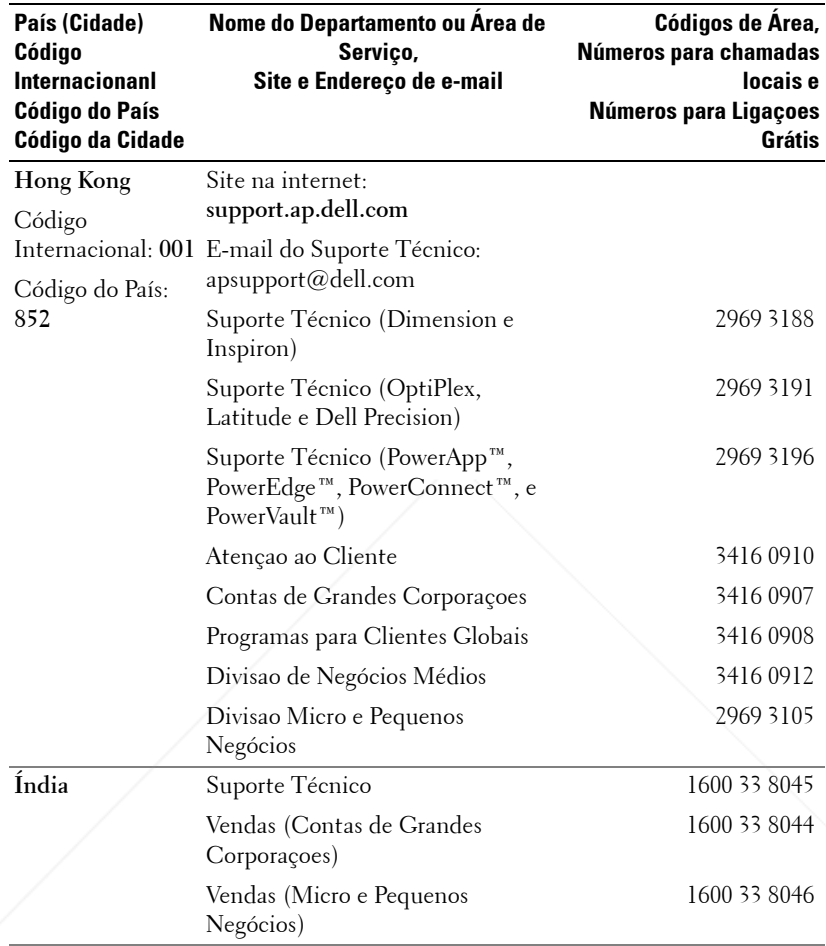

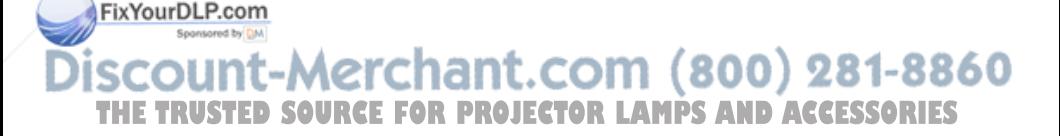

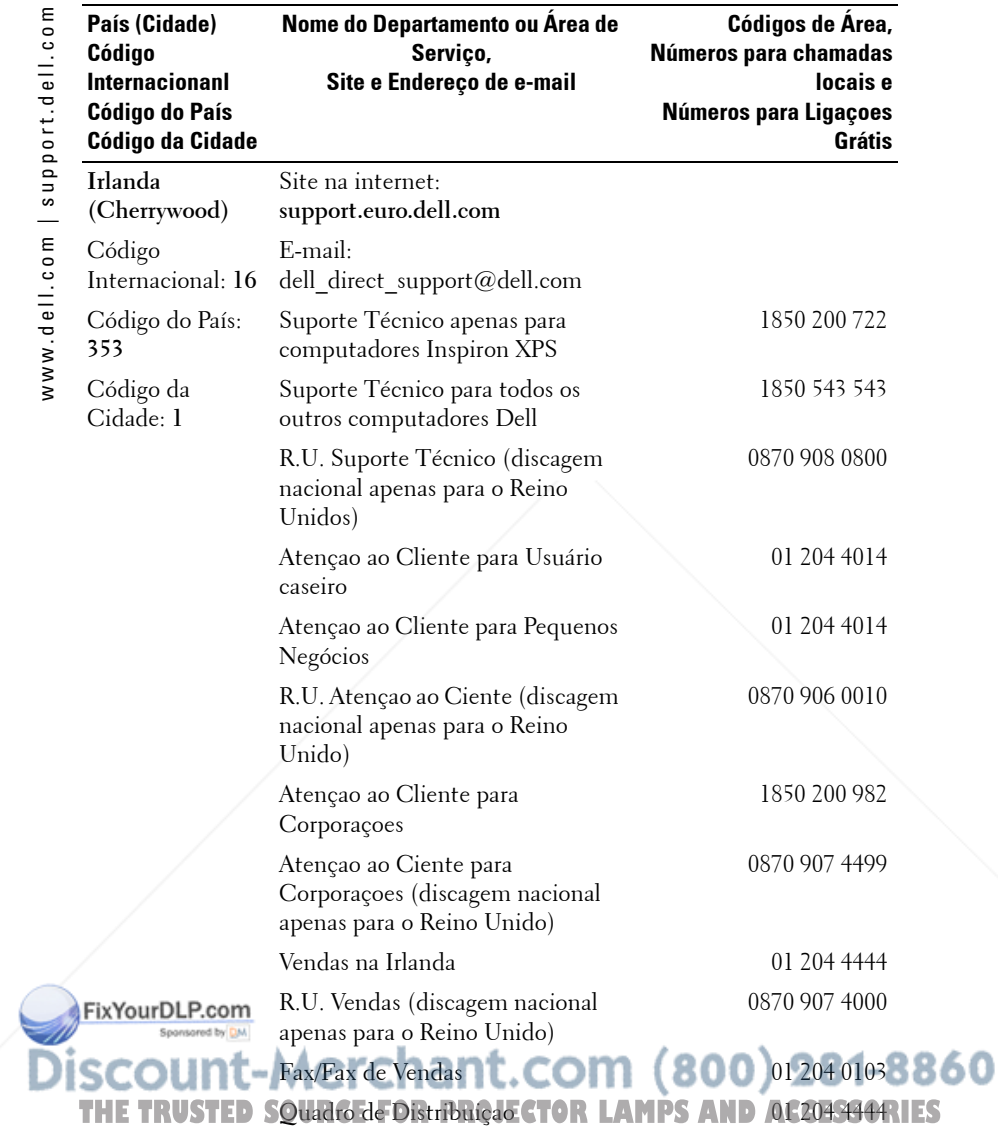

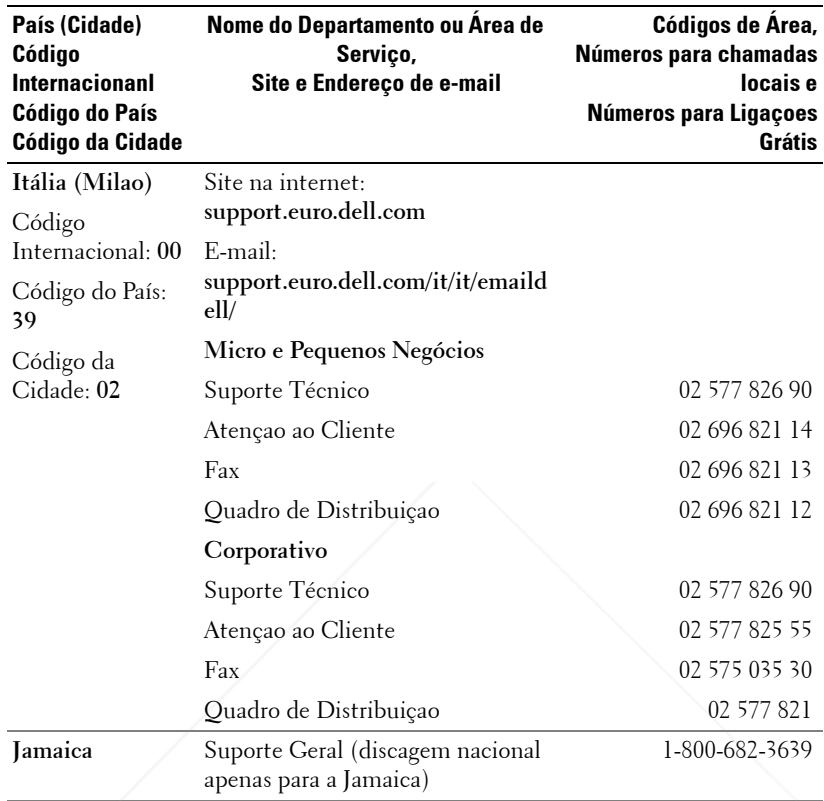

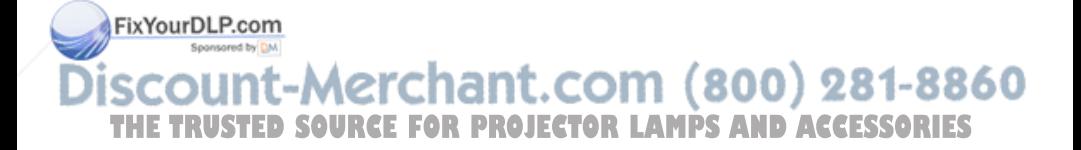

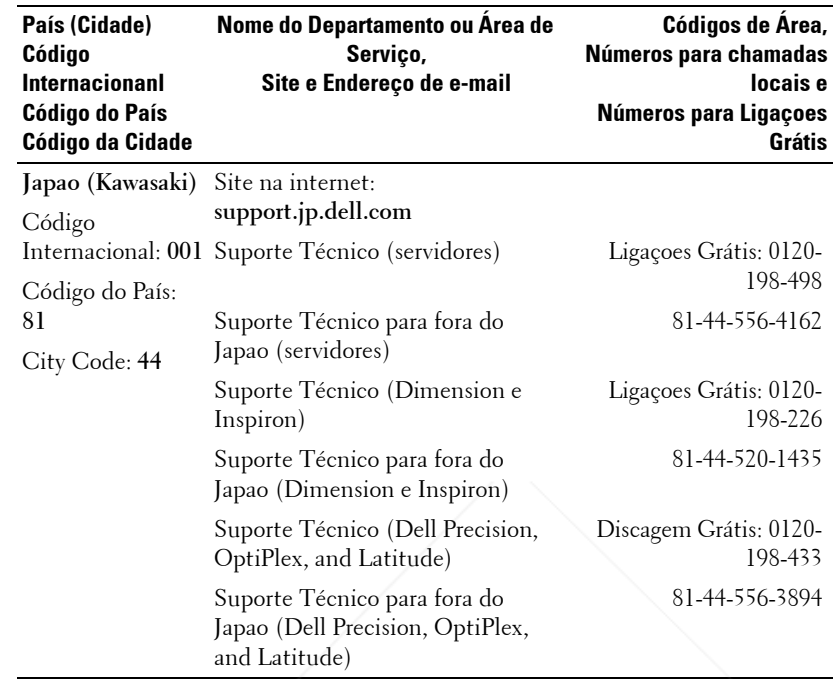

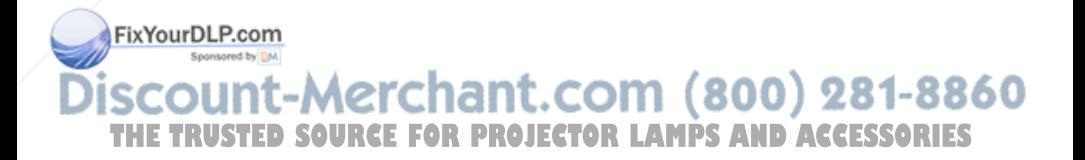

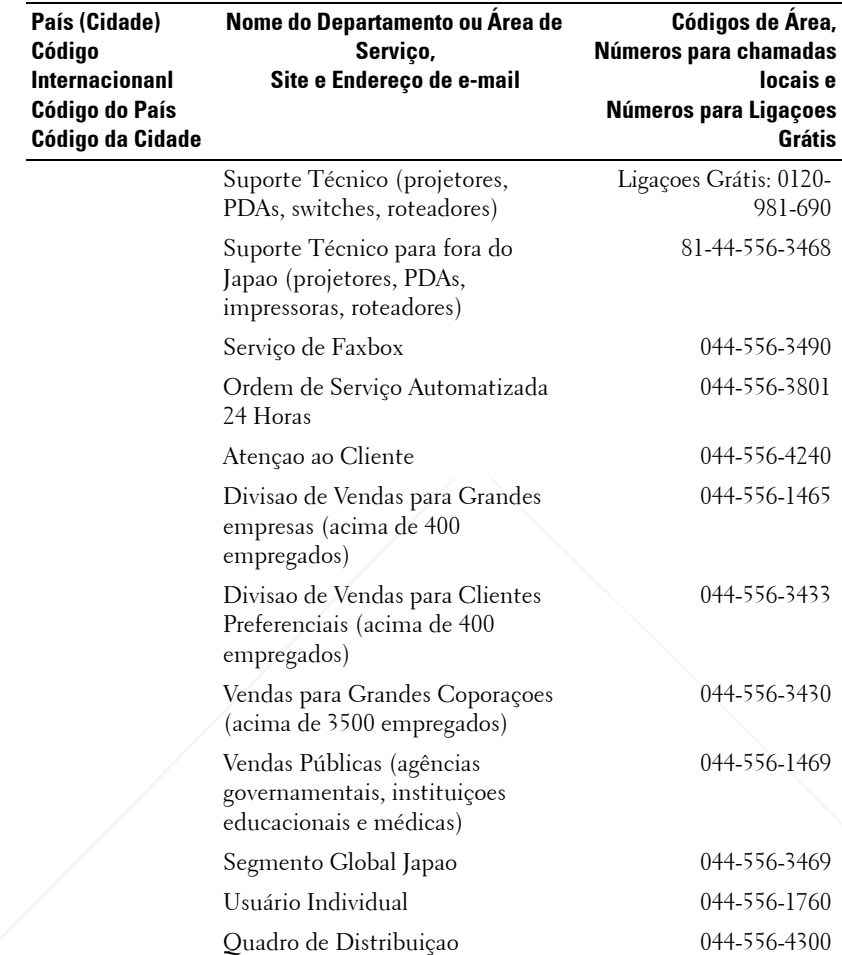

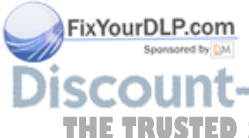

**SCOUNT-Merchant.com (800) 281-8860**<br>THE TRUSTED SOURCE FOR PROJECTOR LAMPS AND ACCESSORIES

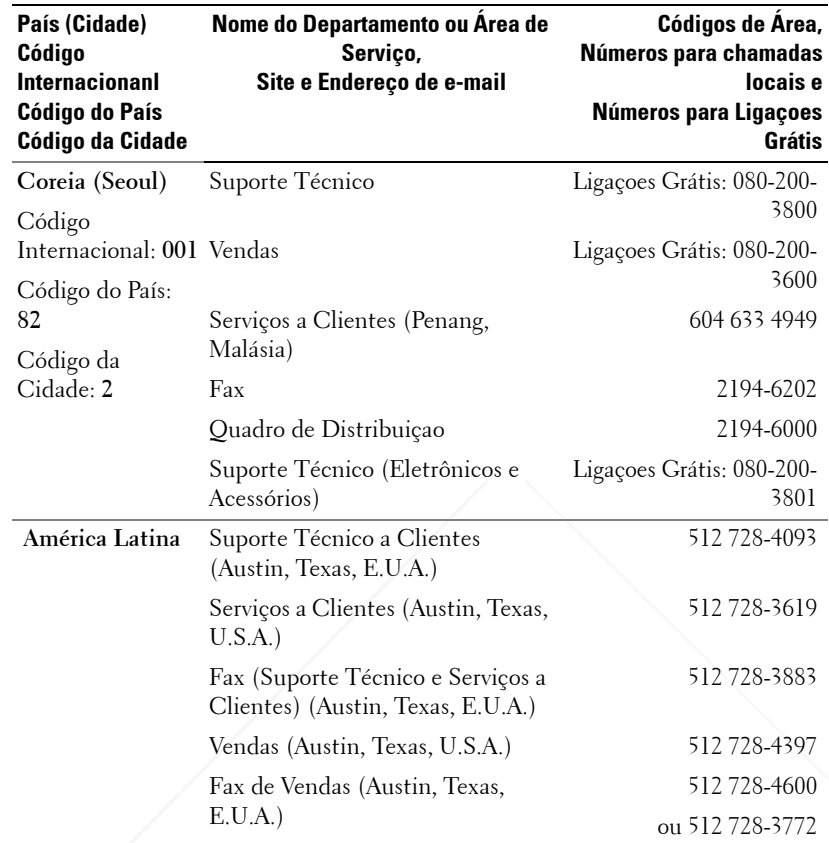

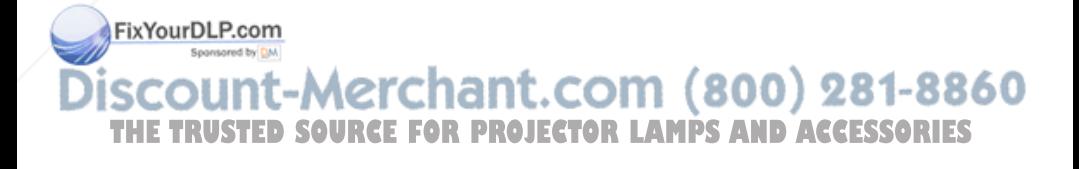

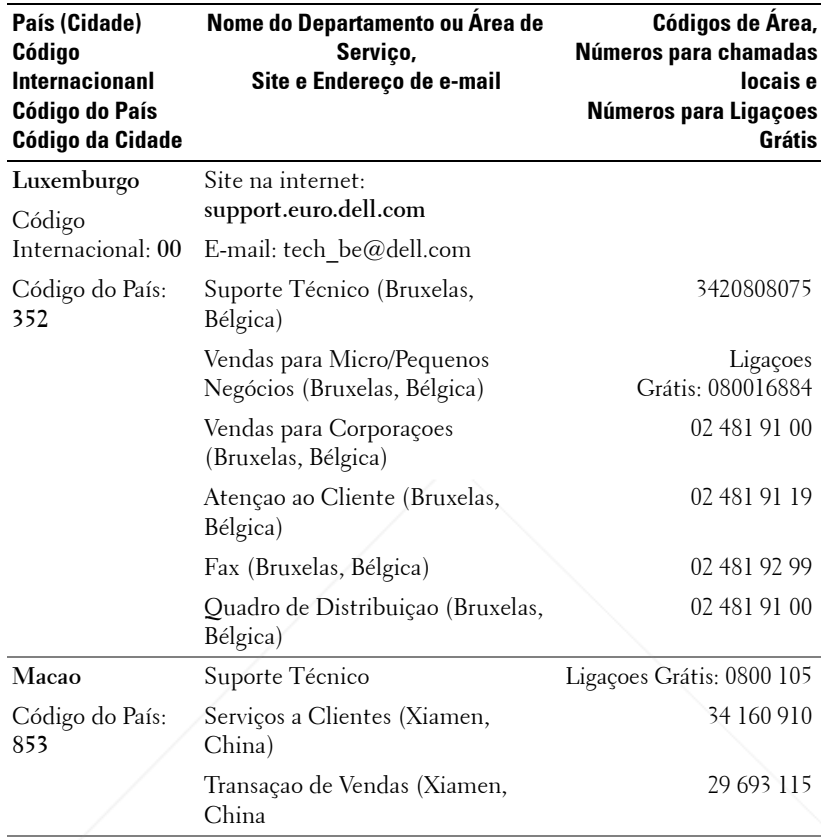

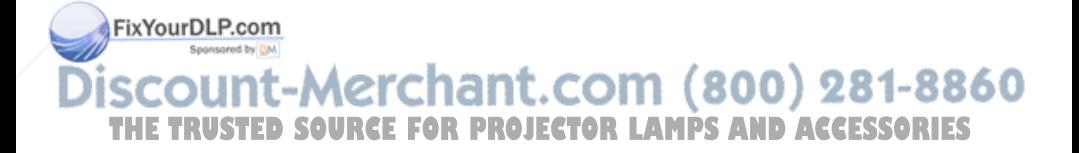

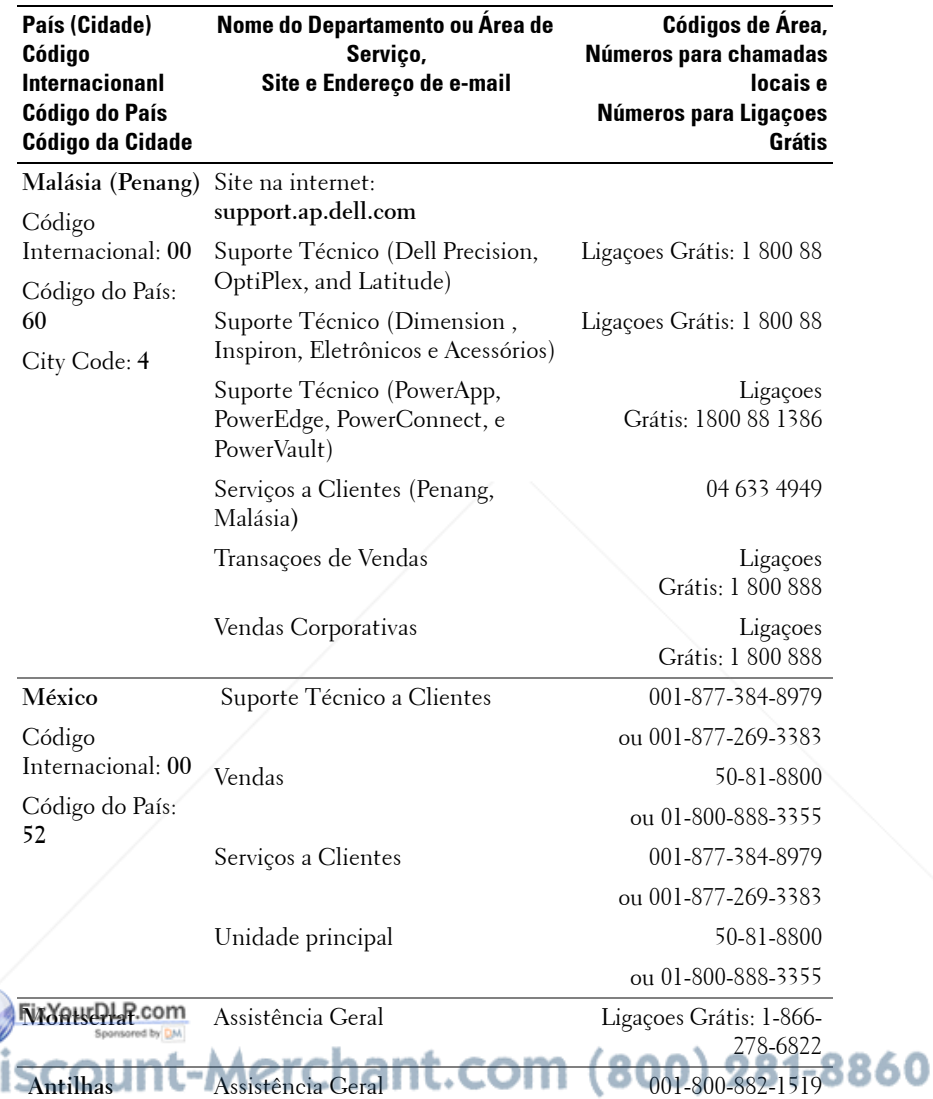

**THETRUSTEDSOURCEFORPROJECTORLAMPSANDACCESSORIES**

**Holandesas**

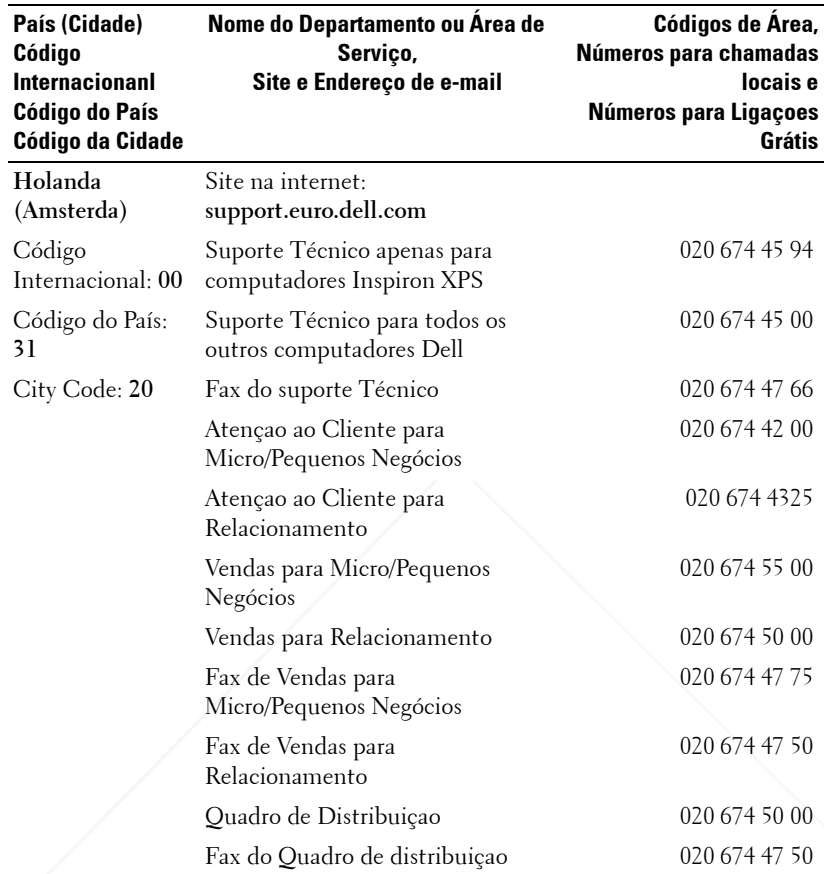

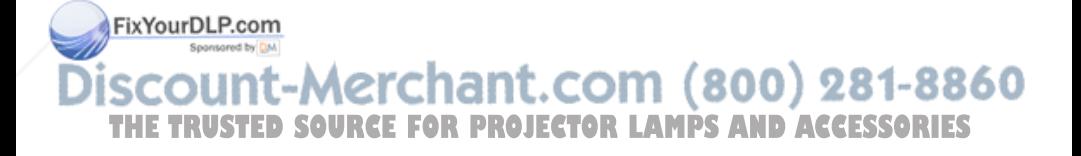

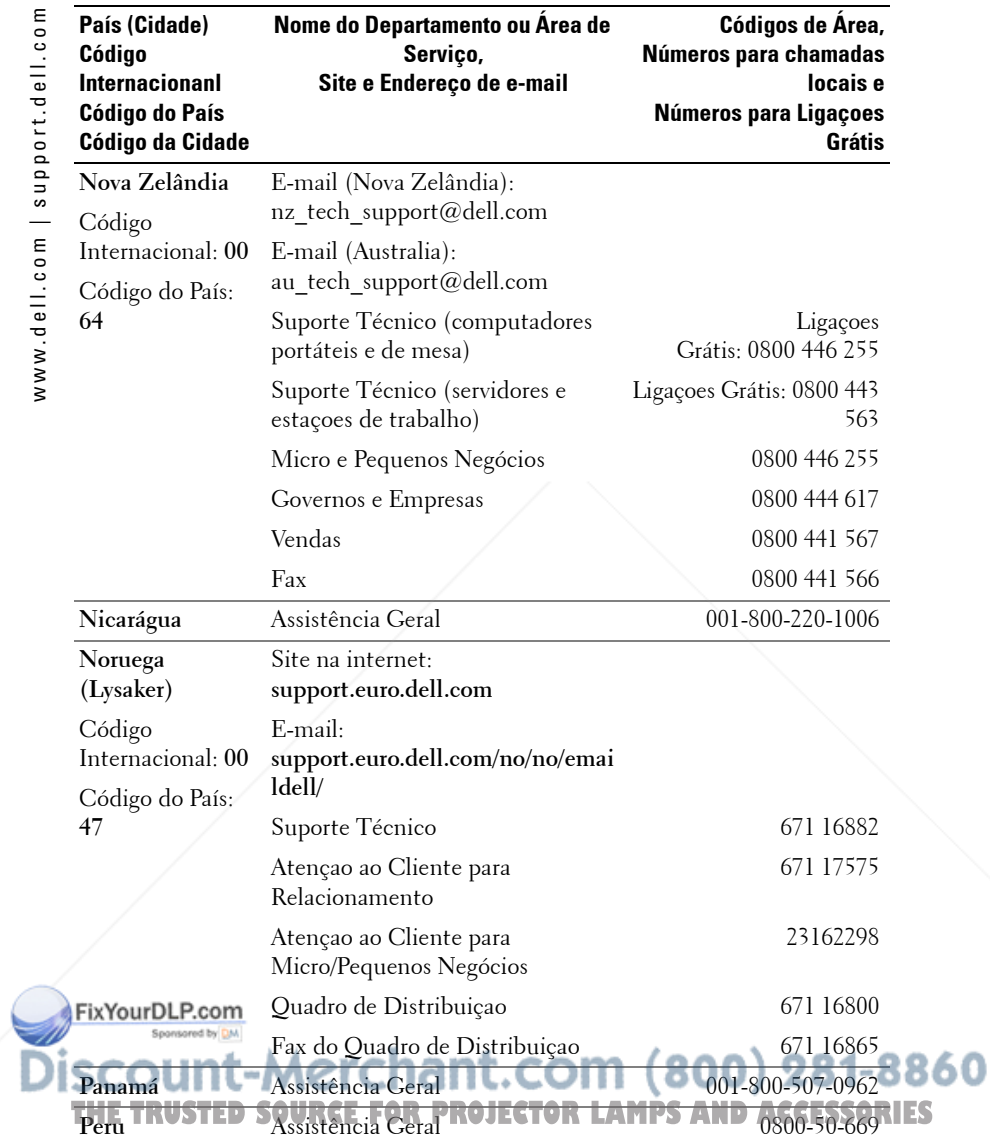

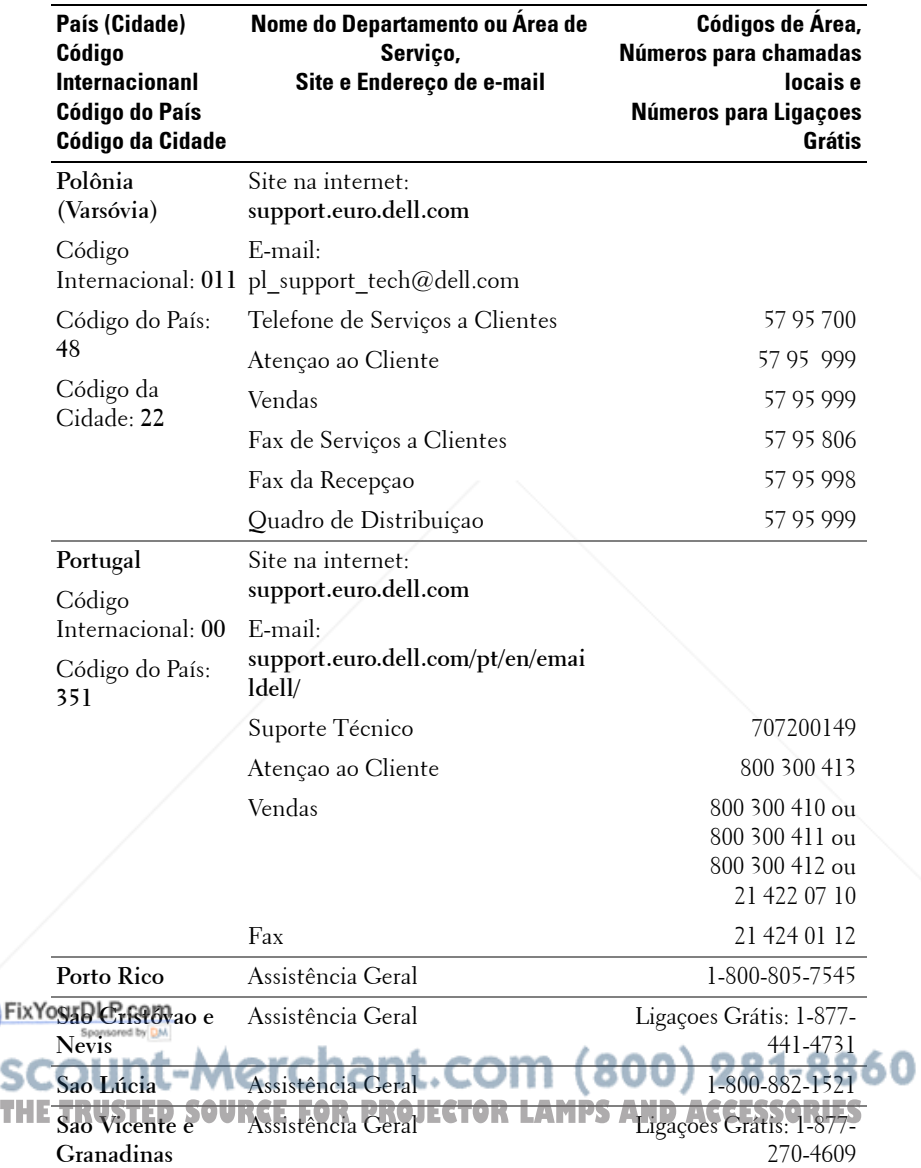

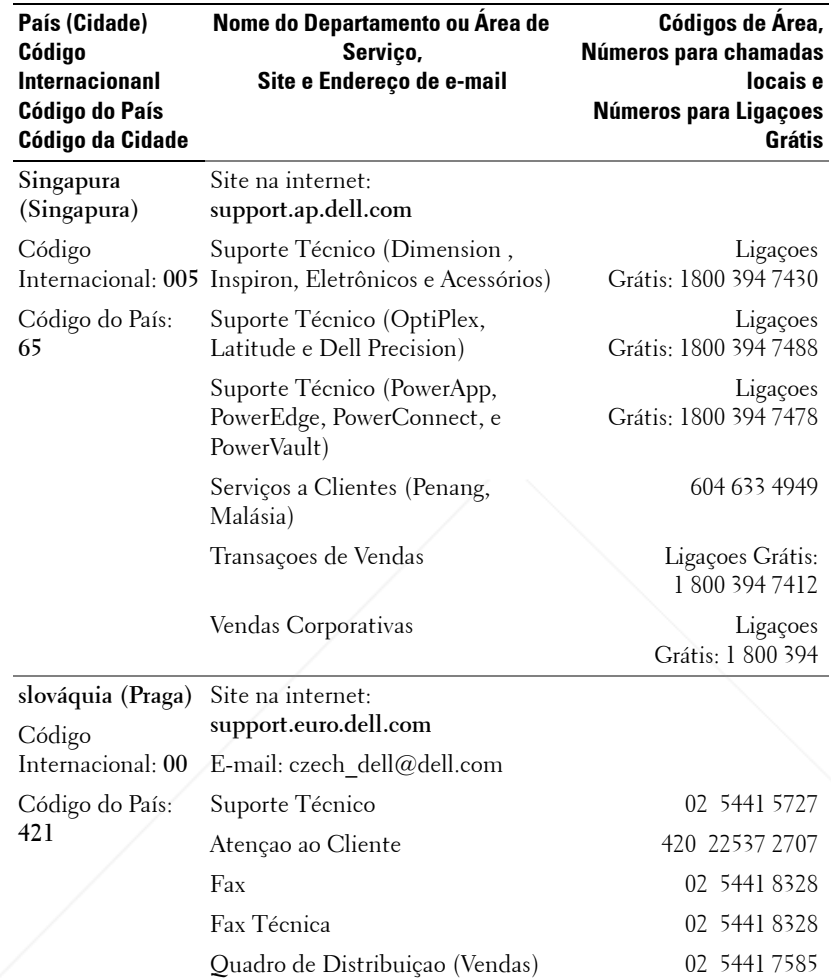

## FixYourDLP.com

## **SCOUNT-Merchant.com (800) 281-8860**<br>THE TRUSTED SOURCE FOR PROJECTOR LAMPS AND ACCESSORIES

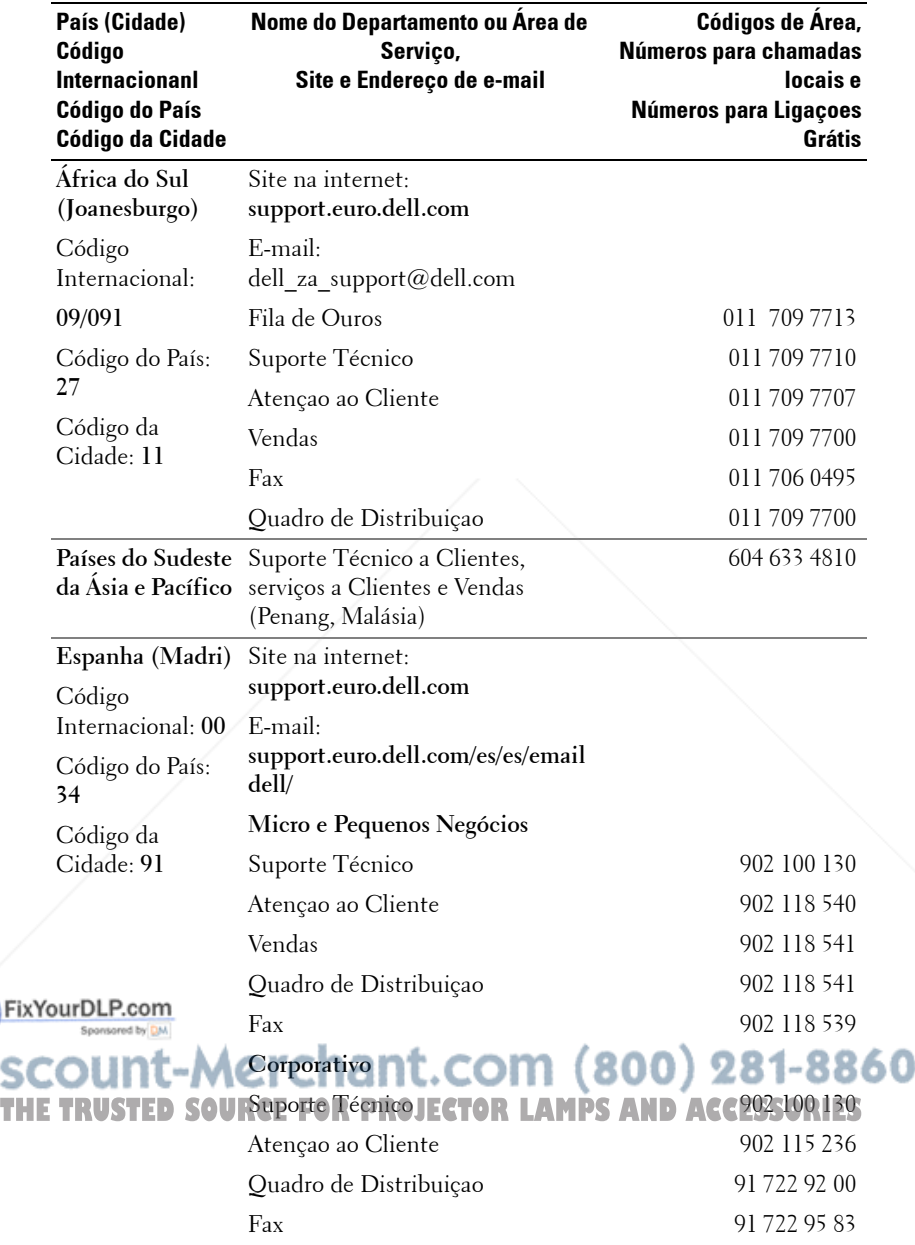

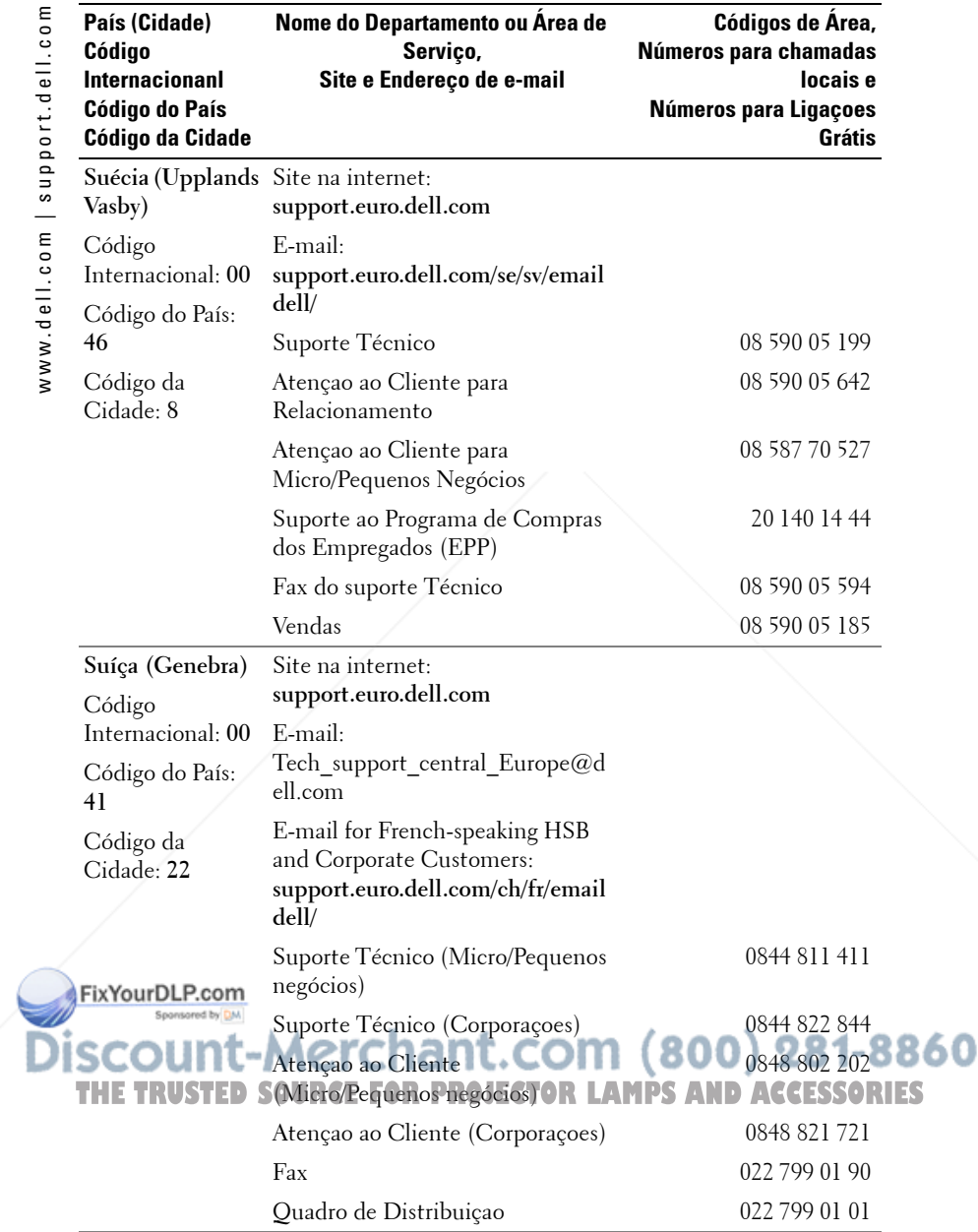

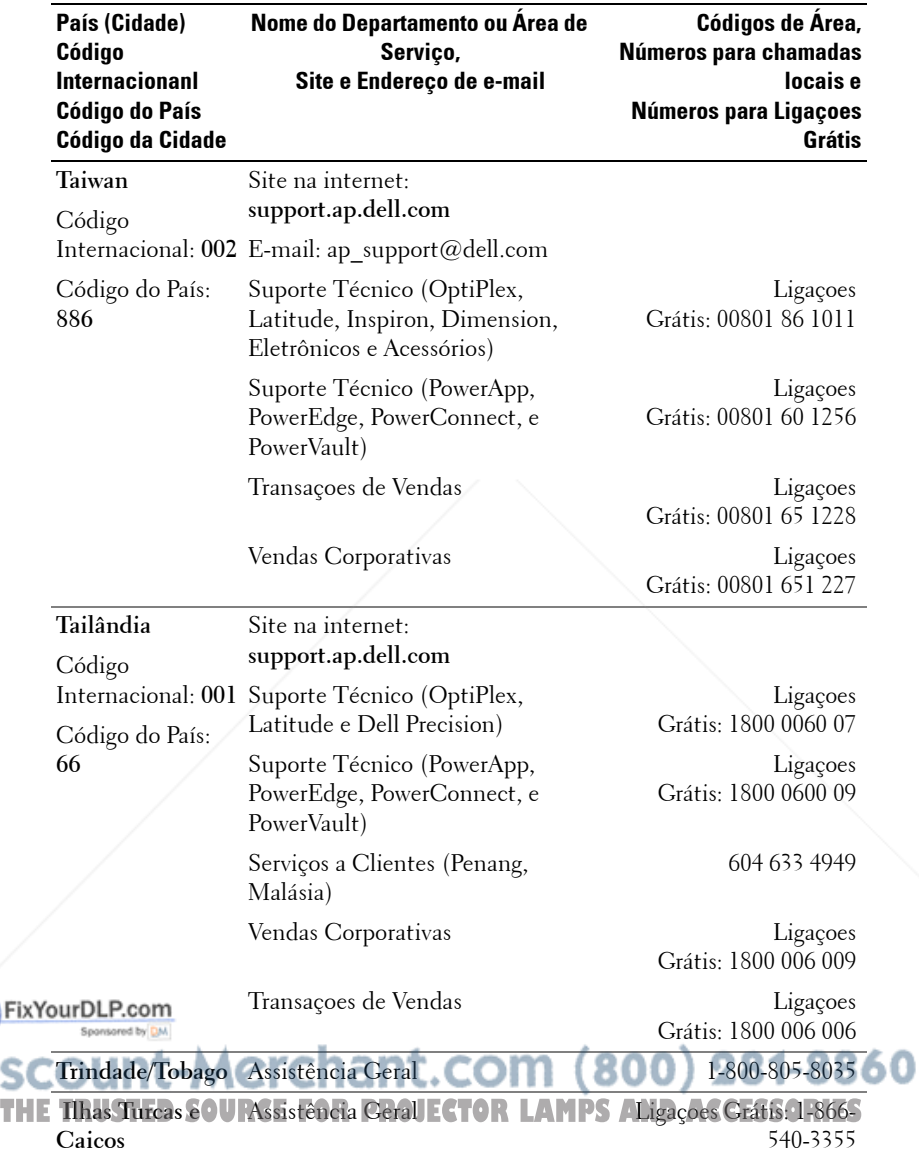

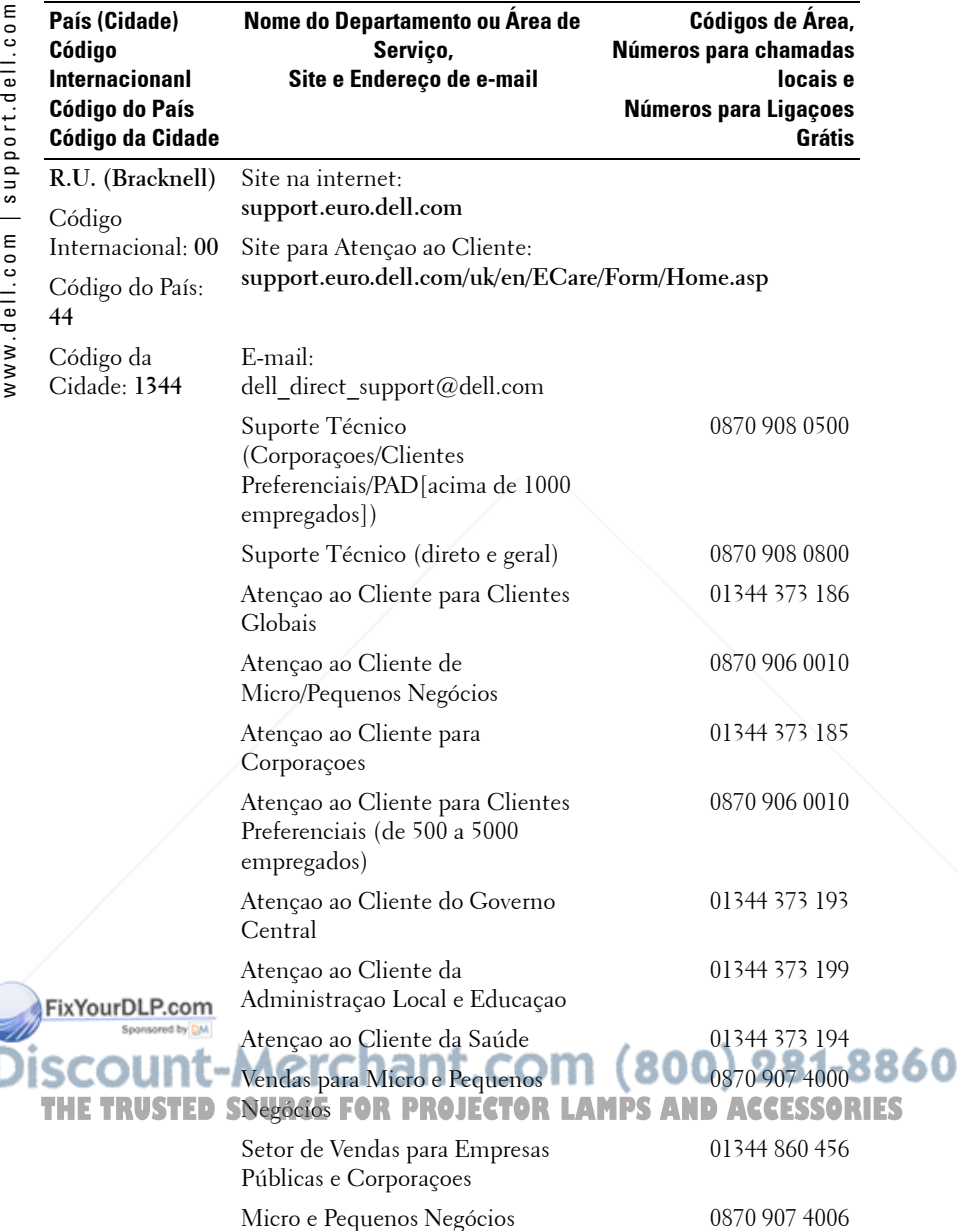

Ĭ

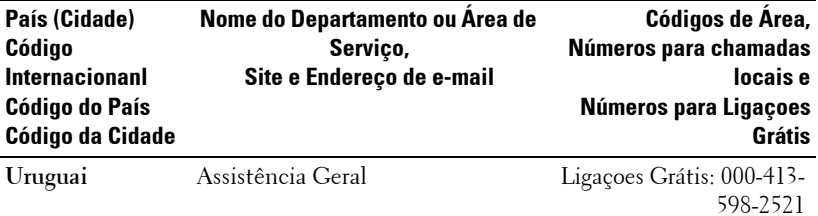

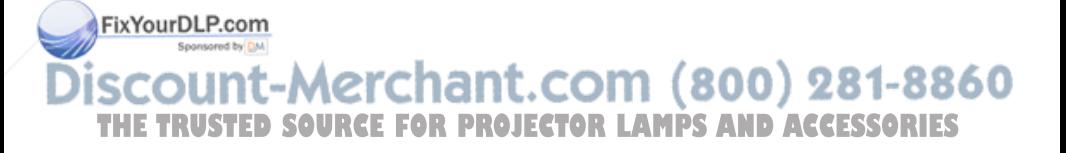

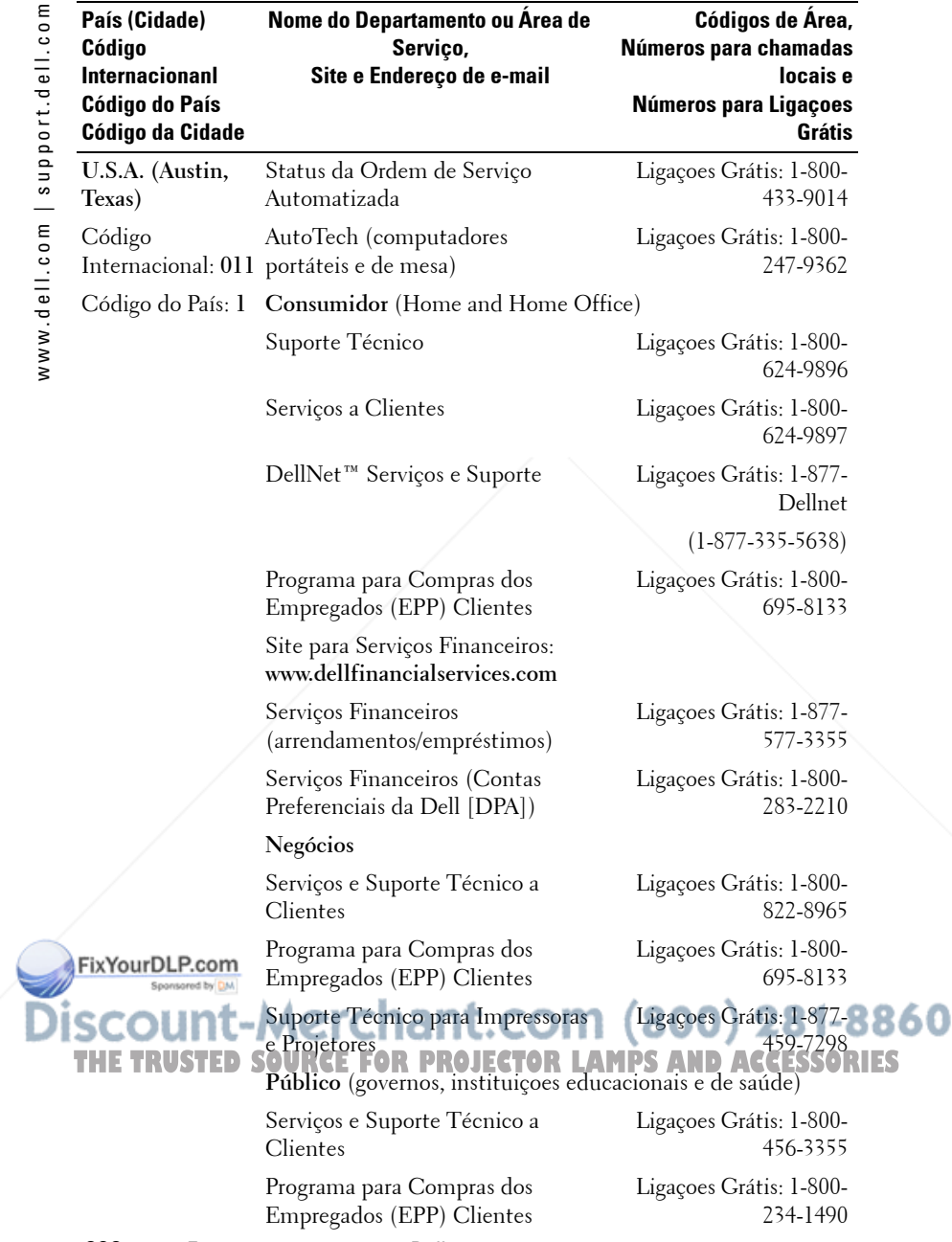

282 | Entre em contato com a Dell

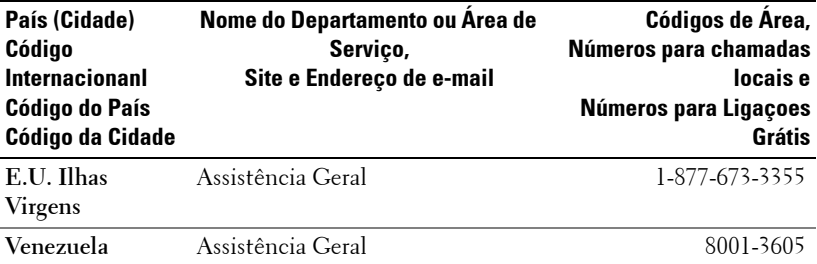

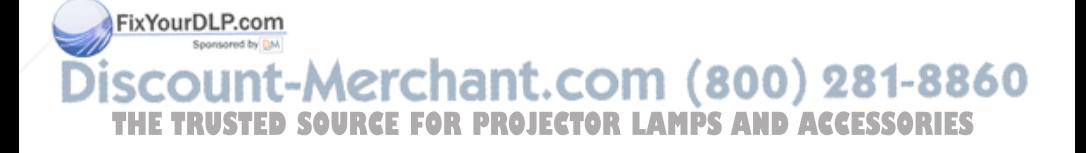

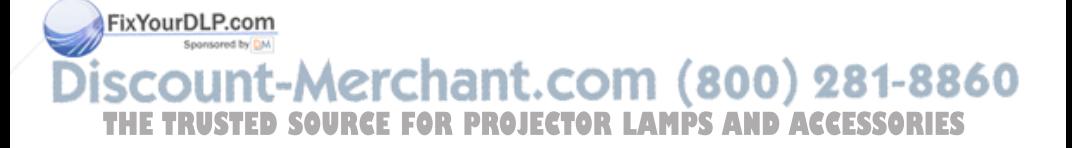

### **Appendix: Regulatory Notices**

### **Advertências da FCC (Apenas para os Estados Unidos)**

A maioria dos sistemas de computador Dell são classificados pela Comissao Federal de Comunicaçao (FCC) como aparelhos digitais de classe B. Para determinar qual classificaçao se aplica ao seu sistema de computador, examine todos os selos de registro da FCC localizados embaixo, do lado ou atrás do seu computador ou ainda nos suportes de instalaçao das placas e nas próprias placas. Caso alguns dos selos tiverem a classificaçao Classe A, todo o seu sistema é considerado um aparelho digital Classe A . Caso*todos*os selos tenham a classificaçao Classe B da FCC, indicada por um número de identificaçao da FCC ou a marca da FCC, ( $\blacksquare$ ), seu sistema é considerado um aparelho digital Classe B.

Uma vez determinada a classificaçao da FCC do seu sistema, leia as advertências apropriadas da FCC. Note que as regulamentaçoes da FCC cuidam para que trocas ou modificaçoes que não sejam expressamente aprovadas pela Dell invalidem autoridade para operar este equipamento.

Este aparelho cumpre com o Parágrafo 15 das Regras da FCC. Operar está sujeito às duas condiçoes seguintes:

- Este aparelho não pode causar interferências nocivas.
- Este aparelho deve aceitar qualquer interferência recebida, inclusive interferências que podem causar açoes indesejadas.

#### **Classe A**

Este equipamento foi testado e julgado cumpridor com os termos aplicados a um aparelho digital e de acordo com o Parágrafo 15 das Regras da FCC. Estes termos foram criados para fornecer razoável proteçao contra interferências nocivas, quando o equipamento for operado em um ambiente comercial. Este equipamento gera, usa e pode irradiar freqüencias de rádio ou energia. Se não estiver instalado e sendo usado de acordo com o manual de instruçoes do fabricante, pode causar interferências nocivas à comunicaçoes por rádio. O Uso deste equipamento em uma área residencial pode causar interferência nociva, neste caso será solicitado a você a correçao da interferência às suas custas.

#### **Classe B**

FixYqutDl Rupamento foi testado e julgado cumpridor com os termos aplicados a um aparelho digital e de acordo com o Parágrafo 15 das Regras da FCC. Estes termos foram criados para fornecer razoável proteçao contra interferências nocivas em uma instalaçao residencial. Este equipamento gera, usa e pode irradiar freqüencias de rádio ou energia. Se não estiver **instalado e sendo usado de acordo com o manual de instruçoes do fabricante, pode causar** interferências nocivas à comunicaçoes por rádio. Entretanto, nao há garantia de que esta interferência não ocorrerá em uma instalaçao particular. Caso este equipamento cause interferência nociva à recepçao de radio ou televisao, o que pode ser determinado por ligar e desligar o equipamento, você será encorajado a tentar corrigir a interferência através de uma ou mais das seguintes medidas:

- Reoriente ou mude de lugar a antena receptora.
- Aumente o espaço entre o equipamento e o receiver.
- Conecte o equipamento a uma saída em um circuito diferente daquele que o receiver está conectado.
- Consulte o comerciante ou um técnico experiente em rádio e televisao para conseguir ajuda.

#### **Informaçoes sobre a Identificaçao da FCC**

A seguinte informaçao é fornecida no aparelho ou aparelhos abrangidos neste documento em cumprimento com as regulamentaçoes da FCC:

- Nome do produto: DLP Projector
- Número do modelo: 3400MP/DELL
- Nome da companhia: Dell Inc. One Dell Way Round Rock, Texas 78682 USA 512-338-4400

#### **Informaçao NOM (Apenas para o México)**

A seguinte informaçao é fornecida no(s) aparelho(s) descritos neste documento em cumprimento com as exigências dos padroes oficiais Mexicanos (NOM):

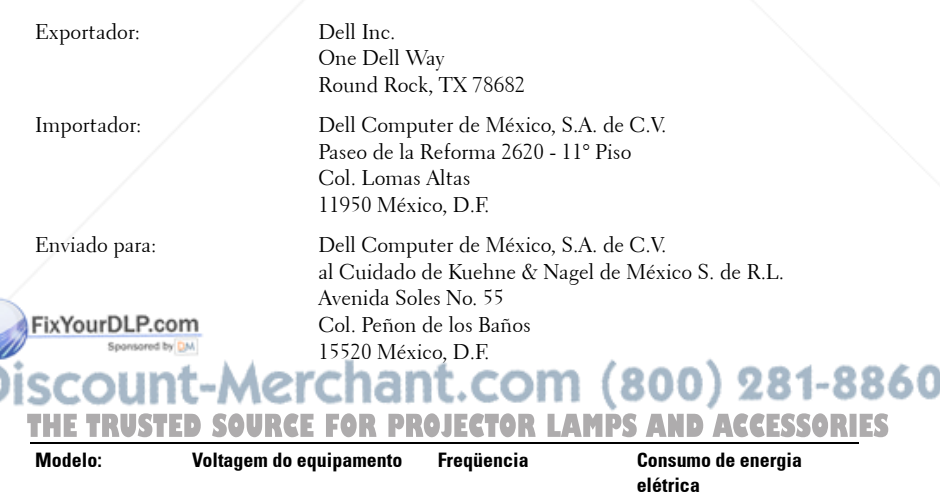

3400MP AC 100-240 V 50-60 Hz 2.3 A

### **Glossário**

ANSI Lumens— Um padrao para medir a emissao de luz, usado para comparar projetores.

**Relação de aspecto—A** mais popular relação entre altura e largura é 4:3 (4 por 3). Os formatos da tela de televisores e computadores tem relaçao de 4:3, o que significa que a largura da imagem é 4/3 vezes a altura.

Backlit (Backlight)—Refere-se ao controle remoto ou ao painel de controle do projetor, que tem botoes e controles que são iluminados.

**Bandwidth—** O número de ciclos por segundo (Hertz) expressando a diferença entre a mais baixa e a mais alta freqüência limitada de uma faixa de freqüência; ou ainda a largura de uma faixa de freqüências.

**Brilho—**A quantidade de luz emitida por um monitor ou uma tela de projeçao ou ainda um aparelho de projeçao. O brilho do projetor é medido por ANSI lumens.

Temperatura da cor—Um método para medir a brancura de uma fonte de luz. Lâmpadas de metal halide tem uma temperatura mais alta se comparadas a lâmpadas halógenas ou incandecentes.

Vídeo Componente— Estes componentes sao referidos como luma e chroma e sao definidos como Y'Pb'Pr' para componentes analógicos e Y'Cb'Cr' para componentes digitais. Video componente está disponível em aparelhos de DVD e projetores.

Vídeo Composto - O sinal de imagem combinado, incluindo branqueamento vertical e horizontal e sinais sincronizados.

Compactaçao— Uma funçao que deleta linhas de resoluçao da imagem para caber na área de exibiçao.

SVGA Compactado—Para projetar uma imegam de 800x600 com um projetor VGA, o sinal original de 800x600 precisa ser compactado. Os dados mostram com apenas dois terços dos pixels (307.000 vs 480.000). A imagem resultante tem o tamanho de uma página SVGA mas sacrifica um pouco da qualidade da imagem. Caso você use um SVGA computador, conectar VGA a um projetor VGA dá FixYoueDicResores ultados.

SXGA Compactado— Encontrado em projetores XGA, o tratamento SXGA compactado permite estes projetores o manuseio de resoluçoes SXGA acima de THEI280x502<del>1</del>D SOURCE FOR PROJECTOR LAMPS AND ACCESSORIES

XGA Compactado—Encontrado em projetores XGA, o tratamento XGA compactado permite estes projetores o manuseio de resoluçoes XGA de 1024x768.
Relaçao de Contraste— Faixa de valores de luz e de claro e escuro em uma imagem, ou a relaçao entre seus valores máximo e mínimo. Existem dois métodos usados pela indústria da projeçao para medir esta relaçao:

- **1** *Full On/Off* Mede a relaçao da produçao de luz de uma imagem toda branca (Full on) e a proudçao de luz de uma toda preta (Full of).
- **2** *ANSI* Mede um modelo de 16 retângulos alternantes brancos e pretos A produçao média de luz dos retângulos brancos é dividida pela produçao média de luz dos retângulos pretos para determinar a *ANSI* relaçao de contraste.

*Full On/Off*contraste é sempre um número maior do que *ANSI* contraste para o mesmo projetor.

dB— decibel—Uma unidade usada para expressar diferença relativa em força ou intensidade, geralmente entre dois sinais acústicos ou elétricos, igual a dez vezes o logarítimo comum da relaçao de dois níveis.

Diagonal Screen— Um método para medir o tamanho da tela ou de uma imagem projetada. Mede de um canto ao outro. Uma tela de 2,7m de altura por 3,6m de largura tem uma diagonal de 4,5m. Este documento assume que as dimensoes da diagonal são para a relaçao tradicional de 4:3 de uma imagem de computador conforme o exemplo abaixo.

DLP— Digital Light Processing—A tecnologia do monitor refletivo, desenvolvida pela Texas Instruments, que usa pequenos espelhos manipuláveis. A luz que passa através de um filtro de cores é enviada aos espelhos DLP, que organizam as cores RGB em uma imagem projetada em uma tela, também conhecida como DMD.

DMD— —Cada DMD consiste em milhares de espelhos inclinados, feitos de uma liga de alumínio, montados em um enrolamento de deflexao escondido.

DVI— Interface Visual Digital—Define a interface digital entre aparelhos digitais como projetores e computadores. Para aparelhos que suportam DVI, uma conexao digital a digital pode ser feita para eliminar a conversao para analógico e através disso proporcionar uma imagem imaculada.

Distância Focal— A distância da superfície de uma lente até seu ponto focal.

**Frequência—** É o número de repetições em ciclos por segundo de um sinal

elétrico. Medida em Hz.<br>**FixYourDLP.com**<br>**Hz —** Freqüência de um — Freqüência de um sinal alternante. Veja Freqüência.

Ajuste de distorção— Dispositivo que corrige a distorçao de uma imagem 860 projetada (geralmente um efeito de estreitamento e alongamento desta), causada<br>por um ângulo impróprio entre a tela e o projetor por um ângulo impróprio entre a tela e o projetor.

Caneta Sinalizadora— Uma caneta que contém um laser movido a pilha, que pode projetar um pequenofeixe de luz, vermelho e de grande intensidade, que é imediatamente vísível na tela.

Distância Máxima— A distância da tela que o projetor deve estar para lançar uma imagem que seja utilizável (brilhante o suficiente) em uma sala completamente escura.

Tamanho Máximo da Imagem—A maior imagem que um projetor pode enviar em uma sala escura. Esta é geralmente limitada pela variaçao focal das lentes.

Lâmpada de Metal Halide - O tipo de lâmpada usada em muitos projetores médios e em todos os projetores portáteis de alta definiçao. Estas lâmpadas geralmente têm uma meia-vida de 1000 a 2000 horas. Isto é, elas lentamente perdem intensidade (brilho) à medida que vao sendo usadas e, no ponto médio de sua vida, elas estao com a metade do brilho que tinham quando novas. Estas lâmpadas produzem uma luz muito quente, similar às lâmpadas de vapor de mercúrio usadas na iluminaçao pública. Elas são extremamente brancas (levemente azuladas) e quando comparadas à lâmpadas halógenas fazem estas parecerem bastante amareladas.

Distância Mínima—A posiçao mais próxima de um projetor para que possa focar a imagem na tela.

NTSC—O padrao americano para vídeo e transmissao.

PAL—O padrao europeu e internacional de vídeo e transmissao. Maior resoluçao que o NTSC.

Power Zoom-Uma lente com zoom controlado por um motor, geralmente ajustável pelo painel de controle do projetor e pelo controle remoto.

**Imagem Reversa—Característica que permite girar a imagem horizontalmente.** Quando usado em um ambiente normal de projeçao para a frente, textos, gráficos, etc, ficam atrás. A imagem reversa é usada para passar a projeçao para trás.

RGB— Red, Green, Blue (vermelho, verde, azul)— Geralmente usado para descrever o monitor que exige sinais separados para cada uma das três cores.

S-Video—Uma transmissao de vídeo padrao que usa um conector com 4 pinos-DIN para enviar informaçao em formato de video por dois cabos de sinal chamados luminance (brilho, Y) e chrominance (cor, C). S-Video também é referido como Y/C.

**SECAM— U**m padrao francês para vídeo e transmissao. Maior resoluçao que o NTSC.

SVGA— Super Video Graphics Array— 800 x 600 pixels. 000 281-8860 **THESXGASTED GOURA Graphics Array— 1280 x 1024 pixels.AND ACCESSORIES** 

UXGA— Uuper Extended Graphics Array— 1600 x 1200 pixels.

VGA— Video Graphics Array—640 x 480 pixels.

XGA— Extra Video Graphics Array— 1024 x 768 pixels

Lentes de Zoom— Lentes com uma distância focal variável que permite ao operador mover a ista para dentro ou para fora, aumentando ou diminuindo a imagem.

Relação das Lentes de Zoom - Relação entre a maior e a menor imagem que uma lente pode projetar de uma distância fixa. Por exemplo, uma relaçao de 1.4:1 significa que uma imagem de 3,4m sem zoom poderia ser uma imagem de 4,2m com zoom total.

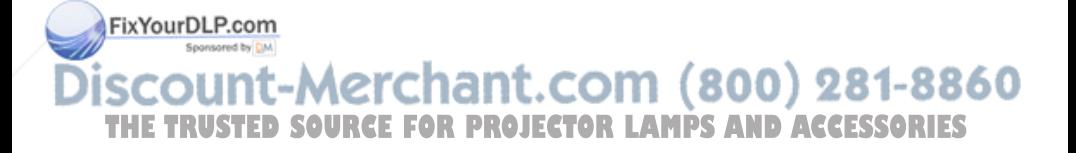

# **Índice**

# A

Ajuste da imagem projetada 228 Abaixe o projetor Botão de elevação 228 Pé de elevação 228 Roda para ajuste da inclinação 228 Como diminuir da altura do projetor 228 Ajuste do tamanho da imagem de projeçao 244 Ajuste do zoom e do foco do projetor 228 Anel de foco 229 Tabulador do zoom 229 assistência Entre em contato com a Dell 251

#### C

Conectando o projetor Brilho 247 Cabo de alimentaçao 225 Compatibilidade de vídeo 247 Cabo de alimentação 224, 225 Conectores I/O 248 cabo de video composto Consumo de energia 247 225 Dimensoes 248 Displayable Color 247  $\rm{C}$ abo Ml-A para HI 860 225 Distância THE TRUSTED SOURCE FOR PROJECTOR LAMPS**EXPLANDACCESSORIES** 247 cabo USB/ D-sub para Fornecimento de energia M1A 224 247 Conectando com um Frequência horizontal

cabo S-video 224, 225 Conexão a um computador 224 Conexão do aparelho de DVD com um cabo de componente 225 Opçoes profissionais de instalaçao 225 Conexão do projetor 223 Controle remoto 222, 232 D Dell Entre em contato com a Dell 251

# E

Especificaçoes Ambiental 248 Audio 248

#### 247

Frequência vertical 247 Lâmpada 247 Lentes de projeçao 247 Modos de compatibilidade 249 Nivel de ruido 248 Número de pixels 247 Peso 248 Regulador 248 Relaçao de contraste 247 Tamanho da tela de projeçao 247 Uniformidade 247 Válvula de luz 247 Velocidade da roda de cores 247

#### L

Ligar/desligar o Projetor Como desligar o projetor 227 Ligar o Projetor 227 Localizando problemas 241 P Painel de controle 231

Portas de conexao Conector da saída de áudio 223 Conector de entrada de áudio 223

Conector M1-DA 223 Conector S-video 223 IR do receptor 223

## R

Representaçao de informaçao visual na tela Menu Administração 237 Menu da fonte de vídeo 239 Menu da fonte do computador 238 Menu de ajustes de imagem 235 Menu de Conf. Original 238 Menu do Audio 236 Menu Idioma 238

## T

Troca da lâmpada 244 Troubleshooting Autodiagnóstico 244 Entre em contato com a Dell 241

#### U

Unidade principal 222 Anel de foco 222 Botão de elevação 222 Lente 222 Painel de controlel 222 Receptor do controle re-

Conector de video composto 223 THE TRUSTED STUDIES FOR PROJECTOR PROJECTOR OF THE TRUSTERS CONNECTION CONTROL TO A CONTROL TO CONTROL TO A CONTROL TO A CONTROL TO A CONTROL TO A CONTROL TO A CONTROL TO A CONTROL TO A CONTROL TO A CONTROL TO A CONTROL TO mentação 223 moto  $222$  **281-8860** Tabulador do zoom 222 Uso do controle remoto 232 Uso do OSD 234

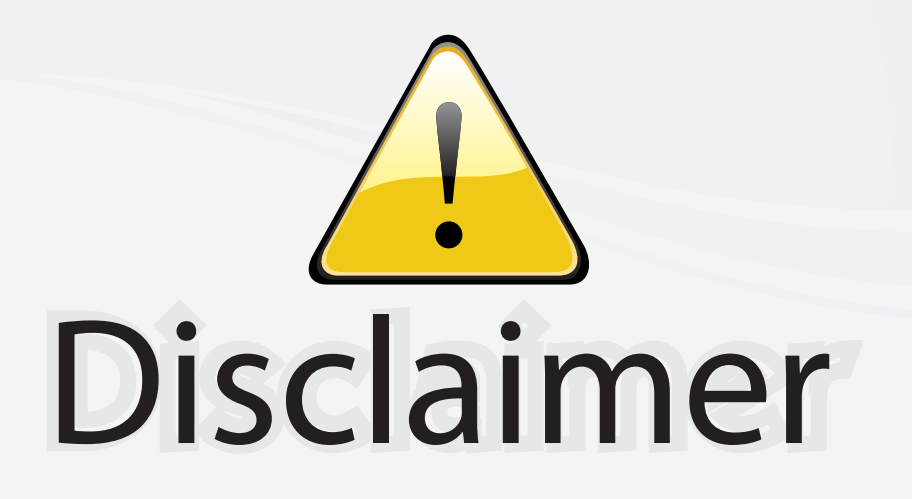

This user manual is provided as a free service by FixYourDLP.com. FixYourDLP is in no way responsible for the content of this manual, nor do we guarantee its accuracy. FixYourDLP does not make any claim of copyright and all copyrights remain the property of their respective owners.

About FixYourDLP.com

FixYourDLP.com (http://www.fixyourdlp.com) is the World's #1 resource for media product news, reviews, do-it-yourself guides, and manuals.

Informational Blog: http://www.fixyourdlp.com Video Guides: http://www.fixyourdlp.com/guides User Forums: http://www.fixyourdlp.com/forum

FixYourDLP's Fight Against Counterfeit Lamps: http://www.fixyourdlp.com/counterfeits

# Sponsors:

RecycleYourLamp.org – Free lamp recycling services for used lamps: http://www.recycleyourlamp.org

Lamp Research - The trusted 3rd party lamp research company: http://www.lampresearch.com

Discount-Merchant.com – The worlds largest lamp distributor: http://www.discount-merchant.com

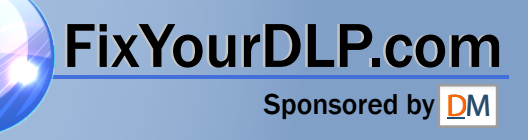